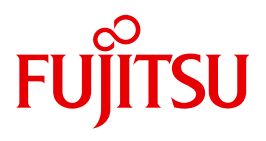

# DRV V3.2

Dual Recording by Volume

Ausgabe September 2010

## **Kritik**… **Anregungen**… **Korrekturen**…

Die Redaktion ist interessiert an Ihren Kommentaren zu diesem Handbuch. Ihre Rückmeldungen helfen uns, die Dokumentation zu optimieren und auf Ihre Wünsche und Bedürfnisse abzustimmen.

Sie können uns Ihre Kommentare per E-Mail an [manuals@ts.fujitsu.com](mailto:manuals@ts.fujitsu.com) senden.

## **Zertifizierte Dokumentation nach DIN EN ISO 9001:2008**

Um eine gleichbleibend hohe Qualität und Anwenderfreundlichkeit zu gewährleisten, wurde diese Dokumentation nach den Vorgaben eines Qualitätsmanagementsystems erstellt, welches die Forderungen der DIN EN ISO 9001:2008 erfüllt.

cognitas. Gesellschaft für Technik-Dokumentation mbH [www.cognitas.de](http://www.cognitas.de)

## **Copyright und Handelsmarken**

Copyright © Fujitsu Technology Solutions GmbH 2010.

Alle Rechte vorbehalten. Liefermöglichkeiten und technische Änderungen vorbehalten.

Alle verwendeten Hard- und Softwarenamen sind Handelsnamen und/oder Warenzeichen der jeweiligen Hersteller.

# **Inhalt**

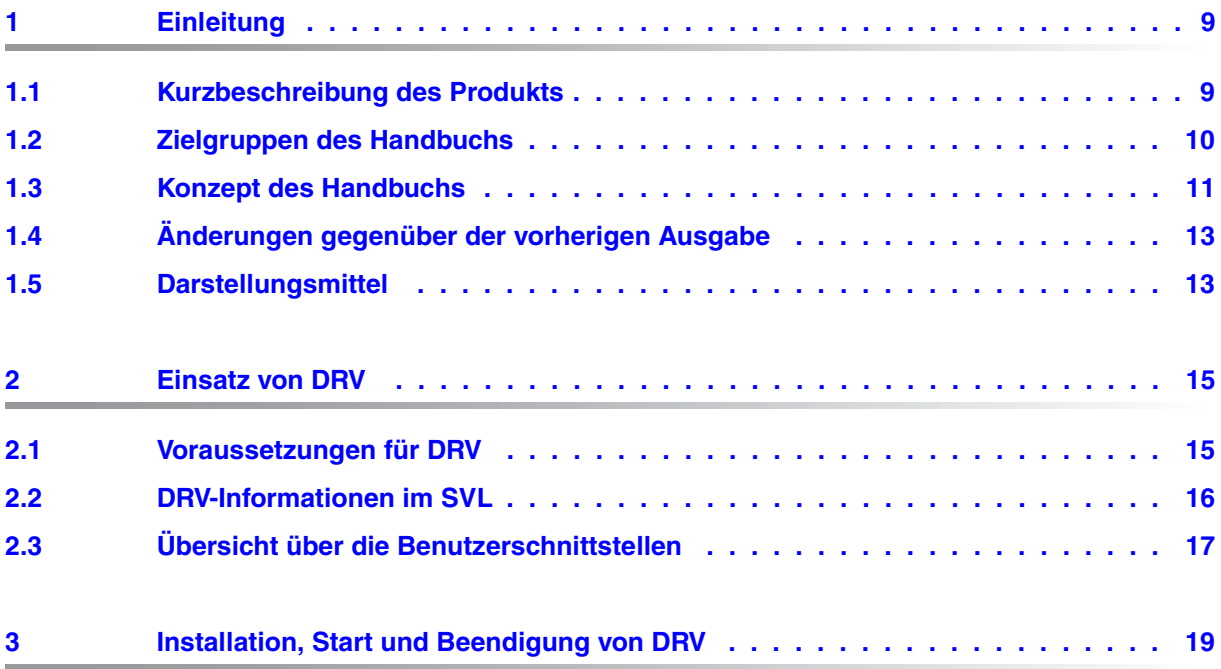

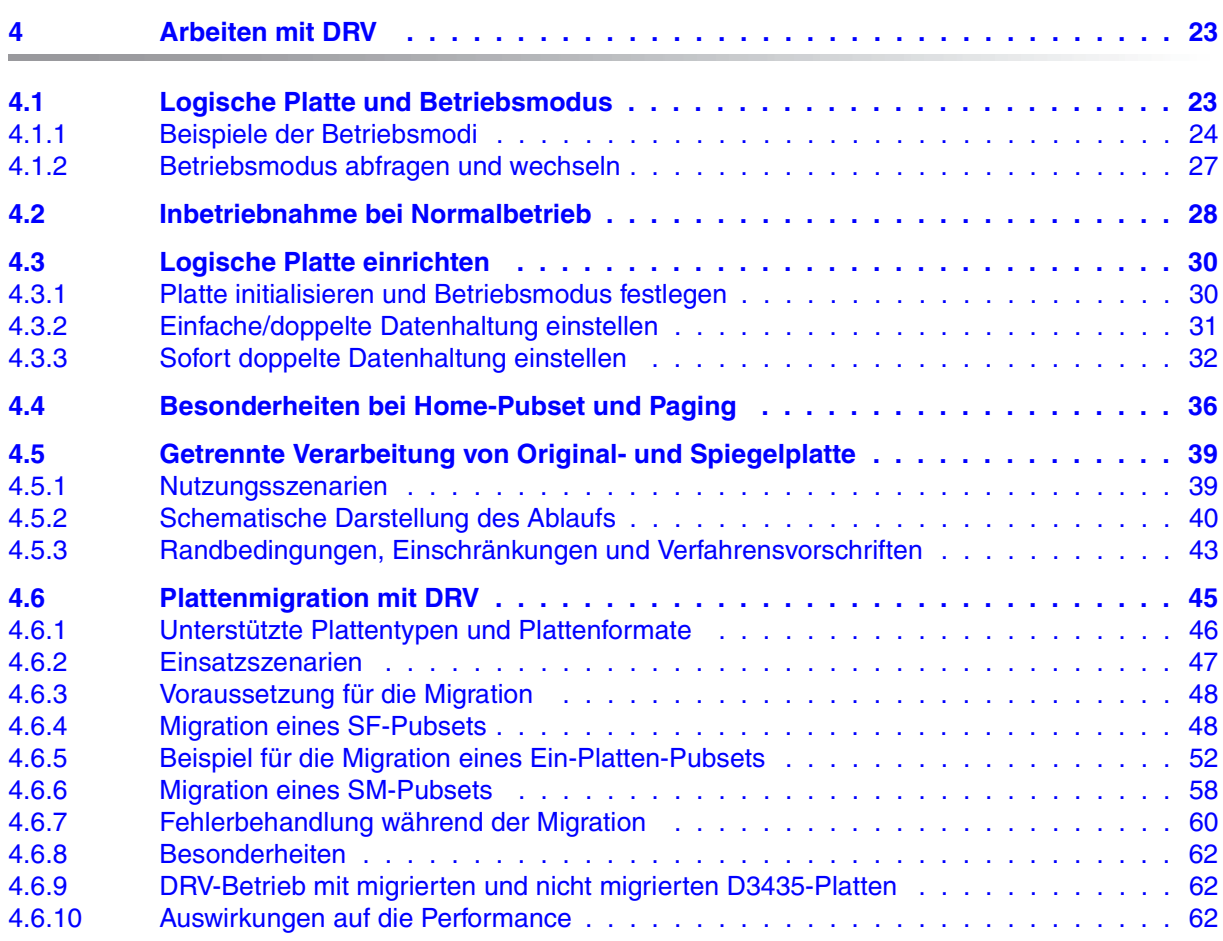

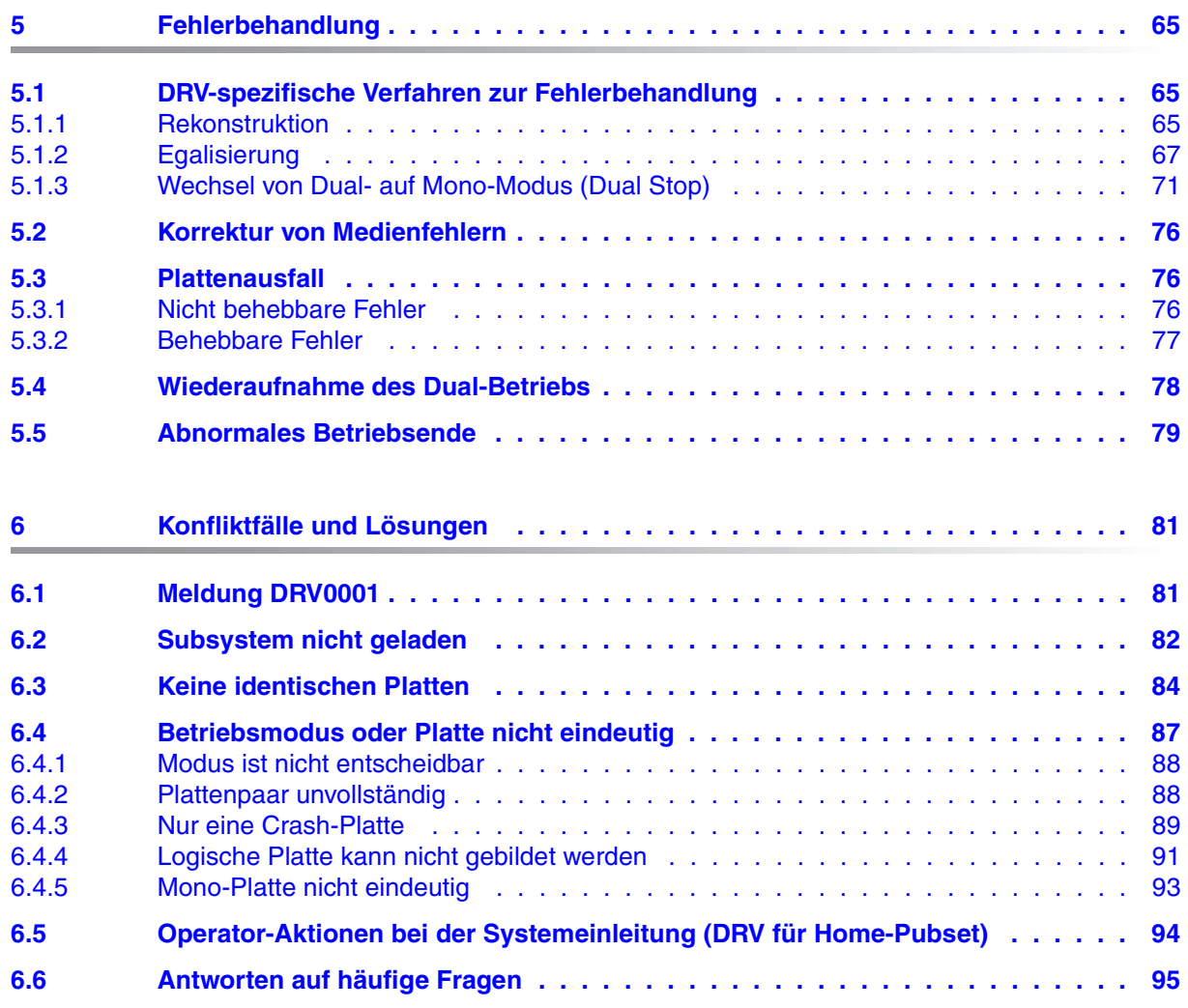

### **Inhalt**

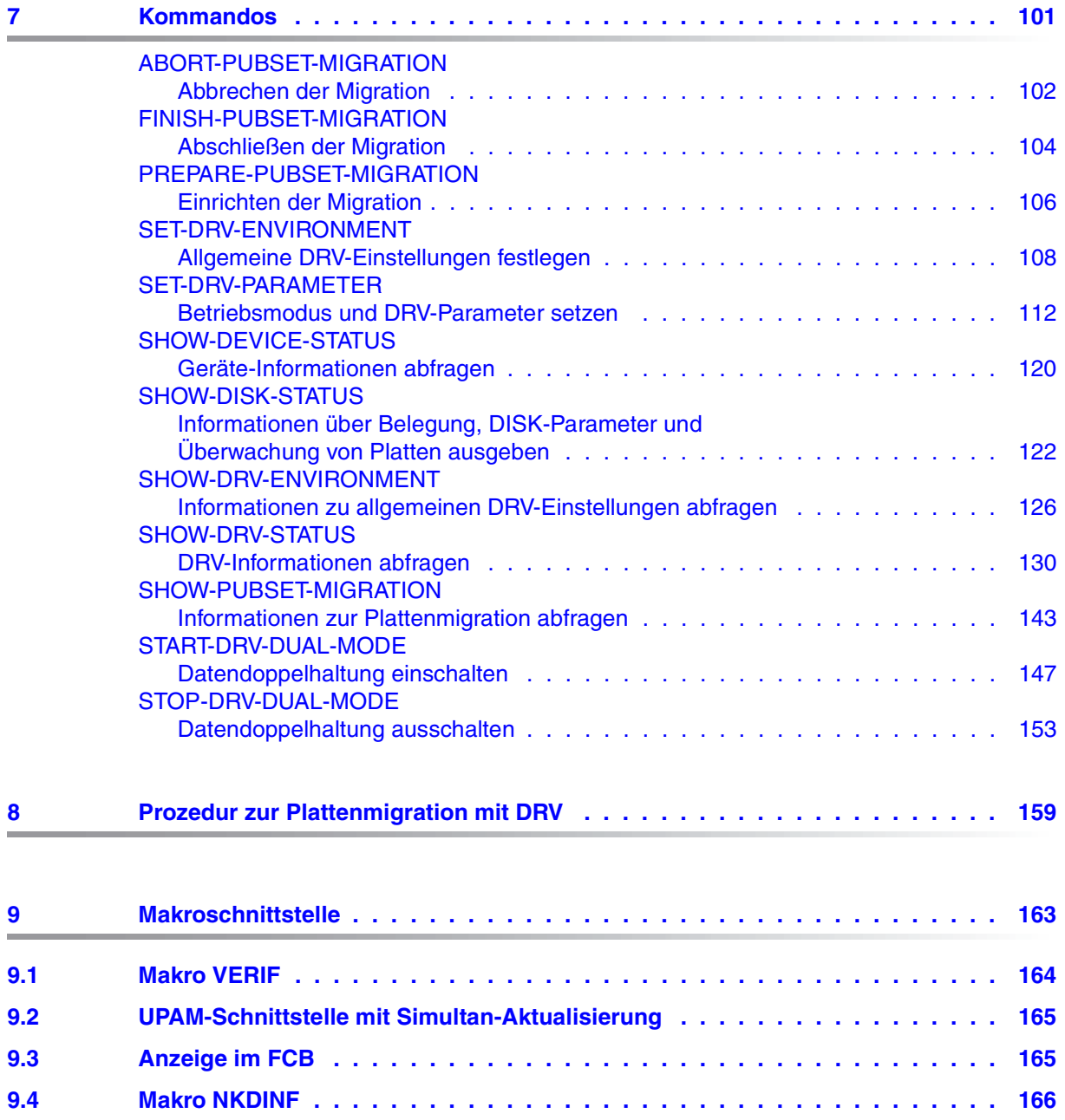

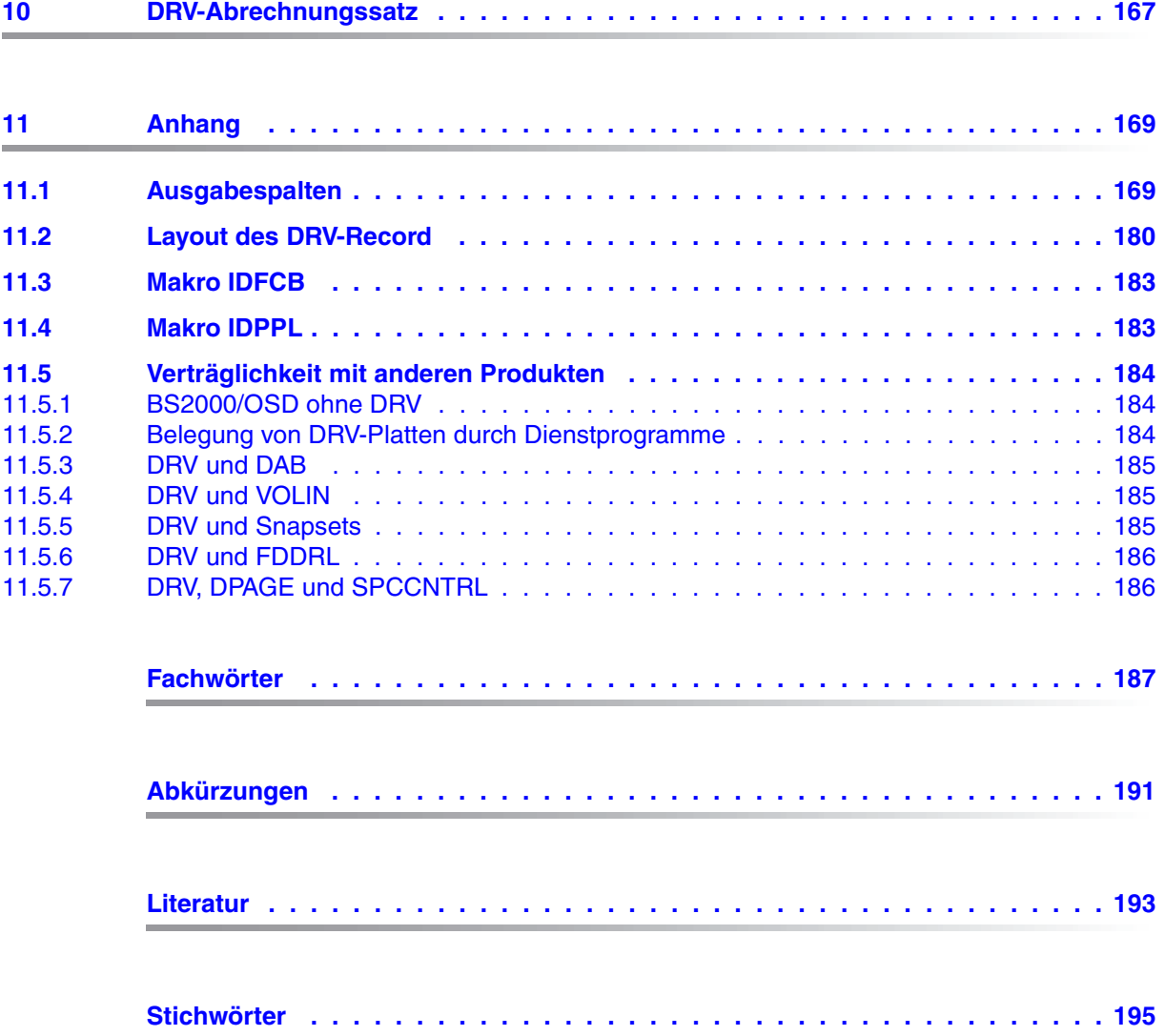

# <span id="page-8-0"></span>**1 Einleitung**

Dieses Kapitel enthält eine Kurzbeschreibung des Produkts DRV und gibt Hinweise zur Benutzung des Handbuchs.

## <span id="page-8-1"></span>**1.1 Kurzbeschreibung des Produkts**

DRV (Dual Recording by Volume) ist ein Aufzeichnungsverfahren, mit dem die Daten auf zwei Platten doppelt geführt werden können. Zur Unterscheidung wird das einfache Aufzeichnungsverfahren SRV (Single Recording by Volume) genannt.

DRV wird im Ein-/Ausgabesystem von BS2000/OSD realisiert und muss weder vom Datenverwaltungssystem (DVS) noch vom Anwenderprogramm zur Kenntnis genommen werden. Der DRV-Betrieb wird über eine Reihe von Kommandos vom Operator bzw. Systemverwalter eingeleitet, gesteuert, überwacht und beendet.

#### **Dual- und Mono-Modus**

Der DRV-Modus, bei dem die Daten doppelt geführt werden, heißt Dual-Modus. Er erhöht die Verfügbarkeit der auf den Platten gespeicherten Daten. Jeder Schreibauftrag des DVS wird auf beiden Platten ausgeführt. Leseaufträge werden gleichmäßig auf beide Platten verteilt. Leseaufträge werden somit performanter als im SRV-Betrieb ausgeführt.

Im Dual-Modus bestehen erweiterte Korrekturmöglichkeiten bei Aufzeichnungsfehlern. Solange die Daten satzweise zumindest auf einer Platte korrekt lesbar sind, können Fehler korrigiert werden, indem eine Ersatzspur bzw. ein Ersatzblock zugewiesen wird, auf den die Daten von der intakten Platte kopiert werden. Die Datendoppelhaltung muss dazu nicht beendet werden.

Fällt eine Platte aus, kann auf Mono-Modus gewechselt werden. Dabei kann DRV vorgegeben werden, wie lange bei Ausfall einer Platte der Betrieb maximal unterbrochen sein darf. Ist der Fehler bis zum Ablauf dieser Zeit nicht behoben, schaltet DRV auf Mono-Modus, sofern die Spiegelplatte noch verfügbar ist. Ein Eingriff des Operators ist dafür nicht notwendig.

Der Operator oder Systemverwalter kann das fehlerhafte Laufwerk durch ein anderes Laufwerk vom gleichen Typ ohne Unterbrechung der Anwendungen austauschen. Der Mono-Modus unterscheidet sich von SRV dadurch, dass während des Betriebs durch Zuschalten einer Platte mit identischer VSN (Volume Serial Number) der Dual-Modus wieder aufgenommen werden kann. Der Übergang von Mono- auf Dual-Modus heißt *Rekonstruktion*. Die Daten werden auf die hinzugenommene Platte kopiert, wobei Ein-/Ausgaben der Benutzer gleichzeitig bearbeitet werden können. Die hinzugenommene Platte nennt man Spiegelplatte.

Durch die räumliche Trennung von Original- und Spiegelplatte ist der Datenzugriff trotz Nichtverfügbarkeit eines Plattenspeichersystems wegen Fehlern, Wartung, Reparatur, Erweiterung, Stromausfall, Feuer oder Wasserschadens unterbrechnungsfrei möglich.

Die Datendoppelführung macht es auch möglich, Daten von Platten verschiedener Typen auf Platten vom Typ D3435 zu kopieren, ohne dass dabei große Ausfallzeiten entstehen. Diese Plattenmigration ist notwendig, wenn alte Plattensteuerungen ersetzt oder ein Umstieg auf den Fibrechannel-Anschluss vorgenommen werden soll. Zur Plattenmigration sie-he [Abschnitt "Plattenmigration mit DRV" auf Seite 45](#page-44-1).

Wenn DRV gestoppt wird, können die Spiegelplatten von Pubsets umbenannt werden. Die Daten auf den Spiegelplatten stehen dann unabhängig von den Daten auf der Originalplatte zur Verfügung, z.B. für umfangreiche Auswertungen. Die Daten auf der Originalplatte können direkt nach dem Abtrennen der Spiegelplatten weiterverwendet werden. Das Ende der eventuell lang dauernden Auswertung muss nicht abgewartet werden. Nach dem Abschluss der Auswertung können Original- und Spiegelplatte wieder zusammengeführt werde. Siehe hierzu den Abschnitt "Getrennte Verarbeitung von Original- und Spiegelplatte" auf [Seite 39.](#page-38-2)

## <span id="page-9-0"></span>**1.2 Zielgruppen des Handbuchs**

Das Handbuch richtet sich an Systemverwalter und den Operator im Data Center, der den DRV-Modus einstellen und kontrollieren muss. Außerdem richtet es sich an BS2000-Benutzer, die sich über ihre Plattenbelegung informieren oder die DRV-Makroschnittstelle verwenden möchten.

### <span id="page-10-0"></span>**1.3 Konzept des Handbuchs**

Das DRV-Handbuch besteht aus folgenden Kapiteln:

Das vorliegende [Kapitel "Einleitung"](#page-8-0)

enthält eine Kurzbeschreibung des Produkts DRV und gibt Hinweise zur Benutzung des **Handbuchs** 

Das [Kapitel "Einsatz von DRV" auf Seite 15](#page-14-2)

beschreibt, welche Voraussetzungen für den DRV-Betrieb erfüllt sein müssen, und welche Benutzerschnittstellen DRV bereitstellt.

Das [Kapitel "Installation, Start und Beendigung von DRV" auf Seite 19](#page-18-1) beschreibt, wie Sie DRV installieren, konfigurieren, starten und beenden.

Das [Kapitel "Arbeiten mit DRV" auf Seite 23](#page-22-2)

dient der fachlichen Einführung. Es erklärt die Konzepte von DRV und zeigt, wie Sie mit DRV arbeiten können. Nach einer Beschreibung der Arbeitsweise von DRV und der grundlegenden Begriffe werden insbesondere die "[Getrennte Verarbeitung von Original- und](#page-38-3)  [Spiegelplatte](#page-38-3)" und die ["Plattenmigration mit DRV"](#page-44-2) ausführlich und anleitend dargestellt.

Das [Kapitel "Fehlerbehandlung" auf Seite 65](#page-64-3) beschreibt die Fehlerbehandlung bei DRV.

Das [Kapitel "Konfliktfälle und Lösungen" auf Seite 81](#page-80-2) beschreibt die Konfliktfälle, die beim Einrichten des DRV-Betriebs auftreten können und erklärt, wie der Operator in diesen Fällen reagiert.

Das [Kapitel "Kommandos" auf Seite 101](#page-100-1) ist ein Nachschlageteil über die DRV-Kommandos.

Das [Kapitel "Prozedur zur Plattenmigration mit DRV" auf Seite 159](#page-158-1) beschreibt die Prozedur, die die Kommandos zur Plattenmigration zusammenfasst.

Das [Kapitel "Makroschnittstelle" auf Seite 163](#page-162-1) beschreibt die Makroschnittstelle von DRV.

Das [Kapitel "DRV-Abrechnungssatz" auf Seite 167](#page-166-1) beschreibt die Abrechnungssätze von DRV.

Das [Kapitel "Anhang" auf Seite 169](#page-168-2) enthält folgende Abschnitte:

- Der [Abschnitt "Ausgabespalten" auf Seite 169](#page-168-3) ist eine alphabetische Zusammenstellung aller DRV-spezifischen Ausgabespalten von SHOW-Kommandos.
- Der [Abschnitt "Layout des DRV-Record" auf Seite 180](#page-179-1) beschreibt das Layout des DRV-Record im Makro NKDINF.
- Der [Abschnitt "Makro IDFCB" auf Seite 183](#page-182-2) enthält den Makro IDFCB.
- Der [Abschnitt "Makro IDPPL" auf Seite 183](#page-182-3) enthält den Makro IDPPL.
- Der [Abschnitt "Verträglichkeit mit anderen Produkten" auf Seite 184](#page-183-3) beschreibt die Verträglichkeit von DRV mit anderen Betriebssystem-Versionen und Produkten.

Am Ende des Handbuchs finden Sie ein Abkürzungs-, Fachwort-, Literatur- und Stichwortverzeichnis.

#### **Readme-Datei**

Ergänzungen gegenüber den Handbüchern sind gegebenenfalls in den Readme-Dateien zu den jeweiligen Produktversionen aufgeführt. Solche Readme-Dateien finden Sie unter *<http://manuals.ts.fujitsu.com>* bei dem jeweiligen Produkt.

#### *Readme-Datei unter BS2000/OSD*

Auf Ihrem BS2000-System finden Sie Readme-Dateien für die installierten Produkte unter dem Dateinamen:

SYSRME.<produkt>.<version>.D

Die Benutzerkennung, unter der sich die Readme-Datei befindet, erfragen Sie bitte bei Ihrer zuständigen Systembetreuung. Den vollständigen Pfadnamen erhalten Sie auch mit folgendem Kommando:

/SHOW-INSTALLATION-PATH INSTALLATION-UNIT=<produkt>,LOGICAL-ID=SYSRME.D

Sie können die Readme-Datei am Bildschirm mit dem Kommando /SHOW-FILE oder einem Editor ansehen oder auf einem Standarddrucker mit folgendem Kommando ausdrucken (z.B. für DRV V3.2):

/PRINT-DOCUMENT FROM-FILE=SYSRME.DRV.032.D, LINE-SPACING=\*BY-EBCDIC-CONTROL

#### *Ergänzende Produkt-Informationen*

Aktuelle Informationen, Versions-, Hardware-Abhängigkeiten und Hinweise für Installation und Einsatz einer Produktversion enthält die zugehörige Freigabemitteilung. Solche Freigabemitteilungen finden Sie unter*<http://manuals.ts.fujitsu.com>*.

# <span id="page-12-0"></span>**1.4 Änderungen gegenüber der vorherigen Ausgabe**

Gegenüber dem Vorgänger-Handbuch haben sich die folgenden wesentlichen Änderungen ergeben:

- Die Readme-Datei zu DRV wurde eingearbeitet.
- Das Handbuch wurde auf den Stand BS2000/OSD V8.0 gebracht.
- DRV bedient auch SQ-Server
- Die Installationsdateien haben das Suffix "032".
- Zur Konfiguration von DRV kann eine Subsystem-Konfigurationsdatei angegeben werden.
- Das Kommando SET-DRV-ENVIRONMENT wurde um die Parameter COPY-SPEED-PARAMETER und SERVER-TASK-LIMIT erweitert.
- Das Kommando SHOW-DRV-ENVIRONMENT wurde um den Operandenwert INFORMATION=\*COPY-SPEED-PARAMETER erweitert und gibt auch Informationen zu den DRV-Server-Tasks aus.
- Der Abschnitt "Plattenmigration mit DRV" wurde aktualisiert.

Der Abschnitt "Meldungen von DRV" wird nicht mehr fortgeführt. Die Meldungen finden Sie über eine HTML-Anwendung auf unserem Manual-Server (URL: <http://manuals.ts.fujitsu.com>) und auf der DVD "BS2000/OSD SoftBooks".

### <span id="page-12-1"></span>**1.5 Darstellungsmittel**

Die verwendete Metasyntax im [Kapitel "Kommandos" auf Seite 101](#page-100-1) ist im Handbuch "Kommandos" [[1](#page-192-1)] beschrieben.

Literaturhinweise sind im Text durch Kurztitel angegeben, die in Anführungszeichen stehen. Die vollständigen Titel, auf die durch eine Nummer verwiesen wird, sind im Literaturverzeichnis hinter der entsprechenden Nummer zusammen mit einer Kurzbeschreibung aufgeführt.

Verweise innerhalb dieses Handbuchs geben die betreffende Seite im Handbuch an und je nach Bedarf auch den Abschnitt oder das Kapitel. Verweise auf Themen, die in einem anderen Handbuch beschrieben sind, enthalten nur den Kurztitel dieses Handbuchs. Über das Stichwortverzeichnis können Sie in dem genannten Handbuch dann die entsprechende Stelle im Text finden.

Die Ausgabe yyyy-mm-dd in den Beispielen repräsentiert ein aktuelles Datum.

# <span id="page-14-2"></span><span id="page-14-0"></span>**2 Einsatz von DRV**

Dieses Kapitel beschreibt, welche Voraussetzungen für den Einsatz von DRV erfüllt sein müssen, welche DRV-Information auf der Platte abgespeichert wird und welche Benutzerschnittstellen DRV bereitstellt.

### <span id="page-14-1"></span>**2.1 Voraussetzungen für DRV**

DRV V3.2 ist ablauffähig mit BS2000/OSD ab V6.0 (für SQ- und SX-Server im Softwarepaket OSD/XC ab V2.0).

#### **Unterstützte Platten**

DRV unterstützt Privatplatten und Pubsets (Public-Volume-Sets) aller Gerätetypen mit folgenden Einschränkungen:

- Privatplatten, die als Shared Private Disk (SPD) betrieben werden, können nicht für DRV verwendet werden.
- Im Globalspeicher (GS) emulierte Platten des Typs D3409-GS können nicht für DRV verwendet werden.
- Shared-Pubsets (CCS und XCS) können nicht für DRV verwendet werden.

#### **Voraussetzungen für logische Platten**

Damit zwei Platten als eine logische Platte betrieben werden können, müssen folgende Bedingungen erfüllt sein:

- Geräte-, Steuerungs- und Kanaltyp müssen identisch sein, da aus Performancegründen nur ein Kanalprogramm erzeugt wird.
- Der Plattenaufbau muss identisch sein. Dazu gehören die Aufteilung in Etikett, Nutz- und Ersatz-Bereich, die Eigenschaft mit Key bzw. ohne Key sowie die Formatierung (2K, 4K-formatiert).
- Bei Verwendung von FASTDISKs (Gerätetyp D3409) müssen diese gleich groß konfiguriert sein.
- Beide Platten müssen in der gleichen Betriebssystem-Version initialisiert sein.
- Die VSN beider Platten muss identisch sein.
- Die Zeitstempel müssen übereinstimmen.

## <span id="page-15-0"></span>**2.2 DRV-Informationen im SVL**

Der Standard-Volume-Label (SVL) enthält folgende Informationen, die für die Belegung einer Platte für DRV- oder SRV-Betrieb von Bedeutung sind:

- DRV-Anzeige und DRV-Record
- Inkonsistenz-Anzeige
- Zeitstempel

#### **DRV-Anzeige und DRV-Record**

DRV setzt die DRV-Anzeige, wenn die Platte für den DRV-Betrieb belegt wird.

Ist die Anzeige gesetzt, werden die DRV-lokalen Daten des DRV-Record als gültig interpretiert. Der DRV-Record enthält Informationen über die Belegung und die Bildung von Plattenpaaren. Außerdem gibt er an, ob der Betrieb im DRV-Modus normal beendet wurde und ob die beiden Platten identisch sind.

#### **Inkonsistenz-Anzeige**

DRV unterstützt die Inkonsistenz-Anzeige. Sie wird gesetzt, wenn zum Zeitpunkt des Initialisierens bzw. Kopierens die Daten einer Platte inkonsistent sind.

#### **Zeitstempel**

Der Zeitstempel gibt den letzten Belegungszeitpunkt der Platte an. Er wird bei DRV- und SRV-Modus in derselben Weise verwendet.

Bei einem DRV-Plattenpaar müssen die Zeitstempel der beiden Platten identisch sein.

### <span id="page-16-0"></span>**2.3 Übersicht über die Benutzerschnittstellen**

Die DRV-Benutzerschnittstellen sind vorrangig für den Operator und Systemverwalter, die den DRV-Betrieb einstellen und kontrollieren. Der normale Benutzer arbeitet üblicherweise nur mit der logischen Platte. Er sieht immer nur eine Platte, unabhängig davon, ob die logische Platte aus einer oder zwei physikalischen Platten besteht.

DRV stellt folgende Schnittstellen zur Verfügung:

- Kommandoschnittstelle
- Makroschnittstelle

#### **Kommandoschnittstelle**

Die Kommandoschnittstelle besteht aus DRV-Kommandos sowie DRV-spezifischen Erweiterungen der Kommandos /SHOW-DEVICE-STATUS und /SHOW-DISK-STATUS.

Die DRV-Kommandos sind eine Erweiterung der Operator-Schnittstelle. Der Operator kann damit DRV-Platten von der Konsole aus verwalten.

Die Kommandos können auch von einem privilegierten Terminal aus eingegeben werden. Die Sicht vom Terminal, ohne Konsole, ist jedoch nicht vollständig. Das gilt für DRV-Meldungen und für DRV-relevante Meldungen anderer Instanzen wie Disk Monitor (NKV) und Rekonfiguration (NKR).

Bei den NDM-Kommandos /SHOW-DEVICE-STATUS und /SHOW-DISK-STATUS wurde die Ausgabe um DRV-spezifische Informationen erweitert. Diese Erweiterungen stehen mit Einschränkungen auch dem normalen Benutzer zur Verfügung.

Die Kommandoschnittstelle ist ausführlich im [Kapitel "Kommandos" auf Seite 101](#page-100-1) beschrieben.

#### **Makroschnittstelle**

Die Makroschnittstelle besteht aus DRV-spezifischen Erweiterungen einiger Makros, die es dem Benutzer ermöglichen, DRV-Parameter abzufragen und die Konsistenz der Daten eines Plattenpaars in eigener Verantwortung herzustellen.

Die Makroschnittstelle ist im [Kapitel "Makroschnittstelle" auf Seite 163](#page-162-1) beschrieben. Die Makros finden Sie im Anhang.

# <span id="page-18-1"></span><span id="page-18-0"></span>**3 Installation, Start und Beendigung von DRV**

Dieses Kapitel beschreibt, wie Sie DRV installieren, konfigurieren, starten und beenden.

#### **Installation als Subsystem**

DRV muss mit dem Installationsmonitor IMON installiert werden (siehe Handbuch "IMON" [[3](#page-192-2)].

DRV besteht aus folgenden Liefereinheiten (<ver>=032):

- Struktur- und Informationsdatei für die Installtion: SYSSII.DRV.<ver> Sie enthält die Informationen, die für die Installation mit IMON gebraucht werden.
- Subsystemkatalog: SYSSSC.DRV.<ver> Er wird mit SSCM erzeugt und enthält für DSSM die Verweise auf die LMS-Modulbibliothek und REP-Datei. DRV wird automatisch zu "System ready" nachgeladen.
- LMS-Modulbibliothek für S-Server: SYSLNK.DRV.<ver> LMS-Modulbibliothek für SX-Server: SPMLNK.DRV.<ver> LMS-Modulbibliothek für SQ-Server: SKMLNK.DRV.<ver> Aus den Bibliotheken wird DRV von DSSM geladen.
- RMS-Liefermenge für DRV: SYSRMS.DRV.<ver>
- Meldungsdateien für Meldungs- und Hilfetexte: SYSMES.DRV.<ver> Diese Datei muss in die System-Meldungsdateien eingemischt werden oder mit /MODIFY-MESSAGE-FILE-ASSIGNMENT aktiviert werden.
- SDF-Syntaxdatei: SYSSDF.DRV.<ver> Sie enthält die Syntax der DRV-Kommandos. SDF benötigt diese Datei für die Bearbeitung der von Terminal oder Konsole eingegebenen Kommandos. Sie muss deshalb mit SDF-I bzw. SDF-U in die Systemsyntaxdatei eingebracht bzw. mit /MODIFY-SDF-OPTIONS aktiviert werden.
- LMS-Prozedurbibliothek: SYSPRC.DRV.<ver> Sie enthält eine Vorlage für den Einsatz der Migrationsfunktionen von DRV
- Bibliothek mit DRV-Makros: SIPLIB.DRV.<ver>
- Prozedurdatei für DAMP: SYSDMP.DRV.<ver>
- Symboldatei für DAMP: SYSSMB.DRV.<ver>
- Freigabemitteilung in deutscher/englischer Sprache: SYSFGM.DRV.<ver>.D/E
- Readme-Datei in deutscher/englischer Sprache: SYSRME.DRV.<ver>.D/E

DRV wird als Subsystem installiert und mittels DSSM (Dynamic Subsystem Management) dynamisch geladen. Die Verträglichkeit von DRV mit anderen Produkten ist im [Abschnitt](#page-183-3)  ["Verträglichkeit mit anderen Produkten" auf Seite 184](#page-183-3) zusammengestellt.

#### **Subsystem-Konfigurationsdatei**

Startangaben zu DRV können über eine eine Subsystem-Konfigurationsdatei eingegeben werden.

Die Subsystem-Konfigurationsdatei kann im Subsystem-Katalogeintrag von DRV als SUBSYSTEM-INFO-FILE (Kommando /MODIFY-SUBSYSTEM-PARAMETERS für den dynamischen oder Anweisung //MODIFY-SUBSYSTEM-ATTRIBUTES fuer den statischen Katalog) oder als Subsystem-Parameter beim Start von DRV (Kommando /START-SUBSYSTEM) in der Form SUBSYSTEM-PARAMETER=FILE-NAME=<dateiname> angegeben werden. <dateiname> ist der Name der Konfigurationsdatei.

Die Angabe als Subsystem-Parameter hat Vorrang vor dem Eintrag im Subsystemkatalog. Statt eines Dateinamens kann eines der folgenden Schluesselwörter angegeben werden:

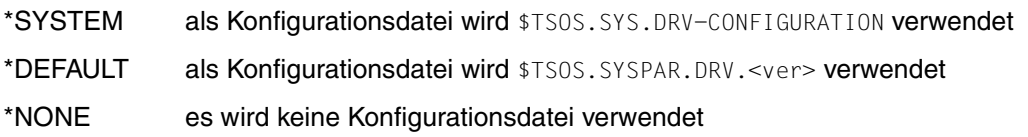

#### *Dateiname*

Die Konfigurationsdatei kann unter einem beliebigen Namen auf einer beliebigen Benutzerkennung, aber nur auf dem Home-Pubset des Servers, angelegt werden. In diesem Fall muss der Dateiname allerdings in den oben genannten Kommandos vollständig angegeben werden.

Wenn keine Benutzerkennung angegeben, dann wird die angegebene Datei zuerst unter der Kennung \$TSOS, dann unter der System-Standardkennung gesucht.

#### *Dateiattribute*

Die Konfigurationsdatei muss eine SAM-Datei mit variabler Satzlänge sein (FILE-STRUC=SAM, REC-FORM=V). Sie sollte die Attribute USER-ACCESS=\*OWNER-ONLY und ACCESS=\*READ besitzen und evtl. mit einem Schreibkennwort geschützt werden.

#### *Formate der Konfigurationsdatei*

In der Konfigurationsdatei sind alle Aktionskommandos von DRV zugelassen, d.h. alle Kommandos ausser den SHOW-Kommandos:

- SET-DRV-ENVIRONMENT
- SET-DRV-PARAMETER
- START-DRV-DUAL-MODE
- STOP-DRV-DUAL-MODE
- PREPARE-PUBSET-MIGRATION
- FINISH-PUBSET-MIGRATION
- ABORT-PUBSET-MIGRATION

Ein Fehler bei der Ausführung eines Kommandos beendet die Bearbeitung der Konfigurationsdatei nicht. Bei Syntaxfehlern wird die Bearbeitung aber abgebrochen.

Eindeutige Abkürzungen für die Kommandos sind zulässig.

Die Kommandos unterliegen weitgehend den SDF-Regeln. Hiervon weichen lediglich folgende Punkte ab:

- Das Fortsetzungszeichen "-" (Bindestrich) kann an beliebiger Stelle stehen.
- Fortsetzungszeilen muessen mit "/"(Schrägstrich) beginnen.
- Die maximal zulässige Satzlaenge betraegt 256 Byte (einschließlich Satzlängenfeld).
- Jedes Kommando darf maximal 4000 Bytes umfassen.

#### **DRV starten**

DRV wird automatisch zu "System ready" geladen. Nach der Installation laden Sie das Subsystem DRV mit dem Kommandoaufruf:

/START-SUBSYSTEM SUBSYSTEM-NAME=DRV

Die anderen Operanden entsprechen den Voreinstellungen. Eine Meldung informiert den Operator über die Annahme oder Zurückweisung des Kommandos.

Das Kommando wird in folgenden Fällen abgewiesen:

- Das Subsystem wird nicht im statischen Subsystemkatalog gefunden.
- Eine benötigte Datei (z.B. Meldungsdatei, Subsystem-LLM) fehlt.
- Die Version des Subsystems passt nicht zur Version von BS2000/OSD.

#### **DRV beenden**

Solange Platten als DRV-Platten betrieben werden, kann das Subsystem DRV nicht entladen werden. Die Aufrechterhaltung der Verfügbarkeit der von DRV überwachten Platten setzt die Aufrechterhaltung der Verfügbarkeit des Subsystems voraus.

Dies gilt nicht, wenn nur das Home-Pubset mit DRV als DRV-MONO ohne Nutzung durch Paging belegt ist.

Mit /SHOW-DRV-STATUS können Sie sich über den aktuellen Zustand informieren. DRV kann beendet werden, wenn bei allen von DRV verwalteten Platten (außer beim Home-Pubset) in der Spalte ALLOC-PHASE der SHOW-DRV-Ausgabe der Wert FREE eingetragen ist und keine Task unter Kontrolle des DRV einen Auftrag bearbeitet.

Sie entladen DRV mit dem Kommandoaufruf:

/STOP-SUBSYSTEM SUBSYSTEM-NAME=DRV

Die anderen Operanden entsprechen den Voreinstellungen.

DSSM schließt das Entladen erst ab, wenn keine Tasks mehr mit dem Subsystem DRV verbunden sind. Welche Tasks mit DRV verbunden sind, erfahren Sie mit dem Kommandoaufruf:

/SHOW-SUBSYSTEM-STATUS SUBSYSTEM-NAME=DRV

Die anderen Operanden entsprechen den Voreinstellungen.

#### **DRV-Aktionen bei Shutdown**

Bei Betriebssystem-Ende (Shutdown) werden laufende Rekonstruktionen und Egalisierungen abgebrochen. Nach dem Wiederhochfahren von BS2000/OSD wird die Rekonstruktion bzw. Egalisierung automatisch neu begonnen. Der Zeitpunkt für den Start des Kopiervorgangs ist abhängig vom eingestellten Kopierzeitpunkt. Es gibt die Möglichkeit, den Kopiervorgang sofort nach Montieren der Platten oder bei der ersten Belegung zu beginnen. Sie können den Kopierzeitpunkt mit /SET-DRV-PARAMETER einstellen.

# <span id="page-22-2"></span><span id="page-22-0"></span>**4 Arbeiten mit DRV**

Dieses Kapitel erklärt die Konzepte von DRV und zeigt, wie Sie mit DRV arbeiten können.

### <span id="page-22-1"></span>**4.1 Logische Platte und Betriebsmodus**

Die DRV-Begriffe, die für die Arbeit mit DRV von Bedeutung sind, sind:

- Logische Platte
- Betriebsmodus

Der Operator richtet eine logische Platte für den DRV-Betrieb ein und legt den gewünschten Betriebsmodus fest.

#### **Logische Platte**

Eine logische Platte ist eine Platte, die für den DRV-Betrieb eingesetzt wird. Sie besteht abhängig vom eingestellten Betriebsmodus aus einer oder zwei physikalischen Platten.

Besteht sie aus zwei physikalischen Platten, sind Plattenaufbau, -parameter und VSN (Volume Serial Number) bei beiden Platten identisch.

Die logische Platte wird über die VSN angesprochen. Die zugehörigen physikalischen Platten werden über den Namen des Geräts angesprochen, auf dem sie montiert sind.

Für den normalen Benutzer spielt es keine Rolle, ob die logische Platte aus einer oder zwei physikalischen Platten besteht. Er sieht immer nur eine Platte, nämlich die logische Platte. Dagegen muss der Operator, der die logische Platte einrichtet und verwaltet, die zugehörigen physikalischen Platten kennen.

#### **Betriebsmodus**

Der Betriebsmodus legt fest, wie eine logische Platte verwendet wird und welche Rolle die zugehörigen physikalischen Platten einnehmen. Die Rolle ist durch den logischen Plattentyp festgelegt, der im SVL der physikalischen Platten hinterlegt ist. Für jeden Betriebsmodus gibt es entsprechende logische Plattentypen.

Die möglichen Betriebsmodi im Normalbetrieb und die zugehörigen logischen Plattentypen sind in der folgenden Tabelle zusammengestellt:

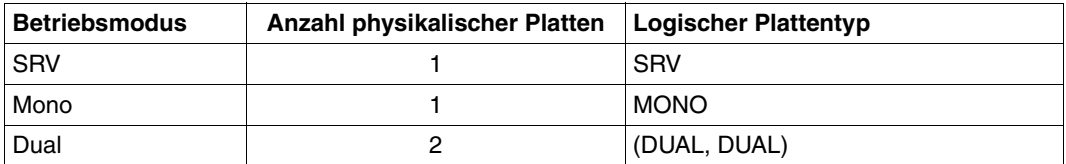

Außerdem gibt es noch die beiden Verfahren Rekonstruktion und Egalisierung der DRV-Fehlerbehandlung. Beide Verfahren sind länger dauernde Übergänge von einfacher Datenhaltung auf Datendoppelhaltung. Sie werden daher bei DRV als eigenständige Betriebsmodi angesehen.

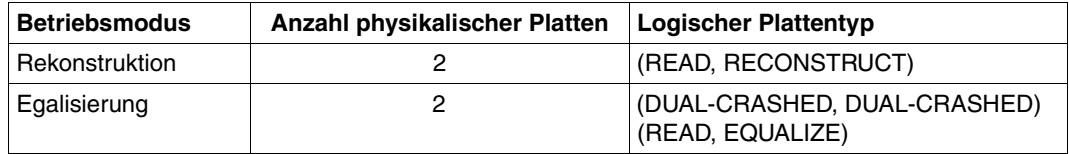

### <span id="page-23-0"></span>**4.1.1 Beispiele der Betriebsmodi**

#### **SRV-Modus**

SRV-Modus ist die herkömmliche Aufzeichnungsart. Es gibt nur eine physikalische Platte. Im SVL dieser Platte ist SRV hinterlegt. Die Daten werden nur einfach ohne Beteiligung von DRV geführt.

#### *Beispiel*

Anzeige einer SRV-Platte.

Die SRV-Belegung erkennen Sie am Wert SRV in der Spalte SVL-DRV-INFO und am Eintrag SRV-USE in der Spalte AVAIL/ALLOC:

/SHOW-DRV-STATUS UNIT=\*VOLUME(VOLUME=DRV000), INFORMATION=ALL

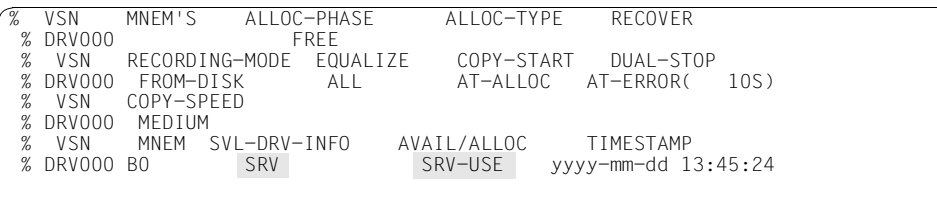

%NBR0740 COMMAND 'SH-DRV' COMPLETED (RESULT: SC2=000/SC1=000, MC=CMD0001

#### **Mono-Modus**

Dies ist der DRV-Modus, bei dem die Daten nur einfach aufgezeichnet werden. Es gibt nur eine physikalische Platte, die aber bereits als logische Platte geführt wird. DRV legt die entsprechenden Verwaltungstabellen an. Im SVL dieser Platte ist MONO hinterlegt. Die Daten werden einfach unter Beteiligung des Subsystems DRV geführt. Während des Betriebs ist jederzeit ein Übergang auf Dual-Modus möglich.

#### *Beispiel*

Anzeige einer Mono-Platte.

Die Mono-Belegung erkennen Sie am Wert MONO in der Spalte SVL-DRV-INFO. Der Wert FREE-USE in der Spalte AVAIL/ALLOC gibt an, dass die Platte für DRV-Modus verwendet wird.

```
/SHOW-DRV-STATUS UNIT=*VOLUME(VOLUME=DRV000), INFORMATION=ALL
```
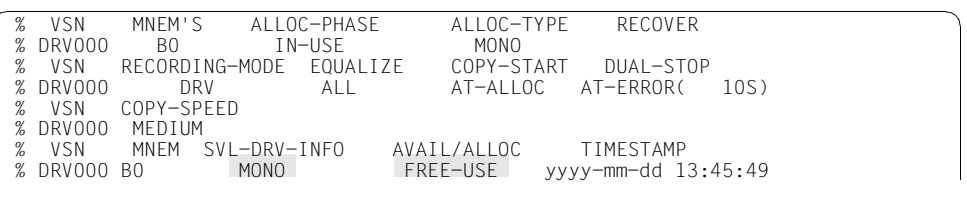

%NBR0740 COMMAND 'SH-DRV' COMPLETED (RESULT: SC2=000/SC1=000, MC=CMD0001)

### **Dual-Modus**

Dies ist der DRV-Modus für die Datendoppelhaltung. Es gibt eine logische Platte aus zwei physikalischen Platten. Im SVL der physikalischen Platten ist DUAL hinterlegt. Die Daten werden auf beiden physikalischen Platten geführt. Jeder Schreibauftrag des DMS wird auf beiden Platten ausgeführt, und jeder Leseauftrag wird auf der Platte mit dem kürzesten Zugriff abgewickelt.

#### *Beispiel*

Anzeige einer Dual-Platte.

Das Plattenpaar erkennen Sie an den zwei Zeilen für die beiden physikalischen Platten, die Dual-Belegung am Wert DUAL in der Spalte SVL-DRV-INFO.

/SHOW-DRV-STATUS UNIT=\*VOLUME(VOLUME=DRV000), INFORMATION=ALL

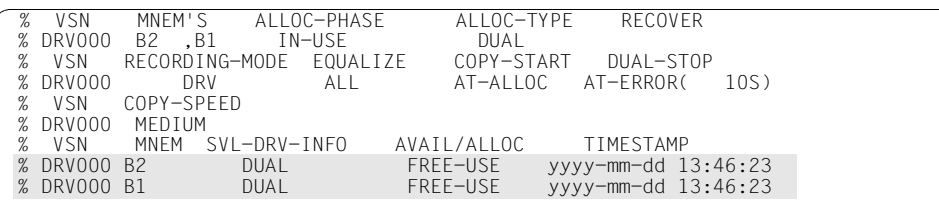

%NBR0740 COMMAND 'SH-DRV' COMPLETED (RESULT: SC2=000/SC1=000, MC=CMD0001)

#### **Rekonstruktion**

Rekonstruktion findet beim Wechsel von Mono- auf Dual-Modus statt. Um auf die Datendoppelhaltung umzuschalten, wird eine zweite Platte zugeschaltet und die erste Platte auf die zugeschaltete Platte kopiert. Der Wechsel von Mono- auf Dual-Modus kommt am häufigsten bei der Fehlerbehebung vor, wenn nach einem Plattenausfall wieder auf Datendoppelhaltung umgeschaltet werden soll. Außerdem findet dieser Wechsel statt, wenn zuerst einfache Datenhaltung eingestellt war, und dann auf Datendoppelhaltung umgestellt wer-den soll (siehe [Abschnitt "Logische Platte einrichten" auf Seite 30\)](#page-29-0).

Die Rekonstruktion ist ausführlich im [Kapitel "Fehlerbehandlung" auf Seite 65](#page-64-4) beschrieben.

#### **Egalisierung**

Die Egalisierung ist ein Verfahren der DRV-Fehlerbehandlung. Sie stellt nach einem Abbruch des Dual-Betriebs die Identität der beiden Platten eines Plattenpaars wieder her.

Die Egalisierung ist ausführlich im [Kapitel "Fehlerbehandlung" auf Seite 65](#page-64-4) beschrieben.

### <span id="page-26-0"></span>**4.1.2 Betriebsmodus abfragen und wechseln**

Geben Sie im /SHOW-DRV-STATUS-Aufruf an, dass die eingestellten Parameter ausgegeben werden sollen (INFORMATION=PARAMETER), wird der eingestellte Betriebsmodus in der Ausgabespalte RECORDING-MODE ausgegeben.

Geben Sie im Kommandoaufruf INFORMATION=VOLUMES an, können Sie zusätzlich den logischen Plattentyp abfragen. Er wird für jede physikalische Platte in der Ausgabespalte SVL-DRV-INFO ausgegeben.

Folgendes Bild zeigt, wie der Operator über Kommandos die Betriebsmodi wechseln kann, und welche Wechsel DRV auf Grund von Fehlern automatisch vollzieht.

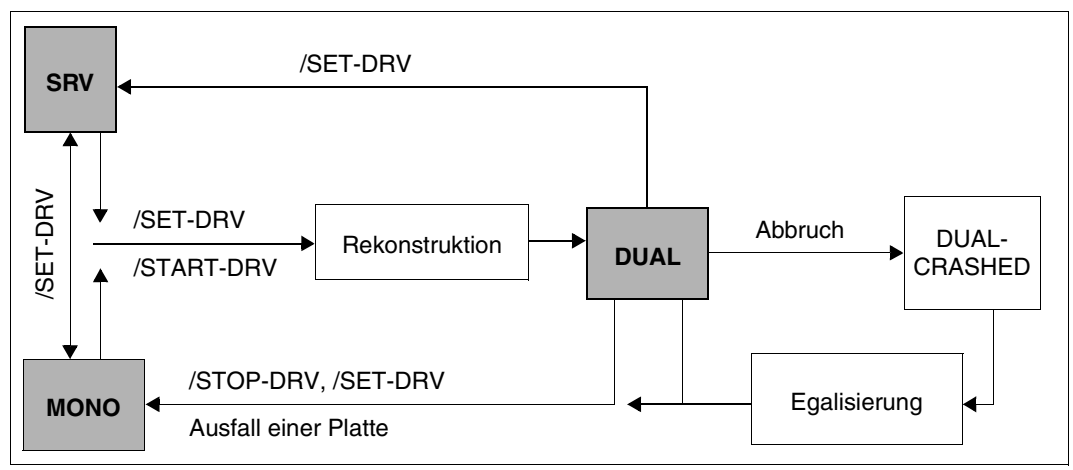

Bild 1: Betriebsmodus wechseln

#### *Hinweis zu Home-Pubsets*

Ein Wechsel zwischen SRV und DRV kann nicht während des laufenden Betriebs durchgeführt werden. Der Pubset bzw. die Privatplatte darf noch nicht belegt (allokiert) sein. Da dies beim Home-Pubset jedoch immer der Fall ist, gelten die bei /SET-DRV-PARAMETER und /START-DRV-DUAL-MODE beschriebenen Methoden nicht. Allerdings kann der Übergang nach DRV bereits in einem anderen System in dieser Weise vorbereitet werden.

Soll der Home-Pubset mit DRV betrieben werden, kann beim Dialog-Start als IPL-Option auf die Meldung NSI1110 "CREATE-DRV" gegeben werden. Der Pubset wird dann im Mono-Modus ohne weitere Meldungen hochgefahren.

### <span id="page-27-0"></span>**4.2 Inbetriebnahme bei Normalbetrieb**

Normalbetrieb bedeutet, dass ein Betriebsmodus für die verwendeten Platten eingestellt ist und kein Moduswechsel stattfindet. Der Betriebsmodus kann SRV, Mono oder Dual sein. Im Normalbetrieb ergeben sich für den Operator keine DRV-spezifischen Aktionen. Er kann die Platten wie gewohnt in Betrieb nehmen und verwenden.

#### **Inbetriebnahme**

Für die Inbetriebnahme müssen die Platten nicht montiert sein. Sie werden mit der Mount-Meldung NKVD013 angefordert. Das gilt auch für eine zweite Dual-Platte, wenn nur eine montiert ist.

– Bei Privatplatten leiten Sie den Betrieb ein mit:

/SET-DISK-PARAMETER UNIT=\*VOLUME(VOLUME=vsn),ASSIGN-TIME=OPERATOR

– Bei Pubsets leiten Sie den Betrieb ein mit:

/IMPORT-PUBSET PUBSET=<catid>

Die Information für den Betriebsmodus wird den SVLs der montierten Platten entnommen.

*Hinweise zu Home-Pubsets* 

- Wird DRV für den Home-Pubset verwendet, ist im Normalbetrieb zu beachten, dass die Systemeinleitung immer im DRV-Modus MONO erfolgt.
- Nach Erreichen von "System ready" und dem Start des Subsystems DRV werden die bei der Systemeinleitung veränderten Dateien auf die zweite Platte kopiert, wenn diese zugeschaltet (ATTACHED und ONLINE) ist und die Platten beim vorhergehenden Shutdown gleich waren (d.h. Modus DRV-DUAL).
- Falls die zweite Platte nicht ATTACHED war, kann das Kopieren der veränderten Dateien durch /START-DRV-DUAL-MODE VOLUME=<Liste von VSNs des Home-Pubsets> nachgeholt werden.
- Wurde das System abnormal beendet, muss die Egalisierung explizit mit /START-DRV-DUAL-MODE gestartet werden, um wieder den Zustand DRV-DUAL zu erreichen.

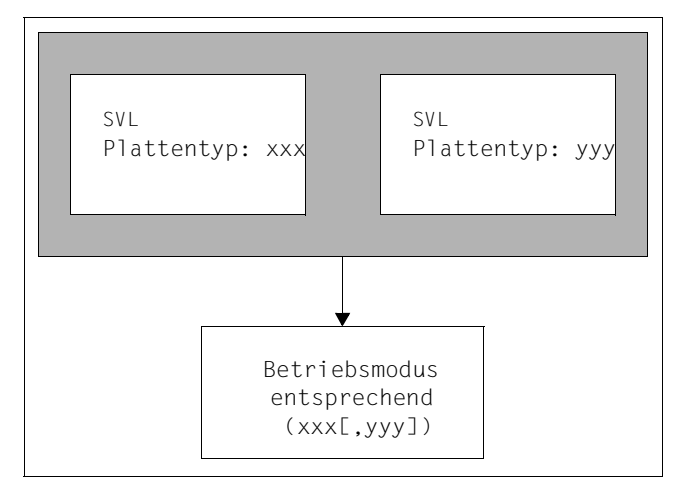

Bild 2: Betriebsmodus gemäß Voreinstellung

#### *Beispiele*

- Gibt es nur eine Platte mit Plattentyp MONO, stellt DRV gemäß Voreinstellung Mono-Modus ein.
- Gibt es ein Plattenpaar mit dem Plattentyp (DUAL, DUAL), stellt DRV gemäß Voreinstellung Dual-Modus ein.

In einigen Fällen ist diese Information nicht eindeutig, so dass der Operator zusätzlich eingreifen muss. Diese Fälle sind ausführlich im Kapitel "Konfliktfälle und Lösungen" auf [Seite 81](#page-80-2) beschrieben.

Nach der Inbetriebnahme kann der eingestellte Betriebsmodus nicht mehr mit /SET-DRV-PARAMETER geändert werden.

### <span id="page-29-0"></span>**4.3 Logische Platte einrichten**

Dieser Abschnitt beschreibt die Vorgehensweise beim Einrichten einer logischen Platte. Probleme, die dabei auftreten können, und ihre Lösungen, sind im Kapitel "Konfliktfälle und [Lösungen" auf Seite 81](#page-80-3) ausführlich erklärt.

### <span id="page-29-1"></span>**4.3.1 Platte initialisieren und Betriebsmodus festlegen**

#### **Platte initialisieren**

Jede Platte, die für den DRV-Betrieb verwendet wird, muss vor Gebrauch initialisiert werden:

- Eine Privatplatte wird mit VOLIN initialisiert. Die Eingabe von /START-DRV-DUAL-MODE führt zu einem DRV-DUAL-Paar. Da beide durch VOLIN initialisierten Platten einen identischen Zeitstempel besitzen, wird nur das Standard-Volume-Label (SVL) aktualisiert.
- Ein Pubset wird mit SIR initialisiert. Wird vor dem SIR-Lauf für den Pubset /SET-DRV-PARAMETER RECORDING-MODE=DRV

eingestellt, werden die pubset-spezifischen Daten bereits im Modus DRV-DUAL auf die Platten geschrieben.

Möchten Sie eine logische Platte aus zwei Platten einrichten, müssen Sie die Platte, die nicht mit SIR initialisiert wurde, explizit durch Aufruf von VOLIN initialisieren, da SIR keine logischen Platten kennt.

Um beide Platten zu initialisieren, muss bei SIR der Parameter AVAILABILITY=DRV ge-setzt werden (siehe Handbuch "Systeminstallation" [[2](#page-192-3)]).

DRV akzeptiert als logische Platte nur Platten mit dem aktuellen Zeitstempel (höchster Wert im SVL der montierten Platten). Die mit /SHOW-DRV-STATUS ausgegebenen Platten sind nach dem Zeitstempel sortiert.

#### **Betriebsmodus festlegen**

Beim Einrichten einer logischen Platte werden folgende Fälle unterschieden:

- Einfache Datenhaltung einstellen
- Von einfacher Datenhaltung auf doppelte Datenhaltung umstellen
- Sofort doppelte Datenhaltung einstellen

### <span id="page-30-0"></span>**4.3.2 Einfache/doppelte Datenhaltung einstellen**

#### **Einfache Datenhaltung einstellen**

Sie haben die Möglichkeit, zunächst nur eine Platte für den DRV-Betrieb einzustellen.

Dazu setzen Sie mit dem Kommando /SET-DRV-PARAMETER den Betriebsmodus (RECORDING-MODE) auf DRV oder DRV-MONO. DRV kennzeichnet die Platte bei der nächsten Belegung als DRV-Platte, die Daten werden aber einfach aufgezeichnet.

Haben Sie als Betriebsmodus nur DRV angegeben, müssen Sie bei der Belegung zusätzlich die Meldung DRV0001 mit M beantworten.

#### **Auf doppelte Datenhaltung umstellen**

In diesem Fall existiert bereits eine Platte mit Daten, die zukünftig doppelt gehalten werden sollen.

Dabei ist zu unterscheiden, ob die Originalplatte für SRV- oder Mono-Modus eingestellt ist:

- Ist die Originalplatte eine SRV-Platte, darf sie bei der Umstellung nicht belegt sein.
- Ist die Originalplatte eine Mono-Platte, spielt die Belegung keine Rolle.

Bei der Umstellung gehen Sie wie folgt vor:

- 1. Sie müssen sicherstellen, dass eine zweite Platte des gleichen Typs montiert ist und dass bei SRV-Platten keine Belegung vorliegt.
- 2. Sie initialisieren die zweite Platte so, dass Plattenaufbau, -parameter und VSN bei beiden Platten übereinstimmen.
- 3. Sie bilden aus den beiden Platten eine logische Platte, indem Sie mit dem Kommando /START-DRV-DUAL auf Datendoppelhaltung umschalten. Sind die Platten unterschiedlich, leitet DRV für die zugeschaltete Platte die Rekonstruktion ein, so dass die Daten von der ersten Platte auf diese Platte kopiert werden. Die erste Platte, von der kopiert wird, wird nach dem aktuellen Zeitstempel ausgewählt. Bei einem Pubset wird jede Platte des Sets rekonstruiert.

Sind die Platten identisch, aktualisiert DRV lediglich die SVLs auf den physikalischen Platten und führt keine Rekonstruktion mehr durch.

Während der Rekonstruktion ist eine Benutzerbelegung bereits möglich.

### <span id="page-31-0"></span>**4.3.3 Sofort doppelte Datenhaltung einstellen**

Richten Sie von Anfang an eine logische Platte aus zwei physikalischen Platten ein, müssen Sie zunächst beide Platten so initialisieren, dass Plattenaufbau, -parameter und VSN bei beiden Platten übereinstimmen.

Liegen zwei identische Platten vor, können Sie entweder mit /SET-DRV-PARAMETER oder mit /START-DUAL-MODE eine logische Platte bilden.

#### **Einrichten mit /SET-DRV-PARAMETER**

Sie bilden eine logische Platte aus zwei physikalischen Platten, indem Sie das Kommando /SET-DRV-PARAMETER aufrufen und den Betriebsmodus (RECORDING-MODE=DRV-DUAL oder RECORDING-MODE=DRV) setzen.

Die Platten müssen nicht montiert sein. Sie werden als Dual- bzw. DRV-Platten angemeldet, aber auf den Platten wird diese Information noch nicht hinterlegt. Erst bei der nächsten Belegung wird diese Information im SVL festgehalten.

Die Angabe RECORDING-MODE=DRV-DUAL legt eindeutig Dual-Modus fest. Sie ist aber nur bei Privatplatten möglich.

Die Angabe RECORDING-MODE=DRV legt nur DRV-Betrieb fest. Es bleibt offen, ob Dual- oder Mono-Modus eingestellt wird. Der Operator muss in diesem Fall zum Zeitpunkt der Belegung entscheiden, ob Mono- oder Dual-Modus eingestellt wird, indem er die Meldung DRV0001 mit M bzw. D beantwortet (siehe [Kapitel "Konfliktfälle und Lösungen" auf Seite 81\)](#page-80-3).

Sind bereits Daten vorhanden, können Sie diese anschließend mit ARCHIVE auf die logische Platte schreiben. Ist Dual-Modus eingestellt, werden die Daten automatisch auf beide physikalischen Platten kopiert.

#### *Beispiel*

Sie richten eine logische Platte mit /SET-DRV-PARAMETER ein und stellen den Betriebsmodus DRV ein:

/SET-DRV-PARAMETER UNIT=\*VOLUME(VOLUME=DRV000),RECORDING-MODE=DRV

```
 % DRV0049 COMMAND 'SET-DRV-PARAMETER' PROCESSED FOR DISK 'DRV000'
```
%NBR0740 COMMAND 'SET-DRV' COMPLETED (RESULT: SC2=000/SC1=000, MC=CMD0001)

Sie informieren sich mit /SHOW-DRV-STATUS über die eingerichtete logische Platte. Am Eintrag BY-OPER(DRV0007) in der Spalte ALLOC-TYPE ist zu erkennen, dass die logische Platte nicht ohne Operator-Eingriff gebildet werden kann:

/SHOW-DRV-STATUS UNIT=\*VOLUME(VOLUME=DRV000), INFORMATION=ALL

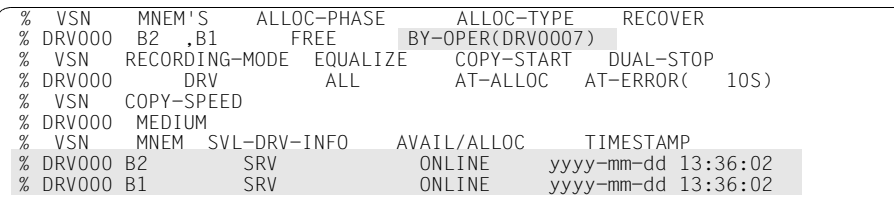

%NBR0740 COMMAND 'SH-DRV' COMPLETED (RESULT: SC2=000/SC1=000, MC=CMD0001)

Mit /HELP-MSG-INFORMATION können Sie sich über die Meldung DRV0007 informieren:

/HELP-MSG-INFORMATION MSG-IDENTIFICATION=DRV0007, INFORMATIONLEVEL=MAXIMUM,LANGUAGE=D

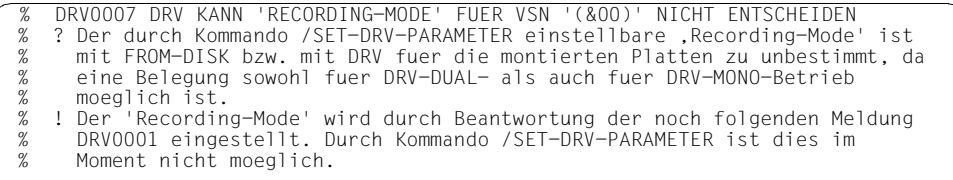

Sie versuchen, die Platte zu belegen. Da DRV den Betriebsmodus nicht entscheiden kann, müssen Sie zuerst die Meldung DRV0001 beantworten:

/SET-DISK-PARAMETER UNIT=\*VOLUME(VOLUME=DRV000),ASSIGN-TIME=OPERATOR

%ALLOC VSN TYPE SYS-ALLOC ASS-TIME USER-ALLOC OP-CTL ACCESS % N DRV000 D3490-40 ALL OPERATOR ALL(D) NO(D) WRITE % DRV0007 DRV CANNOT IDENTIFY RECORDING MODE FOR VSN 'DRV000' % DRV0001 OPERATOR ACTION OR DECISION NEEDED FOR ALLOCATION OF DRV DISK 'DRV000'. REASON: DRV0007: R-MODE INSUFFICIENT. REPLY (R = RETRY;<br>D = DUAL; M = MONO; T = TERMINATE, S = SRV)

Sie stellen Dual-Modus ein, indem Sie die Meldung an der Konsole mit D beantworten:

 $<$ tsn $>$ .D

DRV0019 ALLOCATION OF DISK 'DRV000' ON DEVICE '(B2 ,B1 )' COMPLETED % NKA0007 DISK 'DRV000' WAS ALLOCATED BY MEANS OF ASSIGN-TIME=OPERATOR Sie informieren sich über die logische Platte mit /SHOW-DRV-STATUS:

/SHOW-DRV-STATUS UNIT=\*VOLUME(VOLUME=DRV000), INFORMATION=ALL

% VSN MNEM'S ALLOC-PHASE ALLOC-TYPE RECOVER % DRV000 B2 ,B1 IN-USE DUAL % VSN RECORDING-MODE EQUALIZE COPY-START DUAL-STOP ALL AT-ALLOC AT-ERROR( 10S) % VSN COPY-SPEED % DRV000 MEDIUM<br>% VSN MNEM S % VSN MNEM SVL-DRV-INFO AVAIL/ALLOC TIMESTAMP % DRV000 B2 DUAL FREE-USE yyyy-mm-dd 13:47:32 yyyy-mm-dd 13:47:32

%NBR0740 COMMAND 'SH-DRV' COMPLETED (RESULT: SC2=000/SC1=000, MC=CMD0001)

#### **Einschalten mit /START-DRV-DUAL-MODE**

Sie bilden eine logische Platte, indem Sie das Kommando /START-DRV-DUAL-MODE aufrufen, wobei Sie die VSN der Platte angeben.

/START-DRV-DUAL ist auch möglich, wenn die Platte nicht in Benutzung ist.

DRV kennzeichnet sofort beide physikalischen Platten im SVL als Dual-Platten. Damit können diese Platten nur noch im Dual-Modus verwendet werden. Das gilt auch für spätere Sitzungen, solange keine neuen Einstellungen getroffen werden.

*Beispiel* 

Sie stellen sicher, dass zwei Platten vorhanden sind:

/SHOW-DRV-STATUS UNIT=\*VOLUME(VOLUME=DRV000), INFORMATION=ALL

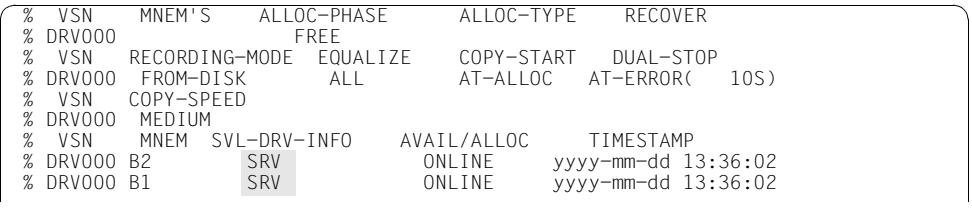

%NBR0740 COMMAND 'SH-DRV' COMPLETED (RESULT: SC2=000/SC1=000, MC=CMD0001)

Sie richten die logische Platte mit /START-DRV-DUAL-MODE ein:

/START-DRV-DUAL-MODE VOLUME=DRV000

```
% DRV0049 COMMAND 'START-DRV-DUAL-MODE' PROCESSED FOR DISK 'DRV000'
% DRV0060 DUAL START FOR DISK 'DRV000' ON DEVICE PAIR '(B2 ,B1 )' 
COMPLETED. RECONSTRUCTION FROM DEVICE 'B2' TO DEVICE 'B1'. 
COPY MODE: 'LABEL'
```
%NR0740 COMMAND 'STA-DRV' COMPLETED (RESULT: SC2=000/SC1=000, MC=CMD0001)

#### Sie informieren sich über die logische Platte. Beachten Sie, dass im SVL der Plattentyp Dual bereits vermerkt ist.

/SHOW-DRV-STATUS UNIT=\*VOLUME(VOLUME=DRV000), INFORMATION=ALL

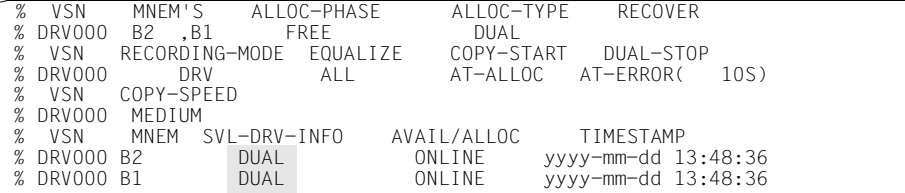

%NBR0740 COMMAND 'SH-DRV' COMPLETED (RESULT: SC2=000/SC1=000, MC=CMD0001)

### <span id="page-35-0"></span>**4.4 Besonderheiten bei Home-Pubset und Paging**

In diesem Abschnitt werden die Besonderheiten zusammengefasst, die sich bei der Nutzung von DRV für Home-Pubsets und für Pubsets mit aktiven Paging-Areas ergeben.

#### **Vorbereiten des Home-Pubsets für DRV**

Da der Home-Pubset während der ganzen Session in Benutzung ist und somit ein Wechsel von SRV nach DRV nicht möglich ist, muss der Wechsel entweder beim Einrichten des Pubsets mit SIR, durch Inbetriebnahme in einem anderen System oder durch Angabe der IPL-Option CREATE-DRV erfolgen.

#### **Systemeinleitung**

Bei der Systemeinleitung findet immer ein Modus-Wechsel nach DRV-MONO statt. Nach Erreichen von "System ready", Zuschalten der zweiten Platte und automatischem Start des Subsystems DRV werden von DRV entweder automatisch oder nach Eingabe des Kommandos /START-DRV-DUAL-MODE die bei der Systemeinleitung veränderten Dateien auf die zweite Platte kopiert.

Operator-Aktionen werden bei der Systemeinleitung nicht über die Meldung DRV0001 abgewickelt, da DRV noch nicht zur Verfügung steht. Stattdessen werden bei Startup die Meldungen NSI2205 und NSI2208 ausgegeben, nach denen der Operator eine Platte auswählen muss.

Wird der Home-Pubset mit DRV betrieben, ist ein /DETACH-DEVICE mn, FORCE=YES nicht möglich. Soll die Nutzung einer der Platten im Zustand DRV-DUAL (abnormal) beendet werden, kann /STOP-DRV-DUAL-MODE UNIT-TO-REMOVE=mn verwendet werden. Dadurch wird das nicht mehr benutzte Gerät frei (siehe Kommando /SHOW-DEVICE-STATUS auf [Seite 120\)](#page-119-1) und kann mit /DETACH-DEVICE freigegeben werden.

#### **Snapshot**

Im DRV-Home-Pubset ist Snapshot nach wie vor möglich, jedoch wird die Snapfile nur auf eine Platte geschrieben. Bevor der Inhalt der Snapfile nicht in eine DMS-Datei für CDUMP2 geschrieben ist, kann er durch Umschalten auf DRV-MONO (auf der anderen Platte) ungültig werden. Nach einem Crash ist es bei einem DRV-Home-Pubset nicht möglich, einen in der letzten Session angefangenen Snapshot-Dump weiter zu bearbeiten.
### **Automatischer Restart nach Crash oder Shutdown**

Durch Angabe des Kommandos /SET-RESTART-OPTIONS MODE=\*ON ist ein automatischer Restart nach einer abnormalen Systembeendigung möglich. Wird DRV für den Home-Pubset verwendet, kann es sein, dass die IPL-Platte wegen Fehlern oder durch /STOP-DRV-DUAL-MODE weggeschaltet wird. Ein anschließender Startup wird automatisch die aktuellere Platte als Home-Pubset auswählen. Durch das Betriebssystem BS2000/OSD wird die Spiegelplatte als aktive Bootplatte eingestellt.

Wenn die IPL-Platte so stark beschädigt ist, dass das Laden von Boot, IPL-Exec, Startup oder BS2000/OSD nicht mehr funktioniert, kann mit SHUTDOWN MODE=END(RESTART= \*YES(IPL-DEVICE=...)) von der Spiegelplatte gestartet werden. Auch in diesem Fall trägt BS2000/OSD die IPL-Platte automatisch ein.

Wurde der automatische Restart nach Wechsel der IPL-Platte deaktiviert, kann er nach Abschluss der Rekonstruktion mit /START-DRV-DUAL-MODE wieder aktiviert werden.

### **SLED auf DRV-Pubsets**

Wird ein SLED in eine SLEDFILE auf einem DRV-Pubset geschrieben, so ist das nur im Modus DRV-MONO möglich.

Dabei wird nur die DRV-Anzeige im SVL, nicht jedoch der Zeitstempel im SVL verändert (dies entspricht dem bisherigen Verhalten).

Beim Ziehen eines SLEDs auf Platte muss also sorgfältig geprüft werden, ob dieser Pubset nicht von einem anderen System genutzt wird, da sonst durch das Schreiben des SLEDs die Nutzung im anderen System abgebrochen wird.

Tritt beim Schreiben des SLEDs auf einen DRV-Pubset ein Fehler auf, kann dieser nicht durch Nutzung der Spiegelplatte behoben werden (dies entspricht dem Verhalten bei der Systemeinleitung).

### **Nutzung von Paging im DRV-Pubset**

Auf DRV-Pubsets können Paging-Areas genutzt werden. Dabei wird die Nutzung als (DMS-)Pubset und als Paging-Platte unterschieden: Für Benutzerdateien und die Metadaten des Systems auf dem Pubset ist die volle DRV-Funktionalität gegeben. Paging benutzt jedoch nur eine, von DRV festgelegte Platte.

Die Paging-Area wird mit /CREATE-PAGING-FILE auf beiden Platten eingerichtet, kann jedoch nur auf einer Platte genutzt werden.

Tritt ein nicht behebbarer Schreibfehler für einen Block einer DMS-Datei auf der Platte auf, die Paging nutzt, wird diese Platte von DRV nicht mehr für den DMS-Betrieb verwendet, es wird auf DRV-MONO unter Nutzung der zweiten Platte umgeschaltet. Die fehlerhafte Platte bleibt jedoch durch Paging belegt. Es ist also nicht möglich, sie mit VOLIN neu zu formatieren. Dazu muss erst die Benutzung der Paging-Area durch /REDUCE-PAGING-AREA VOLUME=vsn beendet werden.

Wird ein DRV-Pubset mit aktiven Paging-Dateien exportiert, bleiben beide Platten im Modus DRV-DUAL belegt (obwohl Paging nur eine nutzt). Somit bleibt der DRV-Modus für den Pubset für die DMS-Benutzung bestehen. Ein Import des Pubsets durch ein anderes System ist somit ausgeschlossen.

Tritt ein Fehler in der Paging-Area der Platte auf, läuft, wie ohne DRV, die Paging-Fehlerbehandlung an. Tritt ein nicht behebbarer Lesefehler auf, bricht Paging (wie bisher bei Klasse-5- oder Klasse-6-Speicher) die Task ab, bei Klasse-2- oder Klasse-4-Speicher kommt es bei jeder Nutzung der nicht mehr lesbaren Seiten zu einem System-Dump.

Wird durch Angabe in der Parameter-Datei eine Paging-Area auf einer Platte außerhalb des Home-Pubsets aktiviert, kann diese nicht auf einem DRV-Pubset liegen. Dies entspricht dem bisherigen Verhalten.

# **4.5 Getrennte Verarbeitung von Original- und Spiegelplatte**

Die getrennte Verarbeitung von Original- und Spiegelplatte macht es möglich, einen Datenbestand mit einer Anwendung zu bearbeiten und ihn gleichzeitig zu sichern oder einer anderen Anwendung parallel zur Verfügung zu stellen.

### **4.5.1 Nutzungsszenarien**

An einem Konsistenzpunkt (Pubset ist exportiert) werden alle Plattenpaare des Pubsets getrennt und die Spiegelplatten umbenannt. Danach kann eine Anwendung wieder auf die Daten auf dem Original-Pubset zugreifen und sie weiter verändern. Die Dateien auf dem Spiegel-Pubset werden mit ARCHIVE oder HSMS gesichert oder einer anderen Anwendung zur Verfügung gestellt. Wenn die Sicherung bzw. der Anwendungslauf abgeschlossen ist, erfolgt die Rekonstruktion. Dabei müssen nur die Daten kopiert werden, die durch die Anwendung auf dem Original-Pubset geändert wurden.

### *Beispiel*

Eine Bank hat ein Buchungssystem mit einem großen Datenbestand, z.B. für Geldautomaten, der hochverfügbar sein muss (keine Ausfälle, 23 Stunden pro Tag genutzt). Der Pubset heißt z.B. "A".

Am Monatsende muss eine Abrechnung erfolgen. Der Datenbestand soll jedoch z.B. für Abbuchungen rasch wieder verfügbar sein. Da die Abrechnung mehrere Stunden dauert, muss die Abrechnung auf einer Kopie der Daten stattfinden. Ein Kopiervorgang per Kommando oder durch die Datenbank dauert zu lange, da der Datenbestand ziemlich groß ist.

Durch das Trennen der DRV-Platten ist die Kopie in z.B. 20 Minuten erfolgt (/EXPORT-PUBSET PUBSET=A, /STOP-DRV mit Umbenennen der Platten, /IMPORT-PUBSET PUBSET=A, /IMPORT-PUBSET PUBSET=B). Das Buchungssystem ist nach dieser Zeit wieder verfügbar. Die Abrechnung kann mit den Daten auf Pubset B erfolgen.

Nach Ende des Abrechnungslaufs werden nur die zwischenzeitlich veränderten Daten des Buchungssystems kopiert, also z.B. 10 MB statt 20 GB. Dabei wird die Performance des Buchungssystems nur geringfügig belastet.

#### *Hinweise zur Sicherung mit HSMS*

- Eine inkrementelle Sicherung ist durch die Trennung von Original- und Spiegelplatte nicht möglich: Die entsprechende Anzeige im Dateikatalog, dass die Datei gesichert wurde, wird nur im Katalog der Spiegeldatei geschrieben. Da dieser bei der Zusammenführung auf jeden Fall vom Original-Pubset übernommen wird, gelten die gesicherten Dateien beim nächsten Mal wieder als nicht gesichert. Bei einer Vollsicherung ist weiter zu beachten, dass migrierte Dateien auf dem Spiegel-Pubset nicht gesichert werden können, da HSMS ja nur den Original-Dateinamen kennt. Soll nur die zur Sicherung benötigte Zeit eingespart werden, wird der Einsatz von Concurrent Copy empfohlen.
- Concurrent Copy kann ohne die Aufspaltung der DRV-Plattenpaare nach einer kurzen Initialisierung parallel zur normalen Anwendung sichern. Dabei ist zu beachten, dass bei großem Änderungsvolumen zusätzlicher Plattenplatz notwendig ist und dass entweder die Sicherungszeiten größer werden oder die Anwendungen Performance-Einbußen hinnehmen müssen. Im Gegensatz zur Sicherung mit DRV wird der Konsistenzpunkt bei Concurrent Copy erst beim erfolgreichen Ende der Sicherung erreicht; bei Sicherungsproblemen muss zu einem späteren Zeitpunkt neu aufgesetzt werden.

### **4.5.2 Schematische Darstellung des Ablaufs**

Im Folgenden werden diese Bezeichnungen verwendet:

– Original-Applikation:

Anwendung(en), die im Normalbetrieb (z.B. tagsüber) auf dem mit DRV hochverfügbar gehaltenen Datenbestand arbeiten.

- Original-Pubset: Pubset, der mit DRV gespiegelt wird. Als Katalogkennung wird im Beispiel "A" verwendet.
- Spiegel-Pubset:

Pubset, der sich aus den "abgetrennten" und umbenannten Spiegelplatten zusammensetzt. Er enthält die gleichen Daten wie der Original-Pubset zum Zeitpunkt der Trennung.

– Zweit-Applikation:

Anwendung(en), die auf dem Spiegel-Pubset laufen. Dies können Sicherungen oder Auswertungen sein. Die Anwendungen verändern den Datenbestand nicht oder nur geringfügig. Die Ergebnisse der Auswertungen werden auf einem dritten Pubset hinterlegt, da die Änderungen auf dem Spiegel-Pubset beim Zusammenschalten mit dem Original-Pubset verloren gehen.

– Überwachung des Pubsets durch DRV: DRV vermerkt im Arbeitsspeicher, welche Bereiche der Original- und Spiegel-Pubsets verändert wurden. Diese Informationen werden beim Zusammenschalten ausgewertet.

### **Ablauf**

- Die Original-Applikation wird beendet.
- Der Original-Pubset wird exportiert.
- /STOP-DRV-DUAL-MODE \*BY-PUBSET(PUBSET=A,NEW-NAME-OF-REMOVED=B)

Das Kommando führt folgende Aktionen durch:

- Prüfung, ob alle Platten des Pubsets zugeschaltet, nicht belegt und im DRV-Dual-Modus sind
- Übergang in den DRV-Mono-Modus. Die Spiegelplatten haben temporär den Zustand DUAL-CRASHED
- Exklusive Belegung der Spiegelplatten
- Umbenennung der VSN im SVL, Volume-Katalog und Dateikatalog der Spiegelplatten
- Setzen der Anzeige DRV-MONO im SVL der Spiegelplatten
- Setzen der Überwachungsanzeige für alle Original- und Spiegelplatten
- Freigabe der Belegungen der Spiegelplatten
- ggf. Erzeugung des MRSCAT-Eintrags für den Spiegel-Pubset

Wenn das Kommando erfolgreich ausgeführt wurde, existieren jetzt die beiden Pubsets A und B, die den gleichen Datenbestand enthalten. Durch die Änderung der Katalogkennung auf den Spiegelplatten von A nach B sind alle Dateien des Original-Pubsets mit der Katalogkennung "B" separat ansprechbar.

Im Fehlerfall enthalten die Spiegelplatten keine konsistenten Daten und sind entsprechend gekennzeichnet, so dass kein Zugriff auf die Daten möglich ist. Die Platten müssen vom Systemverwalter per Hand neu mit der Original-VSN initialisiert werden.

/START-DRV-DUAL-MODE \*BY-PUBSET(FROM-PUBSET=\*CURRENT,TO-PUBSET=A)

führt wieder zum Zustand DRV-DUAL. Folgendes Kommando wird wiederholt:

/STOP-DRV-DUAL-MODE \*BY-PUBSET(PUBSET=A,NEW-NAME-OF-REMOVED=B)

- Der Systemverwalter importiert Original-Pubset und Spiegel-Pubset
- Da beide Pubsets im DRV-Modus (Mono) betrieben werden, kann DRV die Überwachung der Pubsets auf Veränderung der Daten starten. Im Arbeitsspeicher wird hinterlegt, welche Blöcke verändert wurden.
- Betrieb der Original-Applikationen und der Zweit-Applikation
- Beendigung der Zweit-Applikation

– /START-DRV \*BY-PUBSET(FROM-PUBSET=A,TO-PUBSET=B)

Das Kommando führt folgende Aktionen durch:

- Prüfungen, ob beide Pubsets gleich viele Platten vom gleichen Typ enthalten und ob alle Platten DRV-Paare bilden können (Typ, Konfiguration, Formatierung identisch)
- Exportieren des Spiegel-Pubsets
- Exklusive Belegungen der Platten des Spiegel-Pubsets
- Ändern der VSN im SVL der Spiegelplatten
- Freigabe der Platten des Spiegel-Pubsets
- Kopieren der Metadaten pro Platte
- Falls die Prüfungen positiv waren, werden die veränderten Dateien aus den Überwachungsdaten ermittelt und kopiert, ansonsten werden alle allokierten Blöcke kopiert.

Wenn das Kommando erfolgreich beendet wird, so ist der Ausgangszustand wieder hergestellt: Der Original-Pubset wird mit DRV hochverfügbar gehalten und die Original-Applikation läuft.

Im Fehlerfall muss der Systemverwalter die Platten mit den Original-VSNs (PUBAxx) neu initialisieren und mit folgendem Kommando kopieren:

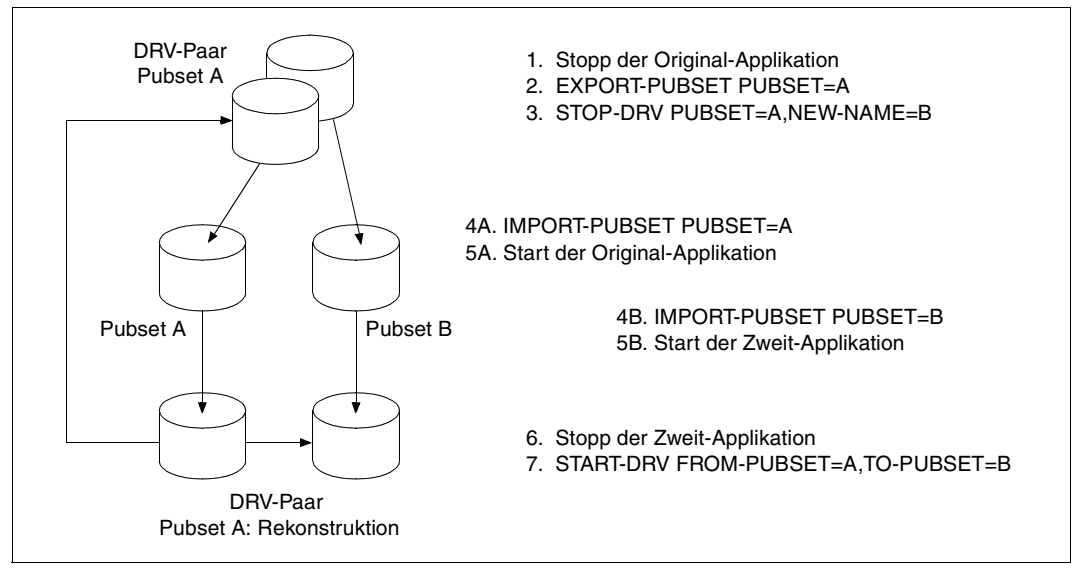

/START-DRV-DUAL-MODE \*BY-PUBSET(FROM-PUBSET=\*CURRENT,TO-PUBSET=A)

Bild 3: Getrennte Verarbeitung von Original- und Spiegelplatte

### **4.5.3 Randbedingungen, Einschränkungen und Verfahrensvorschriften**

Um die getrennte Verarbeitung von Original- und Spiegelplatte nutzen zu können, müssen gewisse Randbedingungen und Verfahrensvorschriften eingehalten werden.

### **Randbedingungen zur optimalen Performance**

Die Dauer der Rekonstruktion beim Zusammenschalten hängt vom Umfang der veränderten Daten ab. Die Performance kann wesentlich verbessert werden, wenn folgende Bedingungen erfüllt sind:

- Die Original- und Spiegel-Pubsets befinden sich in unterschiedlichen Platten-Subsystemen.
- Auftrennung, getrennte Verarbeitung und Zusammenschaltung werden in einer betriebsarmen Zeit durchgeführt.
- Für die Sicherung bzw. den Ablauf der Zweitanwendung wird optimale Performance erreicht (ggf. zu Lasten des Durchsatzes der Hauptanwendung), um die Zeit der getrennten Verarbeitung zu minimieren.

### **Einschränkungen**

– Es werden nur SF-Pubsets unterstützt. Privatplatten lassen sich nicht "umbenennen", da die Katalogeinträge in vielen Pubsets gespeichert sein können. DRV unterstützt bei SM-Pubsets nur die Spiegelung einzelner Volume-Sets. Die Dateien auf diesem Volume-Set können jedoch nicht umbenannt werden, sofern sie im gleichen SM-Pubset bleiben.

Es ist natürlich möglich, Privatplatten oder SM-Pubsets, bei denen alle Volume-Sets mit DRV gespiegelt werden, zu trennen und in einem anderen System weiterzuverarbeiten. DRV kann in diesem Fall beim Zusammenschalten nicht die veränderten Blöcke kopieren, sondern muss alle belegten Blöcke kopieren.

– Die Katalogkennung des Spiegel-Pubsets muss genauso lang sein wie die Katalogkennung des Original-Pubsets.

### **Erlaubte Aktionen während der getrennten Verarbeitung**

- Import von Original- und Spiegel-Pubset
- Verändern des Datenbestands auf dem Original-Pubset: Dateien oder JVs verändern, löschen, neu erzeugen, migrieren, wieder einspielen.
- Verändern des Datenbestands auf dem Spiegel-Pubset: Dateien können (theoretisch) gelöscht, verändert oder neu erzeugt werden. Beim Zusammenschalten gehen jedoch alle Änderungen verloren.

Die Nutzung von HSMS zur Migration und das Wiedereinspielen von Dateien ist zwar möglich, jedoch nicht sinnvoll, da der Pubset nur während der Trennungsphase existiert.

Gesicherte Dateien sind nach der Zusammenführung nicht mehr verwendbar. Auswerteprogramme, die auf dem Spiegel-Pubset arbeiten, müssen ihre Ergebnisse auf anderen Pubsets (Original-Pubset oder Dritt-Pubset) ablegen.

– Bei Verarbeitung des Spiegel-Pubsets auf einem anderen Server (virtuell, native) ist zu beachten:

DRV kann in diesem Fall keine Information über veränderte Daten hinterlegen. Der Spiegel-Pubset muss zum Zusammenschalten wieder auf dem Server importiert werden, auf dem der Original-Pubset in Betrieb ist. DRV versucht dann aus dem Katalog des Spiegel-Pubsets die dort veränderten Dateien zu ermitteln und sie komplett zu rekonstruieren.

### **Nicht erlaubte Aktionen bzw. mögliche Probleme während der getrennten Verarbeitung**

- Bei Verarbeitung mit dem Spiegel-Pubset auf einer anderen Maschine ist zu beachten:
	- Das System, auf dem der Spiegel-Pubset verarbeitet wird, und das System, auf dem die anschließende Rekonstruktion geschieht, müssen genau gleiche Systemzeiten haben, da im Katalog des Spiegel-Pubsets die Modifizierungszeit relevant ist.
	- Auf dem Spiegel-Pubset dürfen mit Spezialanwendungen wie DPAGE, SIR, Diagnoseprogrammen oder FDDRL keine Daten verändert werden.
- Das Subsystem DRV darf nicht entladen oder neu geladen werden.
- Veränderung der Plattenkonfiguration: Weder im Original- noch im Spiegel-Pubset dürfen Platten mit /MODIFY-PUBSET-PROCESSING entfernt oder aufgenommen werden.

# **4.6 Plattenmigration mit DRV**

Mit DRV können Daten von Platten verschiedenen Typs auf Platten vom Typ D3435 kopiert werden, ohne dass dabei lange Ausfallzeiten entstehen. Die Platten vom Typ D3435 können bei S-Servern am Typ-FC-Kanal-Anschluss und bei SQ- oder SX-Servern am FibreChannel-Anschluss betrieben werden. DRV unterstützt damit den Umstieg auf diese Anschlüsse.

Im Einzelnen:

- Mit DRV wird der Datenbestand von CKD-Platten (z.B. D3490-xx-Platten) und FBA-Platten (z.B. D3475-8F-Platten) auf FBA-Platten vom Typ D3435 kopiert.
- Die D3435-Platten werden bei den S-Servern am Typ-S-Kanal, am Typ-2-Kanal und als einzige auch am Typ-FC-Kanal unterstützt. Bei den SQ- und SX-Servern werden die D3435-Platten am FibreChannel unterstützt. Bei der Plattenmigration werden deshalb die Daten, die bisher auf Platten anderer Typen gehalten wurden, auf D3435-Platten kopiert. Dazu werden die Platten zunächst über den Typ-S-Kanal oder den Typ-2-Kanal angeschlossen. Nach Abschluss des Kopierens kann dann für die D3435-Platten der Typ-FC-Kanal bzw. der FibreChannel genutzt werden.
- Durch die Verwendung der DRV-Egalisierung erreicht man, dass bis auf geringe Ausfallzeiten - die Platten während der Kopierzeit vom Anwender weiter genutzt werden können.
- DRV setzt zum Kopieren der Platten identische Typen und Formate der Plattenpaare voraus. Bei der Migration wird das dadurch erreicht, dass während des Kopierens der Typ der Zielplatten dem System gegenüber identisch mit dem der zu kopierenden Platten erscheint. Erst nach Abschluss der Migration erscheint die Zielplatte mit ihrem wirklichen Typ (D3435).

### **4.6.1 Unterstützte Plattentypen und Plattenformate**

Es können nur Platten und Plattensysteme migriert werden, die auch von DRV unterstützt werden. Zusätzlich gelten die folgenden Einschränkungen:

- 1. Als Zielplatten werden unterstützt:
	- S-Server: D3435-Platten am Kanal Typ-S, Typ-2 und Typ-FC
	- SQ- oder SX-Server: D3435-Platten mit Fibre Channel-Anschluss
- 2. Als Quellplatten werden folgende Plattentypen unterstützt:
	- D3490-xx am Kanal Typ-S oder Typ-2
	- D3480, D348E und D348F am Kanal Typ-S oder Typ-2
	- Busplatte D3475-8F als interne Platte oder mit Fibre Channel Anschluss
	- D3435 am Kanal Typ-S oder Typ-2
- 3. Bei den Quellplatten werden die Formate K2, NK2 und NK4 (nicht bei D3435) unterstützt, bei den Zielplatten die Formate K2 und NK2. Eine Migration ist möglich von K2 nach K2 und von NK2 nach NK2 mit jeweils derselben Allokierungseinheit (Allocation Unit = AU). Es ist jedoch auch eine Migration einer NK4-Quellplatte mit AU=8 oder AU=64 auf eine NK2-Zielplatte mit derselben AU möglich.
- 4. Nicht unterstützt werden:
	- Die Migration des Home-Pubset
	- Die Migration von Privat-Platten

Eine Quellplatte kann auf eine Zielplatte größerer Kapazität migriert werden. Dabei ist zu beachten, dass die ursprünglich größere Zielplatte nach erfolgreicher Migration nur noch die Kapazitätsdaten der (kleineren) Quellplatte aufweist.

Das migrierte Pubset kann mittels SPACEOPT (Kommando /ADAPT-PUBSET-SIZE) wieder auf die tatsächliche physikalische Kapazität der Platten vergrößert werden.

### **Migration von Platten im NK4-Format**

Eine Besonderheit ergibt sich bei der Migration von Platten mit NK4-Format.

Da dieses Format für die D3435-Platten nicht angeboten wird, werden Platten mit NK4-Formatierung auf ein NK2-Format mit NK4-Orientierung abgebildet. Dazu müssen die Zielplatten als NK2-Platten formatiert werden, die Allokierungseinheit muss aber mit derjenigen der Quellplatten übereinstimmen (also Allokierungseinheit =  $8/64$ ).

Der Übergang von NK4-formatierten Pubsets/Volume-Sets auf NK4-orientierte Pubsets/ Volume-Sets beinhaltet aus Sicht des Dateiverwaltungssystems keine Einschränkungen. Hinsichtlich der erlaubten Dateiformate ist das NK4-Plattenformat am restriktivsten: Es sind nur die Dateiformate DATA4K und NO mit geradzahliger Blockung zulässig. Dies Formate sind auch mit dem Plattenformat NK2 verträglich, so dass sich für existierende Dateien keinerlei Probleme ergeben.

Beim Neuanlegen von Dateien unterscheiden sich die Default-Formate (DATA2K geradzahlige Blockung für NK4-Formatierung, DATA2K für NK4-Orientierung). Solange jedoch in den Anwendungen oder Verfahren keine Annahmen über die Platten-Formatierung gemacht werden, gibt es auch keine Inkompatibilität beim Neuanlegen von Dateien.

### **4.6.2 Einsatzszenarien**

### **SAN-Integration**

Der Datenbestand lag bisher auf D3490-Platten und war über Typ-S-Kanäle am BS2000- Server angeschlossen. Die Daten sollen auf Platten kopiert werden, die über FibreChannel am BS2000/OSD angebunden sind, um so eine gemeinsame SAN-Infrastruktur (SAN = Storage Area Network) für BS2000/OSD und andere Server und Storage-Systeme zu nutzen.

Dazu werden D3435-Platten in einem Plattenspeichersystem eingerichtet, die sowohl über Typ-S-, als auch über Typ-FC-Kanäle angeschlossen ist. Für die Datenmigration werden die Typ-S-Pfade benötigt, nach erfolgter Migration kann über die Typ-FC-Pfade auf die Daten zugegriffen werden.

### **4.6.3 Voraussetzung für die Migration**

Für den Pubset, der migriert werden soll (Quell-Pubset), darf kein PFA-Cache eingerichtet sein (siehe das Kommando / MODIFY-PUBSET-CACHE-ATTRIBUTES im Handbuch "Kommandos" [\[1\]](#page-192-0)). Dies ist unabhängig davon, ob für das Caching DAB oder PCA im Einsatz ist. Andernfalls wird das Importieren des Quell-Pubsets mit der Meldung DMS035E, Errorcode 24, abgewiesen. Durch Auflösen des PFA-Caches wird dann das Importieren wieder zulässig.

Zu Beginn und am Ende der Migration werden die beteiligten Platten weggeschaltet (/DETACH DEVICE). Deshalb darf auf den Platten kein Paging-Bereich liegen.

### **4.6.4 Migration eines SF-Pubsets**

### **Vorbereitung der Migration**

Um einen bestehenden SF-Pubset zu migrieren, müssen die Zielplatten zunächst als ein analoger Ziel-Pubset mit SIR initialisiert werden.

Der Ziel-Pubset muss dieselbe Katalogkennung besitzen wie der Pubset, der migriert werden soll. Die Formatierung und die Allokierungseinheit des Ziel-Pubsets muss mit derjenigen des zu migrierenden Pubsets übereinstimmen.

Vor Beginn der Migration muss der Quell-Pubset exportiert sein.

Alle Platten des Quell-Pubset und des Ziel-Pubset müssen im Zustand ATTACHED sein.

Es wird empfohlen, für die Migration die Prozedur EXECUTE-PUBSET-MIGRATION zu verwenden, um Fehler in der Anwendung und Reihenfolge der notwendigen Kommandos zu vermeiden.

### **Starten der Migration**

### Die Migration wird gestartet durch den Aufruf der Prozedur

```
/CALL-PROC *LIB(SYSPRC.DRV.<ver>,EXECUTE-PUBSET-MIGRATION),
    PARAM=(PUBSET=<catid>,FUNCTION=*START,..
```
Diese Prozedur setzt Kommandos ab, die Folgendes bewirken:

- Die Zielplatten erscheinen mit dem Typ der Quellplatten.
- Das Migrationstool zum Umsetzen der Ein-/Ausgaben für die Zielplatten wird aufgerufen.
- Die Doppelführung der Daten wird initialisiert und eingeschaltet.

Im Einzelnen handelt es sich um folgende Kommandos:

/PREPARE-PUBSET-MIGRATION <catid>

Trifft die Zuordnung von Quell- und Zielplatten und prüft die Zulässigkeit der Plattentypen.

Schaltet implizit die Zielplatten weg (DETACHED).

/ATTACH-DEVICE

Schaltet alle Zielplatten zu.

```
/SET-DRV-PARAMETER UNIT=*PUBSET(<catid>),RECORDING-MODE=*DRV-MONO
   Setzt die DRV-Parameter zur Einleitung der Egalisierung.
```

```
/START-DRV-DUAL BY-PUBSET(*CURRENT,<catid>)
```
Startet die Egalisierung.

Das Kopieren der Daten von den Quell- auf die Zielplatten wird nun ausgeführt. Der Fortschritt des Kopierens kann mit Hilfe des Kommandos /SHOW-DRV-STATUS INF=\*ALL ermittelt werden.

Parallel hierzu können nun auch wieder andere Anwendungen laufen. Dazu müssen der Quell-Pubset mit /IMPORT-PUBSET <catid> importiert und die Anwendungen gestartet werden.

Das Ende des Kopiervorgangs wird für jede Platte mit der DRV-Meldung DRV0060 an der Konsole angezeigt.

#### **Abschluss der Migration**

Nachdem alle Platten des Quell-Pubsets auf die Zielplatten kopiert wurden, kann die Migration abgeschlossen und beendet werden.

Dazu müssen wieder alle laufenden Anwendungen beendet und der Pubset mit /EXPORT-PUBSET <catid> exportiert werden.

Die Migration wird beendet durch den Aufruf der Prozedur

```
/CALL-PROC *LIB(SYSPRC.DRV.<ver>,EXECUTE-PUBSET-MIGRATION),
  PARAM=(PUBSET=<catid>,FUNCTION=*STOP,..
```
Diese Prozedur setzt Kommandos ab, die Folgendes bewirken:

- Die Zielplatten erscheinen wieder mit ihrem tatsächlichen Typ.
- Die Ein-/Ausgaben werden wieder original auf den Zielplatten ausgeführt.
- Die Quellplatten werden weggeschaltet (DETACHED).

Im Einzelnen handelt es sich um folgende Kommandos:

```
/STOP-DRV-DUAL BY-PUBSET(PUBS=<catid>,NEW-NAME-OF-REMOVED=*SAME,
```

```
UNIT-TO-REMOVE=*MIGRATION-SOURCE)
```
Beendet die Doppelführung der Daten; es wird im DRV-Mono-Modus auf der Zielplatte weitergearbeitet.

#### /DETACH-DEVICE

Schaltet alle Quellplatten weg.

/FINISH-PUBSET-MIGRATION <catid>

Trägt den richtigen Plattentyp der Zielplatten im Online- und Dateikatalog ein. Beendet das Migrationsprogramm für die Zielplatten. Schaltet die Zielplatten weg (DETACHED).

```
/ATTACH-DEVICE
```
Schaltet die Zielplatten zu.

### **Abbruch der Migration**

Die Migration kann vorzeitig abgebrochen werden.

Dies kann auf zwei Weisen geschehen:

- Aufruf des Kommandos: /ABORT-PUBSET-MIGRATION PUBSET=<catid>
- Aufruf der Prozedur

```
/CALL-PROC *LIB(SYSPRC.DRV.<ver>,EXECUTE-PUBSET-MIGRATION),
   PARAM=(PUBSET=<catid>,FUNCTION=*ABORT,..
```
Diese Prozedur setzt Kommandos ab, die Folgendes bewirken:

- Auf den Quellplatten wird im DRV-Mono-Modus weitergearbeitet.
- Die Zielplatten werden weggeschaltet (DETACHED).

Im Einzelnen handelt es sich um folgende Kommandos:

```
/STOP-DRV-DUAL BY-PUBSET(PUBS=<catid>,NEW-NAME-OF-REMOVED=*SAME,
```

```
UNIT-TO-REMOVE=*MIGRATION-TARGET)
```
Beendet die Doppelführung der Daten; es wird im DRV-Mono-Modus auf den Quellplatten weitergearbeitet.

/ABORT-PUBSET-MIGRATION PUBSET=<catid>

Beendet das Umsetzen des Plattentyps der Zielplatte. Schaltet die Zielplatten weg.

Danach kann mit den Quellplatten im DRV-Mono-Modus weitergearbeitet werden.

Nach dem Abbruch der Migration haben die Zielplatten einen inkonsistenten Zustand. Für eine erneute Migration müssen sie wieder neu initialisiert werden.

### **Ermittlung des Migrationsstatus**

Mit Hilfe des Kommandos

/SHOW-PUBSET-MIGRATION PUBSET=<catid>

kann der Migrationsstatus ermittelt werden.

Für alle VSNs der Katalogkennung werden Quell- und Zielplatten angegeben, sofern vorhanden. Damit kann schon vor Einleitung der Migration geprüft werden, ob für alle Quellplatten auch eine geeignete Zielplatte existiert.

*Beispiel* 

#### Pubset DRVC bestehend aus einer VSN DRVC.0

/SHOW-PUBSET-MIGRATION PUBSET=DRVC

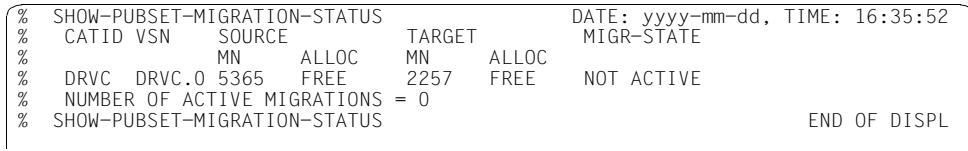

### **4.6.5 Beispiel für die Migration eines Ein-Platten-Pubsets**

Ein Pubset auf einer Platte soll migriert werden:

Catid:

DRVC

Pubset:

DRVC.0

Quellplatte:

5365 Typ: D3490-10 Format: K2

Zielplatte:

2257 Typ: D3435

### **Vorbereitung der Quell- und Zielplatten**

- Die Zielplatte wird mit SIR initialisiert. Die Vorgehensweise ist im [Abschnitt "Logische](#page-29-0)  [Platte einrichten" auf Seite 30](#page-29-0) beschrieben, wobei die Zielplatte nicht denselben Plattentyp wie die Quellplatte, sondern den Typ D3435 besitzen muss.
- Der Pubset DRVC muss exportiert werden, falls er noch importiert ist.
- Quell- und Zielplatte werden verfügbar gemacht: /ATTACH-DEVICE (5365,2257)
- Überprüfung der Platten: /SHOW-DISK-STATUS UNIT=(2257,5365)

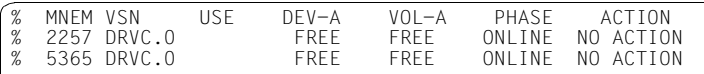

– Überprüfung des Migrations-Status: /SHOW-PUBSET-MIGRATION PUBSET=DRVC

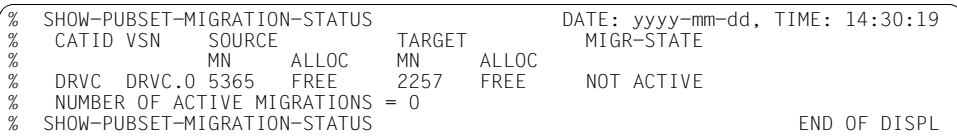

#### **Migration mit der Prozedur EXECUTE-PUBSET-MIGRATION**

Starten der Migration:

/CALL-PROC \*LIB(SYSPRC.DRV.<ver>,EXECUTE-PUBSET-MIGRATION), PARAM=(PUBSET=DRVC,FUNCTION=\*START,OPERATOR-ROLE=SYSADM)

% DRV2500 BEGIN OF PUBSET-MIGRATION: FUNCTION = \*START %(MSG) % % POP9A01 PROP-XT ADMINISTRATION PROCESS 'DRV-MIG-PROCESS' STARTED %(MSG) % % POP9A11 START-PROP-OBJECT-MONITORING EXECUTED FOR 'DRV-MIG-CONSOLE' ; PARTNER: \$CONSOLE/\*LOCAL % DRV2000 ACTIVATE MIGRATION FOR SOURCE DEVICE '5365' AND TARGET DEVICE '2257' **SUCCESSFUL** %(MSG) % % DRV2000 ACTIVATE MIGRATION FOR SOURCE DEVICE '5365' AND TARGET DEVI CE '2257' SUCCESSFUL %(MSG) % % POP9A02 PROP-XT ADMINISTRATION PROCESS 'DRV-MIG-PROCESS' TERMINATED % DRV2501 PUBSET-MIGRATION, FUNCTION = \*START, FOR PUBSET (DRVC) SUCCESSFUL

– Die Zielplatte hat jetzt scheinbar denselben Typ wie die Quellplatte:

/SHOW-DEVICE-CONFIGURATION 2257

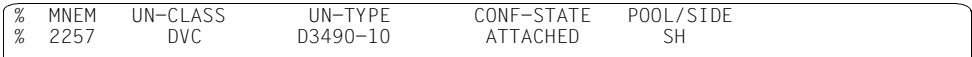

- Zur Fortführung der Anwendungen kann der Pubset wieder importiert werden.
- Der Fortschritt der Migration kann überprüft werden: /SHOW-DRV-STATUS INFORMATION=\*ALL

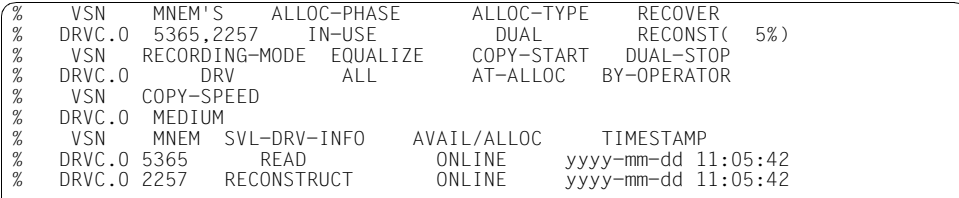

– Die Migration der Daten für eine Platte ist abgeschlossen, wenn sie im Zustand DUAL erscheint:

/SHOW-DRV-STATUS INFORMATION=\*ALL

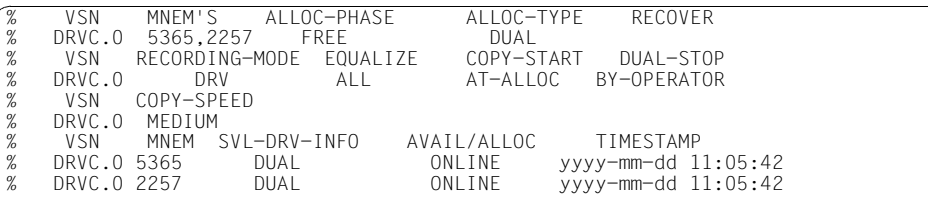

– Wenn dies für alle Platten des Pubset der Fall ist, kann die Migration beendet werden. Dazu müssen zunächst die laufenden Anwendungen beendet und der Pubset exportiert werden.

```
/CALL-PROC *LIB(SYSPRC.DRV.<ver>,EXECUTE-PUBSET-MIGRATION),
  PARAM=(PUBSET=<catid>,FUNCTION=*STOP, OPERATOR-ROLE=SYSADM)
```
% DRV2500 BEGIN OF PUBSET-MIGRATION: FUNCTION = \*STOP (MSG) % % POP9A01 PROP-XT ADMINISTRATION PROCESS 'DRV-MIG-PROCESS' STARTED (MSG) % % POP9A11 START-PROP-OBJECT-MONITORING EXECUTED FOR 'DRV-MIG-CONSOLE'; PARTNER: \$CONSOLE/\*LOCAL % DRV2001 DEACTIVATE MIGRATION FOR SOURCE DEVICE '5365' AND TARGET DEVICE '2257' SUCCESSFUL (MSG) % % DRV2001 DEACTIVATE MIGRATION FOR SOURCE DEVICE '5365' AND TARGET DEVICE '2257' SUCCESSFUL (MSG) % % POP9A02 PROP-XT ADMINISTRATION PROCESS 'DRV-MIG-PROCESS' TERMINATED % DRV2501 PUBSET-MIGRATION, FUNCTION = \*STOP, FOR PUBSET (DRVC) SUCCESSFUL

Die Doppelführung der Daten ist beendet. Die Platte 2257 erscheint wieder mit ihrem richtigen Typ D3435.

Nach einem erneuten Importieren des Pubsets wird nun auf der Platte 2257 im DRV-Mono-Modus gearbeitet.

#### **Migration ohne die Migrations-Prozedur**

– Vorbereiten der Migration:

/PREPARE-PUBSET-MIGRATION PUBSET=DRVC

```
% DRV2000 ACTIVATE MIGRATION FOR SOURCE DEVICE '5365' AND TARGET DEVICE '2257' 
SUCCESSFUL<br>% NKRO048 *** 'DEVICE
                              = 2257' DETACHED BY SYSTEM ***
```
Die Vorbereitung für die Migration ist erfolgreich abgeschlossen. Die Zielplatte 2257 ist nach diesem Kommando im Zustand DETACHED.

– Prüfung des Migrations-Zustands: /SHOW-PUBSET-MIGRATION PUBSET=DRVC

% SHOW-PUBSET-MIGRATION-STATUS DATE: yyyy-mm-dd, TIME: 14:30:19 % CATID VSN SOURCE TARGET MIGR-STATE % MN ALLOC MN ALLOC % DRVC DRVC.0 5365 FREE 2257 FREE ACTIVE % NUMBER OF ACTIVE MIGRATIONS = 1<br>% SHOW-PURSET-MIGRATION-STATUS % SHOW-PUBSET-MIGRATION-STATUS END OF DISPL

– Nun werden die DRV-Einstellungen gesetzt, um von SRV- bzw. Mono-Betrieb auf den DRV-Dual-Modus umschalten zu können.

/SET-DRV-PARAMETER UNIT=\*PUBSET(PUBSET=DRVC), RECORDING-MODE=\*DRV-DUAL,DUAL-STOP=\*BY-OPERATOR, COPY-START=\*AT-ALLOCATION,EQUALIZE-DATA=\*ALL

% DRV0049 COMMAND 'SET-DRV-PARAMETER' PROCESSED FOR DISK 'DRVC.0' % DRV0080 COMMAND 'SET-DRV-PARAMETER' SUCESSFULLY PROCESSED

– Zielplatte zuschalten:

/ATTACH-DEVICE 2257

Nun ist die Zielplatte verfügbar. Sie erscheint mit demselben Plattentyp wie die Platte 5365.

– Geräteinformationen abfragen: /SHOW-DEVICE-CONFIGURATION 2257

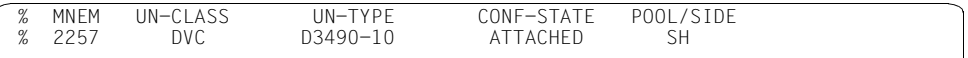

– Durch Einschalten des DRV-Dual-Modus wird die Migration (d.h. die Rekonstruktion der Daten der Quellplatte(n) auf die Zielplatte(n)) gestartet:

/START-DRV-DUAL-MODE VOLUME=\*BY-PUBSET(FROM-PUBSET=\*CURRENT, TO-PUBSET=DRVC)

% DRV0049 COMMAND 'START-DRV-DUAL-MODE' PROCESSED FOR DISK 'DRVC.0' % DRV0080 COMMAND 'START-DRV-DUAL-MODE' SUCESSFULLY PROCESSED

An der Konsole erscheint die Meldung:

% DRV0074 COPYING OF DISK 'DRVC.0' FROM DEVICE '5365' TO DEVICE '2257' STARTED

– Während der Migration kann das Pubset importiert werden und die Anwendungen können wieder gestartet werden.

/IMPORT-PUBSET PUBSET=DRVC

– Der Fortschritt der Migration kann überprüft werden:

/SHOW-DRV-STATUS INFORMATION=\*ALL

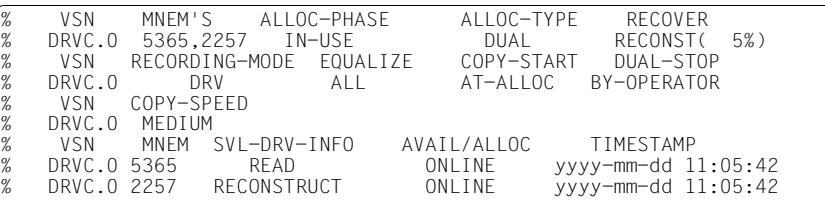

– Die Migration für eine Platte ist abgeschlossen, wenn die Platte im DRV-Zustand DUAL erscheint.

/SHOW-DRV-STATUS INFORMATION=\*ALL

% VSN MNEM'S ALLOC-PHASE ALLOC-TYPE RECOVER % DRVC.0 5365,2257 FREE PROJECT BUAL PRODUCT.<br>% VSN RECORDING-MODE FOUALIZE COPY-START DUAL-STOP % VSN RECORDING-MODE EQUALIZE<br>% DRVC.O DRV ALL % DRVC.0 DRV ALL AT-ALLOC BY-OPERATOR % VSN COPY-SPEED<br>% DRVC.O MEDIUM % DRVC.O MEDIUM<br>% VSN MNEM S % VSN MNEM SVL-DRV-INFO AVAIL/ALLOC TIMESTAMP % DRVC.0 5365 DUAL ONLINE yyyy-mm-dd 11:05:42 yyyy-mm-dd 11:05:42

– Das Ende der Rekonstruktion für ein Plattenpaar wird an der Konsole gemeldet mit:

DRV0060 DUAL START FOR DISK 'DRVC.0' ON DEVICE PAIR '(5365.2257)' COMPLETED. RECONSTRUCTION FROM DEVICE '5365' TO DEVICE '2257'. COPY MODE: 'ALLOCATED-BLOCKS'

– Wenn die Rekonstruktion für alle Platten des Pubset abgeschlossen ist, kann die Migration abgeschlossen werden. Dazu sollten zunächst alle Anwendungen beendet und der Pubset exportiert werden (/EXPORT-PUBSET PUBSET=DRVC). Dies ist vor allem deshalb empfehlenswert, weil so ein konsistenter Datenstand auf beiden Platten hergestellt wird. Im Fehlerfall kann man dann wieder auf die Quellplatten zurückgehen.

### – Danach wird die Doppelführung der Daten beendet:

/STOP-DRV-DUAL-MODE VOLUME=\*BY-PUBSET(PUBSET=DRVC, NEW-NAME-OF-REMOVED=\*SAME,UNIT-TO-REMOVE=\*MIGRATION-SOURCE)

% DRV0049 COMMAND 'STOP-DRV-DUAL-MODE' PROCESSED FOR DISK 'DRVC.0' % DRV0080 COMMAND 'STOP-DRV-DUAL-MODE' SUCESSFULLY PROCESSED

#### An der Konsole erscheint die Meldung:

```
% DRV0061 DUAL STOP FOR DISK 'DRVC.0' ON DEVICE PAIR '(2257,5365)' COMPLETED. 
'DRV-MONO' DISK CREATED ON DEVICE '2257'
```
– Nach diesem Kommando befindet sich die Zielplatte im DRV-Zustand MONO, die Quellplatte im Zustand DUAL-CRASHED:

/SHOW-DRV-STATUS INFORMATION=\*ALL

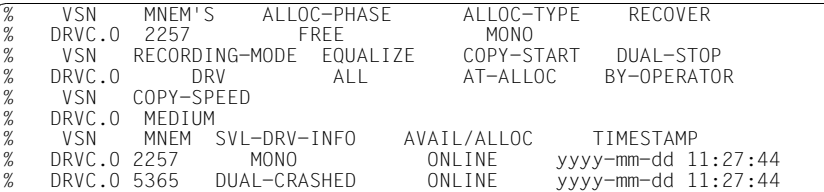

– Die Migration für die Platte 2257 ist aber weiterhin aktiv, was bedeutet, dass die Zielplatte immer noch mit dem Typ der Quellplatte erscheint.

/SHOW-PUBSET-MIGRATION PUBSET=DRVC

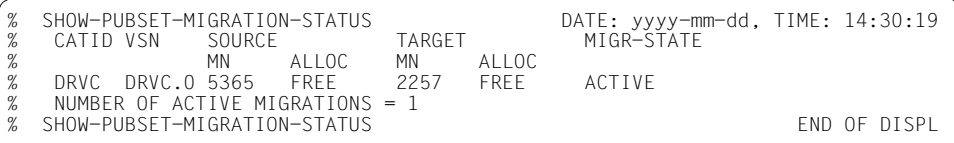

Um die Migration mit dem Kommando / FINISH-PUBSET-MIGRATION zu beenden, müssen zuvor die Quellplatten im Zustand DETACHED sein. Wenn dies nicht der Fall ist, wird nur die Funktion ABORT-PUBSET-MIGRATION implizit ausgeführt und der Plattentyp im Datei- und Online-Katalog der Zielplatten nicht aktualisiert. Die Zielplatten sind dann in einem inkonsistenten Zustand. Siehe dazu "Fehler beim Abschluss der Migration" auf [Seite 60.](#page-59-0)

```
/DETACH-DEVICE 5365
/FINISH-PUBSET-MIGRATION PUBSET=DRVC
```

```
% DRV2001 DEACTIVATE MIGRATION FOR SOURCE DEVICE '5365' AND TARGET DEVICE 
'2257' SUCCESSFUL
```
Nach diesem Kommando ist die Migration für die Platte 2257 (für alle Platten des Pubsets) abgeschlossen. Der Plattentyp im Datei- und Online-Katalog ist aktualisiert.

– Nach einem erneuten Zuschalten dieser Platte erscheint diese dann mit ihrem richtigen Typ.

/ATTACH-DEVICE 2257 /SHOW-DEVICE-CONFIGURATION 2257

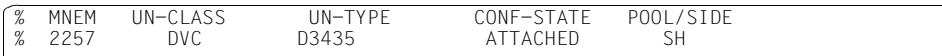

Der Pubset kann nun wieder importiert werden. Der Betrieb läuft im DRV-Mono-Modus auf den D3435-Platten normal weiter.

### **4.6.6 Migration eines SM-Pubsets**

DRV kennt keine SM-Pubsets, sondern nur Volume-Sets. Daher lassen sich SM-Pubsets nicht als Einheit migrieren. Die Migration muss vielmehr für die Menge der einzelnen Volume-Sets, aus denen ein SM-Pubset besteht, erfolgen. Dabei ist zu beachten, dass wechselseitige Referenzen zwischen Datenstrukturen auf dem Control-Volume-Set und Datenstrukturen auf Daten-Volume-Sets bestehen. Deshalb müssen bei der Migration eines Volume-Sets stets auch Daten aktualisiert werden, die außerhalb des gerade bearbeiteten Volume-Sets liegen. Im Einzelnen gilt:

- Bei der Migration des Control-Volume-Set müssen die Hauptplatten (Volres) aller Daten-Volume-Sets zugreifbar sein.
- Bei der Migration eines Daten-Volume-Set muss zusätzlich das Control-Volume-Set zugreifbar sein.

Ferner sind die einzelnen Schritte der Migration so anzuordnen, dass im Fehlerfall auf Basis der Quellplatten stets ein konsistenter Zustand wiederhergestellt werden kann. Dieser kann dann als Ausgangsbasis für die Wiederholung der Migration dienen. Wenn ein SM-Pubset vollständig migriert werden soll, so gewährleisten die im Folgenden aufgeführten Schritte eine "sichere" Migration. Die Schritte werden anhand eines Beispiels dargestellt: Das SM-Pubset mit der Katalogkennung SMP besteht aus dem Control-Volume-Set CTRL und den Daten-Volume-Sets DAT1 und DAT2.

- Vorbereiten der Migration für alle Volume-Sets /PREPARE-PUBSET-MIGRATION PUBSET=CTRL /PREPARE-PUBSET-MIGRATION PUBSET=DAT1 /PREPARE-PUBSET-MIGRATION PUBSET=DAT2
- Setzen der DRV-Einstellungen für alle Volume-Sets, um von SRV- bzw. Mono-Betrieb auf den DRV-Dual-Modus umschalten zu können.

/SET-DRV-PARAMETER UNIT=\*VOL-SET(VOL-SET=(CTRL,DAT1,DAT2)), RECORDING-MODE=\*DRV-DUAL,DUAL-STOP=\*BY-OPERATOR, COPY-START=\*AT-ALLOCATION,EQUALIZE-DATA=\*ALL

- Zielplatten für alle Volume-Sets zuschalten
- Durch Einschalten des DRV-Dual-Modus wird die Migration (d.h. die Rekonstruktion der Daten der Quellplatte(n) auf die Zielplatte(n)) gestartet:

```
/START-DRV-DUAL-MODE VOLUME=*BY-PUBSET(FROM-PUBSET=*CURRENT,
   TO-PUBSET=CTRL)
/START-DRV-DUAL-MODE VOLUME=*BY-PUBSET(FROM-PUBSET=*CURRENT,
   TO-PUBSET=DAT1)
```

```
/START-DRV-DUAL-MODE VOLUME=*BY-PUBSET(FROM-PUBSET=*CURRENT,
   TO-PUBSET=DAT2)
```
– Nach Beendigung der Rekonstruktion der Ziel-Volume-Sets wird die Doppelführung der Daten beendet:

/STOP-DRV-DUAL-MODE VOLUME=\*BY-PUBSET(PUBSET=CTRL,NEW-NAME-OF-REMOVED= \*SAME,UNIT-TO-REMOVE=\*MIGRATION-SOURCE)

/STOP-DRV-DUAL-MODE VOLUME=\*BY-PUBSET(PUBSET=DAT1,NEW-NAME-OF-REMOVED= \*SAME,UNIT-TO-REMOVE=\*MIGRATION-SOURCE)

/STOP-DRV-DUAL-MODE VOLUME=\*BY-PUBSET(PUBSET=DAT2,NEW-NAME-OF-REMOVED= \*SAME,UNIT-TO-REMOVE=\*MIGRATION-SOURCE)

Nun liegt ein konsistenter Stand der Quellplatten vor, auf dem die Migration bei Bedarf neu aufgesetzt werden kann.

- Alle Quellplatten der Volume-Sets CTRL, DAT1 und DAT2 des SM-Pubsets SMP mit /DETACH-DEVICE wegschalten.
- Für alle Volume-Sets des SM-Pubsets die Migration mit folgenden Kommandos beenden
	- /FINISH-PUBSET-MIGRATION CTRL
	- /ATTACH DEVICE für die Zielplatten von CTRL
	- /FINISH-PUBSET-MIGRATION DAT1
	- /FINISH-PUBSET-MIGRATION DAT2

Die Verallgemeinerung des Beispiels auf eine beliebige Anzahl von Volume-Sets ist offensichtlich. Stets steht bei dieser Vorgehensweise (wie oben erwähnt) der konsistente Stand der Quellplatten des SM-Pubsets für ein Wiederaufsetzen zur Verfügung.

Analog zu der Beschreibung für die Migration eines vollständigen SM-Pubset kann auch vorgegangen werden, wenn nur einzelne Volume-Sets migriert werden sollen. Wichtig ist hier, dass in jedem Fall auch der Control-Volume-Set dualisiert und in die oben aufgeführten Schritte zur Beendigung der Migration mit einbezogen wird.

### **4.6.7 Fehlerbehandlung während der Migration**

In diesem Abschnitt werden mögliche Fehler-Situationen und die notwendigen Maßnahmen zur Behebung beschrieben.

### **Fehler bei der Einleitung der Migration**

Das Kommando / PREPARE-PUBSET-MIGRATION wird abgewiesen. Die Meldung DRV2xxx gibt genauere Fehler-Informationen, falls die Voraussetzungen an Plattentyp, Plattenformat, Kanaltyp oder Betriebssystem-Version nicht erfüllt sind.

### **Fehler bei der Durchführung der Migration**

Die Durchführung der Migration entspricht der Rekonstruktion einer Platte beim Übergang vom Mono-Modus zum Dual-Modus.

Mögliche Fehler und Reaktionen sind im [Kapitel "Fehlerbehandlung" auf Seite 65](#page-64-0) beschrieben.

Mit dem Kommando /ABORT-PUBSET-MIGRATION oder dem entsprechenden Aufruf der Prozedur EXECUTE-PUBSET-MIGRATION kann die Migration zu jedem Zeitpunkt abgebrochen werden. Dabei werden die Zielplatten weggeschaltet und es wird in den DRV-Mono-Modus auf den Quellplatten umgeschaltet. Danach kann wie zuvor auf den Quellplatten weitergearbeitet werden.

### <span id="page-59-0"></span>**Fehler beim Abschluss der Migration**

Hier ist zu unterscheiden, in welchem Zustand sich die Quell- und Zielplatten zum Zeitpunkt des Fehlers befinden.

Notwendig für einen erfolgreichen Abschluss der Migration sind folgende Schritte:

- 1. Die Daten der Quellplatten sind vollständig auf die Zielplatten kopiert worden (d.h. die Rekonstruktion muss für alle Platten des Pubset abgeschlossen sein).
- 2. Der Übergang vom DRV-Dual-Modus zum DRV-Mono-Modus auf den Zielplatten ist ausgeführt.
- 3. Der Plattentyp der Zielplatten wurde auf den richtigen Typ der D3435-Platte aktualisiert. (erfolgreicher Abschluss des Kommandos /FINISH-PUBSET-MIGRATION)

Mögliche Fehler, Ursachen und Maßnahmen:

– Zum Zeitpunkt des Übergangs vom DRV-Dual-Modus zum DRV-Mono-Modus ist die Rekonstruktion noch nicht abgeschlossen.

### Maßnahme:

In diesem Fall muss wieder auf die Quellplatten zurückgegangen werden. Die Migration muss nochmals von vorne gestartet werden.

- Die Migration wird beendet, der Plattentyp im Katalog der Zielplatte(n) wurde nicht aktualisiert, die Rekonstruktion aber erfolgreich abgeschlossen. Mögliche Ursachen:
	- Nach dem Übergang vom DRV-Dual-Modus zum DRV-Mono-Modus auf den Zielplatten wurde die Migration mit /ABORT-PUBSET-MIGRATION abgebrochen.
	- Die Quellplatten sind beim Aufruf des Kommandos /FINISH-PUBSET-MIGRATION nicht im Zustand DETACHED.

### Maßnahme:

Falls die Rekonstruktion der Daten auf die Zielplatten fehlerfrei abgelaufen ist, so kann die Migration für das Pubset nochmals mit /PREPARE-PUBSET-MIGRATION gestartet werden. Danach werden die Quellplatten weggeschaltet, die Zielplatten zugeschaltet und das Kommando /FINISH-PUBSET-MIGRATION erneut ausgeführt.

### **Fehler nach Beendigung der Migration**

Nach Beendigung der Migration können folgende Situationen auftreten:

– Die Migration wurde beendet, bevor alle Zielplatten vollständig mit den Daten der Quellplatten egalisiert wurden.

### Maßnahme:

In diesem Fall muss wieder auf die Quellplatten zurückgegangen werden. Die Migration muss nochmals von vorne gestartet werden.

– Nach der Beendigung der Migration soll wieder auf die Quellplatten zurückgegangen werden.

### Maßnahme:

Bei einem Pubset sind die Quellplatten noch in einem konsistenten Zustand, wenn vor dem Kommando /STOP-DRV-DUAL-MODE UNIT-TO-REMOVE=\*MIG-SOURCE der Pubset exportiert wurde und bis zum Kommando /FINISH-PUBSET-MIGRATION nicht wieder importiert wurde. Dies ist insbesondere der Fall, wenn die Migration mit der Prozedur EXECUTE-PUBSET-MIGRATION beendet wurde.

In diesem Fall müssen die Zielplatten wieder weggeschaltet und die Quellplatten zugeschaltet werden. Beim Kommando /IMPORT-PUBSET sind dann an der Konsole die Meldungen DRV001 entsprechend zu beantworten, da die Quellplatten sich im DRV-Zustand DUAL-CRASHED befinden (siehe ["Nur eine Crash-Platte" auf Seite 89](#page-88-0)). Vor einer erneuten Migration müssen die Zielplatten mit SIR wieder initialisiert werden.

### **4.6.8 Besonderheiten**

### **Boot-Block**

Ein Boot-Block der Quellplatte wird nicht auf die Zielplatte kopiert. Stattdessen wird dort ein ungültiges Muster hinterlegt, das zu einem IPL-Abbruch führt, falls versucht wird, mit dieser Platte hochzufahren.

Falls mit dem migrierten Pubset ein IPL durchgeführt werden soll, muss nachträglich mit SIR der Boot-Block eingerichtet werden.

### **Seitenwechselbereiche (Paging-Areas)**

Seitenwechselbereiche werden von DRV nicht doppelt geführt.

Spätestens nach der Egalisierung der Pubsets und vor dem Exportieren müssen die Seitenwechselbereiche mit /REDUCE-PAGING-AREA freigegeben werden.

Mit /EXTEND-PAGING-AREA kann auf dem migrierten Pubset wieder eine Paging-Area angelegt werden.

### **4.6.9 DRV-Betrieb mit migrierten und nicht migrierten D3435-Platten**

Für den Einsatz von migrierten D3435-Platten mit nicht migrierten D3435-Platten im DRV-Dual-Modus ist Folgendes zu beachten:

Wenn eine migrierte und eine nicht migrierte Platte dieselbe Größe besitzen, können sie direkt mit DRV als DRV-Dual-Plattenpaar betrieben werden.

In der Regel wird es aber nicht möglich sein, der nicht migrierten Platte die Größe der migrierten Platte zu geben. Dann kann man eine etwas größere Platte erzeugen und die DRV-Migration ein weiteres Mal anwenden. Bei der zweiten Migration wird die migrierte D3435- Platte auf die neue D3435-Platte 1:1 kopiert. Nach erfolgreicher Kopie kann auch die zweite Migration beendet und das Plattenpaar im DRV-Dual-Modus betrieben werden.

### **4.6.10 Auswirkungen auf die Performance**

Das Kopieren der Daten auf die D3435-Platten und die Doppelführung der Daten während der Migration erfordert zusätzliche Ein-/Ausgaben und wirkt sich somit negativ auf die Ein-/Ausgabe-Leistung aus. Beim Kommando /SET-DRV-PARAMETER kann mit dem Operanden COPY-SPEED eine Kopiergeschwindigkeit vorgegeben werden.

Einsatzempfehlungen für COPY-SPEED:

HIGH

für schnelle Migration - Anwendungen können stark eingeschränkt werden

LOW

falls Produktivbetrieb durch Migration keinesfalls gestört werden soll

MED (Standard-Einstellung)

Bei Einsatz der Migrations-Prozedur wird mit der Standard-Einstellung kopiert, sofern nicht vorher schon eine COPY-SPEED-Vorgabe gemacht wurde.

Wesentlich für die Performance ist auch die Auslastung der Kanäle, die an den Steuerungen angeschlossen sind. Falls die Zielplatten über dieselben Kanäle wie die Quellplatten angeschlossen sind und diese Kanäle bereits eine hohe Auslastung besaßen, so kann die Migration zu einem deutlichen Einbruch der Leistung führen.

Performance-Aspekte sind genauer im Performance-Handbuch zu BS2000/OSD beschrieben [[5](#page-192-1)].

# <span id="page-64-0"></span>**5 Fehlerbehandlung**

In diesem Kapitel sind die DRV-spezifischen Verfahren der Fehlerbehandlung erklärt sowie mögliche Fehler und ihre Behandlung zusammengestellt.

# **5.1 DRV-spezifische Verfahren zur Fehlerbehandlung**

Die DRV-spezifischen Verfahren, die in erster Linie zur Fehlerbehandlung verwendet werden, sind Rekonstruktion, Egalisierung und Wechsel von Dual- auf Mono-Modus.

### **5.1.1 Rekonstruktion**

Rekonstruktion findet statt beim Wechsel von Mono- auf Dual-Modus, wenn eine zweite Platte für die Datendoppelhaltung zugeschaltet wird. Die Platte mit dem aktuellen Datenbestand ist im SVL als Leseplatte (READ) markiert, die andere Platte ist als zu rekonstruierende Schreibplatte (RECONSTRUCT) markiert. Der Datenbestand wird von der Originalplatte auf die zweite Platte kopiert.

Die Rekonstruktion kann im laufenden Betrieb stattfinden, Benutzer-Ein-/Ausgaben werden berücksichtigt.

DRV kennt folgende Arten der Rekonstruktion:

- ALL-BLOCKS Alle Blöcke der Platte (ggf. unter Auslassung der Paging-Areas) werden kopiert.
- ALLOCATED-BLOCKS Alle im F5-Label der Platte als markiert belegten Blöcke (ggf. unter Auslassung der Paging-Areas) werden kopiert.
- MODIFIED-FILES

Dieser Modus wird nur beim Kopieren der zweiten Platte des Home-Pubsets verwendet, wenn sie vor dem Shutdown gleich waren. Es werden nur die seit der Systemeinleitung veränderten und alle offenen Dateien rekonstruiert.

Die Art der Rekonstruktion wird in der Meldung DRV0060 (DUAL START COMPLETED) ausgegeben, bei /SHOW-DRV-STATUS wird immer RECONSTRUCTION ausgegeben. Bei MODIFIED-FILES gibt die Prozentzahl keine Auskunft über den tatsächlichen Fortschritt der Rekonstruktion.

### **Rekonstruktion einleiten**

DRV leitet die Rekonstruktion automatisch in folgenden Fällen ein:

– Beim Wechsel von Mono- auf Dual-Modus mit /START-DRV-DUAL-MODE, wenn die beiden Platten nicht identisch sind. Es ergeben sich dann folgende Übergänge:

Modus: Mono ➟ Rekonstruktion ➟ Dual Plattentyp: (MONO) → (READ, RECONSTRUCT) → (DUAL, DUAL)

– Bei Wiederanlauf des Systems nach einem Systemabsturz, wenn dabei eine Rekonstruktion abgebrochen wurde.

### **Kopierzeitpunkt**

Der Kopiervorgang startet gemäß Voreinstellung bei der Belegung des Plattenpaars. Da normalerweise eine der Platten vollständig kopiert werden muss, führt dies zu einer erheblichen zusätzlichen Ein-/Ausgabe-Belastung.

DRV bietet daher die Möglichkeit, den Kopiervorgang auf den Zeitpunkt vorzuverlegen, zu dem beide Platten montiert sind. Dazu müssen Sie mit dem Kommando /SET-DRV-PARAMETER den Kopierzeitpunkt COPYSTART=AT-MOUNTING setzen.

### **Lesefehler während der Rekonstruktion**

Tritt beim Lesezugriff eines Benutzers in dem noch nicht kopierten Teil der Originalplatte ein Lesefehler auf, wird ein Fehlercode zurückgegeben.

Tritt der Lesefehler im bereits kopierten Bereich der Platte auf, kann DRV das Duplikat lesen und damit den Fehler korrigieren.

### *Beispiel*

Anzeige einer Platte, die rekonstruiert wird. Die Rekonstruktion erkennen Sie am Wert RECONST(*n*%) in der Spalte RECOVER und an den Einträgen READ und RECONSTRUCT in der Spalte SVL-DRV-INFO.

/SHOW-DRV-STATUS UNIT=\*VOLUME(VOLUME=DRV000), INFORMATION=ALL

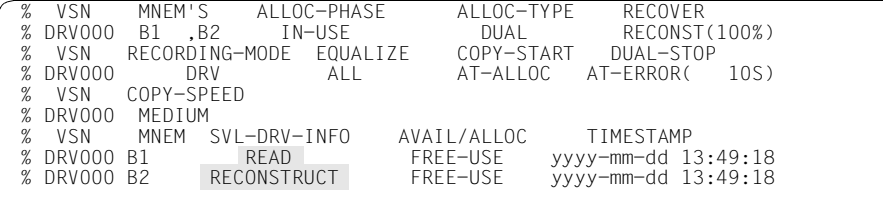

%NBR0740 COMMAND 'SH-DRV' COMPLETED (RESULT: SC2=000/SC1=000, MC=CMD0001)

### **5.1.2 Egalisierung**

Die Egalisierung stellt nach einem Abbruch des Dual-Betriebs die Gleichheit der beiden Platten eines Plattenpaars wieder her. Der Abbruch kann durch einen Systemabsturz und bei Privatplatten durch das Kommando /DETACH-DEVICE FORCE=YES oder /CHANGE-DISK-MOUNT UNIT=\*VOLUME(VOLUME=vsn),ACTION=CANCEL verursacht worden sein.

Wird der Dual-Betrieb abgebrochen, ist die Identität der Platten des Plattenpaars nicht mehr garantiert. DRV kennt diesen Zustand bei Wiederanlauf an der Information, die in den SVLs der Platten hinterlegt ist.

Fragen Sie mit dem Kommando /SHOW-DRV-STATUS die Information über die physikalischen Platten ab (INFORMATION=VOLUMES), ist in der Spalte SVL-DRV-INFO für beide Platten der Wert DUAL-CRASHED eingetragen.

Die Egalisierung kann im laufenden Betrieb stattfinden. Benutzer-Ein-/Ausgaben werden berücksichtigt. Der Unterschied zur Rekonstruktion besteht darin, dass nur die Blöcke ungleich sind, für die der Benutzer vor dem Abbruch einen Schreibauftrag gegeben hat, der nicht mehr erfolgreich abgeschlossen wurde. Wie bei SRV-Betrieb ist der Zustand dieser Blöcke nach einem Systemabsturz auf den Platten nicht eindeutig definiert. Bei Dual-Betrieb kann für einen Schreibauftrag auf der einen Platte der alte, auf der anderen der neue Blockinhalt existieren. Für einen anderen Schreibauftrag kann es umgekehrt sein. Das bedeutet, dass beide Platten gleichwertig sind und damit keine Kopierrichtung ausgezeichnet ist. Solange der Benutzer den Betrieb noch nicht aufgenommen hat, bleiben beide Platten gleichwertig. Nach Aufnahme des Benutzerbetriebs wird eine Platte als Leseplatte (READ) gekennzeichnet. Die andere wird als zu egalisierende Schreibplatte (EQUALIZE) markiert.

Nur die Leseplatte garantiert dem Benutzer eine konsistente Datensicht. Die Schreibplatte ist nicht mehr als Mono-Platte verwendbar.

Wird mit einem Pubset nur über DMS-Zugriffsmethoden gearbeitet und werden keine speziellen Programme wie SIR, SPCCNTRL, PVSREN oder DPAGE (volumespezifisch) verwendet, kann eine Ungleichheit bei einem Systemausfall nur in den zu diesem Zeitpunkt geöffneten Dateien auftreten. In diesem Anwendungsfall kann mit

/SET-DRV-PARAMETER EQUALIZE=OPEN-FILES vor dem Import des Pubsets festgelegt werden, dass DRV nur die Metadaten des Systems und die geöffneten Dateien egalisiert. Damit kann die Egalisierung beschleunigt und die I/O-Belastung reduziert werden.

DRV kennt folgende Arten der Egalisierung:

- $-$  ALL-BLOCKS Alle Blöcke der Platte (ggf. unter Auslassung der Paging-Areas) werden egalisiert.
- ALLOCATED-BLOCKS Alle im F5-Label der Platte als markiert belegten Blöcke (ggf. unter Auslassung der Paging-Areas) werden kopiert.
- OPEN-FILES Dieser Modus wird nur bei EQUALIZE=OPEN-FILES verwendet. Es werden nur die in der letzten Pubset-Session offenen Dateien egalisiert.

Die Art der Egalisierung wird in der Meldung DRV0062 (EQUALIZATION COMPLETED) ausgegeben, bei /SHOW-DRV-STATUS wird immer EQUALIZATION ausgegeben. Bei OPEN-FILES gibt die Prozentzahl keine Auskunft über den tatsächlichen Fortschritt der Egalisierung.

### **Egalisierung einleiten**

DRV leitet die Egalisierung automatisch in folgenden Fällen ein:

– Bei Wiederanlauf des Systems nach einem Abbruch des Dual-Betriebs, wenn im SVL die Information DUAL-CRASHED eingetragen ist. Es ergeben sich dann folgende Übergänge:

```
Modus: Abbruch des Dual-Betriebs ➟ Egalisierung ➟ Dual
Plattentyp: (DUAL-CRASHED, DUAL-CRASHED) → (READ, EQUALIZE) → (DUAL, DUAL)
```
– Bei Wiederanlauf des Systems nach einem Systemabsturz, wenn dabei eine Egalisierung abgebrochen wurde.

### **Kopierzeitpunkt**

Wie bei der Rekonstruktion startet der Kopiervorgang standardmäßig bei der Belegung des Plattenpaars. Dies führt je nachdem, wie viele Daten kopiert werden, zu einer erheblichen zusätzlichen Ein-/Ausgabe-Belastung.

DRV bietet daher die Möglichkeit, den Kopiervorgang auf den Zeitpunkt vorzuverlegen, zu dem beide Platten montiert sind.

Dazu müssen Sie mit dem Kommando / SET-DRV-PARAMETER den Kopierzeitpunkt (COPY-START=AT-MOUNTING) setzen. Der Benutzerbetrieb wird dadurch entlastet. Das ist wichtig, weil der Beginn des Kopierens besonders performance-kritisch ist. Alle Lesezugriffe der Benutzer werden zu Beginn auf der Leseplatte ausgeführt. Sind bereits Daten kopiert, verteilen sich die Lesezugriffe auf beide Platten.

### **Kopierumfang**

Bei der Egalisierung werden gemäß Voreinstellung alle Daten auf den Platten kopiert. DRV bietet aber die Möglichkeit, nur die Verwaltungsdaten (F1- und F5-Etikett, TSOSCAT, Benutzerkatalog) zu kopieren.

Dazu geben Sie im Kommando /SET-DRV-PARAMETER als Kopierumfang nur Verwaltungsdaten an (EQUALIZE-DATA=NO-USER-FILES).

Für die Konsistenz der Benutzerdaten ist der Benutzer in diesem Fall selbst verantwortlich. DRV bietet dem Benutzer Unterstützung über die Makroschnittstelle.

Die Reduzierung des Kopierumfangs auf die Verwaltungsdaten ist sinnvoll für Datenbanksysteme, die durch Rücksetzen der nicht abgeschlossenen Transaktionen die Datenbankdateien mit den Benutzerdaten in einen konsistenten Zustand bringen. Durch das Neuschreiben der Datenblöcke werden diese wieder auf den gleichen Stand gebracht. Das gilt allerdings nicht für Sicherungs- und Verwaltungsdateien der Datenbank.

Dieser Modus wird nur bei EQUALIZE=OPEN-FILES verwendet. Es werden nur die in der letzten Pubset-Session offenen Dateien egalisiert.

### **Benutzerdefinierte Egalisierung**

DRV stellt über die Makroschnittstelle folgende Unterstützung für die benutzerdefinierte Egalisierung bereit:

- Der VERIF-Makro wurde erweitert, so dass die zu einer Datei gehörenden Blöcke egalisiert werden können.
- Die UPAM-Schnittstelle enthält eine zusätzliche Funktion, die Lesen mit Egalisieren ermöglicht.
- Der FCB enthält eine DRV-Anzeige.

Diese Erweiterungen sind im [Kapitel "Makroschnittstelle" auf Seite 163](#page-162-0) beschrieben.

### **Lesefehler während der Egalisierung**

Solange noch kein Benutzerbetrieb läuft, können Lesefehler der Kopierfunktion korrigiert werden.

Tritt bei Benutzerbetrieb ein Lesefehler in dem noch nicht kopierten Teil der Leseplatte auf, wird ein Fehlercode zurückgegeben.

Tritt der Lesefehler im bereits kopierten Bereich der Platte auf, kann DRV das Duplikat lesen und damit den Fehler korrigieren.

#### *Beispiel*

Ausgangszustand für die Egalisierung ist die abnormale Beendigung eines Dual-Betriebs. Diesen Zustand erkennen Sie am Eintrag DUAL-CRASHED in der Spalte SVL-DRV-INFO der SHOW-DRV-Ausgabe:

```
/SHOW-DRV-STATUS UNIT=*VOLUME(VOLUME=DRV000), INFORMATION=ALL
```
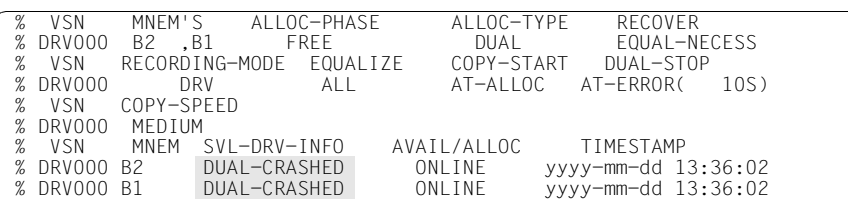

%NBR0740 COMMAND 'SH-DRV' COMPLETED (RESULT: SC2=000/SC1=000, MC=CMD0001)

Während der Egalisierung ist in der Spalte RECOVER der Wert EQUALIZE(*n%*) eingetragen. Eine Platte ist als Leseplatte ausgezeichnet. Alle Lesezugriffe der Benutzer im noch nicht kopierten Bereich werden auf dieser Platte ausgeführt.

/SHOW-DRV-STATUS UNIT=\*VOLUME(VOLUME=DRV000), INFORMATION=ALL

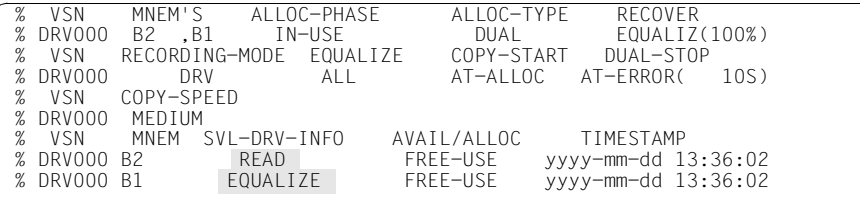

%NBR0740 COMMAND 'SH-DRV' COMPLETED (RESULT: SC2=000/SC1=000, MC=CMD0001)

### **5.1.3 Wechsel von Dual- auf Mono-Modus (Dual Stop)**

Der Wechsel von Dual- auf Mono-Modus kann sowohl für freie als auch für belegte Platten durchgeführt werden. Er ist in erster Linie für die Fehlerbehandlung gedacht, um auch bei Ausfall einer Platte einen unterbrechungsfreien Betrieb zu erlauben.

Fällt eine Platte aus, wechselt DRV entweder automatisch oder nach Operator-Eingriff in den Mono-Modus.

Außerdem kann der Operator von Dual-Modus auf Mono-Modus wechseln, indem er das Kommando /STOP-DRV-DUAL-MODE aufruft oder eine Platte mit /DETACH-DEVICE FORCE=YES oder /CHANGE-DISK-MOUNT UNIT=\*VOLUME(VOLUME=vsn), ACTION=CANCEL wegschaltet.

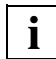

 Beim Übergang auf den Mono-Modus ist zu beachten, dass die Datensicherheit reduziert wird.

Mit /START-DRV-DUAL-MODE können Sie anschließend wieder Dual-Modus einstellen. Zur Wiederherstellung des Plattenpaares ist eine Rekonstruktion notwendig.

#### *Beispiele*

Folgende Beispiele zeigen verschiedene Ereignisse, die zur Beendigung des Dual-Modus führen. Die jeweils weggeschaltete Platte wird anschließend wieder für den Übergang in den Dual-Modus verwendet. Da nur zwei Platten montiert sind und die Kopierrichtung eindeutig ist, genügt bei /START-DRV-DUAL-MODE die Angabe der VSN.

1. Beenden des Dual-Modus mit Remount und Zeitüberwachung:

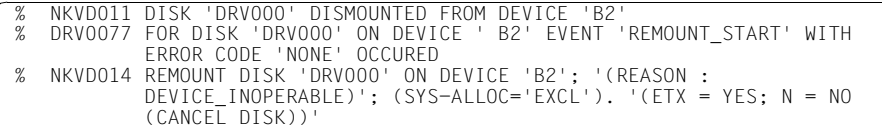

Das Remount des Disk-Monitors (NKV) impliziert die Aktivierung von DRV. In der SHOW-DRV-STATUS-Ausgabe sehen Sie die Unterbrechung des Dual-Betriebs am Eintrag SUSPENDED in der Spalte RECOVER und AVAIL/ALLOC.

DUAL-STOP ist auf AT-ERROR gesetzt. Daher schaltet DRV die Zeitüberwachung ein.

/SHOW-DRV-STATUS UNIT=\*VOLUME(VOLUME=DRV000), INFORMATION=ALL

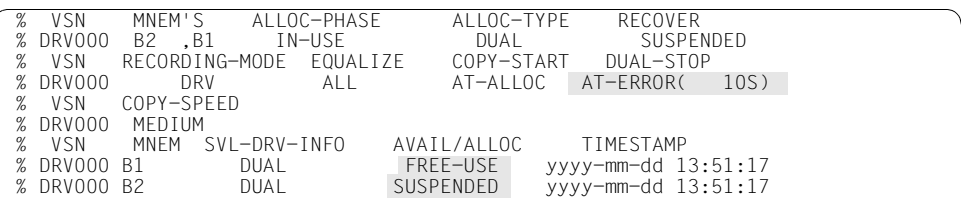

%NBR0740 COMMAND 'SH-DRV' COMPLETED (RESULT: SC2=000/SC1=000, MC=CMD0001)

Nach Ablauf der Wartezeit wird der Dual-Betrieb beendet (DRV0061). Die Platte auf B2 wird freigegeben. Dadurch wird automatisch die Remount-Meldung NKVD014 beantwortet.

 % DRV0077 FOR DISK 'DRV000' ON DEVICE '(B2 ,B1 )' EVENT 'TIMER\_EVENT' WITH ERROR CODE 'NONE' OCCURED AUTOMATISCHE MELDUNGSBEANTWORTUNG : MSG7ANSW X038.B2(DM) % NKVD080 MONITOR ACTION FOR DISK 'DRV000' ON DEVICE 'B2' FOR TASK 'X038' ABORTED, AS DISK IS NO LONGER IN USE % DRV0061 DUAL STOP FOR DISK 'DRV000' ON DEVICE PAIR '(B1 COMPLETED. 'DRV-MONO' DISK CREATED ON DEVICE 'B1'

Sobald die Platte wieder verfügbar ist, führt das Kommando /CHECK-DISK-MOUNT zu einer erneuten Prüfung des Montierzustands, so dass /SHOW-DRV-STATUS eine Mono-Platte im Zustand FREE-USE und eine freie Platte im Zustand DUAL-CRASHED zeigt. Der Modus ist DRV-MONO.

/CHECK-DISK-MOUNT UNIT=B2

 % NKVD010 DISK 'DRV000' MOUNTED ON DEVICE 'B2' % NKVD052 UNLOCK REQUEST FOR DISK 'DRV000' ON DEVICE 'B2' FOR SYSTEM 'A' COMPLETED

/SHOW-DRV-STATUS UNIT=\*VOLUME(VOLUME=DRV000), INFORMATION=ALL

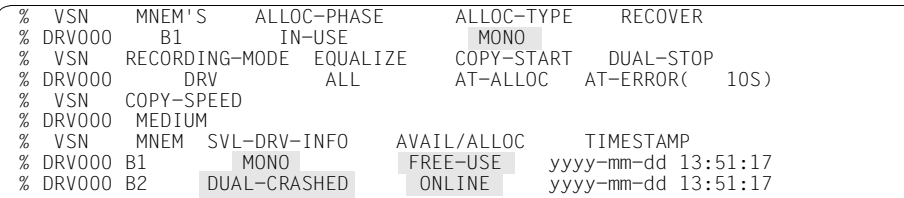
Mit /START-DRV-DUAL-MODE stellen Sie wieder Dual-Modus ein. DRV führt eine Rekonstruktion durch, um die beiden Platten auf denselben Stand zu bringen:

```
/START-DRV-DUAL-MODE VOLUME=DRV000
```
% DRV0049 COMMAND 'START-DRV-DUAL-MODE' PROCESSED FOR DISK 'DRV000'

% DRV0074 COPYING OF DISK 'DRV000' FROM DEVICE 'B1' TO DEVICE 'B2' STARTED

%NBR0740 COMMAND 'STA-DRV' COMPLETED (RESULT: SC2=000/SC1=000, MC=CMD0001) /SHOW-DRV-STATUS UNIT=\*VOLUME(VOLUME=DRV000), INFORMATION=ALL

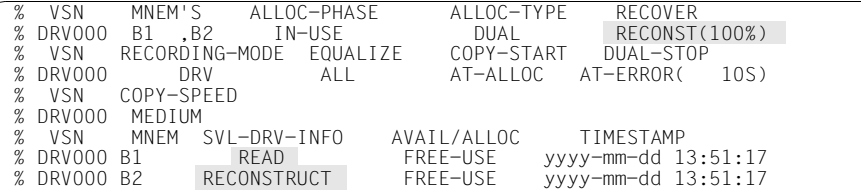

%NBR0740 COMMAND 'SH-DRV' COMPLETED (RESULT: SC2=000/SC1=000, MC=CMD0001)

 % DRV0060 DUAL START FOR DISK 'DRV000' ON DEVICE PAIR '(B1 ,B2 )' COMPLETED. RECONSTRUCTION FROM DEVICE 'B1' TO DEVICE 'B2'. COPY MODE: 'ALLOCATED-BLOCKS'

/SHOW-DRV-STATUS UNIT=\*VOLUME(VOLUME=DRV000), INFORMATION=ALL

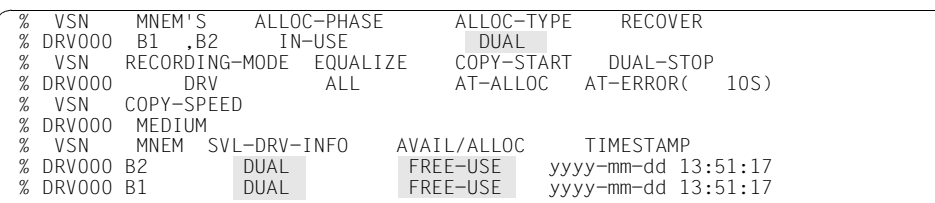

%NBR0740 COMMAND 'SH-DRV' COMPLETED (RESULT: SC2=000/SC1=000, MC=CMD0001)

2. Beenden des Dual-Betriebs mit / DETACH-DEVICE FORCE=YES

/DETACH-DEVICE UNIT=B2,FORCE=YES

 NKR0045 DEVICE = B2 \*\*\*\*\*\*\*\*\*\*\*\*\*\*\*\*\*\*\*\*\*\*\*\*\*\*\*\*\*\*\*\*\*\*\* DETACHED \*\*\*\* \*\*\*\*\*\*\*\*\*\*\*\*\*\*\*\* % NKVD030 DISK 'DRV000' WAS CANCELLED BY SYSTEM % DRV0077 FOR DISK 'DRV000' ON DEVICE ' B2' EVENT 'PV\_CANCEL\_EVENT' WITH ERROR CODE 'NONE' OCCURED % DRV0061 DUAL STOP FOR DISK 'DRV000' ON DEVICE PAIR '(B1 ,B2 )' COMPLETED. 'DRV-MONO' DISK CREATED ON DEVICE 'B1'

%NBR0740 COMMAND 'DETACH-DEVICE' COMPLETED (RESULT: SC2=000/SC1=000, MC=CMD0001)

/SHOW-DRV VOLUME=DRV000,INF=ALL

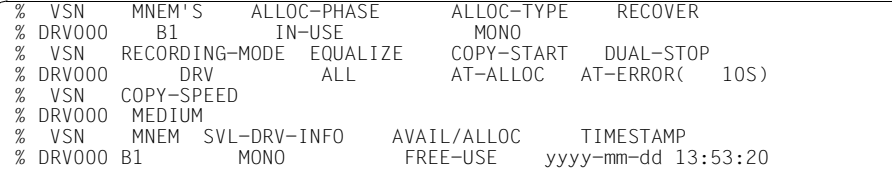

%NBR0740 COMMAND 'SH-DRV' COMPLETED (RESULT: SC2=000/SC1=000, MC=CMD0001)

/ATTACH-DEVICE UNIT=B2

 NKR0042 DEVICE = B2 \*\*\*\*\*\*\*\*\*\*\*\*\*\*\*\*\*\*\*\*\*\*\*\*\*\*\*\*\*\*\*\*\*\*\* ATTACH ACCEPTED NKR0040 DEVICE = B2 \*\*\*\*\*\*\*\*\*\*\*\*\*\*\*\*\*\*\*\*\*\*\*\*\*\*\*\*\*\*\*\*\*\*\* ATTACHED % NKVD010 DISK 'DRV000' MOUNTED ON DEVICE 'B2' % NKVD052 UNLOCK REQUEST FOR DISK 'DRV000' ON DEVICE 'B2' FOR SYSTEM 'A' COMPLETED

%NBR0740 COMMAND 'ATTACH-DEVICE' COMPLETED (RESULT: SC2=000/SC1=000 MC=CMD0001)

/SHOW-DRV-STATUS UNIT=\*VOLUME(VOLUME=DRV000), INFORMATION=ALL

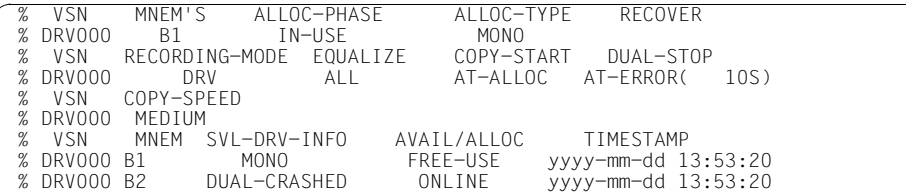

%NBR0740 COMMAND 'SH-DRV' COMPLETED (RESULT: SC2=000/SC1=000, MC=CMD0001)

/START-DRV-DUAL-MODE VOLUME=\*BY-UNIT(FROM-UNIT=B1,TO-UNIT=B2)

 % DRV0049 COMMAND 'START-DRV-DUAL-MODE' PROCESSED FOR DISK 'DRV000' % DRV0074 COPYING OF DISK 'DRV000' FROM DEVICE 'B1' TO DEVICE 'B2' STARTED % DRV0060 DUAL START FOR DISK 'DRV000' ON DEVICE PAIR '(B1 ,B2 )' COMPLETED. RECONSTRUCTION FROM DEVICE 'B1' TO DEVICE 'B2'. COPY MODE: 'ALLOCATED-BLOCKS'

%NBR740 COMMAND 'STA-DRV' COMPLETED (RESULT: SC2=000/SC1=000, MC=CMD0001)

/SHOW-DRV VOLUME=DRV000,INF=ALL

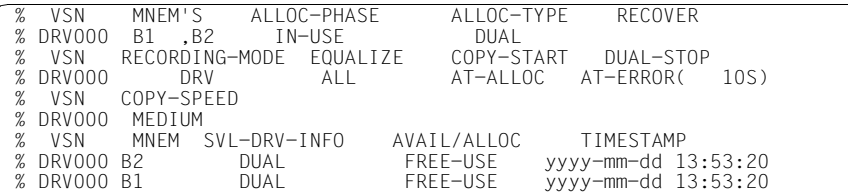

%NBR0740 COMMAND 'SH-DRV' COMPLETED (RESULT: SC2=000/SC1=000, MC=CMD0001)

#### 3. Beenden des Dual-Betriebs mit /STOP-DRV-DUAL-MODE

/STOP-DRV-DUAL-MODE VOLUME=\*UNIT-TO-REMOVE(UNIT=B2)

 % DRV0049 COMMAND 'STOP-DRV-DUAL-MODE' PROCESSED FOR DISK 'DRV000' DRV0061 DUAL STOP FOR DISK 'DRV000' ON DEVICE PAIR '(B1 COMPLETED. 'DRV-MONO' DISK CREATED ON DEVICE 'B1'

%NBR0740 COMMAND 'STO-DRV' COMPLETED (RESULT: SC2=000/SC1=000, MC=CMD0001)

/SHOW-DRV-STATUS UNIT=\*VOLUME(VOLUME=DRV000), INFORMATION=ALL

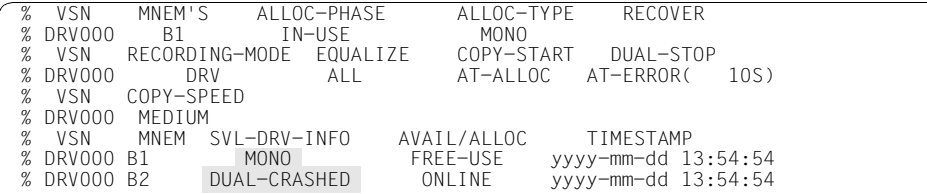

%NBR0740 COMMAND 'SH-DRV' COMPLETED (RESULT: SC2=000/SC1=000, MC=CMD0001)

/START-DRV-DUAL-MODE VOLUME=DRV000

 % DRV0049 COMMAND 'START-DRV-DUAL-MODE' PROCESSED FOR DISK 'DRV000' % DRV0074 COPYING OF DISK 'DRV000' FROM DEVICE 'B1' TO DEVICE 'B2' STARTED % DRV0060 DUAL START FOR DISK 'DRV000' ON DEVICE PAIR '(B1 ,B2 )' COMPLETED. RECONSTRUCTION FROM DEVICE 'B1' TO DEVICE 'B2'. COPY MODE: 'ALLOCATED-BLOCKS'

%NBR0740 COMMAND 'STA-DRV' COMPLETED (RESULT: SC2=000/SC1=000, MC=CMD0001)

# **5.2 Korrektur von Medienfehlern**

Durch die Datendoppelführung kann DRV beim Lesen erkannte Medienfehler korrigieren, solange die Daten blockweise zumindest auf einer Platte lesbar sind. DRV korrigiert einen Fehler, indem es eine Ersatzspur bzw. einen Ersatzblock zuweist und die Daten dorthin kopiert.

#### *Hinweis zu Home-Pubsets und Paging*

Für Home-Pubsets läuft die Systemeinleitung immer im DRV-Mono-Modus. Lesefehler führen also zu einem Abbruch der Systemeinleitung. Die Systemeinleitung kann (manuell) durch Auswahl der zweiten Platte fortgesetzt werden. Siehe [Abschnitt](#page-35-0)  ["Besonderheiten bei Home-Pubset und Paging" auf Seite 36.](#page-35-0)

Wird Paging auf einem DRV-Pubset genutzt, verwendet Paging nur eine der beiden Platten. Lesefehler können also in diesem Bereich nicht korrigiert werden.

# **5.3 Plattenausfall**

Ein Plattenausfall führt zur Beendigung des Dual-Betriebs. Ursache kann ein Gerätefehler sein oder ein /FORCE-JOB-CANCEL-Kommando für eine Task, die bei der Ausführung eines Schreibauftrags so unterbrochen wurde, dass eine Plattenungleichheit entstanden ist.

Bei Plattenausfall muss unterschieden werden, ob der Fehler durch den Operator behebbar ist oder nicht.

### **5.3.1 Nicht behebbare Fehler**

Bei nicht behebbaren Fehlern schaltet DRV im Dual-Betrieb die defekte Platte weg und stellt Mono-Modus ein. Dieser Übergang wird im SVL der Mono-Platte hinterlegt. Die defekte Platte wird von DRV freigegeben. Sie ist für eine SPECIAL-Belegung (zum Beispiel durch VOLIN) wieder verfügbar.

# **5.3.2 Behebbare Fehler**

Bei Fehlern, die einen Operator-Eingriff ermöglichen, wird die Remount-Meldung NKVD014 ausgegeben.

### **Fehler anzeigen**

Die Unterbrechung des Betriebs wird in der Ausgabe von /SHOW-DRV-STATUS angezeigt, wenn Sie die Information über physikalische Platten abfragen (INFORMATION=VOLUMES). Für den Zustand der logischen Platte ist in der Spalte RECOVER der Wert SUSPENDED angegeben. Für die ausgefallene physikalische Platte ist in der Spalte AVAIL/ALLOC ebenfalls SUSPENDED eingetragen. Für die noch verfügbare physikalische Platte ist FREE-USE eingetragen.

#### **Fehler behandeln**

Ist der Fehler nur auf einer Platte, werden Leseaufträge auf der noch verfügbaren Platte weiterhin ausgeführt. Die weitere Reaktion hängt davon ab, wie auf den Plattenfehler reagiert wird. Dies kann mit dem Kommando /SET-DRV-PARAMETER (Parameter DUAL-STOP) festgelegt werden.

– DUAL-STOP=AT-ERROR(WAIT=zahl):

In diesem Fall reagiert DRV auf den Plattenfehler nach der bei WAIT angegebenen Zeit. Während der Wartezeit können Sie auf die Remount-Meldung antworten oder mit /SET-DRV-PARMETER DUAL-STOP=BY-OPER setzen, um das automatische Umschalten auf Mono-Modus zu vermeiden. Reagieren Sie nicht auf die Meldung, schaltet DRV nach der Wartezeit auf Mono-Modus um.

– DUAL-STOP=BY-OPER:

Der Operator reagiert auf den Plattenfehler.

Er schaltet auf Mono-Modus um, indem er die Remount-Meldung mit N beantwortet.

Ist der gleiche Datenblock auf beiden Platten nicht lesbar, werden zwei Remount-Meldungen ausgegeben, die unabhängig von der DUAL-STOP-Einstellung vom Operator beantwortet werden müssen. Beantwortet er beide Meldungen mit N, wird wie bei SRV die Belegung abgebrochen.

# **5.4 Wiederaufnahme des Dual-Betriebs**

Nach der Behebung eines Plattenfehlers können Sie wieder in den Dual-Betrieb wechseln. Dazu müssen Sie eine zweite initialisierte Platte bereitstellen und das Kommando /START-DRV-DUAL-MODE aufrufen.

#### *Beispiel*

Nach einem Plattenausfall, der zur Beendigung des Dual-Betriebs führte, wird mit /START-DRV-DUAL-MODE wieder in den Dual-Betrieb gewechselt:

/START-DRV-DUAL-MODE VOLUME=DRV000

 % DRV0049 COMMAND 'START-DRV-DUAL-MODE' PROCESSED FOR DISK 'DRV000' DRV0074 COPYING OF DISK 'DRV000' FROM DEVICE 'B1' TO DEVICE 'B2' STARTED

%NBR0740 COMMAND 'STA-DRV' COMPLETED (RESULT: SC2=000/SC1=000, MC=CMD0001)

/SHOW-DRV-STATUS UNIT=\*VOLUME(VOLUME=DRV000), INFORMATION=ALL

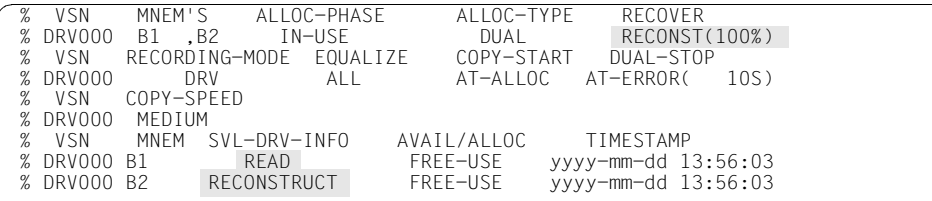

%NBR0740 COMMAND 'SH-DRV' COMPLETED (RESULT: SC2=000/SC1=000, MC=CMD0001)

 % DRV0060 DUAL START FOR DISK 'DRV000' ON DEVICE PAIR '(B1 ,B2 )' COMPLETED. RECONSTRUCTION FROM DEVICE 'B1' TO DEVICE 'B2'. COPY MODE: 'ALLOCATED-BLOCKS'

/SHOW-DRV-STATUS UNIT=\*VOLUME(VOLUME=DRV000), INFORMATION=ALL

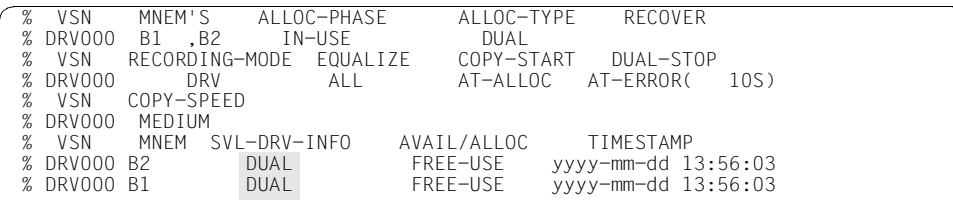

%NBR0740 COMMAND 'SH-DRV' COMPLETED (RESULT: SC2=000/SC1=000, MC=CMD0001)

# **5.5 Abnormales Betriebsende**

Eine Plattenbelegung durch DRV ist im SVL der Platten vermerkt. Beim normalen Betriebsende trägt DRV diese Anzeigen wieder aus. Beim abnormalen Betriebsende bleiben die Anzeigen im SVL, und DRV erkennt beim Wiederanlauf, dass die Platten eventuell nicht mehr identisch sind und leitet eine Egalisierung ein.

#### *Beispiel*

Der Dual-Betrieb wird mit CHANGE-DISK-MOUNT abnormal beendet. Wenn keine Benutzer die Platten belegt haben, werden die Platten freigegeben (ALLOC-PHASE=FREE). Die SVLs der Platten beschreiben den Zustand der abnormalen Beendigung (DUAL-CRASHED).

/CHANGE-DISK-MOUNT UNIT=\*VOLUME(VOLUME=DRV000),ACTION=CANCEL

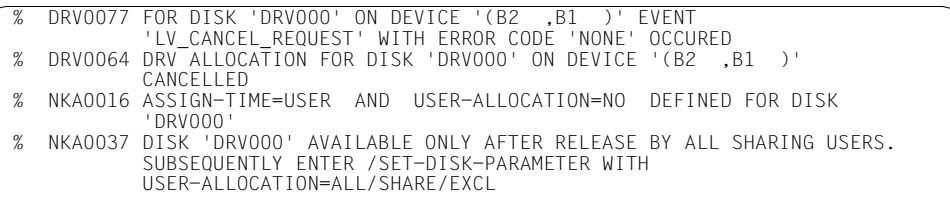

%NBR0740 COMMAND 'CHANGE-DISK-MOUNT' COMPLETED (RESULT: SC2=000/SC1=000, MC=CMD0001)

/SHOW-DRV-STATUS UNIT=\*VOLUME(VOLUME=DRV000), INFORMATION=ALL

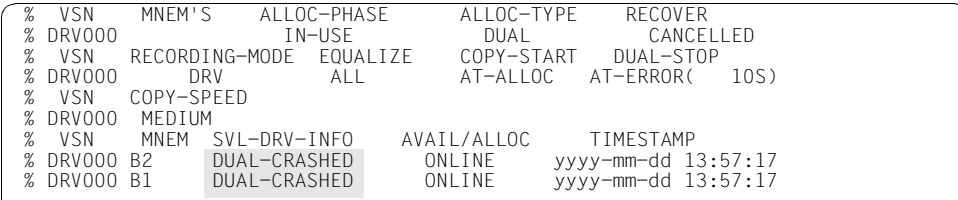

%NBR0740 COMMAND 'SH-DRV' COMPLETED (RESULT: SC2=000/SC1=000, MC=CMD0001)

Bei Wiederaufnahme des Betriebs mit SET-DISK leitet DRV automatisch eine Egalisierung ein. Sie beginnt mit der Meldung DRV0074 und endet erfolgreich mit der Meldung DRV0062.

/SET-DISK-PARAMETER UNIT=\*VOLUME(VOLUME=DRV000),ASSIGN-TIME=OPERATOR, USER-ALLOCATION=ALL

% NKA0017 DISK 'DRV000' NO LONGER ALLOCATED

/SET-DISK-PARAMETER UNIT=\*VOLUME(VOLUME=DRV000),ASSIGN-TIME=OPERATOR, USER-ALLOCATION=ALL

 %ALLOC VSN TYPE SYS-ALLOC ASS-TIME USER-ALLOC OP-CTL ACCESS % N DRV000 D3490-40 ALL OPERATOR ALL NO(D) WRITE % NKA0007 DISK 'DRV000' WAS ALLOCATED BY MEANS OF ASSIGN-TIME=OPERATOR % DRV0074 COPYING OF DISK ,DRV000' FROM DEVICE ,B2' TO DEVICE ,B1' STARTED<br>% DRV0062 EQUALIZATION OF DISK ,DRV000' ON DEVICE PAIR ,(B2 ,B1 )' COMPLETED. DATA COPIED FROM DEVICE ,B2' TO DEVICE ,B1'. COPY MODE: .ALLOCATED-BLOCKS'

%NBR0740 COMMAND 'SET-DISK-PARAMETER' COMPLETED (RESULT: SC2=000/SC1=000, MC=CMD0001)

# **6 Konfliktfälle und Lösungen**

Dieses Kapitel beschreibt die Konfliktfälle, die beim Einrichten des DRV-Betriebs auftreten können und erklärt, wie der Operator in diesen Fällen reagiert.

Dabei muss zwischen Aktionen bei der Inbetriebnahme von "normalen" Pubsets und der Inbetriebnahme des Home-Pubsets bei der Systemeinleitung unterschieden werden.

# **6.1 Meldung DRV0001**

Bei Einleitung des SRV-Betriebs werden notwendige Operator-Aktionen durch die Mount-Meldung NKVD013 angefordert.

Beim Einrichten des DRV-Betriebs gibt es Situationen, in denen zusätzlich DRV-spezifische Eingriffe des Operators notwendig sind. Zu diesen wird der Operator mit der Meldung DRV0001 aufgefordert.

Der Meldung DRV0001 geht immer eine andere Meldung voraus, die den jeweiligen Konflikt erläutert. In der Meldung DRV0001 wird die Nummer dieser vorausgegangenen Meldung nochmals erwähnt.

Durch Beantwortung der Meldung kann der Operator den Betriebsmodus eindeutig festlegen und die zu verwendende Platte bestimmen.

Die erlaubten Antworten sind abhängig von der jeweiligen Situation. Es werden immer nur die erlaubten Antworten angeboten. Folgende Antworten sind möglich:

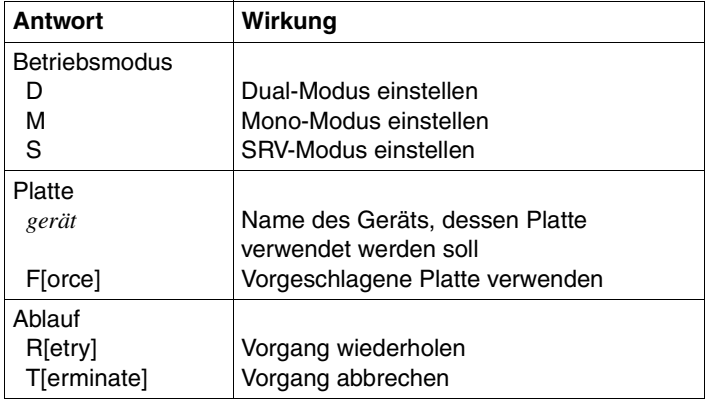

*Beispiel* 

Eine logische Platte soll belegt werden, aber die Daten der physikalischen Platten stimmen nicht überein. Der Operator muss daher entscheiden, welcher Betriebsmodus eingestellt werden soll:

```
/SET-DISK-PARAMETER UNIT=*VOLUME(VOLUME=DRV000),ASSIGN-TIME=OPERATOR
```

```
%NBR0740 COMMAND 'SET-DISK-PARAMETER' COMPLETED (RESULT: SC2=000/SC1=000,
 %ALLOC VSN TYPE SYS-ALLOC ASS-TIME USER-ALLOC OP-CTL ACCESS
% N DRV000 D3490-40 ALL OPERATOR ALL(D)
 % DRV0014 TYPE OF VOLIN INITIALIZATION FOR DISKS 'DRV000' ON DEVICES 
            '(B0,B6 )' NOT IDENTICAL OR FASTDISKS WITH DIFFERENT SIZE
 % DRV0001 OPERATOR ACTION OR DECISION NEEDED FOR ALLOCATION OF DRV DISK 
            'DRV000'. REASON: DRV0014:. REPLY (R = RETRY; D = DUAL; M = MONO; 
           T = TERNINATE, S = SRV
```
# **6.2 Subsystem nicht geladen**

MC=CMD0001)

An der Operator-Schnittstelle wirkt sich das nicht verfügbare DRV abhängig vom eingegebenen Kommando wie folgt aus:

– DRV-Kommandos /SHOW-DRV-STATUS, /SET-DRV-PARAMETER, /START-DRV-DUAL-MODE, /STOP-DRV-DUAL-MODE:

Das Kommando wird mit der Meldung CMD0200 als "nicht verfügbar" abgewiesen.

– Kommandos /SET-DISK-PARAMETER ASSIGN-TIME=OPERATOR, /IMPORT-PUBSET

Die Eingabe dieser Kommandos führt auch bei DRV-Platten zur Einstellung des SRV-Modus. Darauf wird der Operator mit der Meldung NKVD020 hingewiesen. Durch Beantwortung der Mount-Meldung NKVD013 muss der Operator entweder SRV-Modus akzeptieren oder abbrechen. Auch nach Aufruf von /START-SUBSYSTEM können Sie nicht mehr vom SRV-Betrieb auf DRV-Betrieb wechseln. Sie müssen zuerst abbrechen, dann den Betriebsmodus wechseln und anschließend erneut /SET-DISK-PARAMETER bzw. /IMPORT-PUBSET aufrufen.

### **Mögliche Ursache**

Sie haben nicht /START-SUBSYSTEM SUBSYSTEM-NAME=DRV ausgeführt.

### **Information**

/SHOW-SUBSYSTEM-STATUS SUBSYSTEM-NAME=DRV zeigt die Verfügbarkeit des Subsystems DRV an der Konsole an.

*Beispiel* 

DRV ist nicht verfügbar, /SHOW-DRV-STATUS liefert keine Ausgabe:

/SHOW-DRV-STATUS UNIT=\*VOLUME(VOLUME=DRV000), INFORMATION=ALL

%NBR0740 COMMAND 'SH-DRV' COMPLETED (RESULT: SC2=000/SC1=065, MC=CMD2241)

Mit /SET-DISK-PARAMETER wird die Platte im SRV-Betrieb belegt:

/SET-DISK-PARAMETER UNIT=\*VOLUME(VOLUME=DRV000),ASSIGN-TIME=OPERATOR

 %ALLOC VSN TYPE SYS-ALLOC ASS-TIME USER-ALLOC OP-CTL ACCESS % N DRVOOO D3490-40 ALL OPERATOR ALL(D) NO(D) WRITE<br>% NKVDO2O SRV-ALLOCATION-REQUEST FOR DRV-DISK 'DRVOOO' ON DEVICE 'B1'<br>% NKVDO13 MOUNT DISK 'DRVOOO' ON DEVICE 'B1'; '(REASON : VOLUME\_APPROVAL)';  $(USE='DMS', SYSTEMLLOC='ALL', ). '(ETX = YES; MN; N = N<sub>0</sub> )'$ 

%NBR0740 COMMAND 'SET-DISK-PARAMETER' COMPLETED (RESULT: SC2=000/SC1=000, MC=CMD0001)

Sie beantworten die Mount-Meldung mit N:

 $<$ tsn $>$ .N

NKA0009 AN ALLOCATION OF DISK 'DRV000' BECAUSE OF DISK-PARAMETER ASSIGN-TIME=OPERATOR COULD NOT BE PERFORMED

Sie starten das Subsystem:

/START-SUBSYSTEM SUBSYSTEM-NAME=DRV

Anschließend können Sie die Platte im DRV-Betrieb verwenden:

% NKA0007 DISK 'DRV000' WAS ALLOCATED BY MEANS OF ASSIGN-TIME=OPERATOR

# **6.3 Keine identischen Platten**

DRV lehnt es ab, nicht-identische Platten zu einer logischen Platte zusammenzufassen. Die Reaktion bei den einzelnen Kommandos ist wie folgt:

- Stellen Sie mit /SET-DRV-PARAMETER Dual-Modus ein, können Sie den Fehler feststellen, indem Sie anschließend mit dem Kommando /SHOW-DRV-STATUS die Übersichtsinformation abfragen (INFORMATION=\*SUMMARY). Die Ausgabespalte ALLOC-TYPE enthält in diesem Fall den Wert BY-OPER() mit der Nummer der Meldung, die über die nicht identischen Pfade informiert.
- Die Kommandos /SET-DISK-PARAMETER ASSIGN-TIME=OPERATOR bzw. /IMPORT-PUBSET zum Belegen der Platte werden abgewiesen.
- Das Kommando /START-DRV-DUAL wird abgewiesen.

### **Mögliche Ursache**

Die Platten sind aus einem der folgenden Gründe nicht identisch:

- Die Konfigurationspfade (Geräte-, Steuerungs- und Kanaltyp) der beiden physikalischen Platten sind nicht identisch.
- Die Initialisierung mit VOLIN ist bei den beiden Platten nicht identisch.

Die Voraussetzungen für DRV sind im [Kapitel "Einsatz von DRV" auf Seite 15](#page-14-0) beschrieben.

### **Information**

Die Gerätetypen können Sie abfragen mit:

/SHOW-DEVICE-STATUS und /SHOW-DEVICE-CONFIGURATION

### Die Pfade können Sie abfragen mit:

/SHOW-DEVICE-CONFIGURATION UNIT=(<mn>,...),INF=PATH

Die Typen aller Einheiten, die zum Konfigurationspfad gehören, können Sie abfragen mit:

/SHOW-DEVICE-CONFIGURATION UNIT=\*CONTROLLER(CONTROLLER-UNIT=(<mn>,...))

### bzw.

/SHOW-DEVICE-CONFIGURATION UNIT=\*CHANNEL(CHANNEL-PATH-ID=(<mn>,...))

#### *Beispiele*

#### 1. Typ der Konfigurationspfade nicht identisch

/SHOW-DRV-STATUS UNIT=\*VOLUME(VOLUME=DRV000), INFORMATION=ALL

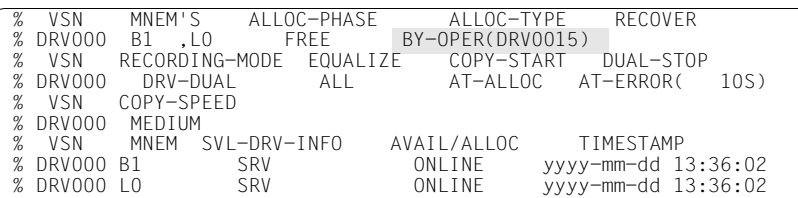

/START-DRV-DUAL-MODE VOLUME=DRV000

 % DRV0055 COMMAND 'START-DRV-DUAL-MODE': DISK 'DRV000' CANNOT BE ALLOCATED IN 'RECORDING-MODE DRV-DUAL' WITHOUT OPERATOR ASSISTANCE. REASON: 'DRV0015'

%NBR0740 COMMAND 'STA-DRV' COMPLETED (RESULT: SC2=000/SC1=064, MC=DRV0055)

/SET-DISK-PARAMETER UNIT=\*VOLUME(VOLUME=DRV000),ASSIGN-TIME=OPERATOR

 %ALLOC VSN TYPE SYS-ALLOC ASS-TIME USER-ALLOC OP-CTL ACCESS % N DRV000 ALL OPERATOR ALL(D) NO(D) WRITE % NKA0043 DISK 'DRV000' MORE THAN ONCE MOUNTED WITH DIFFERENT DEVICE-TYPES. ALLOCATION BY /SET-DISK-PARAMETER IS POSSIBLE ONLY WHEN SPECIFYING THE DEVICE-TYPE

%NBR0740 COMMAND 'SET-DISK-PARAMETER' COMPLETED (RESULT: SC2=000/SC1=000, MC=CMD0001)

#### >> Belegung durch Task <<

DRV0015 TYPE OF CONFIGURATION PATH FOR DISKS 'DRV000' ON DEVICES '(B1,L0 )' NOT IDENTICAL % DRV0001 OPERATOR ACTION OR DECISION NEEDED FOR ALLOCATION OF DRV DISK 'DRV000'. REASON: DRV0015:. REPLY (R = RETRY; D = DUAL; M = MONO;  $T = TERNINATE, S = SRV$ 

/SHOW-DEVICE-CONFIGURATION UNIT=(B1,L0),INFORMATION=PATH

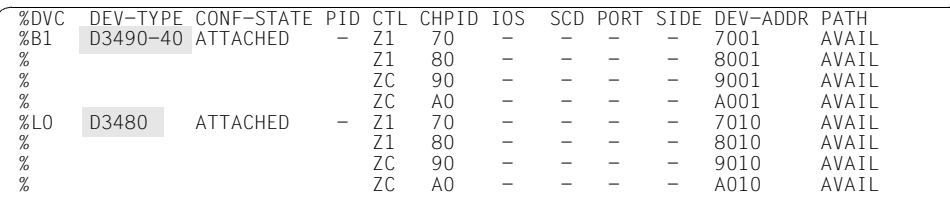

% NBR0740 COMMAND 'SHOW-DEVICE-CONFIGURATION' COMPLETED (RESULT: SC2=000/ SC1=000, MC=CMD0001)

#### 2. VOLIN-Initialisierung nicht identisch

/SHOW-DRV VOLUME=DRV000,INF=ALL

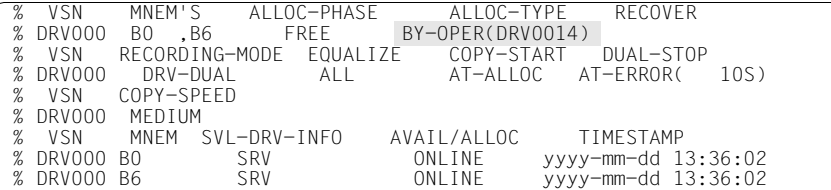

/START-DRV-DUAL-MODE VOLUME=DRV000

 % DRV0055 COMMAND 'START-DRV-DUAL-MODE': DISK 'DRV000' CANNOT BE ALLOCATED IN 'RECORDING-MODE DRV-DUAL' WITHOUT OPERATOR ASSISTANCE. REASON: 'DRV0014'

%NBR0740 COMMAND 'STA-DRV' COMPLETED (RESULT: SC2=000/SC1=064, MC=DRV0055)

/SET-DISK-PARAMETER UNIT=\*VOLUME(VOLUME=DRV000),ASSIGN-TIME=OPERATOR

 %ALLOC VSN TYPE SYS-ALLOC ASS-TIME USER-ALLOC OP-CTL ACCESS % N DRV000 D3490-40 ALL OPERATOR ALL(D) NO(D) WRITE % DRV0014 TYPE OF VOLIN INITIALIZATION FOR DISKS 'DRV000' ON DEVICES '(B0,B6 )' NOT IDENTICAL OR FASTDISKS WITH DIFFERENT SIZE % DRV0001 OPERATOR ACTION OR DECISION NEEDED FOR ALLOCATION OF DRV DISK 'DRV000'. REASON: DRV0014:. REPLY (R = RETRY; D = DUAL; M = MONO;  $T = TERMINATE, S = SRV$ 

# **6.4 Betriebsmodus oder Platte nicht eindeutig**

Beim Einrichten des DRV-Betriebs kann es zu Problemen kommen, weil DRV entweder den Betriebsmodus oder die zu verwendenden Platten nicht eindeutig bestimmen kann. Folgende Übersicht zeigt, welche Situationen abhängig von den vorhandenen Platten und dem eingestellten Betriebsmodus auftreten können. Die Zeilen zeigen die vorhandenen physikalischen Platten und den zugehörigen Plattentyp. Der Plattentyp ist so angegeben, wie er bei dem Kommando /SHOW-DRV-STATUS in der Spalte SVL-DRV-INFO angezeigt wird. Die Spalten enthalten die möglichen Betriebsmodi. SRV-Modus ist nicht angegeben, da daraus eindeutig SRV-Betrieb folgt.

In der Tabelle ist die jeweilige Situation angegeben. Die gerasterten Einträge sind Konfliktfälle, bei denen der Operator eingreifen muss. Sie sind anschließend erklärt.

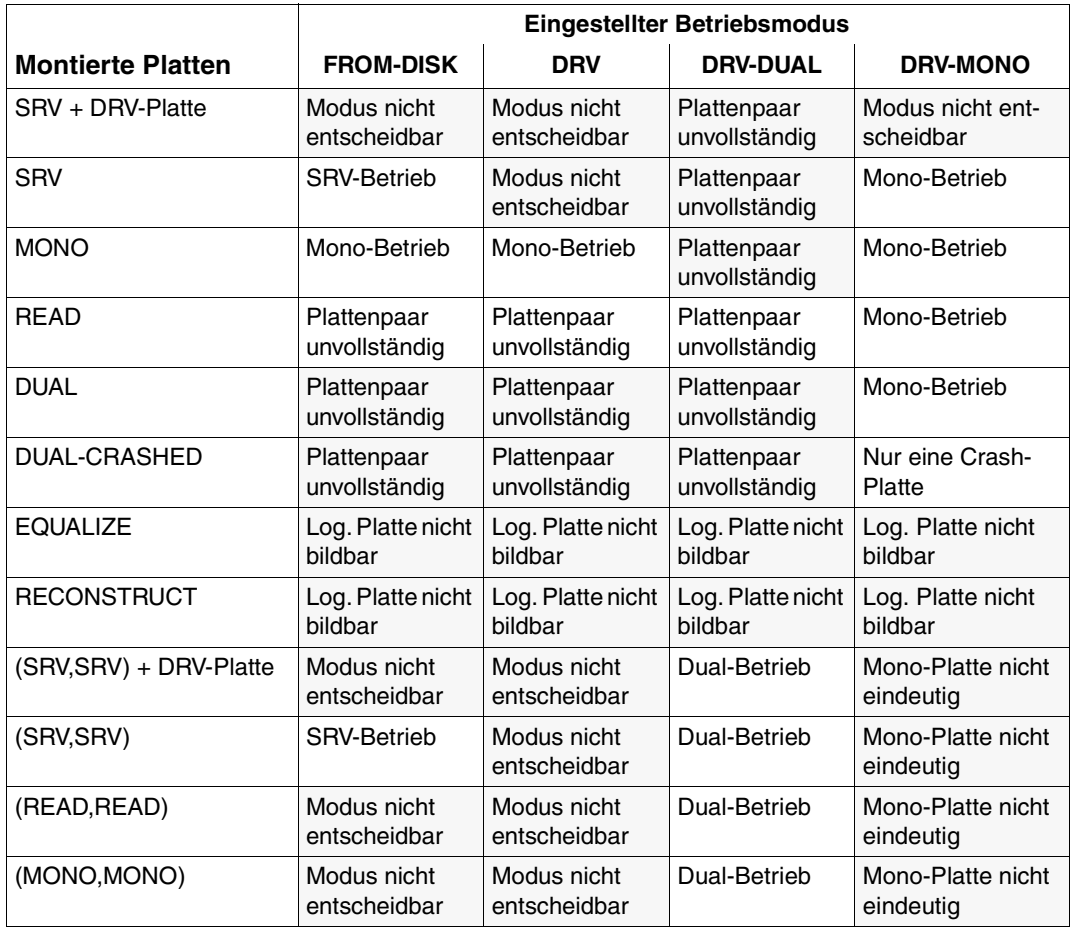

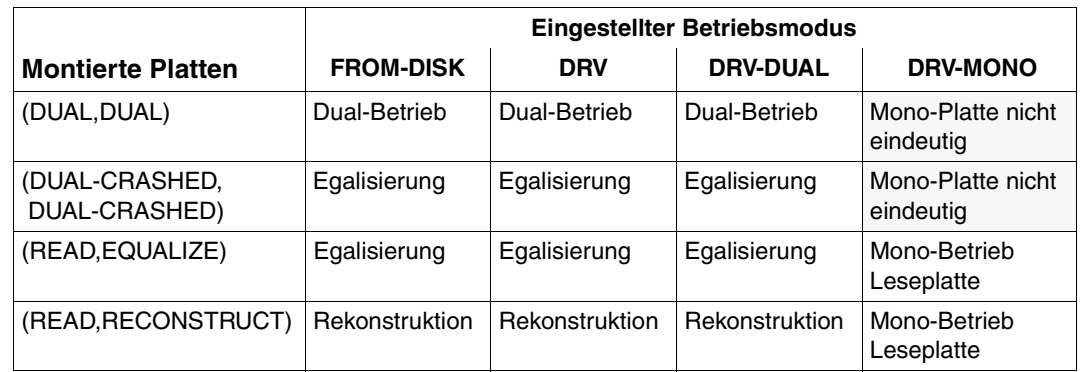

# **6.4.1 Modus ist nicht entscheidbar**

DRV kann in folgenden Fällen den Betriebsmodus nicht entscheiden:

- Als Betriebsmodus ist DRV oder FROM-DISK angegeben und die montierten Platten legen nicht eindeutig Mono- oder Dual-Betrieb fest: Der Operator muss in der Antwort auf die Meldung DRV0001 entscheiden, ob Dual- oder Mono-Modus eingestellt werden soll.
- Die aktuelle Platte ist eine SRV-Platte:

Ist mindestens eine DRV-Platte montiert, übernimmt DRV die Steuerung der Belegung. Der Operator muss die Korrektheit der Platte bestätigen.

### **6.4.2 Plattenpaar unvollständig**

Ist ein Plattenpaar nicht vollständig, weil noch nicht zwei Platten montiert sind, werden die fehlenden Platten mit der Mount-Meldung NKVD013 angefordert. Soll die Platte als Mono-Platte verwendet werden, muss der Operator die Meldung mit N (NO) beantworten.

Eine einzelne Platte bildet eine vollständige logische Platte, wenn sie bereits als Mono-Platte betrieben wurde, oder eine Dual-Platte oder Leseplatte montiert ist, und Mono-Modus eingestellt ist.

# **6.4.3 Nur eine Crash-Platte**

Eine Dual-Crashed-Platte bildet ohne Operator-Eingriff auch für Mono-Modus keine vollständige logische Platte.

Es wird die Meldung DRV0001 ausgegeben, die der Operator mit M (MONO) beantworten muss. Diese Antwort reicht aber noch nicht aus. DRV kann nicht erkennen, ob die Platte den aktuellen Datenbestand enthält, weil nicht erkennbar ist, ob der Betrieb dieser Platte bei einem Systemabsturz oder bei Beendigung des Dual-Betriebs eingestellt wurde. Wurde die Platte durch Beendigung des Dual-Betriebs weggeschaltet, enthält sie nicht den aktuellen Datenbestand. Der Operator wird darauf hingewiesen, und anschließend wird nochmals die Meldung DRV0001 ausgegeben. Mit der Antwort F (FORCE) können Sie den Mono-Betrieb mit der Dual-Crashed-Platte erzwingen.

#### *Beispiel*

/SHOW-DRV-STATUS UNIT=\*VOLUME(VOLUME=DRV000), INFORMATION=ALL

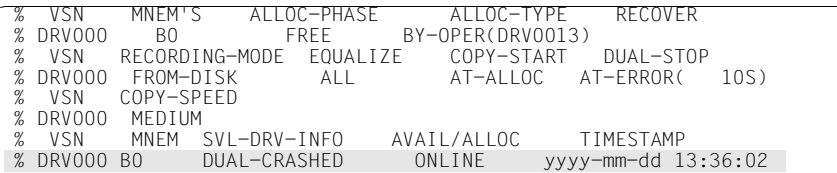

%NBR0740 COMMAND 'SH-DRV' COMPLETED (RESULT: SC2=000/SC1=000, MC=CMD0001)

#### Belegung einleiten:

```
 % NKVD013 MOUNT DISK 'DRV000' ON DEVICE 'B1'; (USE='DMS',SYS-ALLOC='EXCL',). 
          ' (ETX = YES; MN; N = NO )'
```
 $<$ tsn $>$ .N

```
DRV0013 DISK 'DRV000' ON 'B0' IS NOT COMPLETE DRV DISK
% DRV0001 OPERATOR ACTION OR DECISION NEEDED FOR ALLOCATION OF DRV DISK 
           'DRV000'. REASON: DRV0013: INCOMPLETE PV PAIR. REPLY (R = RETRY; 
          D = DUAL; M = MONO; T = TERMINATE, S = SRV)
```
Da FROM-DISK eingestellt ist, müssen Sie zuerst auf Mono wechseln:

<tsn>.M

```
 % DRV0010 LAST USE OF DISK 'DRV000' ON DEVICE 'B0' CRASHED. CONFIRMATION
           FOR USE OF DISK IN RECORDING-MODE DRV-MONO REQUIRED
% DRV0001 OPERATOR ACTION OR DECISION NEEDED FOR ALLOCATION OF DRV DISK 
           'DRV000'. REASON: DRV0010: CRASH ACKNOWLEDGMNT. REPLY (R = RETRY; 
          D = DUAL; M = MONO; T = TERMINATE, S = SRV; F = FORCE)
```
Anschließend können Sie die Platte im Mono-Modus verwenden:

<tsn>.F

 % DRV0019 ALLOCATION OF DISK 'DRV000' ON DEVICE ' B0' COMPLETED %ALLOC VSN TYPE SYS-ALLOC ASS-TIME USER-ALLOC OP-CTL ACCESS % Y DRV000 STDDISK EXCL(A) OPERATOR ALL(D) NO(D) WRITE

%NBR0740 COMMAND 'SET-DISK-PARAMETER' COMPLETED (RESULT: SC2=000/SC1=000, MC=CMD0001)

/SHOW-DRV-STATUS UNIT=\*VOLUME(VOLUME=DRV000), INFORMATION=ALL

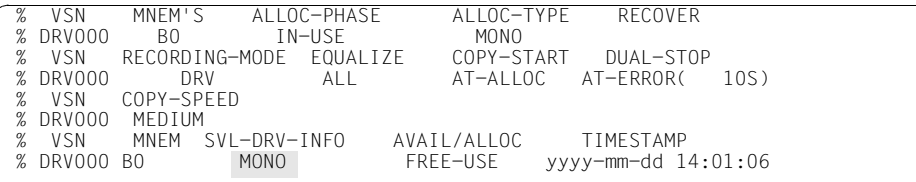

%NBR0740 COMMAND 'SH-DRV' COMPLETED (RESULT: SC2=000/SC1=000, MC=CMD0001)

# **6.4.4 Logische Platte kann nicht gebildet werden**

Die logische Platte kann nicht gebildet werden, wenn nur eine als Schreibplatte markierte Platte (EQUALIZE oder RECONSTRUCT), aber keine zugehörige Leseplatte montiert ist. Auch wenn alle zu einer logischen Platte notwendigen Platten montiert sind, bedeutet das nicht, dass DRV ohne Eingriff des Operators die logische Platte bilden kann:

- Ist nur DRV eingestellt, muss der Operator noch zwischen Dual und Mono entscheiden.
- Es können zusätzliche Plattenkopien montiert sein, die zum Beispiel mit FDDRL erstellt wurden. Sie haben zwei Möglichkeiten, die Eindeutigkeit herzustellen:
	- Sie schalten die nicht zu verwendenden Platten mit /DETACH-DEVICE FORCE=YES weg. Diese Methode ist die einfachere.
	- Sie beantworten die Meldung DRV0001 mit dem Gerätenamen der zu verwendenden Platte. Dazu muss Dual-Modus bereits eingestellt sein. Ist FROM-DISK oder DRV eingestellt, müssen Sie zuerst mit D antworten, um Dual einzustellen. Dann wird die Meldung DRV0001 erneut ausgegeben, die Sie mit dem Gerätenamen beantworten.

#### *Beispiel*

Es sind mehr als zwei Platten mit der gleichen VSN montiert:

/SHOW-DRV-STATUS UNIT=\*VOLUME(VOLUME=DRV000), INFORMATION=ALL

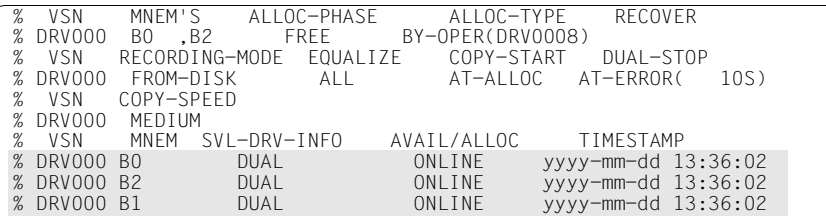

%NBR0740 COMMAND 'SH-DRV' COMPLETED (RESULT: SC2=000/SC1=000, MC=CMD0001)

/SET-DISK-PARAMETER UNIT=\*VOLUME(VOLUME=DRV000),ASSIGN-TIME=OPERATOR

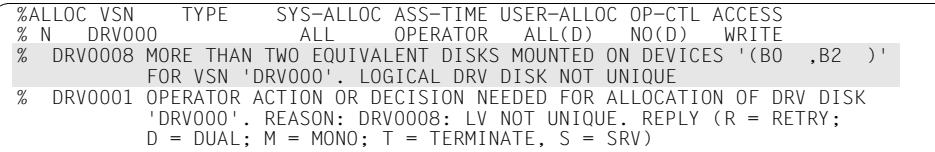

%NBR0740 COMMAND 'SET-DISK-PARAMETER' COMPLETED (RESULT: SC2=000/SC1=000, MC=CMD0001)

Mit /SHOW-DRV-STATUS informieren Sie sich über den eingestellten Modus:

/SHOW-DRV-STATUS UNIT=\*VOLUME(VOLUME=DRV000), INFORMATION=ALL

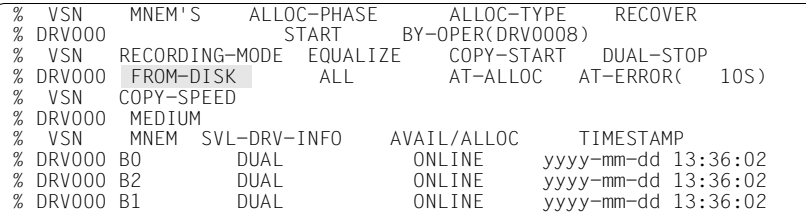

%NBR0740 COMMAND 'SH-DRV' COMPLETED (RESULT: SC2=000/SC1=000, MC=CMD0001)

Da FROM-DISK eingestellt ist, müssen Sie zuerst Dual-Modus durch Beantwortung der Meldung DRV0001 einstellen:

 $<$ tsn $>$ .D

```
 % DRV0008 MORE THAN TWO EQUIVALENT DISKS MOUNTED ON DEVICES '(B0 ,B2 )'
           FOR VSN 'DRV000'. LOGICAL DRV DISK NOT UNIQUE
% DRV0001 OPERATOR ACTION OR DECISION NEEDED FOR ALLOCATION OF DRV DISK 
           'DRV000'. REASON: DRV0008: LV NOT UNIQUE. REPLY (R = RETRY; 
          D = DUAL; M = MONO; T = TERMINATE, S = SRV; MN)
```
 $<$ tsn $>$ . $B0$ 

```
 % DRV0013 DISK 'DRV000' ON 'B0' IS NOT COMPLETE DRV DISK
% DRV0001 OPERATOR ACTION OR DECISION NEEDED FOR ALLOCATION OF DRV DISK 
           'DRV000'. REASON: DRV0013: INCOMPLETE PV PAIR. REPLY (R = RETRY; 
          D = DUAL; M = MONO; T = TERMINATE, S = SRV; MN)
```
 $<$ tsn $>$ . B<sub>2</sub>

 % DRV0019 ALLOCATION OF DISK 'DRV000' ON DEVICE '(B0 ,B2 )' COMPLETED % NKA0007 DISK 'DRV000' WAS ALLOCATED BY MEANS OF ASSIGN-TIME=OPERATOR

/SHOW-DRV-STATUS UNIT=\*VOLUME(VOLUME=DRV000), INFORMATION=ALL

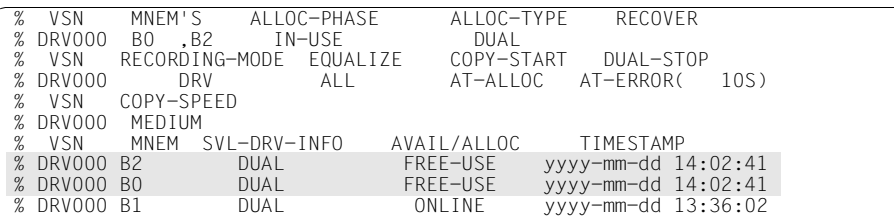

%NBR0740 COMMAND 'SH-DRV' COMPLETED (RESULT: SC2=000/SC1=000, MC=CMD0001)

# **6.4.5 Mono-Platte nicht eindeutig**

Ist ein korrektes Plattenpaar montiert, aber Mono-Modus eingestellt, wird der Operator darauf hingewiesen, dass Dual-Betrieb möglich ist, für Mono-Modus aber noch festgelegt werden muss, welche der beiden Platten als Mono-Platte verwendet werden soll.

Sie haben zwei Möglichkeiten, die Platte festzulegen:

- Sie beantworten die Meldung mit dem Gerätenamen der zu verwendenden Mono-Platte.
- Sie schalten die nicht zu verwendende Platte mit /DETACH-DEVICE FORCE=YES weg.

#### *Beispiel*

/SHOW-DRV-STATUS UNIT=\*VOLUME(VOLUME=DRV000), INFORMATION=ALL

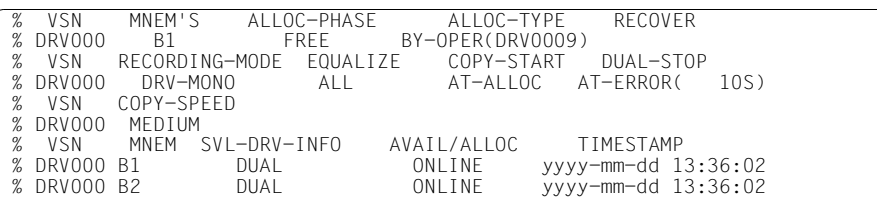

%NBR0740 COMMAND 'SH-DRV' COMPLETED (RESULT: SC2=000/SC1=000, MC=CMD0001)

DRV0009 TWO IDENTICAL DISKS MOUNTED ON DEVICES '(B1, B2)' FOR VSN ,DRVOOO'. LOGICAL ,DRV-MONO' DISK NOT UNIQUE.<br>'RECORDING-MODE DRV-DUAL' IS POSSIBLE % DRV0001 OPERATOR ACTION OR DECISION NEEDED FOR ALLOCATION OF DRV DISK 'DRV000'. REASON: DRV0009: BUT DUAL POSSIBLE. REPLY (R = RETRY;  $D = DUAL$ ;  $M = MONO$ ;  $T = TFRMINATE$ ,  $S = SRV$ ;  $MN$ )

/DETACH-DEVICE UNIT=M2,FORCE=YES

% NKR0045 DEVICE = M2 \*\*\*\*\*\*\*\*\*\*\*\*\*\*\*\*\*\*\*\*\*\*\*\*\*\*\*\*\*\*\*\*\*\* DETACHED \*\*\*\*\*\*\*\*\*\*

%NBR0740 COMMAND 'DETACH-DEVICE' COMPLETED (RESULT: SC2=000/SC1=000, MC=CMD0001)

<tsn>.R

 % DRV0019 ALLOCATION OF DISK 'DRV000' ON DEVICE ' B1' COMPLETED SYS-ALLOC ASS-TIME USER-ALLOC OP-CTL ACCESS % Y DRV000 STDDISK EXCL(A) OPERATOR ALL(D) NO(D) WRITE

%NBR0740 COMMAND 'SET-DISK-PARAMETER' COMPLETED (RESULT: SC2=000/SC1=000, MC=CMD0001)

/SHOW-DRV-STATUS UNIT=\*VOLUME(VOLUME=DRV000), INFORMATION=ALL

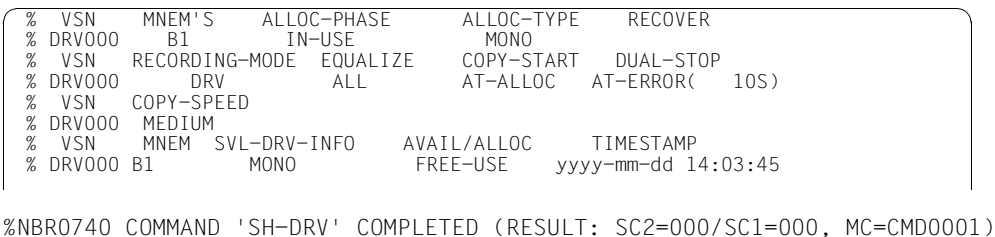

# **6.5 Operator-Aktionen bei der Systemeinleitung (DRV für Home-Pubset)**

Bei der Systemeinleitung kann der Dual-Betrieb nicht aufrecht erhalten werden. Startup wählt bei gleichwertigen Platten eine der beiden aus, sofern nicht bei Dialog-Startup die Option DRV-SELECT angegeben wurde. In diesem Fall muss der Operator durch Beantwortung der Meldung NSI2208 eine Platte auswählen. Im Rahmen der Systemeinleitung wird dann wieder DRV-MONO im SVL der ausgewählten Platte hinterlegt.

Tritt während der Systemeinleitung ein nicht behebbarer Lese- oder Schreibfehler auf, wird die Systemeinleitung abgebrochen.

Beim nächsten Startup ist Dialog-Startup und die Option DRV-SELECT anzugeben, um durch Beantwortung der Meldung NSI2208 pro Platte ein funktionsfähiges Pubset zusammenzustellen (in dem die Platte nicht vorkommt, die den Fehler verursacht hat). In diesem Fall ist der Operator selbst dafür verantwortlich, eine konsistente und möglichst aktuelle Platte anzugeben. Als Hilfsmittel erhält er die Zeitstempel und die DRV-Anzeigen der Platten in der Meldung NSI2205.

Sind mehr als zwei Platten gleicher VSN vorhanden und wurde gegenüber der letzten Systemeinleitung eine Platte durch eine andere ersetzt, sollte bei Dialog-Startup die Option DRV-SELECT angegeben werden, um eine aktuelle, korrekte Platte angeben zu können. Allgemein ist zu empfehlen, eine Nicht-Eindeutigkeit durch Überschreiben der VSN der nicht mehr genutzten Platte mit VOLIN aufzulösen.

# **6.6 Antworten auf häufige Fragen**

Die folgenden Abschnitte geben Antworten zu den Fragen:

- [Wie stelle ich DRV ein?](#page-94-0)
- [Was muss ich im Normalbetrieb machen \(Operator, Systemverwalter\)?](#page-95-0)
- [Was ist der Unterschied zwischen Rekonstruktion und Egalisierung?](#page-97-0)
- [Muss nach dem Hochfahren eines mit DRV gespiegelten Pubsets alles rekonstruiert](#page-98-0)  [werden?](#page-98-0)
- [Soll die Egalisierung ausgebremst oder verschoben werden, wenn sie nach einem Sys](#page-98-1)[temausfall läuft und die Applikationen kaum noch I/Os durchbekommen?](#page-98-1)

#### <span id="page-94-0"></span>**Wie stelle ich DRV ein?**

Das Subsystem DRV muss geladen sein. (Im Standardfall ist DRV nach "System ready" geladen.) Danach muss die Aufzeichnungsart (Recording-Mode) pro Privatplatte oder Pubset umgestellt werden:

- 1. Daten auf Pubsets oder Privatplatte vorhanden
	- Pubset exportieren oder alle Belegungen auf Privatplatte freigeben
	- /SET-DRV-PARAMETER PUBSET=<catid>,RECORDING-MODE=DRV /SET-DRV-PARAMETER VOLUME=<vsn>,RECORDING-MODE=DRV-MONO
	- /IMPORT-PUBSET oder /SET-DISK VOLUME=vsn,ASSIGN-TIME=OPERATOR
	- Bei RECORDING-MODE=DRV: Meldung DRV0001 pro Platte mit M (MONO) beantworten.
	- Jeweils 2. Platte mit VOLIN im gleichen Format mit gleicher VSN formatieren (Typ identisch, K/NK2/NK4 identisch, bei Privatplatten F1-Größe identisch)
	- /START-DRV-PARAMETER VOLUME=(<Liste von VSNs>)
	- /SET-DRV-PARAMETER PUBSET=/VOLUME=,COPY-SPEED=HIGH oder LOW (HIGH kopiert schneller unter Beeinträchtigung der Anwendungen, LOW umgekehrt)

#### 2. Pubset neu erzeugen

- /SET-DRV-PARAMETER PUBSET=<catid>/VOLUME-SET=<volsetid>,RECORDING-MODE=DRV
- /START-SIR //DECLARE-PUBSET bzw. //BEGIN-VOLUMESET-DECLARATION ACTION=\*INSTALL(..,AVAILABILITY=DRV) //CREATE-VOLUME DISK=<nr>(UNIT=mn(SUBUNIT=mn2))
- Antwort D (DUAL) auf Meldung DRV001 pro Platte
- 3. Home-Pubset
	- Dialog-Startup: IPL-Option CREATE-DRV
	- nach "System ready": Spiegelplatten zuschalten und gleich formatieren
	- /START-DRV-DUAL-MODE VOLUME=<Liste von VSNs>
	- /SET-DRV-PARAMETER PUBSET=/VOLUME=,COPY-SPEED=HIGH oder LOW (HIGH kopiert schneller unter Beeinträchtigung der Anwendungen, LOW umgekehrt)

#### <span id="page-95-0"></span>**Was muss ich im Normalbetrieb machen (Operator, Systemverwalter)?**

1. Systemverwalter: Auf Plattenfehler reagieren.

Wenn DRV eine Platte wegen Fehlern oder Nichtverfügbarkeit wegschaltet, wird die Meldung

DRV0061 DUAL STOP COMPLETED. MONO DISK ON DISK <mn>

als asynchrone Frage (Operator Order) ausgegeben.

Die fehlerhafte Platte ist nicht mehr in Benutzung (außer wenn darauf eine aktive Paging-Datei liegt, siehe Kommando /SHOW-DRV-STATUS) und kann mit VOLIN komplett oder abschnittsweise neu formatiert werden. Reicht dies nicht, kann sie durch eine andere Platte ersetzt werden.

Statt der ausgefallenen Platte kann jede andere Platte gleichen Typs und gleicher Formatierung verwendet werden.

2. Operator: Bei nicht automatisch lösbaren Konflikten Meldungen beantworten.

Diese werden ausgegeben, wenn DRV oder BS2000/OSD nicht in der Lage sind, mit der aktuellen Plattenkonfiguration im gleichen Modus wie bisher weiterzumachen. DRV hinterlegt im Standard-Volume-Label (SVL) der Platten den aktuellen Zustand:

- SRV: kein DRV-Betrieb (Single Recording by Volume, wie bisher)
- DRV-MONO:

Doppelaufzeichnung möglich, zurzeit aber nur eine Platte in Benutzung

– DRV-DUAL:

Doppelaufzeichnung aktiv, normaler DRV-Zustand

*Es können folgende Konflikte auftreten:* 

– DRV-Modus passt nicht:

Entweder wurde mit /SET-DRV-PARAMETER ein Modus eingestellt, der nicht zu dem auf der Platte hinterlegten passt oder die gefundene Plattenkonfiguration passt nicht zusammen.

In diesem Fall wird eine Meldung DRV000x ausgegeben, der eine beantwortbare Meldung DRV0001 folgt. Bei DRV0001 kann mit S (SRV), M (MONO), D (DUAL) und ggf. mit F (FORCE) und durch Angabe einer MN geantwortet werden.

#### *Beispiele*

- nur eine Platte mit Anzeige DUAL: entweder 2. Platte zuschalten oder mit M auf MONO gehen
- zwei Platten mit Anzeige SRV und Recording-Mode DRV (z.B. beim Einrichten des Pubsets):
	- Antwort D, falls beide Platten gleich (gleicher Zeitstempel) oder leer
- zwei Platten mit unterschiedlichen Zeitstempeln: Hier liegt vermutlich ein Fehler des Operators oder des Systemverwalters vor! Es muss geklärt werden, welche Platte die "richtige" ist, sonst kann Datenverlust die Folge sein.

Die richtige Platte wird mit Antwort M und dann der Angabe der MN ausgewählt.

- nur eine DUAL-CRASHED-Platte: Diese Platte wurde entweder wegen Fehlern weggeschaltet oder sie ist ein Teil eines Paares, bei dem die letzte Nutzung nicht normal beendet wurde. Wird ein Paar absichtlich mit /STOP-DRV-DUAL-MODE aufgetrennt, um die Spiegelplatte weiter verwenden zu können, so ist zuerst mit M und dann mit F zu antworten.
- DRV nicht geladen:

Nach NKVD020 SRV FOR DRV ALLOCATION wird die beantwortbare NKVD013 ausgegeben. Eigentlich sollte in diesem Fall die Belegung mit Antwort N abgebrochen werden, da in den meisten Fällen ein unbeabsichtigter Wechsel auf SRV stattfindet. Ansonsten muss der Operator genau prüfen, ob die Platten ggf. unterschiedliche Stände beinhalten. Dies geht am besten durch

/SHOW-DRV-STATUS VOLUME=<vsn>,INF=VOLUME (DRV laden!). /SHOW-DISK-STATUS kann nicht die Informationen über DUAL oder MONO liefern.

Nur falls beide Platten bei gleichen Zeitstempeln als DUAL gekennzeichnet sind, ist die Auswahl beliebig. Ansonsten ist die MONO-Platte mit dem aktuelleren Zeitstempel zu verwenden. Bei /SHOW-DRV-STATUS wird die bessere Platte dann in der ersten Zeile ausgegeben.

– Startup kann Platte nicht auswählen:

Bei der Systemeinleitung wird immer nur eine Platte eines Plattenpaares im Home-Pubset verwendet. Dabei wird der Zeitstempel und der DRV-Modus auf der Platte berücksichtigt. Ist dieser nicht eindeutig, so wird eine Rückfrage gestellt. Vorher wird der normale Zeitstempel, der DRV-Modus und der DRV-Zeitstempel der Platten ausgegeben.

Dabei ist zu beachten, dass die Ladeplatte nicht immer eine gültige Platte sein muss. Bei Fehler auf der Ladeplatte hat DRV ggf. auf die Spiegelplatte umgeschaltet.

Die Plattenauswahl ist sorgfältig zu überlegen, da sonst Daten der letzten Session vernichtet werden können:

- das wichtigste Kriterium ist der DMS- und DRV-Zeitstempel. Der DMS-Zeitstempel gibt an, wann die Platte das letzte Mal belegt (oder bei Pubsets freigegeben) wurde. Der DRV-Zeitstempel kennzeichnet zusätzlich, wann die letzte Umschaltung nach MONO oder DUAL erfolgt ist.
- Sind die Zeitstempel gleich, so entscheidet der DRV-Recording-Mode der Platte:
	- bei DUAL (und gleichem DRV-Zeitstempel) ist die Auswahl beliebig
	- ist eine MONO-Platte vorhanden, ist diese die richtige (da DRV bei Fehler immer für die noch verwendbare Platte MONO schreibt, für die abgeschaltete Platte bleibt DUAL stehen!)
	- bei READ/RECON oder READ/EQUAL-Paaren ist die READ-Platte zu verwenden (MONO und READ unterscheiden sich praktisch nicht)
	- Bei zwei MONO-, READ- oder SRV-Platten ist wieder der Zeitstempel ausschlaggebend. Sind diese gleich, so muss geprüft werden, wie diese Platten entstanden sind (ggf. mit FDDRL kopiert oder durch ein anderes System wurde die "falsche" Platte belegt).

Genauso ist bei einer Mischung von MONO, DUAL, READ und SRV nachzuprüfen, welche Platte vorgesehen ist und wie die Mischung entstanden ist.

#### <span id="page-97-0"></span>**Was ist der Unterschied zwischen Rekonstruktion und Egalisierung?**

Eine Rekonstruktion findet statt, wenn vom DRV-Mono-Modus auf den DRV-Dual-Modus übergegangen wird. Standardmäßig werden alle allokierten Blöcke der Platte von der Mono-Platte auf die zweite kopiert.

Eine Egalisierung findet nach einem Systemausfall statt. In diesem Fall muss man davon ausgehen, dass einige Schreibvorgänge auf der einen Platte noch angekommen sind und auf der anderen nicht. Deshalb wird die Platte analog zur Rekonstruktion wieder egalisiert.

Ein weiterer Unterschied ist, dass die Egalisierung (falls sie vor der eigentlichen Benutzung der Platte mit /IMPORT-PUBSET oder Belegung gestartet wurde), bei Lesefehler die Kopierrichtung für einen Block umdrehen und dass der Umfang der Egalisierung eingeschränkt werden kann.

#### <span id="page-98-0"></span>**Muss nach dem Hochfahren eines mit DRV gespiegelten Pubsets alles rekonstruiert werden?**

Nein.

Falls die letzte Session normal beendet wurde (Zustand DUAL bei Shutdown), werden nur die seit der Systemeinleitung veränderten Dateien und die offenen Dateien kopiert.

#### <span id="page-98-1"></span>**Soll die Egalisierung ausgebremst oder verschoben werden, wenn sie nach einem Systemausfall läuft und die Applikationen kaum noch I/Os durchbekommen?**

- Die Egalisierung kann bereits früher starten: /SET-DRV-PARAMETER PUBSET=<catid>,COPY-START=AT-MOUNTING und / ATTACH der Platten weit vor dem Kommando / IMPORT-PUBSET geben.
- Die Geschwindigkeit der Egalisierung (und der Rekonstruktion) kann mit /SET-DRV-PARAMETER PUBSET=<catid>,COPY-SPEED=\*LOW/\*MEDIUM/\*HIGH pro Pubset oder Privatplatte im laufenden Betrieb eingestellt werden. Bei HIGH geht die Egalisierung schnell und die Anwendungen bekommen keine I/Os durch, bei LOW dauert die Egalisierung länger und die Anwendungen können mehr I/Os durchbringen.
- Die Egalisierung kann komplett ausgeschaltet werden, wenn
	- entweder nur Logging-Dateien von geeigneten Datenbanken mit DRV gespiegelt wurden
	- oder alle Dateien mit VERIFY REPAIR=ABS oder YES repariert werden.
- Damit werden entweder nur die relevanten ggf. ungleichen Blöcke der Logging-Dateien oder alle zum Zeitpunkt des Ausfalles geöffneten Dateien egalisiert. Dies wird durch die Einstellung

/SET-DRV-PARAMETER PUBSET=<catid>,EQUALIZE=NO-USER-FILES

und eine sorgfältige Überprüfung der Recovery-Maßnahmen der eingesetzten Applikationen erreicht.

– Die Egalisierung kann auf die in der letzten Session geöffneten Dateien beschränkt werden durch

/SET-DRV-PARAMETER PUBSET=<catid>,EQUALIZE=OPEN-FILES. Dabei darf in der vorherigen Session nicht mit OPEN VOLUME (DPAGE für gesamte Platte, SIR, PVSREN) gearbeitet worden sein!

# **7 Kommandos**

In diesem Kapitel sind die DRV-Kommandos bzw. die DRV-spezifischen Teile von NDM-Kommandos beschrieben.

Die verwendete Metasyntax und die allgemeinen Kommando-Returncodes sind im Hand-buch "Kommandos" [\[1](#page-192-0)] beschrieben.

#### **Zusammenstellung der Kommandos**

Für Systemverwalter und Operator stellt DRV folgende DRV-Kommandos zur Verfügung:

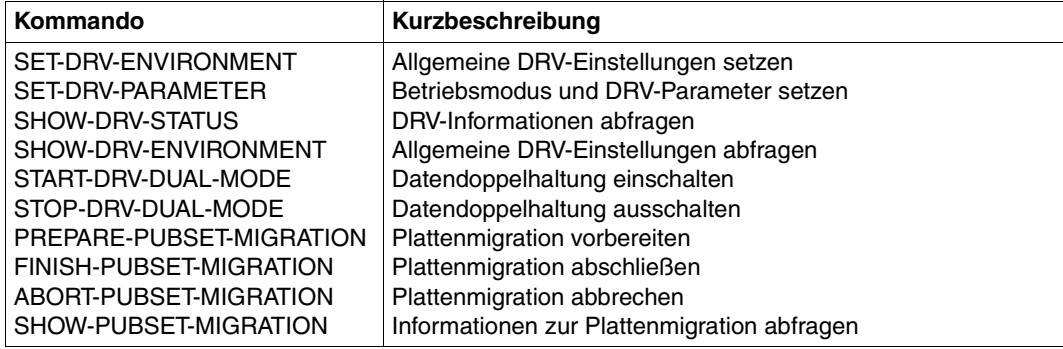

Folgende Kommandos der Geräteverwaltung (NDM-Kommandos), die auch normale Benutzer verwenden können, geben auch DRV-spezifische Informationen aus.

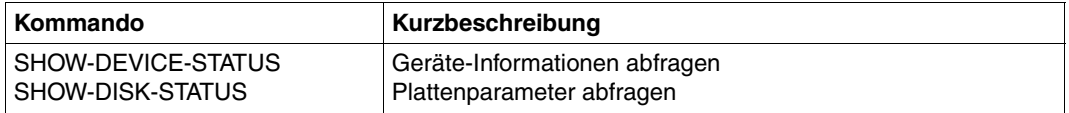

Die DRV-Kommandos bzw. die DRV-spezifischen Teile der NDM-Kommandos sind im Folgenden in alphabetischer Reihenfolge beschrieben.

# **ABORT-PUBSET-MIGRATION Abbrechen der Migration**

**Anwendungsbereich:** DEVICE

**Privilegierung:** TSOS

**Berechtigungsschlüssel:** D

### **Funktionsbeschreibung**

Das Kommando /ABORT-PUBSET-MIGRATION bricht die Plattenmigration eines Pubsets ab und führt ein Kommando /DETACH-DEVICE auf die Zielplatten aus.

Der Quell-Pubset der Migration wird durch diese Operation nicht verändert.

Die Zielplatten der Migration haben anschließend einen inkonsistenten Zustand. Sie müssen mit SIR neu eingerichtet werden, insbesondere wenn sie für eine erneute Migration verwendet werden sollen.

#### *Hinweise*

- Der DRV-Dual-Modus muss vor Eingabe des Kommandos /ABORT-PUBSET-MIGRATION durch folgendes Kommando beendet worden sein: /STOP-DRV-DUAL-MODE \*BY-PUBSET(PUBSET=<catid>, NEW-NAME-OF-REMOVED=<new-catid/\*SAME>,UNIT-TO-REMOVE=\*MIGRATION-SOURCE)
- Die Zielplatten dürfen nicht belegt sein.

### **Format**

#### **ABORT-PUBSET-MIGRATION**

**PUBSET** = list-poss(2000): <cat-id  $1..4$ >

#### **Operandenbeschreibung**

#### **PUBSET = list-poss(2000): <cat-id 1..4>**

Angabe des Pubsets oder des Volume-Sets, für das die Migration abgebrochen werden soll.

### **Kommandoergebnisse und Kommando-Returncode**

Bei Kommandos von der Konsole wird eine globale Abschlussmeldung NBR0740 erzeugt, die den Kommando-Returncode enthält.

Das Kommando wird synchron bearbeitet; es ist beendet, wenn die Eingabeaufforderung wieder erscheint.

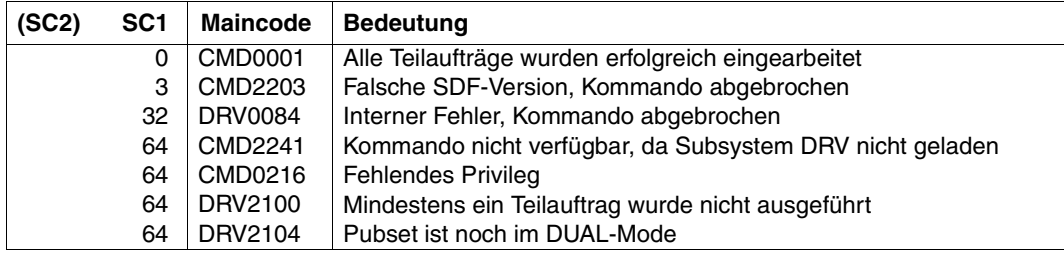

# **FINISH-PUBSET-MIGRATION Abschließen der Migration**

**Anwendungsbereich:** DEVICE

**Privilegierung:** TSOS

**Berechtigungsschlüssel:** D

#### **Funktionsbeschreibung**

Das Kommando /FINISH-PUBSET-MIGRATION schließt die Migration eines Pubsets ab und führt ein Kommando /DETACH-DEVICE auf die Zielplatten aus.

Der Quell-Pubset der Migration wird durch die Ausführung dieses Kommandos nicht verändert.

Die Zielplatten der Migration werden so vorbereitet, dass sie den Quell-Pubset ersetzen können.

Nach einem erneuten Kommando /ATTACH-DEVICE auf die Zielplatten erscheinen diese wieder mit ihrem richtigen Plattentyp D3435.

*Hinweise*

- Das Kommando darf erst nach Abschluss der Egalisierung durch DRV eingegeben werden.
- Der DRV-Dual-Modus muss vor Eingabe des Kommandos /FINISH-PUBSET-MIGRATION durch folgendes Kommando beendet worden sein:

```
/STOP-DRV-DUAL-MODE *BY-PUBSET(PUBSET=<catid>,
  NEW-NAME-OF-REMOVED=<new-catid/*SAME>,UNIT-TO-REMOVE=*MIGRATION-SOURCE)
```
– Die Quell- und Zielplatten dürfen nicht belegt sein.

#### **Format**

#### **FINISH-PUBSET-MIGRATION**

**PUBSET** = list-poss(2000): <cat-id  $1..4$ >

#### **Operandenbeschreibung**

#### **PUBSET = list-poss(2000): <cat-id 1..4>**

Angabe des Pubsets oder des Volume-Sets, für das die Migration abgebrochen werden soll.

### **Kommandoergebnisse und Kommando-Returncode**

Bei Kommandos von der Konsole wird eine globale Abschlussmeldung NBR0740 erzeugt, die den Kommando-Returncode enthält.

Das Kommando wird synchron bearbeitet; es ist beendet, wenn die Eingabeaufforderung wieder erscheint.

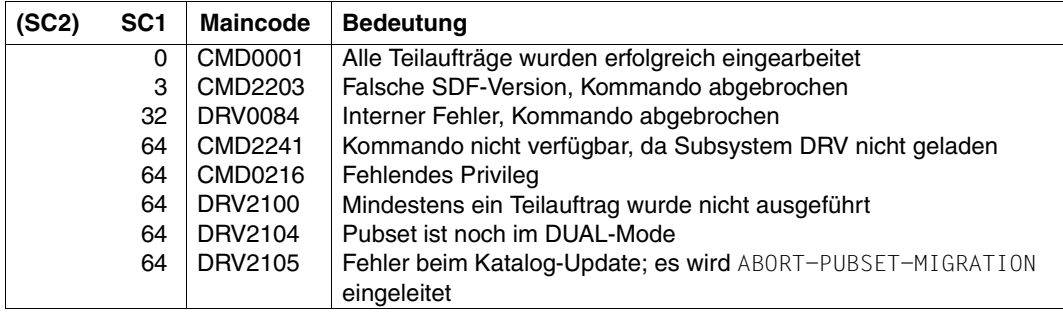

# **PREPARE-PUBSET-MIGRATION Einrichten der Migration**

**Anwendungsbereich:** DEVICE

**Privilegierung:** TSOS

**Berechtigungsschlüssel:** D

### **Funktionsbeschreibung**

Das Kommando /PREPARE-PUBSET-MIGRATION aktiviert die Migration für die Volumes eines Pubsets und führt ein Kommando /DETACH-DEVICE auf die Zielplatten aus.

Der Quell-Pubset der Migration wird durch das Kommando nicht verändert.

Die Zielplatten der Migration werden so vorbereitet, dass sie den Quell-Pubset ersetzen können.

Nach einem erneuten Kommando /ATTACH-DEVICE auf die Zielplatten erscheinen diese mit dem Plattentyp des Quell-Pubset. Die Migration mit DRV wird so ermöglicht und kann anschließend durch das Kommando /START-DRV-DUAL-MODE ausgelöst werden.

*Hinweis*

Die Zielplatten dürfen nicht belegt sein.

#### **Format**

#### **PREPARE-PUBSET-MIGRATION**

**PUBSET** = list-poss(2000): <cat-id  $1..4$ >

#### **Operandenbeschreibung**

#### **PUBSET = list-poss(2000): <cat-id 1..4>**

Angabe des Pubsets oder des Volume-Sets, für das die Migration aktiviert werden soll.

### **Kommandoergebnisse und Kommando-Returncode**

Bei Kommandos von der Konsole wird eine globale Abschlussmeldung NBR0740 erzeugt, die den Kommando-Returncode enthält.

Das Kommando wird synchron bearbeitet; es ist beendet, wenn die Eingabeaufforderung wieder erscheint.

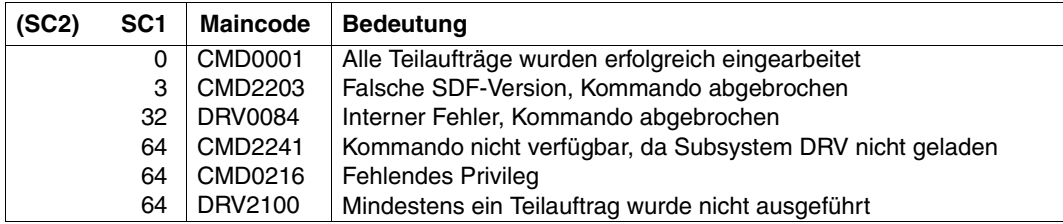

# **SET-DRV-ENVIRONMENT Allgemeine DRV-Einstellungen festlegen**

**Anwendungsbereich:** DEVICE **Privilegierung:** TSOS OPERATING

**Berechtigungsschlüssel:** D

#### **Funktionsbeschreibung**

Das Kommando /SET-DRV-ENVIRONMENT legt allgemeine Einstellungen für DRV fest. Mit dem Kommando wird eine Menge von Geräten als lokale Geräte festgelegt. Dies ist beim Einsatz von DRV zum Katastrophenschutz sinnvoll. Beim Kommando /STOP-DRV-DUAL-MODE werden so Pubsets erzeugt, die ausschließlich aus Geräten im lokalen bzw. in entfernten Data Center bestehen.

Die Systembelastung während der Egalisierung / Rekonstruktion von Platten kann mit den Operanden COPY-SPEED-PARAMETER und SERVER-TASK-LIMIT gesteuert werden.
### **Format**

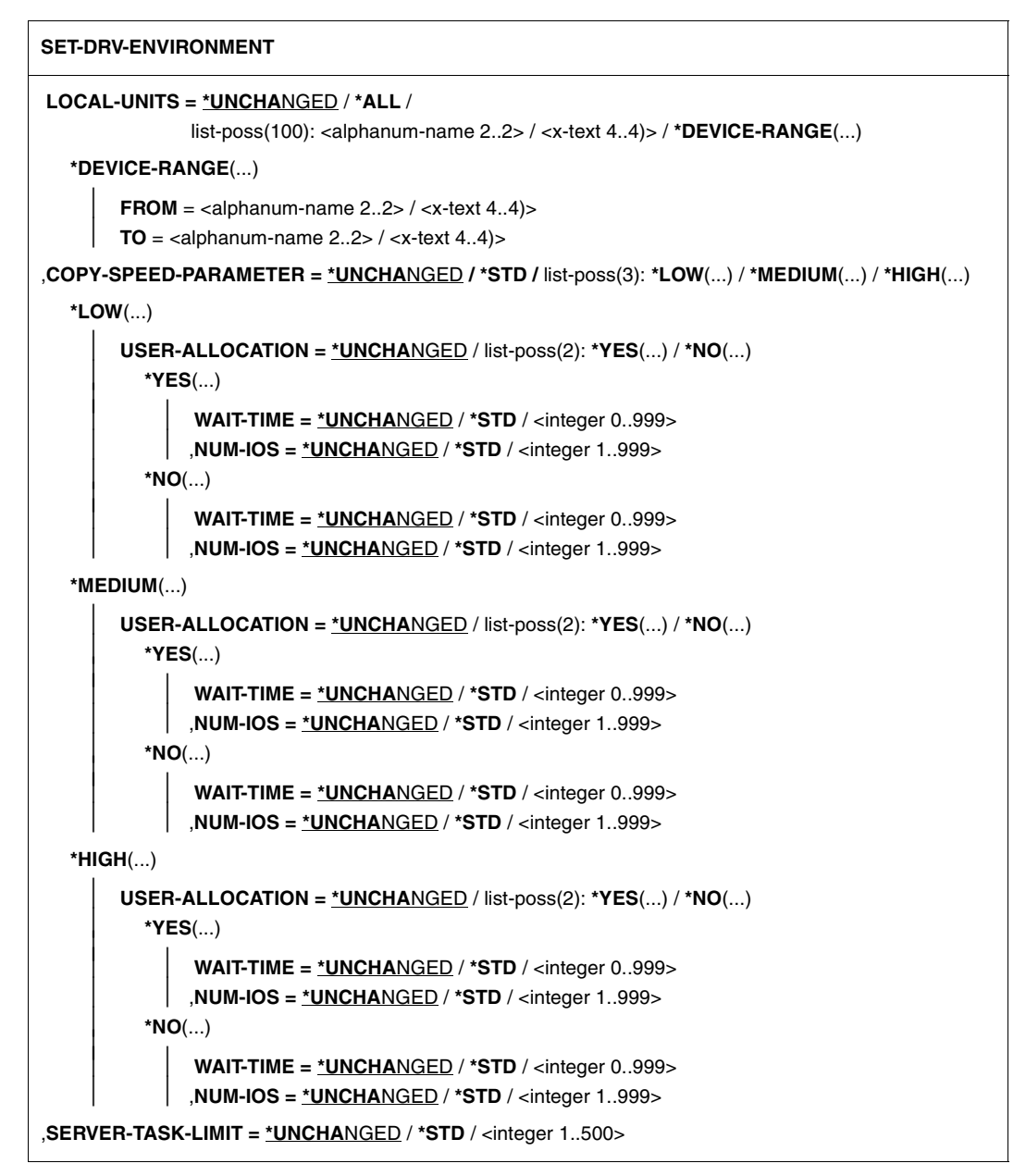

# **Operandenbeschreibung**

# **LOCAL-UNITS =**

Angabe der Geräte im lokalen Data Center.

# **LOCAL-UNITS = \*ALL**

Alle Geräte befinden sich im lokalen Data Center (Anfangswert).

# **LOCAL-UNITS = list-poss(100): <alphanum-name 2..2> / <x-text 4..4)>**

Mnemotechnischer Name des Geräts. In der Liste dürfen maximal 100 Einträge stehen.

# **LOCAL-UNITS = \*DEVICE-RANGE(...)**

Bereich von mnemotechnischen Gerätenamen.

**FROM = list-poss(100): <alphanum-name 2..2> / <x-text 4..4)>** Erster mnemotechnischer Gerätename des Bereichs.

## **TO = list-poss(100): <alphanum-name 2..2> / <x-text 4..4)>**

Letzter mnemotechnischer Gerätename des Bereichs.

# **COPY-SPEED-PARAMETER =**

Legt die Einstellungen für die Geschwindigkeit, mit der die Rekonstruktion oder Egalisierung durchgeführt wird (COPY-SPEED, siehe Kommando /SET-DRV-PARAMETER auf [Seite 112\)](#page-111-0) fest.

DRV egalisiert Volumes in Zyklen: In jedem Zyklus werden zunächst eine gewisse Anzahl Ein-/Ausgaben zum Kopieren ausgeführt. Anschließend wird eine Pause eingelegt, um den Anwendungen Zeit für ihre Plattenoperationen zu geben. Die Anzahl der ausgeführten Ein-/Ausgaben und die Pausendauer ist für die verschiedenen COPY-SPEED-Werte unterschiedlich und abhängig vom Belegungszustand.

# **COPY-SPEED-PARAMETER = \*STD**

Es werden die Standardwerte verwendet.

# **COPY-SPEED-PARAMETER = list-poss(3): \*LOW(...) / \*MEDIUM(...) / \*HIGH(...)**

Es werden die Einstellungen für die entsprechende COPY-SPEED festgelegt.

# **USER-ALLOCATION =**

Legt die Einstellungen abhängig von der Belegung des Volumes fest.

# **USER-ALLOCATION = list-poss(2): \*YES(...) / \*NO(...)**

Mit \*YES werden die Einstellungen für belegte Volumes (z.B. für importierte Pubsets) festgelegt, mit \*NO für nicht belegte Volumes.

### **WAITTIME =**

Legt die Pausendauer in Millisekunden für einen DRV-Zyklus fest.

#### **WAITTIME = \*STD**

Der Standardwert für die entsprechende COPY-SPEED und den Belegungszustand wird verwendet.

#### **WAITTIME = <integer 0..999>**

Setzt die Pausendauer für die entsprechende COPY-SPEED und den Belegungszustand auf die angegebene Zeit in Millisekunden. Standardmäßig wird bei nicht belegten Volumes keine Wartezeit eingelegt.

### **NUM-IOS =**

Legt die Anzahl der Ein-/Ausgaben in einem DRV-Zyklus fest.

### **NUM-IOS = \*STD**

Der Standardwert für die entsprechende COPY-SPEED und den Belegungszustand wird verwendet.

#### **NUM-IOS = <integer 1..999>**

Legt die Anzahl der Ein-/Ausgaben in einem DRV-Zyklus für die entsprechende COPY-SPEED und den Belegungszustand fest.

### **SERVER-TASK-LIMIT = \*STD / <integer 1..500>**

Legt die maximale Anzahl gleichzeitig aktiver DRV-Servertasks fest. Bei \*STD bleibt die Zahl unbeschränkt.

### **Kommandoergebnisse und Kommando-Returncode**

Bei Kommandos von der Konsole wird eine globale Abschlussmeldung NBR0740 erzeugt, die den Kommando-Returncode enthält.

Das Kommando wird synchron bearbeitet; es ist beendet, wenn die Eingabeaufforderung wieder erscheint.

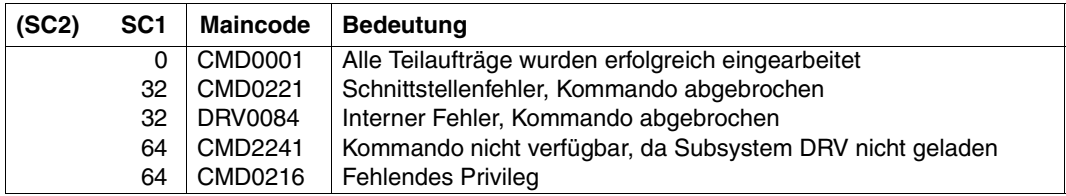

# <span id="page-111-0"></span>**SET-DRV-PARAMETER Betriebsmodus und DRV-Parameter setzen**

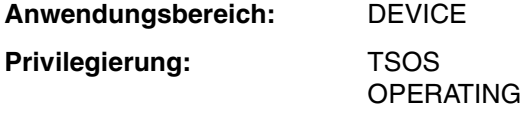

**Berechtigungsschlüssel:** D

### **Funktionsbeschreibung**

Das Kommando / SET-DRV-PARAMETER legt den Betriebsmodus für einen Pubset oder eine Privatplatte fest. Es kann zwischen SRV- und DRV-Betrieb gewählt werden. Für den DRV-Betrieb können zusätzliche Parameter eingestellt werden. Der SVL (Standard-Volume-Label) wird nicht sofort geändert. Die gesetzten Parameter wirken sich erst bei der nächsten Belegung aus.

DRV-Betrieb ist möglich für Privatplatten, SF-Pubsets und Volume-Sets von SM-Pubsets. Bei der Angabe eines Pubsets oder Volume-Sets wird geprüft, ob der Pubset-Typ zum MRSCAT-Eintrag passt. Das Kommando wird auch akzeptiert, wenn noch kein MRSCAT-Eintrag existiert (z.B. beim Einrichten eines Pubsets oder Volume-Sets).

#### *Hinweise*

- Ist die Platte belegt, sind nur die Operanden DUAL-STOP und COPY-SPEED erlaubt. Bei allen anderen Operanden darf die Platte nicht belegt sein.
- Mit /SET-DRV-PARAMETER können einzelne Platten eines Pubsets nicht eingestellt werden.

### **Format**

#### **SET-DRV**-PARAMETER

```
UNIT = *VOLUME(...) / *PUBSET(...) / *VOLUME-SET(...) 
  *VOLUME(...) 
       VOLUMF = list-poss(10): < vsn 1.6>*PUBSET(...) 
       PUBSET = list-poss(10): < cat-id 1..4>
  *VOLUME-SET(...) 
       ⏐ *VOLUME-SET = list-poss(10): <cat-id 1..4> 
,RECORDING-MODE = *UNCHANGED / *FROM-DISK / *SRV / *DRV / *DRV-MONO / *DRV-DUAL
,DUAL-STOP = *UNCHANGED / *BY-OPERATOR / *AT-ERROR(...) 
  *AT-ERROR(...) 
       WAIT = 10 / \text{cinteger } 1.0999( ...)\langle = integer 1..999>(...)⏐ ⏐ DIMENSION = *SECOND / *MINUTE
,COPY-START = *UNCHANGED / *AT-ALLOCATION / *AT-MOUNTING 
,EQUALIZE-DATA = *UNCHANGED / *ALL / *NO-USER-FILES / *OPEN-FILES
,COPY-SPEED = *UNCHANGED / *LOW / *MEDIUM / *HIGH
,DUAL-READ = *UNCHANGED / *STD / *FROM-LOCAL-DEVICE
```
### **Operandenbeschreibung**

### **UNIT =**

Angabe der Platte, des Pubsets oder des Volume-Sets, dessen Betriebsmodus festgelegt werden soll.

### **UNIT = \*VOLUME(...)**

Der Betriebsmodus einer Privatplatte bzw. eines Privatplattenpaars wird festgelegt. Folgende Platten dürfen nicht angegeben werden:

- Platte, die als PPD (Protected Private Disk) betrieben wird.
- Platte, die als SPD (Shared Private Disk) betrieben wird.
- Einzelne Platte eines Pubsets oder Volume-Sets.

Das Kommando /SET-DRV-PARAMETER wird in diesen Fällen abgewiesen.

### **VOLUME = list-poss(10): <vsn 1..6>**

Datenträgerkennzeichen (VSN) der Privatplatte. In einer Eingabeliste dürfen maximal 10 VSNs angegeben werden.

### **UNIT = PUBSET(...)**

Der Betriebsmodus eines SF-Pubsets wird festgelegt. Es dürfen keine Shared-Pubsets angegeben werden.

#### **PUBSET = list-poss(10): <cat-id 1..4>**

Kennung des Pubsets. In einer Eingabeliste dürfen maximal 10 Pubsets angegeben werden.

### **UNIT = \*VOLUME-SET(...)**

Der Betriebsmodus eines Volume-Sets aus einem SM-Pubset wird festgelegt. Es dürfen keine Volume-Sets eines Shared-SM-Pubsets angegeben werden.

### **VOLUME-SET = list-poss(10): <cat-id 1..4>**

Kennung des Volume-Sets. In einer Eingabeliste dürfen maximal 10 Volume-Sets angegeben werden.

# **RECORDING-MODE =**

Angabe des Betriebsmodus.

## **RECORDING-MODE = \*UNCHANGED**

Der zuvor eingestellte Modus bleibt erhalten. Wurde noch kein Modus gesetzt, gilt RECORDING-MODE=\*FROM-DISK.

# **RECORDING-MODE = \*FROM-DISK**

Der Modus wird gemäß den Angaben im SVL eingestellt.

### **RECORDING-MODE = \*SRV**

SRV-Modus (Single Recording by Volume) wird eingestellt.

### **RECORDING-MODE = \*DRV**

DRV-Modus (Dual Recording by Volume) wird eingestellt. Abhängig vom Eintrag im SVL werden die Daten einfach oder doppelt aufgezeichnet.

# **RECORDING-MODE = \*DRV-MONO**

*Nur für Privatplatten.*

Mono-Modus wird eingestellt.

Die Daten werden einfach aufgezeichnet. Mit dem Kommando /START-DRV-DUAL-MODE kann später jederzeit auf Dual-Betrieb umgeschaltet werden. Beim Umschalten wird eine Rekonstruktion durchgeführt.

### **RECORDING-MODE = \*DRV-DUAL**

*Nur für Privatplatten.* Dual-Modus wird eingestellt. Die Daten werden auf zwei Platten doppelt aufgezeichnet.

# **DUAL-STOP =**

Angabe, ob der Operator oder das System auf einen einfachen Plattenfehler im Dual-Betrieb reagiert.

Der Fehler wird in der Meldung EXC0857 und einer zu beantwortenden Remount-Meldung angezeigt.

Ist der gleiche Datenblock auf beiden Platten nicht lesbar, werden zwei Remount-Meldungen ausgegeben, die unabhängig von der DUAL-STOP-Einstellung vom Operator beantwortet werden müssen. Werden beide Meldungen mit N beantwortet, wird wie bei SRV die Belegung abgebrochen.

Die Unterbrechung des DRV-Betriebs kann mit dem Kommando /SHOW-DRV-STATUS festgestellt werden, wenn die Information über die physikalischen Platten abgefragt wird (INFORMATION=\*VOLUMES). Die Ausgabe enthält dann die Spalte AVAIL/ALLOC, in der in diesem Fall der Wert SUSPENDED eingetragen ist.

# **DUAL-STOP = \*UNCHANGED**

Die zuvor gesetzte Einstellung bleibt erhalten. Wurde noch nichts eingestellt, gilt: DUAL-STOP=\*AT-ERROR(WAIT=10).

# **DUAL-STOP = \*BY-OPERATOR**

Der Operator reagiert auf einen einfachen Plattenfehler. Es wird nur auf Mono-Modus umgeschaltet, wenn er die Remount-Meldung mit N beantwortet oder das Kommando /STOP-DRV-DUAL-MODE eingibt.

Die Einstellung \*BY-OPERATOR ist sinnvoll, wenn für eine bestimmte Zeit auf eine logische Platte nur lesend zugegriffen wird (zum Beispiel bei einer read-only-Datei) und der Lesefehler nur auf einer Platte ist. Der Betrieb wird in diesem Fall bei Lesezugriffen nicht unterbrochen, da auf der Spiegelplatte noch gelesen werden kann.

Der Operator kann so in dieser Zeit den Fehler beheben und vermeiden, dass automatisch auf Mono-Modus umgeschaltet wird. Zusätzlich hat er weiterhin die Möglichkeit, bei einer Remount-Meldung einzugreifen.

Reagiert der Operator nicht auf die Remount-Meldung, liest DRV bei einem Lesezugriff von der intakten Spiegelplatte. Bei einem Schreibzugriff wird der Betrieb so lange unterbrochen, bis der Fehler beseitigt ist.

# **DUAL-STOP = \*AT-ERROR(...)**

DRV reagiert auf einen einfachen Plattenfehler nach der angegebenen Wartezeit. Während der Wartezeit kann der Operator die Remount-Meldung beantworten oder mit /SET-DRV-PARMETER DUAL-STOP=\*BY-OPER setzen, um das automatische Umschalten auf Mono-Modus zu vermeiden.

Fallen beide Platten gleichzeitig aus, muss der Operator auf die Remount-Meldungen reagieren. Das System schaltet in diesem Fall nicht automatisch auf Mono-Modus um.

## **WAIT = 10 / <integer 1..999>(...)**

Wartezeit, innerhalb der der Operator einen Fehler beheben kann. Die kleinste einstellbare Wartezeit beträgt 1 Sekunde. Voreinstellung ist 10 Sekunden. Nach Ablauf der Wartezeit schaltet das System automatisch auf Mono-Modus um.

### **DIMENSION = SECOND / MINUTE**

Maßeinheit für die Wartezeit. Die Wartezeit wird in Sekunden oder Minuten berechnet.

# **COPY-START =**

Angabe, wann für eine Egalisierung oder Rekonstruktion mit dem Kopieren der Daten begonnen werden soll.

Zu beachten ist, dass normalerweise eine der beiden Platten vollständig kopiert werden muss. Das führt zu einer erheblichen zusätzlichen Ein-/Ausgabe-Belastung. Daher muss vor der Einstellung des Parameters geprüft werden, wann diese Belastung am ehesten in Kauf genommen werden kann.

# **COPY-START = \*UNCHANGED**

Die zuvor gesetzte Einstellung bleibt erhalten. Wurde noch keine Einstellung gesetzt, gilt: COPY-START=\*AT-ALLOCATION.

# **COPY-START = \*AT-ALLOCATION**

Der Kopiervorgang wird bei der ersten Belegung des Plattenpaares begonnen.

### **COPY-START = \*AT-MOUNTING**

Der Kopiervorgang wird begonnen, sobald die entsprechenden Platten montiert sind. Sind die Platten bereits montiert, wird der Kopiervorgang sofort begonnen, wenn COPY-START auf \*AT-MOUNTING gesetzt wird.

# **EQUALIZE-DATA =**

Angabe, welche Daten bei Egalisierung kopiert werden sollen, um die Identität der Daten eines Plattenpaares nach einem Systemabsturz zu gewährleisten.

# **EQUALIZE-DATA = \*UNCHANGED**

Die zuvor gesetzte Einstellung bleibt erhalten. Wurde noch keine Einstellung gesetzt, gilt: EQUALIZE-DATA=\*ALL.

# **EQUALIZE-DATA = \*ALL**

Alle Daten werden kopiert und auf den gleichen Stand gebracht.

### **EQUALIZE-DATA = \*NO-USER-FILES**

Es werden nur Verwaltungsdaten, aber keine Benutzerdaten kopiert.

Die Egalisierungszeiten vermindern sich beträchtlich, wenn nur die Verwaltungsdaten auf gleichen Stand gebracht werden müssen. Verwaltungsdaten sind:

- SVL
- F1- und F5-Etikett
- Boot-Record

Für die Konsistenz der Benutzerdaten ist in diesem Fall der Benutzer bzw. die Anwendung zuständig. Als Unterstützung stehen DRV-spezifische Erweiterungen über die Makroschnittstelle bereit.

# **EQUALIZE-DATA = \*OPEN-FILES**

Es werden nur Verwaltungsdaten und Benutzerdaten geöffneter Dateien kopiert. Diese Einstellung ist nur sinnvoll, wenn auf dem Pubset bzw. Volume-Set nicht mit Spezialprogrammen gearbeitet wird, die OPEN VOLUME nutzen (wie z.B. DPAGE, SPCCNTRL, PVSREN oder SIR). Sie reduziert den Aufwand zur Egalisierung, wenn die Einstellung \*NO-USER-FILES nicht möglich ist oder wenn nicht nur wenige große Dateien auf dem Pubset bzw. Volume-Set liegen.

Diese Einstellung sollte nicht zusammen mit COPY-START=\*AT-MOUNTING verwendet werden, da sonst trotzdem der gesamte Pubset bzw. Volume-Set egalisiert wird.

# **COPY-SPEED =**

Gibt an, mit welcher Geschwindigkeit die Rekonstruktion oder Egalisierung durchgeführt wird. Mit dieser Einstellung wird die Kopierdauer und damit implizit die Belastung der Ein-/Ausgaben der Benutzer durch den Kopiervorgang steuerbar.

# **COPY-SPEED = \*UNCHANGED**

Die zuvor gesetzte Einstellung bleibt erhalten. Wurde noch keine Einstellung gesetzt, gilt: COPY-SPEED=\*MEDIUM.

### **COPY-SPEED = \*LOW**

Eingestellt wird geringe Kopiergeschwindigkeit, d.h. eine geringe Verzögerung der Ein-/ Ausgaben der Benutzer und eine erhöhte Kopierdauer.

### **COPY-SPEED = \*MEDIUM**

Eingestellt wird mittlere Kopiergeschwindigkeit.

### **COPY-SPEED = \*HIGH**

Eingestellt wird hohe Kopiergeschwindigkeit, d.h. eine starke Verzögerung der Ein-/Ausgaben der Benutzer und eine geringere Kopierdauer.

### **DUAL-READ =**

Gibt an, ob von den beiden Platten eines DRV-Plattenpaares abwechselnd (\*STD) gelesen werden soll oder ob aus Performance-Gründen nur von den Platten gelesen wird, die sich im lokalen Data Center befinden.

Welche Platten im lokalen Data Center liegen wird über das Kommando /SET-DRV-ENVIRONMENT festgelegt.

### **DUAL-READ = \*UNCHANGED**

Die zuvor gesetzte Einstellung bleibt erhalten. Wurde noch keine Einstellung gesetzt, gilt der Standardwert (\*STD).

# **DUAL-READ = \*STD**

Die Platten eines DRV-Plattenpaares werden als gleichwertig angesehen und Leseoperationen werden abwechselnd auf beide Geräte ausgeführt.

# **DUAL-READ = \*FROM-LOCAL-DEVICE**

Aus Performance-Gründen sollen Leseoperationen immer auf lokalen Platten ausgeführt werden, wenn solche vorhanden sind. Wenn zum Zeitpunkt des Kommandos /SET-DRV-PARAMETER beide Platten eines logischen Volumes lokale Platten bzw. beide entfernte Platten sind, wird wie bei \*STD verfahren.

## **Kommandoergebnisse und Kommando-Returncode**

Bei Kommandos von der Konsole wird eine globale Abschlussmeldung NBR0740 erzeugt, die den Kommando-Returncode enthält. Bei Kommandos vom Terminal (Systembetreuung) erzeugt DRV selbst eine Abschlussmeldung, da der Kommando-Returncode nicht automatisch sichtbar ist.

Das Kommando gilt als bearbeitet, wenn alle Teilaufträge eingearbeitet und eventuelle Folgeaktionen (Egalisierung) initiiert wurden. Das Ergebnis der Folgeaktionen wird nicht abgewartet und beeinflusst auch nicht das Kommandoergebnis.

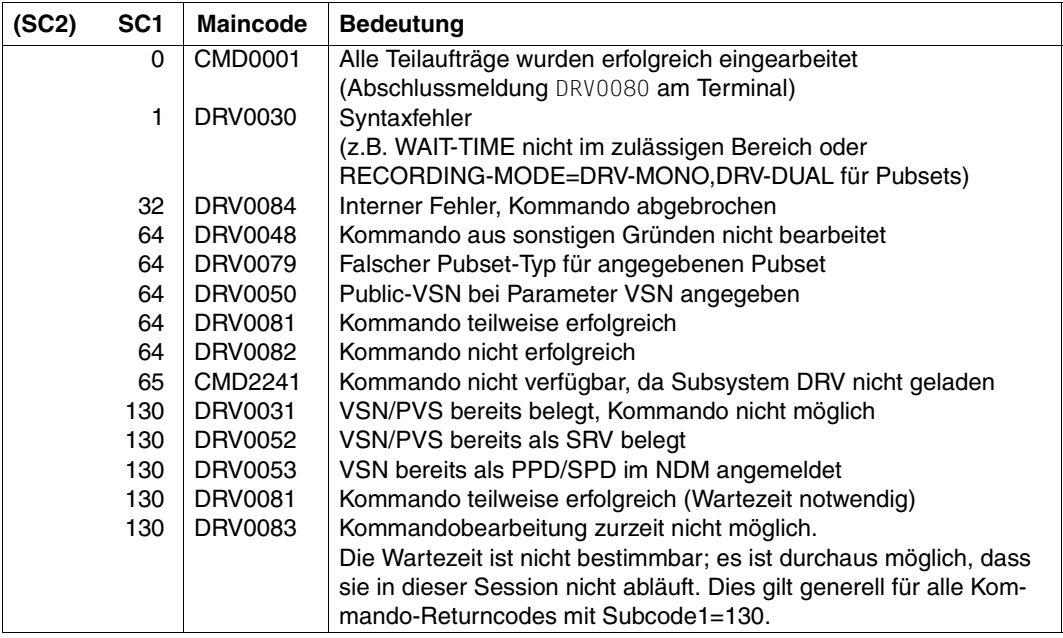

# **SHOW-DEVICE-STATUS Geräte-Informationen abfragen**

**Anwendungsbereich:** DEVICE

**Privilegierung:** STD-PROCESSING **OPERATING** HARDWARE-MAINTENANCE SAT-FILE-MANAGEMENT SAT-FILE-EVALUATION SW-MONITOR-ADMINISTRATION TAPE-ADMINISTRATION

**Berechtigungsschlüssel:** E

### **Funktionsbeschreibung**

/SHOW-DEVICE-STATUS informiert über die Datenträger, die physikalisch online sind. Ist auf einem Gerät kein Datenträger online, so zeigt die Ausgabe, welcher Datenträger auf dem Gerät zu montieren ist. Für DRV wurde die Wertemenge der Ausgabespalte DEV-A erweitert.

Das Kommando ist ausführlich im Handbuch "Kommandos" [[1](#page-192-0)] beschrieben. Nachfolgend sind nur die Syntax und die DRV-spezifischen Ausgabewerte angegeben.

#### **Format**

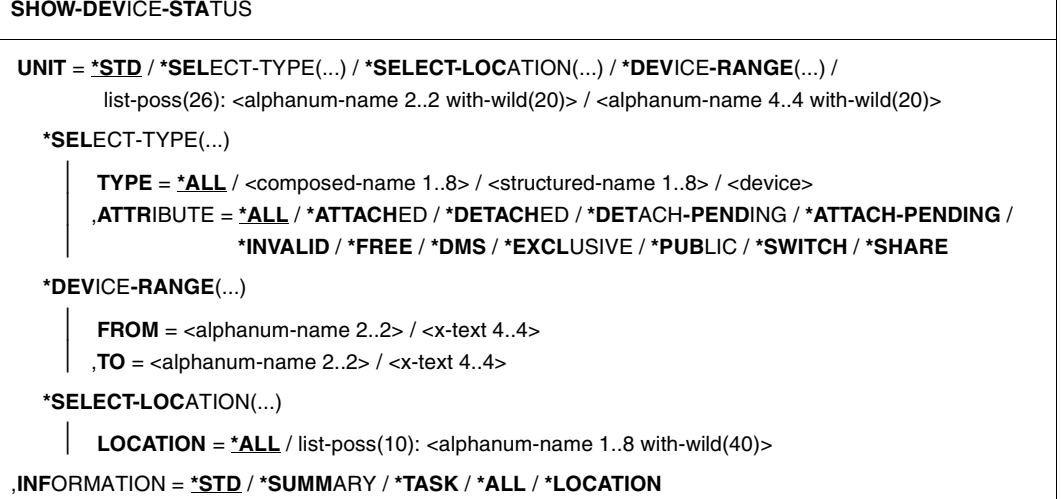

#### **Einschränkungen für normale Benutzer**

Normale Benutzer erhalten bei INFORMATION=\*STD nur Ausgabesätze für Geräte, die ihre Task belegt hat. Die taskbezogene Auskunft mit INFORMATION=\*TASK steht nicht zur Verfügung. Sie wird intern in INFORMATION=\*STD umgewandelt.

# **Ausgabespalten**

 $DFV-A$ 

Belegungszustand des Geräts. Kommandoaufrufe, die die Ausgabespalte erzeugen:

```
/SHOW-DEVICE-STATUS ... INFORMATION=*STD
/SHOW-DEVICE-STATUS ... INFORMATION=*TASK
/SHOW-DEVICE-STATUS ... INFORMATION=*ALL
```
Die möglichen Ausgabewerte sind:

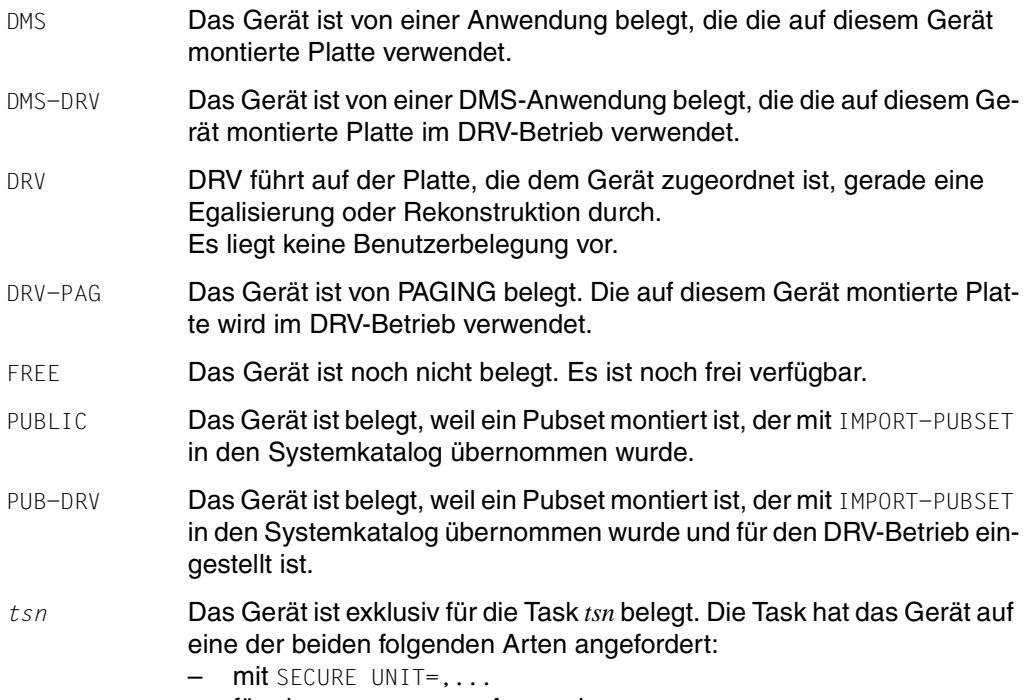

– für eine USE=SPECIAL-Anwendung.

# **SHOW-DISK-STATUS Informationen über Belegung, DISK-Parameter und Überwachung von Platten ausgeben**

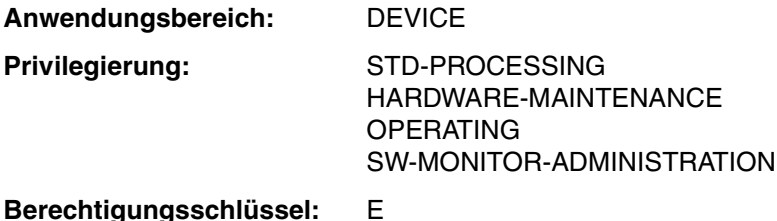

# **Funktionsbeschreibung**

/SHOW-DISK-STATUS informiert über eingestellte Plattenparameter, Belegung und Überwachung einer physikalischen Platte. Die Platte muss nicht online sein.

Für DRV wurde die Wertemenge der Ausgabespalte DEV-A erweitert. Außerdem wurde die Systemausgabe (INFORMATION=SYSTEM) um die Ausgabespalte SVL-RECORDING-MODE erweitert.

Das Kommando ist ausführlich im Handbuch "Kommandos" [[1](#page-192-0)] beschrieben. Nachfolgend sind nur die Syntax und die DRV-spezifischen Ausgabewerte angegeben.

#### **Format**

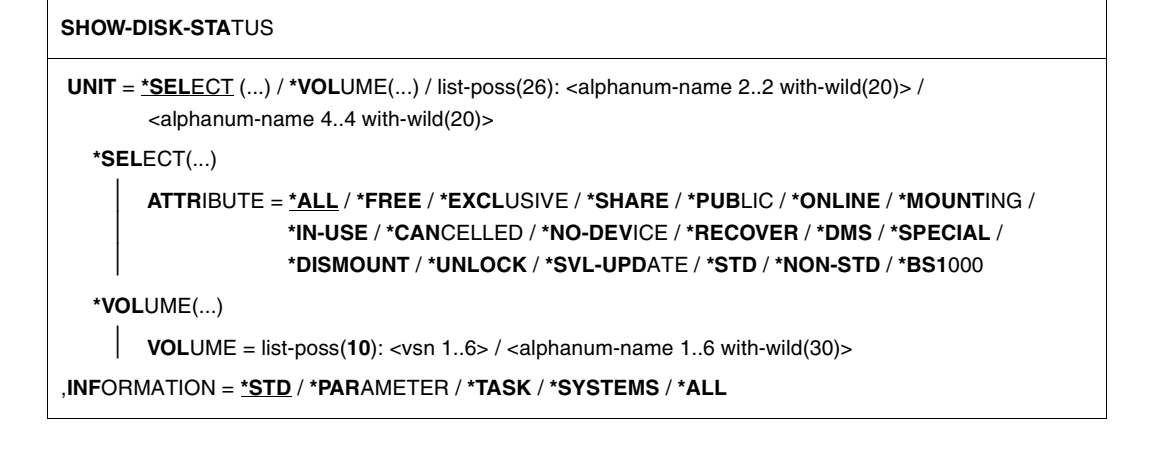

#### **Einschränkungen für normale Benutzer**

Normale Benutzer erhalten bei INFORMATION=\*STD nur Ausgabesätze für Geräte, die ihre Task belegt hat. Die Operanden INFORMATION=\*SYSTEMS und INFORMATION=\*ALL stehen nicht zur Verfügung.

#### **Ausgabespalten**

 $DFV-A$ 

Belegungszustand des Geräts. Kommandoaufrufe, die die Ausgabespalte erzeugen:

```
/SHOW-DISK-STATUS ... INFORMATION=*STD 
/SHOW-DISK-STATUS ... INFORMATION=*ALL
```
Die möglichen Ausgabewerte sind bei /SHOW-DEVICE-STATUS und im Anhang ab [Seite 169](#page-168-0) beschrieben.

#### SVL-RECORDING-MODE

logischer Plattentyp. Kommandoaufrufe, die die Ausgabespalte erzeugen:

/SHOW-DISK-STATUS ... INFORMATION=\*SYSTEMS /SHOW-DISK-STATUS ... INFORMATION=\*ALL

#### Die möglichen Ausgabewerte sind:

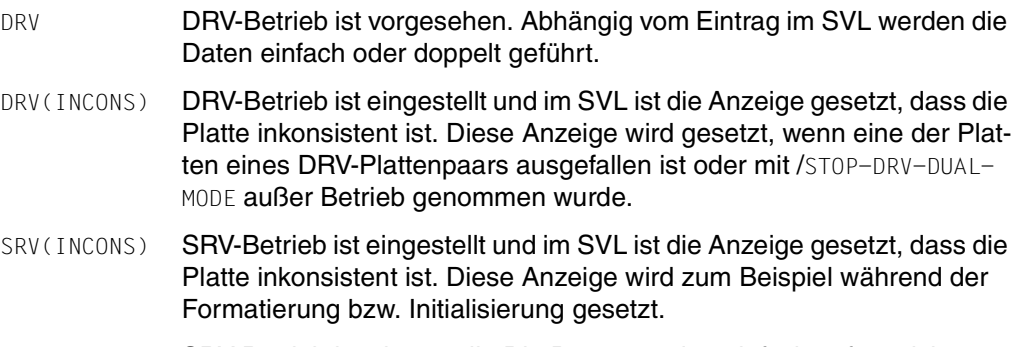

#### SRV SRV-Betrieb ist eingestellt. Die Daten werden einfach aufgezeichnet.

## **Beispiele**

#### 1. Anzeige einer SRV-Platte mit / SHOW-DISK-STATUS:

/SHOW-DISK-STATUS UNIT=\*VOLUME(DRV000),INFORMATION=ALL

%MNEM VSN USE DEV-A VOL-A PHASE ACTION<br>%BO DRV000 FREE FREE ONLINE NO.ACTIO FREE FREE ONLINE NO ACTION<br>TYPE SYS-ALLOC ASS-TIME USER-ALLOC OP- %ALLOC VSN TYPE SYS-ALLOC ASS-TIME USER-ALLOC OP-CTL ACCESS % N DRV000 ALL USER(D) ALL(D) NO(D) WRITE %MNEM VSN TSN'S<br>%RO DRVOOO NON %B0 DRV000 NONE<br>%MNEM VSN VTOC-SYS %MNEM VSN VTOC-SYS TIME-STAMP SVL-RECORDING-MODE PAMKEY/FRMT %B0 DRV000 yyyy-mm-dd 13:36:02 SRV<br>%MNEM\_VSN SVL-ALLOC SYSTEMS %MNEM VSN SVL-ALLOC SYSTEMS<br>%BO DRV0001) DRV0001)

%NBR0740 COMMAND 'SHOW-DISK-STATUS' COMPLETED(RESULT: SC2=000/SC1=000, MC=CMD0001)

2. Anzeige einer Mono-Platte mit /SHOW-DISK-STATUS.

#### Die DRV-spezifischen Angaben sind gerastert:

/SHOW-DISK-STATUS UNIT=\*VOLUME(DRV001),INFORMATION=ALL

 %MNEM VSN USE DEV-A VOL-A PHASE ACTION %B0 DRV000 DMS DMS-DRV FREE IN-USE NO ACTION SYS-ALLOC ASS-TIME USER-ALLOC OP-CTL ACCESS<br>EXCL(A) OPERATOR ALL(D) NO(D) WRITE % Y DRVOOO D3490-40 EXCL(A) OPERATOR ALL(D)<br>%MNFM VSN TSN'S %MNEM VSN TSN'S<br>%BO DRV000 NON %B0 DRV000 NONE<br>%MNEM VSN VTOC-SYS %MNEM VSN VTOC-SYS TIME-STAMP SVL-RECORDING-MODE PAMKEY/FRMT %B0 DRV000 yyyy-mm-dd 14:04:41 DRV<br>%MNEM\_VSN SVL-ALLOC SYSTEMS %MNEM VSN SVL-ALLOC SYSTEMS<br>%BO DRVOOO FXCL A DRV000 EXCL A

%NBR0740 COMMAND 'SHOW-DISK-STATUS' COMPLETED (RESULT: SC2=000/SC1=000, MC=CMD0001)

3. Anzeige einer Dual-Platte mit /SHOW-DISK-STATUS.

Die Zeile mit den eingestellten Parametern und die Zeile mit den belegenden Tasks beziehen sich auf die logische Platte. Sie werden nur einmal ausgegeben.

```
/SHOW-DISK-STATUS UNIT=*VOLUME(DRV002),INFORMATION=ALL
```
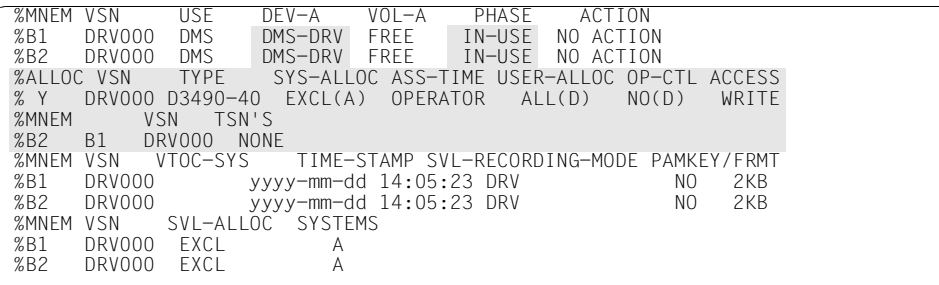

%NBR0740 COMMAND 'SHOW-DISK-STATUS' COMPLETED (RESULT: SC2=000/SC1=000, MC=CMD0001)

# **SHOW-DRV-ENVIRONMENT Informationen zu allgemeinen DRV-Einstellungen abfragen**

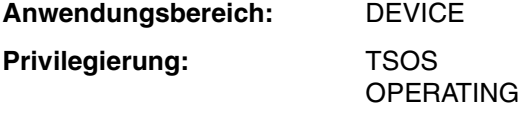

**Berechtigungsschlüssel:** D

### **Funktionsbeschreibung**

Mit dem Kommando /SHOW-DRV-ENVIRONMENT werden Informationen über allgemeine Einstellungen von DRV abgefragt.

Das Kommando unterstützt die strukturierte Ausgabe in S-Variablen (zur Arbeitsweise mit S-Variablen siehe Handbuch "Kommandos" [\[1\]](#page-192-0)).

# **Format**

**SHOW-DRV-ENVIRONMENT**

```
INFORMATION = *ALL / *LOCAL-UNITS / *COPY-SPEED-PARAMETERS
```

```
OUTPUT = *SYSOUT / *SYSLST(...)
```
**\*SYSLST**(...)

⏐ **SYSLST-NUM**BER = **\*STD** / <integer 1..99>

# **Operandenbeschreibung**

# **INFORMATION =**

Bestimmt die allgemeinen DRV-Einstellungen, die ausgegeben werden sollen.

# **INFORMATION = \*ALL**

Alle globalen Einstellungen werden ausgegeben.

### **INFORMATION = \*LOCAL-UNITS**

Die Platten bzw. Plattenbereiche, die mit dem Kommando /SET-DRV-ENVIRONMENT als lokal definiert wurden, werden angezeigt.

## **INFORMATION = \*COPY-SPEED-PARAMETERS**

Die Einstellungen der Parameter für COPY-SPEED, die mit dem Kommando /SET-DRV-ENVIRONMENT festgelegt wurden, werden angezeigt.

# **OUTPUT =**

Bestimmt das Ausgabemedium für das aktuelle Kommando /SHOW-DRV-ENVIRONMENT.

# **OUTPUT = \*SYSOUT**

Default-Wert. Die Ausgabe erfolgt über die Systemdatei SYSOUT, im Dialogbetrieb also an der Datensichtstation.

## **OUTPUT = \*SYSLST(...)**

Die Ausgabe erfolgt druckaufbereitet nach SYSLST. Das erste Byte jedes Ausgabesatzes ist X'40'.

# **SYSLST-NUMBER = \*STD / <integer 1..99>**

Bestimmt, ob die Ausgabe in die Systemdatei SYSLST oder in eine SYSLST-Datei aus der Menge SYSLST01 bis SYSLST99 erfolgen soll.

Default-Wert ist \*STD, d.h. die Ausgabe erfolgt in die Systemdatei SYSLST.

## **Ausgabespalten**

#### *Lokale Plattenbereiche*

/SHOW-DRV-ENVIRONMENT gibt die Informationen unter folgender Überschrift aus:

LOCAL DEVICES

Wenn mit /SET-DRV-ENVIRONMENT keine Geräte festgelegt worden sind, folgt die Zeile:

 $*$ ALL

Andernfalls wird die Liste der eingestellten Bereiche ausgegeben:

```
FROM TO
```
FROM

Name des ersten Plattengeräts eines Bereichs lokaler Platten

TO

Name des letzten Plattengeräts eines Bereichs lokaler Platten

Wenn bei /SET-DRV-ENVIRONMENT einzelne Geräte eingegeben wurden, so erscheint ein solches Gerät jeweils in der FROM- und in der TO-Spalte.

#### *Einstellungen der COPY-SPEED*

/SHOW-DRV-ENVIRONMENT gibt die Informationen unter folgender Überschrift aus:

COPY PARAMETER

Für jede Kombination von COPY-SPEED und Belegungszustand werden die aktuellen Einstellungen in einer Zeile ausgegeben. Beispiel (mit Standardwerten):

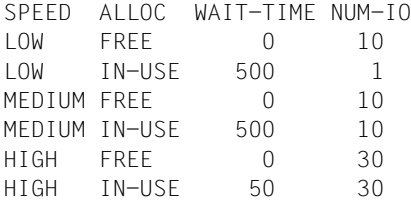

### *Maximalzahl der DRV-Server*

/SHOW-DRV-ENVIRONMENT gibt die Informationen in einer Zeile aus, z.B.:

SERVER TASK LIMIT: \*NONE NUMBER OF SERVER: 2

Dies bedeutet: Die Anzahl gleichzeitig aktiver DRV-Server-Tasks ist nicht begrenzt (Standardwert) und zur Zeit sind zwei Server aktiv.

# **Ausgabe in S-Variablen**

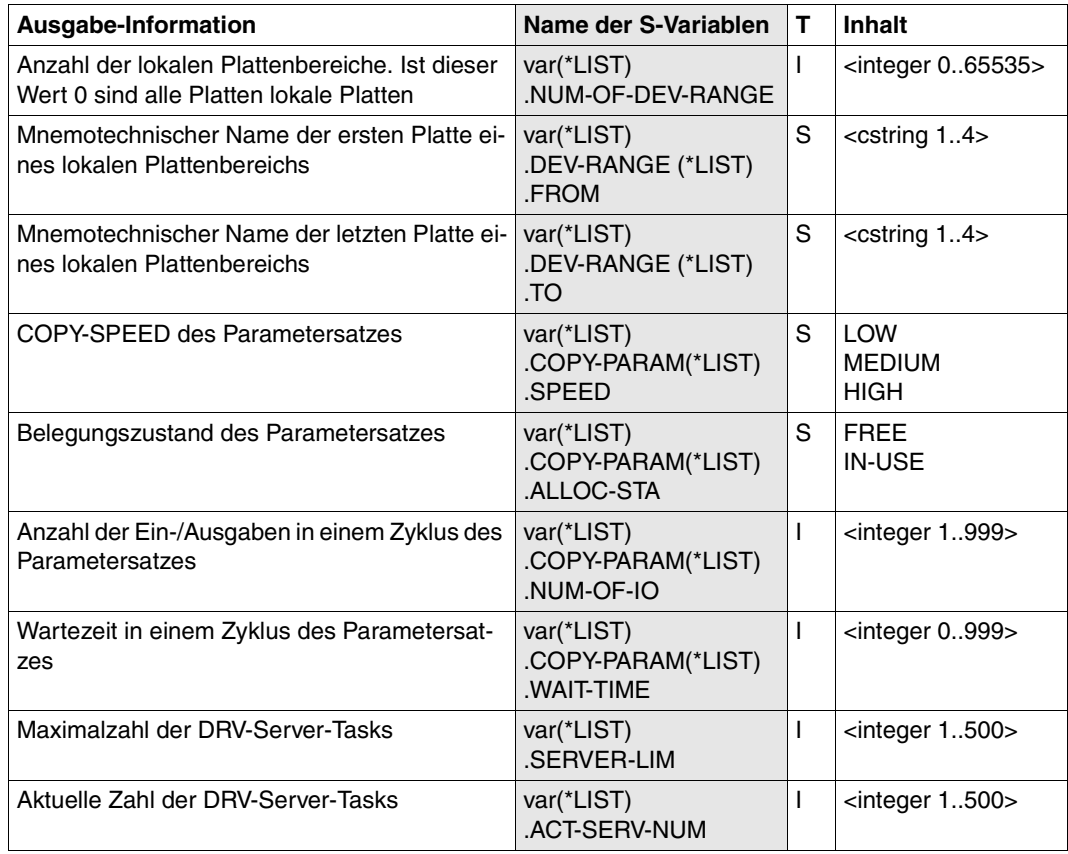

# **Kommandoergebnisse und Kommando-Returncode**

Bei Kommandos von der Konsole wird eine globale Abschlussmeldung NBR0740 erzeugt, die den Kommando-Returncode enthält.

Das Kommando wird synchron bearbeitet; es ist beendet, wenn die Eingabeaufforderung wieder erscheint.

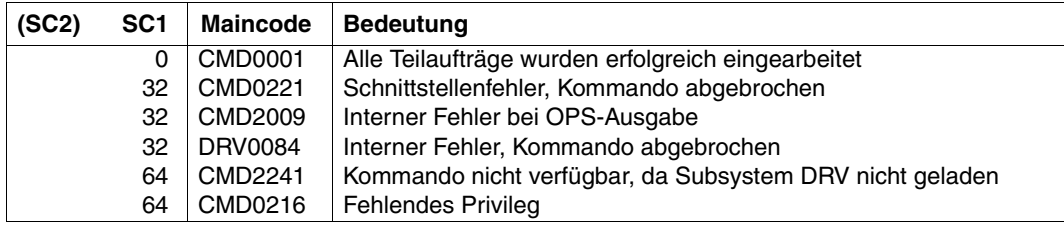

# **SHOW-DRV-STATUS DRV-Informationen abfragen**

**Anwendungsbereich:** DEVICE **Privilegierung:** TSOS OPERATING

**Berechtigungsschlüssel:** D

# **Funktionsbeschreibung**

Mit dem Kommando /SHOW-DRV-STATUS können über die logischen und die zugehörigen physikalischen Platten Informationen eingeholt werden. Das Kommando informiert über die DRV-Parameter, die mit dem Kommando /SET-DRV-PARAMETER gesetzt oder durch Beantwortung der DRV-Meldung DRV0001 eingestellt worden sind. Das Kommando gibt außerdem an, welche physikalischen Platten für die Bildung eines DRV-Plattenpaars in Frage kommen und wie sich die Plattenpaarbildung auf die Belegung auswirkt.

## **Format**

**SHOW-DRV**-STATUS **UNIT** = **\*ALL-DRV** / **\*SEL**ECT(...) / **\*VOL**UME(...) **\*SEL**ECT(...) ⏐ **ALLOC**ATION**-TYPE** = **\*ANY** / **\*DRV-MONO** / **\*DRV-DUAL** / **\*MONO-POSS**IBLE / ⏐ **\*DUAL-POSS**IBLE / **\*BY-OPER** ⏐ ⏐ ,**REC**ORDING**-MODE** = **\*ANY** / **\*FROM-DISK** / **\*SRV** / **\*DRV** / **\*DRV-MONO** / **\*DRV-DUAL** ⏐ ⏐ ,**ALLOC**ATION**-PHASE** = **\*ANY** / **\*FREE** / **\*START** / **\*IN-USE** ⏐ ⏐ ,**RECOVER-STATE** = \***ANY** / **\*ANY-RECOVER** / **\*SUSPEND**ED / **\*COPY** / **\*COPY-NECES**SARY / ⏐ **\*CAN**CELLED / **\*NONE \*VOL**UME(...) **VOL**UME = list-poss(10): <vsn  $1..6$ > / <composed-name  $1..6$  with--wild(15)> ,**INF**ORMATION = **\*SUMM**ARY / **\*PAR**AMETER / **\*VOL**UMES / **\*ALL**

# **Operandenbeschreibung**

### **UNIT =**

Angabe der logischen Platten, für die DRV-Informationen ausgegeben werden sollen. Es gibt folgende Möglichkeiten:

- Alle von DRV verwalteten logischen Platten (\*ALL-DRV)
- Alle logischen Platten, die bestimmte Eigenschaften erfüllen (\*SELECT)
- Logische Platten mit einer angegebenen VSN (\*VOLUME)

# **UNIT = \*ALL-DRV**

Informationen zu allen von DRV verwalteten logischen Platten ausgeben. /SHOW-DRV-STATUS informiert über alle Platten, die als logische Platten montiert wurden oder für die der DRV-Modus mit /SET-DRV-PARAMETER eingestellt wurde.

Der Aufruf von /SHOW-DRV-STATUS mit \*ALL-DRV ist zum Beispiel sinnvoll, bevor DRV beendet wird, um abzufragen, ob noch Platten belegt sind.

# **UNIT = \*SELECT(...)**

Informationen zu allen von DRV verwalteten Platten ausgeben, die ausgewählte Eigenschaften besitzen.

Folgende Eigenschaften können angegeben werden:

- Aktueller bzw. möglicher Betriebsmodus (ALLOCATION-TYPE)
- Eingestellter Betriebsmodus (RECORDING-MODE)
- Belegungszustand (ALLOCATION-PHASE)
- Wiederherstellungszustand (RECOVER-STATE)

Die angegebenen Eigenschaften werden mit UND verknüpft.

### Keine Eigenschaft angegeben:

Für jede Eigenschaft gilt die Voreinstellung \*ANY, so dass / SHOW-DRV-STATUS wie bei \*ALL-DRV über alle von DRV verwalteten Platten informiert.

# **ALLOCATION-TYPE =**

Die Auswahl erfolgt nach dem aktuellen bzw. möglichen Betriebsmodus.

# **ALLOCATION-TYPE = \*ANY**

Für die Auswahl gibt es keine Einschränkung bezüglich des möglichen Betriebsmodus.

# **ALLOCATION-TYPE = \*DRV-MONO**

Es werden nur DRV-Platten angezeigt, die aktuell als Mono-Platten betrieben werden.

### **ALLOCATION-TYPE = \*DRV-DUAL**

Es werden nur DRV-Platten angezeigt, die aktuell als Dual-Platten betrieben werden.

### **ALLOCATION-TYPE = \*MONO-POSSIBLE**

Es werden nur DRV-Platten angezeigt, die bei der nächsten Belegung als Mono-Platten betrieben werden.

### **ALLOCATION-TYPE = \*DUAL-POSSIBLE**

Es werden nur DRV-Platten angezeigt, die bei der nächsten Belegung als Dual-Platten betrieben werden.

### **ALLOCATION-TYPE = \*BY-OPER**

Es werden nur Platten angezeigt, bei denen die logische Platte nicht ohne Operator-Eingriff gebildet werden kann, obwohl Montierzustand und Modus eine DRV-Platte kennzeichnen.

Der Operator muss die Meldung DRV0001 beantworten, um die logische Platte zu bilden.

### **RECORDING-MODE =**

Die Auswahl erfolgt nach dem eingestellten Betriebsmodus. Der Modus wird entweder mit /SET-DRV-PARAMETER oder durch Beantwortung der Meldung DRV0001 eingestellt.

### **RECORDING-MODE = \*ANY**

Für die Auswahl gibt es keine Einschränkung bezüglich des eingestellten Betriebsmodus.

# **RECORDING-MODE = \*FROM-DISK**

Es werden nur Platten angezeigt, für die RECORDING-MODE=\*FROM-DISK eingestellt ist. Diese Platten werden gemäß dem im SVL eingestellten Modus verwendet.

## **RECORDING-MODE = \*SRV**

Es werden nur Platten angezeigt, für die RECORDING-MODE=\*SRV eingestellt ist. Diese Platten werden nicht mehr als DRV-Platten betrieben.

### **RECORDING-MODE = \*DRV**

Es werden nur Platten angezeigt, für die RECORDING-MODE=\*DRV eingestellt ist. Diese Platten werden als DRV-Platten betrieben.

# **RECORDING-MODE = \*DRV-MONO**

Es werden nur Platten angezeigt, für die RECORDING-MODE=\*DRV-MONO eingestellt ist. Bei diesen Platten wird nur eine Platte betrieben und die Daten werden einfach aufgezeichnet.

# **RECORDING-MODE = \*DRV-DUAL**

Es werden nur Platten angezeigt, für die RECORDING-MODE=\*DRV-DUAL eingestellt ist. Bei diesen Platten sind beide Platten in Betrieb und die Daten werden doppelt aufgezeichnet.

# **ALLOCATION-PHASE =**

Die Auswahl erfolgt nach dem Belegungszustand der Platte.

### **ALLOCATION-PHASE = \*ANY**

Für die Auswahl gibt es keine Einschränkung bezüglich des Belegungszustands.

### **ALLOCATION-PHASE = \*FREE**

Es werden nur Platten angezeigt, die nicht belegt sind.

### **ALLOCATION-PHASE = \*START**

Es werden nur Platten angezeigt, die gerade belegt werden.

#### **ALLOCATION-PHASE = \*IN-USE**

Es werden nur Platten angezeigt, die belegt sind.

### **RECOVER-STATE =**

Die Auswahl erfolgt nach dem Wiederherstellungszustand.

#### **RECOVER-STATE = \*ANY**

Für die Auswahl gibt es keine Einschränkung bezüglich des Wiederherstellungszustands.

### **RECOVER-STATE = \*ANY-RECOVER**

Kombination aus \*COPY und \*COPY-NECESSARY:

Es werden nur Platten angezeigt, für die gerade eine Egalisierung oder Rekonstruktion läuft und bei denen ein Kopiervorgang erforderlich ist, um die Daten auf den gleichen Stand zu bringen.

### **RECOVER-STATE = \*SUSPENDED**

Es werden nur Platten angezeigt, bei denen momentan auf eine oder beide Platten nicht zugegriffen werden kann.

Mögliche Ursache: Eine Remount-Meldung oder die Meldung DRV0001 wurde nicht beantwortet.

### **RECOVER-STATE = \*COPY**

Es werden nur Platten angezeigt, für die gerade eine Egalisierung oder Rekonstruktion läuft.

### **RECOVER-STATE = \*COPY-NECESSARY**

Es werden nur Platten angezeigt, bei deren Belegung ein Kopiervorgang notwendig wird.

#### **RECOVER-STATE = \*CANCELLED**

Es werden nur Platten angezeigt, die zwar noch belegt sind, aber auf die nicht mehr zugegriffen werden kann.

#### **RECOVER-STATE = \*NONE**

Es werden nur Platten angezeigt, für die keine der anderen Einschränkungen gilt. Es ist weder ein Kopiervorgang erforderlich, noch liegt eine Unterbrechung vor.

#### **UNIT = \*VOLUME(...)**

Informationen zu den Platten mit den angegebenen VSNs ausgeben.

#### **VOLUME = listposs(10): <vsn 1..6>**

Angabe der VSN.

In einer Eingabeliste dürfen maximal 10 VSNs vorkommen.

Entweder wird die vollständige VSN der Platte angegeben, über die DRV-Informationen abgefragt werden sollen oder ein Teil einer VSN.

### **VOLUME = <composed-name 1..6 with-wild(15)>**

Angabe einer Teil-VSN.

Außer den für eine VSN erlaubten Zeichen kann für fehlende Teile der VSN ein Stern \* angegeben werden. Am Anfang und am Ende der Teil-VSN darf ein Stern stehen, allerdings müssen zwei Sterne mindestens durch ein anderes Zeichen getrennt sein. Der Stern \* allein ist auch erlaubt. /SHOW-DRV-STATUS gibt Informationen zu allen Platten aus, deren VSN die angegebene Teilzeichenkette enthält. Wurde nur \* angegeben, informiert /SHOW-DRV-STATUS über alle Platten, die von DRV verwaltet werden.

# **INFORMATION =**

Umfang der auszugebenden Information festlegen. Es gibt folgende Möglichkeiten:

- Übersicht (\*SUMMARY)
- Eingestellte DRV-Parameter (\*PARAMETER)
- Übersicht und physikalische Platten (\*VOLUMES)
- Kombination aus allen Möglichkeiten (\*ALL)

/SHOW-DRV-STATUS gibt die ausgewählte Information jeweils für die Platten aus, die mit UNIT angegeben wurden.

# **INFORMATION = \*SUMMARY**

/SHOW-DRV-STATUS gibt Übersichtsinformationen über logische Platten unter folgender Überschrift aus:

VSN MNEM'S ALLOC-PHASE ALLOC-TYPE RECOVER

VSN

Volume Serial Number

MNEM'S

Name der Plattengeräte.

Welche Geräte ausgegeben werden, ist abhängig vom Belegungszustand, der in der Spalte ALLOC-PHASE angezeigt wird:

- Bei **ALLOC-PHASE=FREE** werden die Namen der Geräte eingetragen, deren Platten für den DRV-Betrieb in Frage kommen.
- Bei ALLOC-PHASE=START oder ALLOC-PHASE=IN-USE werden die Namen der Geräte eingetragen, die DRV bereits belegt hat.

ALLOC-PHASE

Belegungszustand.

Die möglichen Ausgabewerte sind:

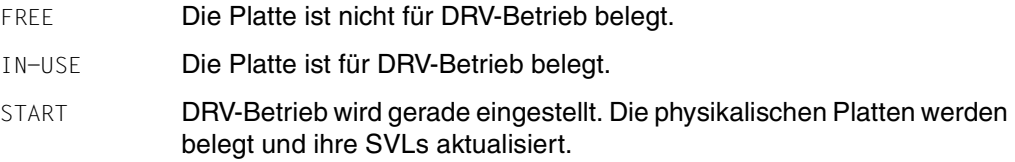

#### ALLOC-TYPE

Mögliche Belegungsart.

Die möglichen Ausgabewerte sind:

- BY-OPER(*mnr*) Die logische Platte kann nicht ohne Operator-Eingriff gebildet werden. Die Meldungsnummer mnr gibt den Grund an. Der zugehörige Meldungstext kann mit dem Help-Kommando abgefragt werden.
- DRV-MONO Die Platte wird aktuell als Mono-Platte betrieben.
- DRV-DUAL Die Platte wird aktuell als Dual-Platte betrieben.

#### DUAL-POSSIBLE

Die Platte kann ohne Operator-Eingriff im Dual-Modus betrieben werden.

#### MONO-POSSIBLE

Die Platte kann ohne Operator-Eingriff als Mono-Platte betrieben werden.

#### RECOVER

Wiederherstellungszustand.

Die möglichen Ausgabewerte sind:

- CANCELLED Der Betrieb der logischen Platte ist permanent gesperrt. Es sind keine Lese- oder Schreibaufträge mehr möglich.
- DUAL-STOP Wechsel von Dual- auf Mono-Modus.
- EQUALIZ(*xxx*%)

Egalisierung wird gerade durchgeführt. Die beiden Platten werden auf den gleichen Stand gebracht. Die Zahl xxx gibt an, wie viel Prozent bereits egalisiert sind. Ist die Egalisierung auf die Blöcke der geöffneten Dateien beschränkt, werden immer 0% angezeigt.

#### EQUAL-NECESS

Bei Umstellung auf Dual-Modus wird eine Egalisierung durchgeführt, um die Platten auf den gleichen Stand zu bringen.

#### RECONST(*xxx*%)

Rekonstruktion wird gerade durchgeführt. Eine der beiden Platten wird neu erstellt. Die Zahl xxx gibt an, wie viel Prozent bereits rekonstruiert sind. Bei einer Delta-Rekonstruktion (im Home-Pubset nach der Systemeinleitung) werden immer 0% angezeigt.

#### RECON-NECESS

Bei Umstellung auf Dual-Modus wird eine der Platten durch Rekonstruktion neu erstellt.

SUSPENDED Der Betrieb für beide Platten ist unterbrochen. Eine Remount-Meldung ist nicht beantwortet. Sie können nicht auf Mono-Modus wechseln. Lese- und Schreibaufträge werden nicht ausgeführt. Die zugehörigen Tasks sind normalerweise im Wartezustand.

WRITE-SUSPENDED

Der Betrieb für eine der beiden Platten ist unterbrochen. Eine Remount-Meldung ist nicht beantwortet. Ist DUAL-STOP=AT-ERROR gesetzt, wechselt DRV auf Mono-Modus. Leseaufträge werden noch ausgeführt. Tasks mit Schreibaufträgen werden normalerweise in Wartezustand versetzt.

#### **INFORMATION = \*PARAMETER**

/SHOW-DRV-STATUS gibt die aktuell eingestellten Parameter einer logischen Platte jeweils unter den folgenden zwei Überschriften aus:

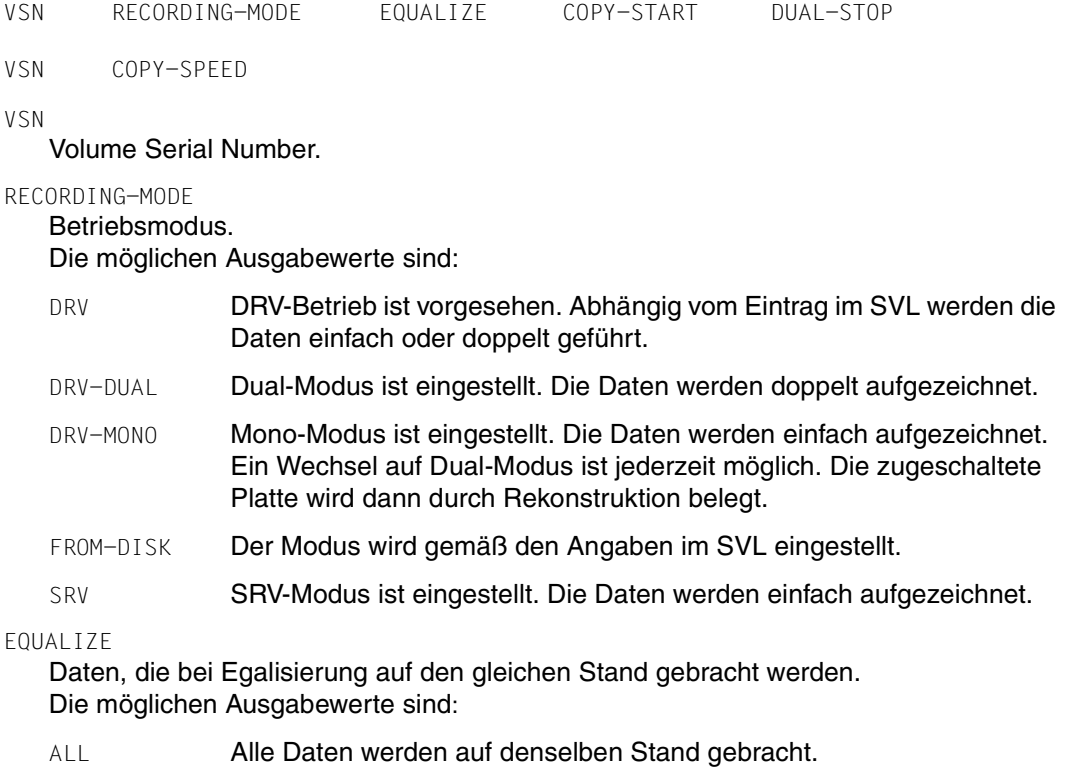

NO-USER-FILES

Nur die Verwaltungsdaten aber nicht die Benutzerdaten werden auf den gleichen Stand gebracht.

OPEN-FILES Es werden nur Blöcke der noch geöffneten Dateien egalisiert.

COPY-START

Start des Kopiervorgangs für Rekonstruktion bzw. Egalisierung. Die möglichen Ausgabewerte sind:

AT-ALLOCATION

Kopiervorgang beginnt bei der ersten Belegung.

AT-MOUNTING Kopiervorgang beginnt beim Montieren.

DUAL-STOP

Übergang von Dual- auf Mono-Modus bei Plattenfehlern. Die möglichen Ausgabewerte sind:

AT-ERROR(*sek*)

Das System stellt nach der in Klammern angegebenen Wartezeit *sek* den Mono-Modus ein. Der Operator muss nicht eingreifen.

BY-OPER Der Operator muss den Mono-Modus einstellen.

COPY-SPEED

Geschwindigkeit, mit der die Rekonstruktion oder Egalisierung durchgeführt wird (siehe auch Kommando /SET-DRV-PARAMETER).

Die möglichen Ausgabewerte sind:

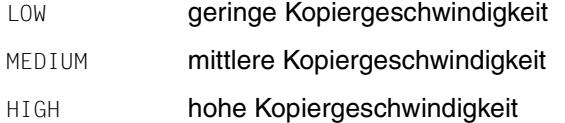

### **INFORMATION = \*VOLUMES**

/SHOW-DRV-STATUS gibt zunächst die Information wie bei SUMMARY aus. Anschließend gibt es Informationen über die zugehörigen physikalischen Platten aus.

- Ist die Platte eine SRV-Platte, die mit VOLUME über die VSN ausgewählt wurde, werden Informationen über eine DMS- oder SPECIAL-Belegung ausgegeben.
- Ist die Platte eine noch nicht belegte DRV-Platte, gibt /SHOW-DRV-STATUS für jede physikalische Platte, die dieselbe VSN hat, einen Ausgabesatz aus.
- Ist die Platte eine DRV-Platte, die bereits belegt ist oder gerade belegt wird, gibt /SHOW-DRV-STATUS für jede der bereits belegten physikalischen Platten einen Ausgabesatz aus.

Die Information über die physikalischen Platten erscheint unter folgender Überschrift:

VSN MNEM SVL-DRV-INFO AVAIL/ALLOC TIMESTAMP

VSN

Volume Serial Number der physikalischen Platte. Sie stimmt mit der VSN der logischen Platte überein. MNEM

Mnemotechnischer Name des Plattengeräts, auf dem die physikalische Platte montiert ist. Zusätzlich wird das Zeichen "P" angezeigt, wenn das Gerät von Paging benutzt wird.

SVL-DRV-INFO

DRV-Information, die im SVL eingetragen ist. Die möglichen Ausgabewerte sind:

DUAL Die Platte war zuletzt im Dual-Modus belegt.

DUAL-CRASHED

Das System wurde nicht ordnungsgemäß beendet und die Platte war im Dual-Modus belegt oder eine der Platten ist wegen eines Fehlers ausgefallen. Im ersten Fall ist eine Egalisierung notwendig, im zweiten Fall kann nur noch die andere Platte als Mono-Platte betrieben werden.

- EQUALIZE Bei einer abgebrochenen Egalisierung wurde die Platte als Schreibplatte verwendet. Die Platte kann daher nicht mehr im Mono- oder SRV-Modus betrieben werden.
- INCONSISTENT Die Platte wird mit USE=SPECIAL gerade belegt oder eine solche Belegung wurde nicht ordnungsgemäß abgeschlossen. Die Platte kann nicht mehr im SRV-Modus betrieben werden.
- MONO Die Platte war zuletzt im Mono-Modus belegt.
- READ Bei einer Egalisierung oder Rekonstruktion wurde die Platte zuletzt als Leseplatte verwendet. Die Platte kann auch als Mono-Platte betrieben werden.
- RECONSTRUCT Bei einer abgebrochenen Rekonstruktion wurde die Platte als Schreibplatte verwendet. Die Platte kann daher nicht mehr im Mono- oder SRV-Modus betrieben werden.
- SRV Die Platte war zuletzt im SRV-Modus belegt.

#### AVAIL/ALLOC

Verfügbarkeit der physikalischen Platte. Die möglichen Ausgabewerte sind:

- ALLOCATED Die Platte ist bereitgestellt. Für den DRV-Betrieb müssen noch die SVLs aktualisiert werden.
- CANCELLED Der DRV-Betrieb ist endgültig unterbrochen.
- FREE-USE Die Platten stehen für den DRV-Betrieb zur Verfügung.
- MOUNTING Die Platte soll gerade für eine DRV-Anwendung belegt werden. Der Operator wurde mit einer Mount-Meldung aufgefordert, die Platte bereitzustellen.

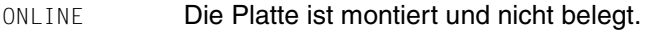

- PAGING-ONLY Die Platte wurde mit /STOP-DRV-DUAL-MODE oder wegen Ein-/Ausgabefehler weggeschaltet. Sie wird jedoch noch von Paging benutzt.
- PV-REMOVING /STOP-DRV-DUAL-MODE wird ausgeführt. Die physikalische Platte wird entfernt.
- SPECIAL-USE Die Platte ist von einer USE=SPECIAL Anwendung belegt.

#### SPECIAL-MOUNTING

Die Platte wird gerade für eine USE=SPECIAL Anwendung zugewiesen.

- SRV-USE Die Platte ist von einer SRV-Anwendung belegt.
- SRV-MOUNTING Die Platte wird gerade für eine SRV-Anwendung belegt.

#### START-FOR-DUAL

/START-DRV-DUAL-MODE wird ausgeführt.

- SUSPENDED Auf eine Platte kann nicht zugegriffen werden.
- UPDATE Die SVLs der Platte werden aktualisiert.

#### TIMESTAMP

Zeitstempel in der Form *yyyy-mm-dd hh:mm:ss*, der den letzten Belegungszeitpunkt der Platte angibt.

- *yyyy-mm-dd* Jahr, Monat und Tag.
- *hh:mm:ss* Stunde, Minute und Sekunde.

#### **INFORMATION = \*ALL**

/SHOW-DRV-STATUS gibt die Information aus, die sich aus der Kombination von \*SUMMARY, \*PARAMETER und \*VOLUMES ergibt.

#### **Kommandoergebnisse und Kommando-Returncode**

Bei Kommandos von der Konsole wird eine globale Abschlussmeldung NBR0740 erzeugt, die den Kommando-Returncode enthält. Bei Kommandos vom Terminal (Systemverwalter) erzeugt DRV selbst eine Abschlussmeldung, da der Kommando-Returncode nicht automatisch sichtbar ist.

Das Kommando wird synchron bearbeitet; es ist beendet, wenn die letzte Ausgabezeile ausgegeben wurde.

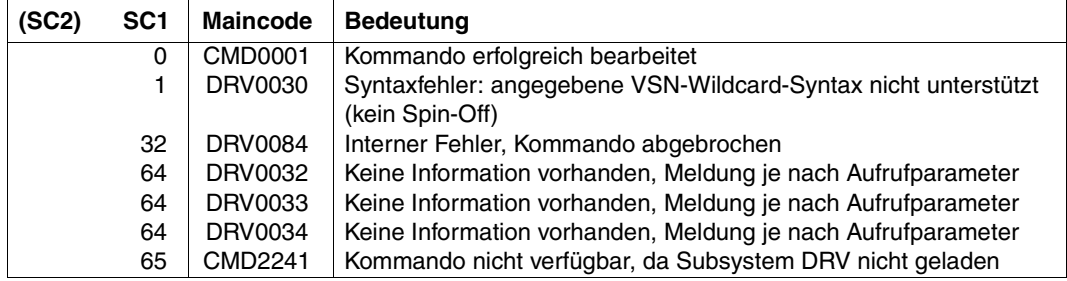

#### **Beispiele**

1. Sie erfragen die Übersichtsinformation für die logischen Platten WORK01 und WORK02:

/SHOW-DRV-STATUS UNIT=\*VOLUME(VOLUME=WORK01,WORK02)

2. Sie erfragen zu allen logischen Platten, die im DRV-Modus betrieben werden, die Übersichtsinformation und die Information über die physikalischen Platten:

/SHOW-DRV-STATUS UNIT=\*SELECT(ALLOCATION-PHASE=IN-USE), INFORMATION=VOLUMES

3. Anzeige einer freien SRV-Platte.

Die Spalte AVAIL/ALLOC enthält den Wert ONLINE:

/SHOW-DRV-STATUS UNIT=\*VOLUME(VOLUME=DRV000), INFORMATION=ALL

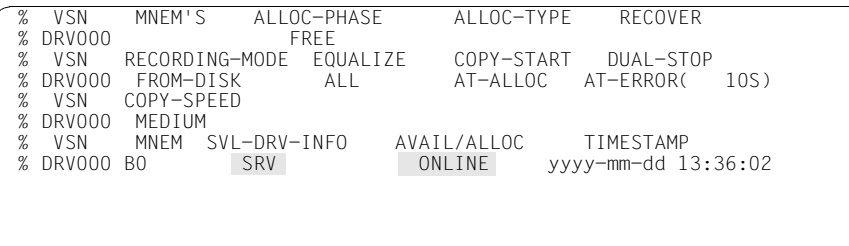

%NBR0740 COMMAND 'SH-DRV' COMPLETED (RESULT: SC2=000/SC1=000, MC=CMD0001)

4. Anzeige einer belegten SRV-Platte.

Die Spalte AVAIL/ALLOC enthält den Wert SRV-USE:

/SHOW-DRV-STATUS UNIT=\*VOLUME(VOLUME=DRV000), INFORMATION=ALL

 % VSN MNEM'S ALLOC-PHASE ALLOC-TYPE RECOVER % DRV000<br>% VSN % VSN RECORDING-MODE EQUALIZE COPY-START DUAL-STOP % DRV000 FROM-DISK ALL AT-ALLOC AT-ERROR( 10S) COPY-SPEED % DRV000 MEDIUM % VSN MNEM SVL-DRV-INFO AVAIL/ALLOC TIMESTAMP<br>% DRV000 BO SRV SRV SRV-USE yyyy-mm-dd 14 SRV-USE yyyy-mm-dd 14:05:55

%NBR0740 COMMAND 'SH-DRV' COMPLETED (RESULT: SC2=000/SC1=000, MC=CMD0001)

#### 5. Anzeige einer freien Mono-Platte.

Die Spalte ALLOC-TYPE enthält den Wert MONO und die Spalte AVAIL/ALLOC den Wert ONLINE:

/SHOW-DRV-STATUS UNIT=\*VOLUME(VOLUME=DRV000), INFORMATION=ALL

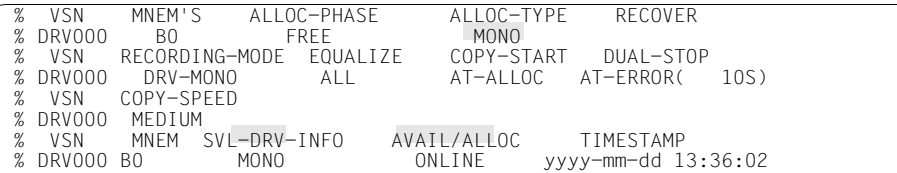

%NBR0740 COMMAND 'SH-DRV' COMPLETED (RESULT: SC2=000/SC1=000, MC=CMD0001)

#### 6. Anzeige einer belegten Mono-Platte.

Die Spalte ALLOC-PHASE enthält den Wert IN-USE und die Spalte AVAIL/ALLOC den Wert FREE-USE:

/SHOW-DRV-STATUS UNIT=\*VOLUME(VOLUME=DRV000), INFORMATION=ALL

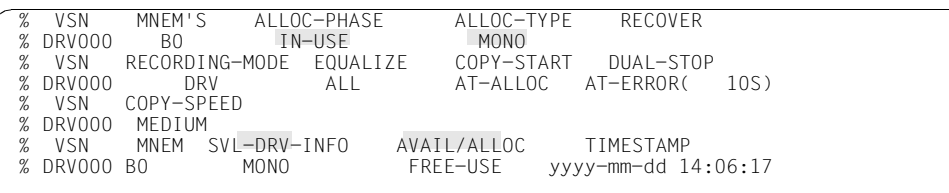

%NBR0740 COMMAND 'SH-DRV' COMPLETED (RESULT: SC2=000/SC1=000, MC=CMD0001)

7. Anzeige einer belegten Dual-Platte.

Die Spalte ALLOC-PHASE enthält den Wert IN-USE, und es gibt zwei Zeilen für die zugehörigen physikalischen Platten. In der Spalte AVAIL/ALLOC ist jeweils der Wert FREE-USE eingetragen:

```
/SHOW-DRV-STATUS UNIT=*VOLUME(VOLUME=DRV000), INFORMATION=*ALL
```
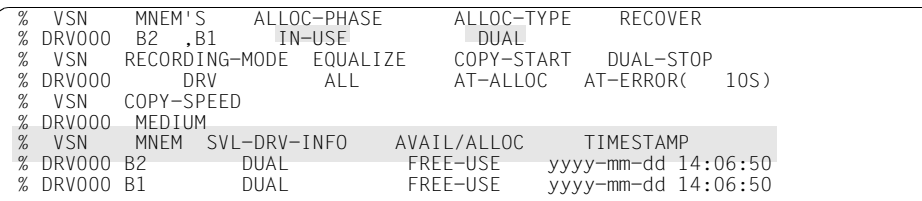

%NBR0740 COMMAND 'SH-DRV' COMPLETED (RESULT: SC2=000/SC1=000, MC=CMD0001)

# **SHOW-PUBSET-MIGRATION Informationen zur Plattenmigration abfragen**

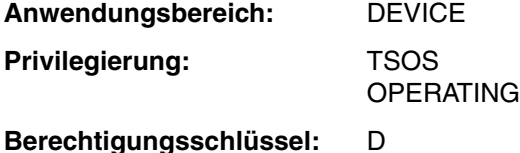

# **Funktionsbeschreibung**

Mit dem Kommando /SHOW-PUBSET-MIGRATION werden Informationen über den Status der Plattenmigration aller Volumes eines Pubsets abgefragt.

Das Kommando unterstützt die strukturierte Ausgabe in S-Variablen (zur Arbeitsweise mit S-Variablen siehe Handbuch "Kommandos" [\[1\]](#page-192-1)).

# **Format**

#### **SHOW-PUBSET-MIGRATION**

```
PUBSET = list-poss(2000): < cat-id 1..4>
```

```
OUTPUT = *SYSOUT / *SYSLST(...)
```

```
*SYSLST(...)
```
⏐ **SYSLST-NUM**BER = **\*STD** / <integer 1..99>

# **Operandenbeschreibung**

# **PUBSET =**

Angabe des Pubsets, für das Informationen zur Plattenmigration angezeigt werden sollen. In einer Liste dürfen maximal 2000 Pubsets durch ihre Katalogkennung angegeben werden.

# **OUTPUT =**

Bestimmt das Ausgabemedium für das aktuelle Kommando / SHOW-PUBSET-MIGRATION.

# **OUTPUT = \*SYSOUT**

Default-Wert. Die Ausgabe erfolgt über die Systemdatei SYSOUT, im Dialogbetrieb also an der Datensichtstation.

# **OUTPUT = \*SYSLST(...)**

Die Ausgabe erfolgt druckaufbereitet nach SYSLST. Das erste Byte jedes Ausgabesatzes ist X'40'.

#### **SYSLST-NUMBER = \*STD/<integer 1..99>**

Bestimmt, ob die Ausgabe in die Systemdatei SYSLST oder in eine SYSLST-Datei aus der Menge SYSLST01 bis SYSLST99 erfolgen soll.

Default-Wert ist \*STD, d.h. die Ausgabe erfolgt in die Systemdatei SYSLST.

#### **Ausgabespalten**

/SHOW-PUBSET-MIGRATION gibt die Informationen unter folgender Überschrift aus:

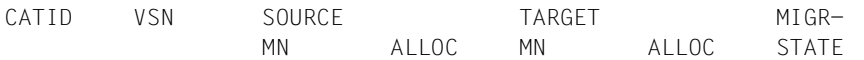

CATID

Katalogkennung des Pubsets

```
VSN
```
Volume Serial Number

#### SOURCE MN

TARGET MN

Mnemotechnischer Name der Quell- bzw. Zielplatte, sofern bei dem Volume solche existieren.

ALLOC

Belegungszustand der Quell- bzw. Zielplatte. Die möglichen Ausgabewerte sind:

- FREE Die Platte ist nicht für den DRV-Betrieb belegt
- IN-USE Die Platte ist für den DRV-Betrieb belegt

#### MIGR-STATE

Status der Migration für ein Volume.

Die möglichen Ausgabewerte Reihenfolge sind:

- ACTIVE Die Migration für dieses Volume ist aktiviert.
- NOT ACTIVE Die Migration für dieses Volume ist möglich aber nicht aktiviert.
- NOT UNIQUE Die Migration für dieses Volume ist nicht möglich, da Quell- bzw. Zielplatte nicht eindeutig bestimmt werden können. Mögliche Ursachen:
	- Es gibt mehrere potenzielle Zielplatten vom Typ ungleich D3435
	- Es gibt nur zwei gleich große Platten vom Typ D3435

NOT POSSIBLE

Die Migration für dieses Volume ist nicht möglich. Mögliche Ursachen sind:

- Es gibt weniger als zwei Platten mit dieser VSN.
- Es gibt keine Platten vom Typ D3435 mit dieser VSN.
#### **Ausgabe in S-Variablen**

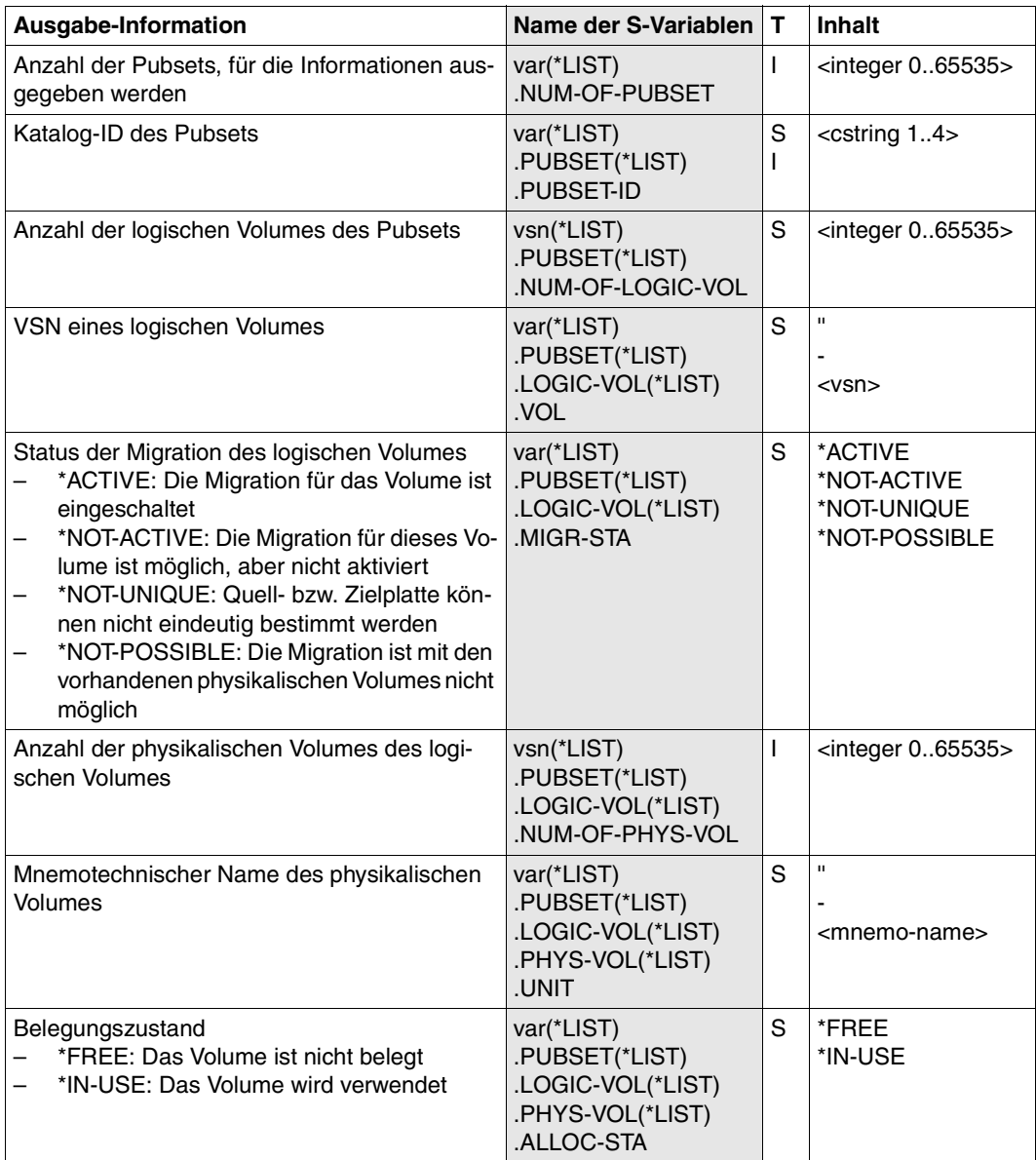

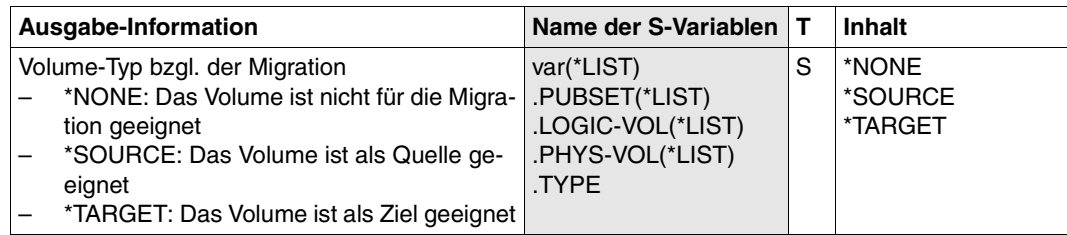

#### **Kommandoergebnisse und Kommando-Returncode**

Bei Kommandos von der Konsole wird eine globale Abschlussmeldung NBR0740 erzeugt, die den Kommando-Returncode enthält.

Das Kommando wird synchron bearbeitet; es ist beendet, wenn die Eingabeaufforderung wieder erscheint.

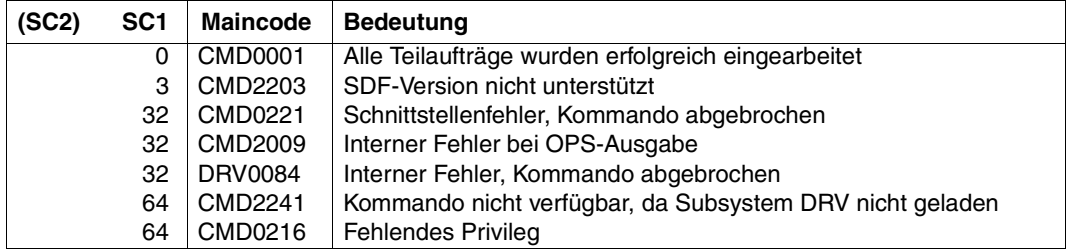

## **START-DRV-DUAL-MODE Datendoppelhaltung einschalten**

**Anwendungsbereich:** DEVICE **Privilegierung:** TSOS **OPERATING** 

**Berechtigungsschlüssel:** D

### **Funktionsbeschreibung**

Das Kommando /START-DRV-DUAL-MODE schaltet die Datendoppelhaltung ein. Der Parameter RECORDING-MODE wird implizit auf DRV gesetzt und die zu dem Plattenpaar gehörenden Platten werden auf den gleichen Stand gebracht.

Wird ein Plattenpaar erstmalig aus zwei SRV-Platten gebildet, dürfen die Platten nicht belegt sein und es werden lediglich die SVLs (Standard-Volume-Label) aktualisiert. Beim Wechsel von Mono-Betrieb auf Dual-Betrieb spielt die Belegung keine Rolle. /START-DRV-DUAL-MODE löst üblicherweise entweder eine Rekonstruktion oder eine Egalisierung aus.

Wenn FROM-PUBSET=<cat-id Original-Pubset>,TO-PUBSET=<cat-id Spiegel-Pubset> verwendet wird, so werden alle Platten des Spiegel-Pubsets in Platten des Original-Pubsets umbenannt. Dabei wird vorausgesetzt, dass der Spiegel-Pubset mit /STOP-DRV-DUAL-MODE ... ,NEW-NAME-OF-REMOVED erzeugt wurde.

#### *Hinweise*

- Alle angesprochenen Platten müssen montiert sein. Mit dem Kommando /SHOW-DRV-STATUS kann sich der Operator über montierte und freie Platten informieren (UNIT=\*SE-LECT(RECOVER-STATE=\*NONE)).
- SRV-Platten dürfen nicht belegt sein.
- Wenn der Spiegel-Pubset ausschließlich am gleichen Server und in der gleichen Session betrieben wurde wie der Original-Pubset, so werden nur die Daten kopiert, die auf Original- und Spiegel-Pubset verändert wurden. Dabei wird der aktuelle Stand vom Original-Pubset auf den Spiegel-Pubset kopiert. Damit werden alle Änderungen seit der Auftrennung auf dem Spiegel-Pubset rückgängig gemacht. Wenn der Spiegel-Pubset zwischenzeitlich auf einem anderen Server verwendet wur-

de, so werden alle auf dem Original-Pubset veränderten Daten sowie alle auf dem Spiegel-Pubset veränderten bzw. gelöschten Dateien auf den Spiegel-Pubset kopiert.

#### **Format**

**START-DRV**-DUAL-MODE

**VOL**UME = **\*BY-UNIT**(...) / **\*BY-PUBSET**(...) / list-poss(10): <vsn 1..6>

**\*BY-UNIT**(...)

**FROM-UNIT** =  $*$ **CURR**ENT / <alphanum-name 2..2> / < $x$ -text 4..4>

 $,$ **TO-UNIT** = <alphanum-name 2..2> / < $x$ -text 4..4>

**\*BY-PUBSET**(...)

**FROM-PUBSET** = **\*CURRENT** / <cat-id 1..4>

 $\mathbf{TO}\text{-}\mathbf{PUBSET} = \text{ccat-id} 1.4$ 

#### **Operandenbeschreibung**

#### **VOLUME =**

Angabe, bei welchem Plattenpaar bzw. welchem Pubset-Paar auf Datendoppelhaltung gewechselt werden soll.

Wie das Plattenpaar angegeben wird, ist abhängig davon, ob eine Rekonstruktion, Egalisierung oder SVL-Aktualisierung durchgeführt werden wird. /SHOW-DRV-STATUS informiert darüber, welche Aktion zu erwarten ist, wenn die Information über die physikalischen Platten abgefragt wird (INFORMATION=\*VOLUMES).

Wenn eine Zusammenführung der Platten erfolgen soll, die mit /STOP-DRV-DUAL-MODE PUBSET=<cat-id Original-Pubset>,NEW-NAME-OF-REMOVED=<cat-id Spiegel-Pubset> getrennt wurden, so müssen diese im DRV-Mono-Modus vorliegen und importiert sein. Es wird geprüft, ob es sich um die gleichen Platten wie beim Auseinanderschalten handelt. Nach der Ausführung des Kommandos ist der Spiegel-Pubset exportiert und seine Platten wurden in die Platten des Original-Pubsets überführt. Der Original-Pubset liegt wieder im DRV-Dual-Modus vor und bleibt importiert. Die Rekonstruktion ist beim Ende des Kommandos ggf. noch nicht abgeschlossen.

#### **VOLUME = \*BY-UNIT(...)**

Angabe der Plattengeräte für den Kopiervorgang.

\*BY-UNIT(...) muss angegeben werden, wenn für eine Egalisierung die Kopierrichtung festgelegt werden soll oder DRV die Platten nicht automatisch bestimmen kann.

#### **FROM-UNIT =**

Angabe des Geräts, von dem beim Kopieren während einer Rekonstruktion oder Egalisierung gelesen werden soll.

#### **FROM-UNIT = \*CURRENT**

DRV bestimmt die Leseplatte automatisch, wenn von einfacher auf doppelte Datenhaltung gewechselt oder eine unterbrochene Rekonstruktion neu gestartet wird. Diese Fälle sind an der Ausgabe des Kommandos /SHOW-DRV-STATUS zu erkennen. Sie enthält in der Spalte SVL-DRV-INFO den Wert READ und RECONSTRUCT für die beiden physikalischen Platten. DRV bestimmt die VSN von der Platte, die auf dem mit TO-UNIT angegebenen Gerät montiert ist. Über die VSN findet DRV die Leseplatte automatisch.

#### **FROM-UNIT = <alphanum-name 2..2> / <x-text 4..4>**

Name des Geräts, auf dem die Leseplatte montiert ist.

#### **TO-UNIT = <alphanum-name 2..2> / <x-text 4..4>**

Angabe des Geräts, auf das beim Kopieren während einer Rekonstruktion oder Egalisierung geschrieben werden soll.

#### **VOLUME = \*BY-PUBSET(...)**

Angabe von Original- und Spiegel-Pubset für den Kopiervorgang.

#### **FROM-PUBSET = \*CURRENT**

Es werden nicht zwei Pubsets zusammengeführt, sondern für alle Platten des unter TO-PUBSET angegebenen Pubsets eine Rekonstruktion oder Egalisierung gestartet. Dabei werden alle Blöcke oder alle belegten Blöcke kopiert.

#### **FROM-PUBSET = <cat-id 1..4>**

Name der Katalogkennung des Pubsets, von dem die veränderten Blöcke auf den Pubset kopiert werden sollen, der unter TO-PUBSET angegeben wird. Der Pubset muss im DRV-Mono-Modus importiert sein und durch DRV auf Änderungen überwacht worden sein. Die Katalogkennung bei FROM-PUBSET muss gleich lang wie bei TO-PUBSET sein. Weitere Voraussetzungen siehe Abschnitt "Getrennte Verarbeitung von Original- und [Spiegelplatte" auf Seite 39.](#page-38-0)

#### **TO-PUBSET = <cat-id 1..4>**

Name der Katalogkennung des Spiegel-Pubsets, der durch die Aufspaltung erzeugt wurde, bzw. bei FROM-PUBSET=\*CURRENT Katalogkennung eines normalen Pubsets. Wenn zwei Pubsets zusammengeschaltet werden sollen, so muss der bei TO-PUBSET angegebene Pubset im DRV-Mono-Modus importiert sein. Alle Daten auf diesem Pubset werden, sofern sie verändert wurden, mit den Daten des Pubsets überschrieben, der unter FROM-PUBSET angegeben wird.

#### **VOLUME = list-poss(10): <vsn 1..6>**

VSN des Plattenpaars, bei dem die Datendoppelhaltung eingeschaltet wird. In folgenden Fällen, die an der Ausgabe des Kommandos /SHOW-DRV-STATUS zu erkennen sind, kann das Plattenpaar über die VSN angegeben werden.

– Ein Plattenpaar wird erstmalig aus zwei identischen SRV-Platten gebildet. Sind bereits Daten vorhanden, wurden diese mit dem Dienstprogramm FDDRL kopiert. Nur die SVLs der beiden Platten werden aktualisiert.

– Eine Egalisierung wird durchgeführt, weil das Plattenpaar bei einem vorausgegangenen Systemabsturz belegt war.

Die Spalte SVL-DRV-INFO der SHOW-DRV-STATUS-Ausgabe enthält in diesem Fall den Wert DUAL-CRASHED.

- Eine unterbrochene Egalisierung wird neu gestartet. Die Spalte SVL-DRV-INFO der SHOW-DRV-STATUS-Ausgabe enthält in diesem Fall für die Schreibplatte des Plattenpaars den Wert EQUALIZE und für die Leseplatte den Wert READ.
- Eine unterbrochene Rekonstruktion wird neu gestartet. Die Spalte SVL-DRV-INFO der SHOW-DRV-STATUS-Ausgabe enthält in diesem Fall für die Schreibplatte des Plattenpaars den Wert RECONSTRUCT und für die Leseplatte den Wert READ.

#### **Kommandoergebnisse und Kommando-Returncode**

Bei Kommandos von der Konsole wird eine globale Abschlussmeldung NBR0740 erzeugt, die den Kommando-Returncode enthält. Bei Kommandos vom Terminal (Systemverwalter) erzeugt DRV selbst eine Abschlussmeldung, da der Kommando-Returncode nicht automatisch sichtbar ist.

Das Kommando gilt als bearbeitet, wenn alle Teilaufträge eingearbeitet und eventuelle Folgeaktionen (Rekonstruktion, Egalisierung) initiiert wurden. Das Ergebnis der Folgeaktion wird nicht abgewartet und beeinflusst auch nicht das Kommandoergebnis.

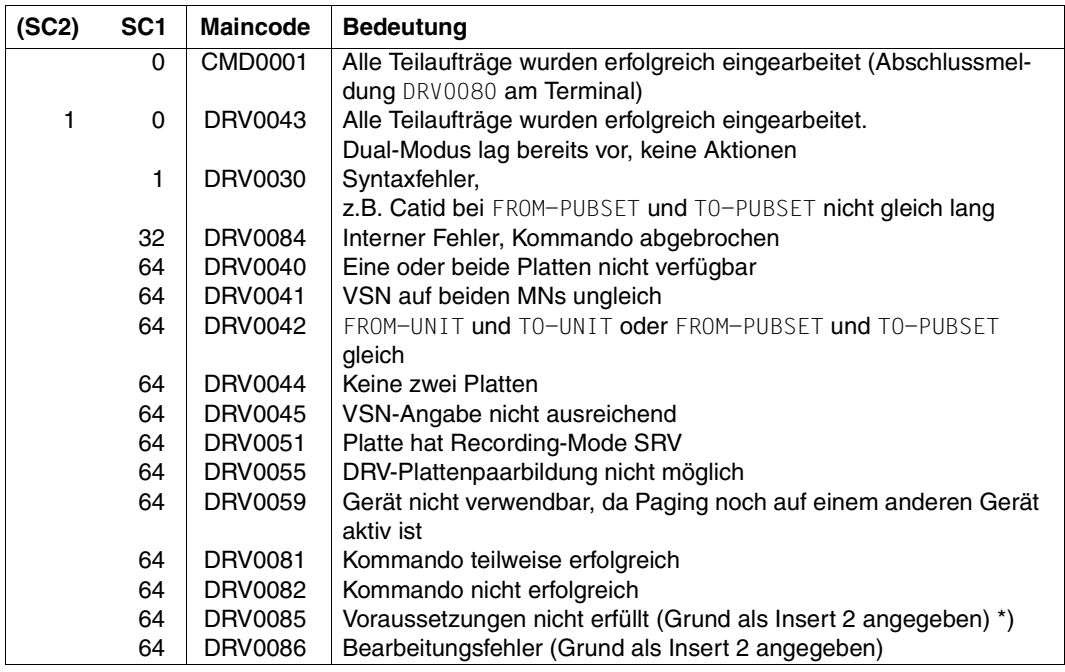

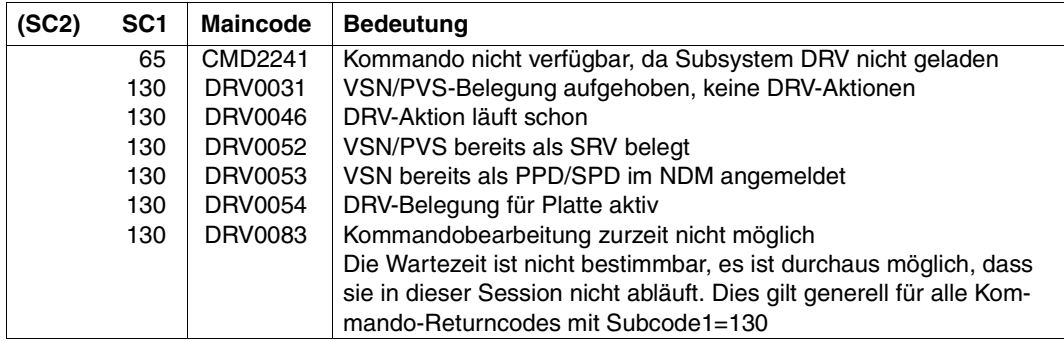

### \*) Abweisungsgründe bei DRV0085 (Insert 2):

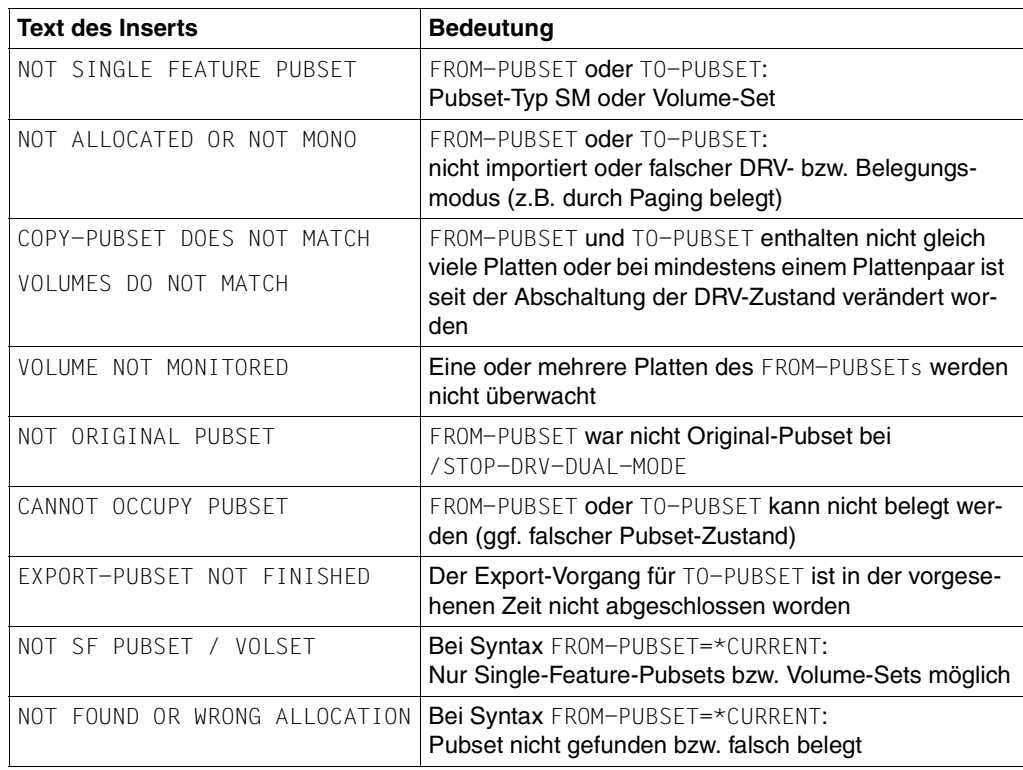

#### **Beispiele**

1. Sie schalten Datendoppelhaltung für ein Plattenpaar ein. Die bei der Rekonstruktion bzw. Egalisierung auszugleichenden Daten sollen auf die Platte auf dem Gerät H4 kopiert werden. Die zugehörige Leseplatte bestimmt DRV automatisch:

/START-DRV-DUAL-MODE VOLUME=\*BY-UNIT(TO-UNIT=H4)

2. Sie schalten wie in Beispiel 1 Datendoppelhaltung für ein Plattenpaar ein. Im Unterschied zu Beispiel 1 geben Sie hier explizit das Gerät H3 mit der Leseplatte an:

/START-DRV-DUAL-MODE VOLUME=\*BY-UNIT(FROM-UNIT=H3,TO-UNIT=H4)

3. Sie bilden erstmalig ein Plattenpaar aus den beiden identischen SRV-Platten mit VSN DISK02. In diesem Fall genügt es, wenn Sie die VSN angeben:

/START-DRV-DUAL-MODE VOLUME=DISK02

4. Sie starten eine abgebrochene Egalisierung auf dem Plattenpaar DISK01 neu. Wie in Beispiel 3 genügt es, wenn Sie die VSN angeben:

/START-DRV-DUAL-MODE VOLUME=DISK01

5. Sie beenden die getrennte Nutzung von Original- und Spiegel-Pubset. Diese wurden zuvor mit /STOP-DRV-DUAL-MODE PUBSET=ORIG,NEW-NAME-OF-REMOVED=MIRR erzeugt. Beide Pubsets wurden danach importiert. Die Nutzung des Spiegel-Pubsets ist abgeschlossen, er ist jedoch noch importiert. Sie erreichen die Zusammenschaltung und Abgleichung der Daten wie folgt:

/START-DRV-DUAL-MODE FROM-PUBSET=ORIG, TO-PUBSET=MIRR

6. Sie wollen für alle Platten eines Pubsets, die im DRV-Mono-Modus sind, die Rekonstruktion starten:

/START-DRV-DUAL-MODE FROM-PUBSET=\*CURRENT, TO-PUBSET=ORIG

## **STOP-DRV-DUAL-MODE Datendoppelhaltung ausschalten**

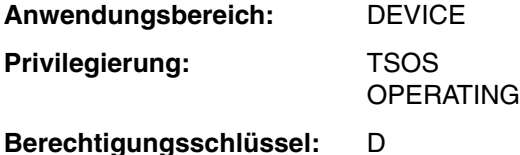

#### **Funktionsbeschreibung**

Das Kommando / STOP-DRV-DUAL-MODE schaltet von doppelter auf einfache Datenhaltung um. /STOP-DRV-DUAL-MODE setzt die angegebene Platte außer Betrieb, kennzeichnet sie als inkonsistent und stellt Mono-Modus ein. Eine laufende Rekonstruktion oder Egalisierung wird sofort abgebrochen.

/STOP-DRV-DUAL-MODE kann unabhängig davon, ob das Plattenpaar belegt ist oder nicht, aufgerufen werden.

Um später wieder auf Dual-Modus zu wechseln, ist in jedem Fall eine Rekonstruktion notwendig, bei der die Platte vollständig kopiert werden muss.

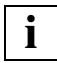

 Wechseln Sie nur in den Mono-Modus, wenn es unbedingt notwendig ist oder wenn Sie endgültig auf einfache Datenhaltung umschalten möchten.

PUBSET=<cat-id Original-Pubset>,NEW-NAME-OF-REMOVED=<cat-id Spiegel-Pubset> wird verwendet, um aus dem Original-Pubset im DRV-Dual-Modus einen zweiten Pubset zu erzeugen (Spiegel-Pubset). Dieser hat die bei NEW-NAME-OF-REMOVED angegebene Katalogkennung. Nach der Ausführung des Kommandos sind beide Pubsets im DRV-Mono-Modus. DRV übernimmt dabei die Funktionen des Dienstprogramms PVSREN zur Umbenennung der Platten und der Dateinamen im Katalog. Die im Abschnitt "Getrennte Verarbeitung von [Original- und Spiegelplatte" auf Seite 39](#page-38-0) genannten Voraussetzungen sind einzuhalten.

#### *Hinweise*

- Alle angesprochenen Platten müssen montiert sein. /SHOW-DRV-STATUS informiert über die montierten und freien Platten (UNIT=\*SELECT(RECOVER-STATE=\*NONE)).
- Mindestens eine Platte des Plattenpaars muss verfügbar sein. Mit dem Kommando /SHOW-DRV-STATUS können Sie überprüfen, welche Platten nicht verfügbar sind (UNIT=\*SELECT(RECOVER-STATE=\*SUSPENDED)).
- Eine von Paging benutzte Platte, die mit /STOP-DRV-DUAL-MODE weggeschaltet wird, wird nicht freigegeben, sondern weiterhin für Paging benutzt. Es wird nur erreicht, dass alle Benutzerdateien und die Metadaten des Systems auf der noch verbliebenen Platte im Mono-Modus betrieben werden. Die Freigabe der Paging-Area auf der weggeschalteten Platte kann nur mit dem Kommando /REDUCE-PAGING-AREA erfolgen.
- Eine mit /STOP-DRV-DUAL-MODE weggeschaltete Platte, die durch eine andere Platte ersetzt werden soll, sollte mit dem Dienstprogramm VOLIN/SIR mit einer anderen VSN beschrieben werden. Anderenfalls könnten Mehrdeutigkeiten entstehen und z.B. die "alte" Platte bei der automatischen Auswahl im Home-Pubset durch Startup ausgewählt werden.

#### **Format**

```
STOP-DRV-DUAL-MODE
VOLUME = *BY-UNIT(...) / *BY-PUBSET(...) / list-poss(10): <vsn 1..6> 
   *BY-UNIT(...) 
        UNIT = \alphalphanum-name 2..2> / \alpha-text 4..4>
   *BY-PUBSET(...) 
        PUBSET = <cat-id 1..4>NEW-NAME-OF-REMOVED = <cat-id 1..4 / *SAME
        ⏐ ,UNIT-TO-REMOVE = *STD / *MIGRATION-SOURCE / *MIGRATION-TARGET /
                            ⏐ *LOCAL-UNIT / *REMOTE-UNIT
```
#### **Operandenbeschreibung**

#### **VOLUME =**

Angabe, bei welchem Plattenpaar auf einfache Datenhaltung gewechselt werden soll.

#### **VOLUME = \*BY-UNIT(...)**

Die Platte des angegebenen Plattengeräts soll außer Betrieb gesetzt werden.

#### **UNIT = <alphanum-name 2..2> / <x-text 4..4>**

Name des Geräts, auf dem die Platte montiert ist. Das Plattengerät muss angegeben werden, wenn DRV die Platte nicht automatisch bestimmen kann.

Das Kommando wird abgewiesen, wenn DRV die Platte selbst bestimmen kann und trotzdem das Plattengerät angegeben ist.

#### **VOLUME = \*BY-PUBSET(...)**

Alle Platten des angegebenen Pubsets sollen in den DRV-Mono-Modus gebracht werden. Je nach Angabe bei NEW-NAME-OF-REMOVED werden die abgeschalteten Platten in einen neuen Pubset umgewandelt oder nicht.

#### **PUBSET = <cat-id 1..4>**

Name des Pubsets, dessen Platten auf DRV-Mono umgeschaltet werden sollen. Wenn die Spiegelplatten umbenannt werden sollen, so müssen alle Platten im DRV-Dual-Modus vorliegen und der Pubset exportiert sein. Es können nur SF-Pubsets umbenannt werden.

#### **NEW-NAME-OF-REMOVED = <cat-id 1..4>**

Name des Pubsets, der aus den abgeschalteten Platten des bei PUBSET angegebenen Pubsets erzeugt werden soll. Vor dem Kommando-Aufruf dürfen keine Platten dieses Pubsets vorhanden sein. Besteht ein Eintrag im MRSCAT für die Katalogkennung, so wird dieser übernommen, sofern der Pubset-Typ (Single-Feature) passt. Die Katalogkennung muss gleich lang wie die bei PUBSET angegebene sein.

#### **NEW-NAME-OF-REMOVED = \*SAME**

Die abgeschalteten Spiegelplatten werden nicht umbenannt und bleiben im Zustand DUAL-CRASHED. Diese Form kann verwendet werden, um die Volumes eines Pubsets nicht als Liste von VSNs angeben zu müssen.

#### **UNIT-TO-REMOVE =**

Erlaubt die Gruppierung der Units zu den Pubsets anhand vorgegebener Kriterien.

#### **UNIT-TO-REMOVE = \*STD**

Die physikalischen Volumes eines logischen Volumes werden als gleichwertig angesehen, es gibt keine speziellen Anforderungen.

#### **UNIT-TO-REMOVE = \*MIGRATION-SOURCE**

Wenn für ein Volume die Plattenmigration aktiv ist, so werden die Quellplatten abgeschaltet. Wenn keine Migration aktiv ist, ist \*MIGRATION-SOURCE gleichbedeutend zu \*REMOTE-UNIT.

#### **UNIT-TO-REMOVE = \*MIGRATION-TARGET**

Wenn für ein Volume die Plattenmigration aktiv ist, so werden die Zielplatten abgeschaltet. Wenn keine Migration aktiv ist, ist \*MIGRATION-TARGET gleichbedeutend zu \*REMOTE-UNIT.

#### **UNIT-TO-REMOVE = \*LOCAL-UNIT**

Wenn ein physikalisches Volume zum Zeitpunkt der Eingabe von /STOP-DRV-DUAL-MODE ein lokales Gerät ist (siehe Kommando /SET-DRV-ENVIRONMENT), so wird diese Platte abgeschaltet. Wenn kein physikalisches Volume ein lokales Gerät ist, ist \*LOCAL-UNIT gleichbedeutend zu \*STD.

#### **UNIT-TO-REMOVE = \*REMOTE-UNIT**

Wenn ein physikalisches Volume zum Zeitpunkt der Eingabe von /STOP-DRV-DUAL-MODE kein lokales Gerät ist (siehe Kommando /SET-DRV-ENVIRONMENT), so wird diese Platte abgeschaltet. Wenn beide physikalischen Volumes lokale Geräte sind, wird wie bei \*STD verfahren.

#### **VOLUME = list-poss(10): <vsn 1..6>**

VSN des Plattenpaars, bei dem auf einfache Datenhaltung umgeschaltet wird. DRV muss in diesem Fall feststellen können, welche Platte außer Betrieb gesetzt werden soll.

In folgenden Fällen muss das Plattenpaar über die VSN angegeben werden, da DRV die Platte automatisch bestimmt:

- Für eine der beiden Platten ist eine Remount-Meldung offen. DRV setzt diese Platte außer Betrieb.
- Eine Egalisierung wird gerade durchgeführt. DRV setzt die Platte außer Betrieb, auf die kopiert wird.
- Eine Rekonstruktion wird gerade durchgeführt. DRV setzt die Platte außer Betrieb, auf die kopiert wird.

Diese Fälle gibt /SHOW-DRV-STATUS aus, wenn die Übersichtsinformation abgefragt wird (INFORMATION=\*SUMMARY).

#### **Kommandoergebnisse und Kommando-Returncode**

Bei Kommandos von der Konsole wird eine globale Abschlussmeldung NBR0740 erzeugt, die den Kommando-Returncode enthält. Bei Kommandos vom Terminal (Systemverwalter) erzeugt DRV selbst eine Abschlussmeldung, da der Kommando-Returncode nicht automatisch sichtbar ist.

Das Kommando gilt als bearbeitet, wenn alle Teilaufträge eingearbeitet und die Folgeaktionen (Umschaltung auf MONO) initiiert wurden. Das Ergebnis der Folgeaktion wird nicht abgewartet und beeinflusst auch nicht das Kommandoergebnis.

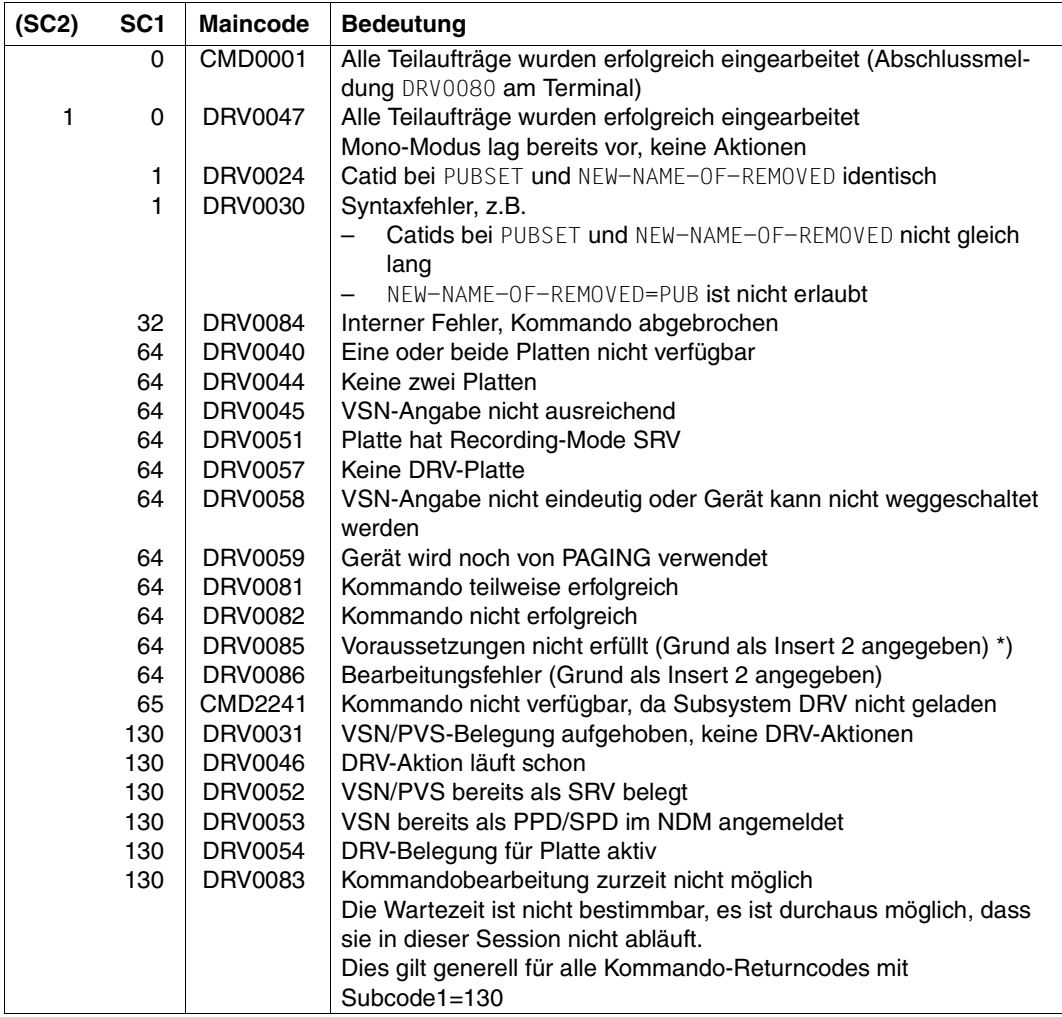

\*) Abweisungsgründe bei DRV0085 (Insert 2):

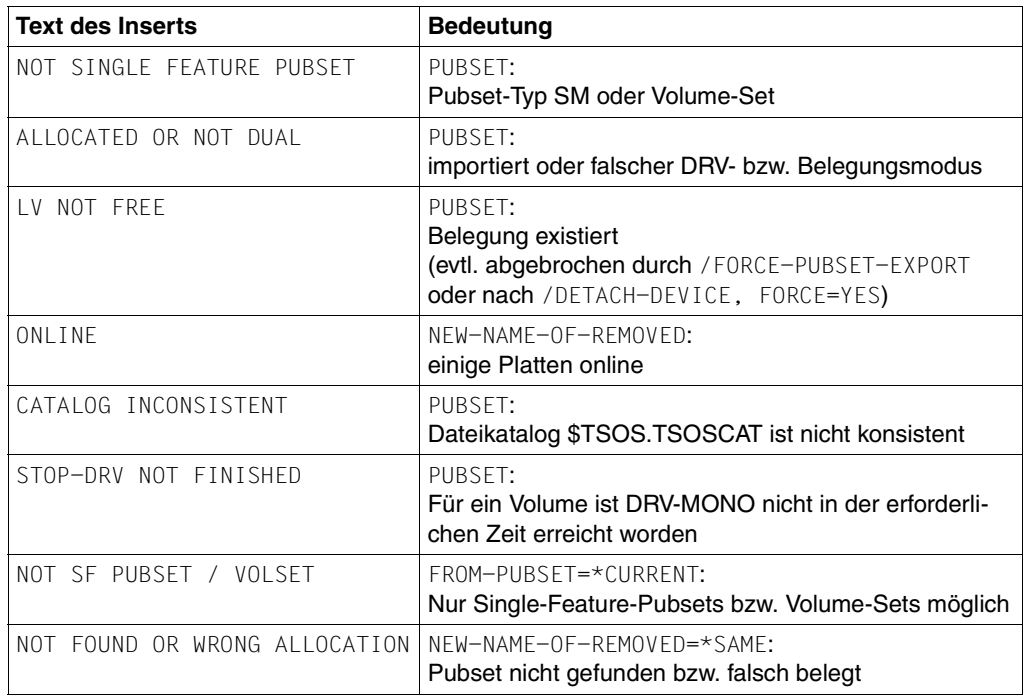

## **8 Prozedur zur Plattenmigration mit DRV**

Die Kommandos, die eine Plattenmigration mit DRV ermöglichen und beenden, sind in der Prozedur EXECUTE-PUBSET-MIGRATION zusammengefasst.

Mit dem Operanden FUNCTION wird das Verhalten der Prozedur festgelegt.

Folgende Kommandos werden mittels PROP-XT an der Konsole abgesetzt:

– ATTACH-DEVICE und DETACH-DEVICE:

Für den Aufruf dieser Kommandos im Dialog würde ansonsten das Operator-Privileg benötigt.

– Alle notwendigen DRV-Kommandos, um eine Protokollierung der Aufrufe im Konsol-Protokoll zu erreichen.

Der Aufruf der Funktion gilt als erfolgreich bearbeitet, wenn alle Kommandos fehlerfrei aufgerufen wurden (Ausnahme siehe unten). Fehlerhafte Kommandos führen zum Abbruch der Funktion und zur Ausgabe einer Meldung.

Protokoll-Datei: SYSTRC.DRV.<datum>.<uhrzeit>.<tsn>.MIGRATION

Voraussetzungen:

- Die Prozedur muss unter TSOS aufgerufen werden.
- Die Subsysteme DRV, SDF-P und PROP-XT sind verfügbar.

#### **Format**

#### **EXECUTE-PUBSET-MIGRATION**

,**PUBSET** = list-poss(2000): <cat-id 1..4>

,**FUNCTION = \*START / \*STOP / \*ABORT** 

,**OPERATOR-ROLE** = <name 1..8>

,**CMD-WAIT-TIME** = 100 / <integer 0..2147483647 seconds>

#### **Operandenbeschreibung**

#### **PUBSET = list-poss(2000): <cat-id 1..4>**

Katalogkennung des Pubsets

Voraussetzung: Der Pubset darf nicht importiert sein. Quell- und Zielplatten des Pubsets müssen initialisiert und im Zustand ATTACHED sein.

#### **FUNCTION =**

Angabe der Funktion für die Prozedur.

#### **FUNCTION = \*START**

Die Plattenmigration mit DRV wird gestartet d.h. es werden alle Kommandos aufgerufen, die notwendig sind, um eine Migration zu ermöglichen:

- Starten der Plattenmigration (/PREPARE-PUBSET-MIGRATION)
- Wegschalten (/DETACH-DEVICE) und erneutes Zuschalten (/ATTACH-DEVICE) der Zielplatten. Dadurch wird erreicht, dass Quell- und Zielplatten für zukünftige Ein-/Ausgaben scheinbar gleich sind.

Wenn die Platten bereits weggeschaltet sind, erfolgt nur das Zuschalten. Wenn Fehler beim Weg- bzw. Zuschalten der Platten auftreten, wird die Plattenmigration abgebrochen (/ABORT-PUBSET-MIGRATION).

– Initialisieren und Einschalten der Datendoppelhaltung (/SET-DRV-PARAMETER, /START-DRV-DUAL-MODE)

Nach erfolgreichem Ablauf dieser Prozedur ist folgende Situation hergestellt:

- Quell- und Zielplatten haben scheinbar denselben Platten-Typ.
- Ein-/Ausgaben auf die Zielplatten führen zum Aufruf des Migrationstools.

Das Kopieren der Daten ist damit möglich.

#### *Anmerkung*

Die Funktion gilt als erfolgreich bearbeitet, sobald das Kommando /START-DRV-DUAL-MODE die globale Abschlussmeldung NBR0740 mit positiven Kommando-Returncode erzeugt. Es wird nicht auf das Ergebnis der Folgeaktionen (Rekonstruktion, Egalisierung) gewartet, die durch das Kommando /START-DRV-DUAL-MODE ausgelöst werden, da dies unter Umständen sehr lange dauern kann. Der Anwender muss daher selber sicherstellen, dass auch die Folgeaktionen für alle Platten, die dem Pubset zugeschaltet sind, erfolgreich ablaufen.

#### **FUNCTION = \*STOP**

Die Plattenmigration mit DRV wird beendet, d.h. es werden alle Kommandos aufgerufen, die notwendig sind, um eine Migration zu beenden:

– Datendoppelhaltung ausschalten und Quellplatten außer Betrieb setzen (/STOP-DRV-DUAL-MODE mit UNIT-TO-REMOVE=\*MIGRATION-SOURCE).

Falls durch dieses Kommando Folgeaktionen ausgelöst werden, wird auf das positive Ergebnis dieser Aktionen gewartet. Wenn dies nicht innerhalb der Zeit erfolgt, die durch den Parameter CMD-WAIT-TIME definiert ist, wird die Funktion abgebrochen und eine Meldung ausgegeben.

- Wegschalten der Quellplatten (/DETACH-DEVICE), da die Plattenmigration nur beendet werden kann, wenn die Quellplatten weggeschaltet sind.
- Beenden der Plattenmigration (/FINISH-PUBSET-MIGRATION).
- Wegschalten der Zielplatten (/DETACH-DEVICE), auch wenn das Kommando /FINISH-PUBSET-MIGRATION fehlerhaft war und ein /ABORT-PUBSET-MIGRATION eingeleitet wurde. Damit wird erreicht, dass Quell- und Zielplatten nach Beenden der Plattenmigration nicht mehr scheinbar gleich sind. Wenn die Platten bereits weggeschaltet sind, wird fortgefahren.
- Zuschalten der Zielplatten (/ATTACH-DEVICE).

Nach erfolgreichem Ablauf dieser Prozedur ist folgende Situation hergestellt:

- Die Zielplatten haben wieder ihren ursprünglichen Platten-Typ D3435.
- Alle Ein-/Ausgaben auf die Zielplatten werden wieder normal ausgeführt.
- Die Quellplatten sind nicht mehr zugeschaltet.

Das Kopieren der Daten ist damit beendet.

Voraussetzung: Die Migration muss für das entsprechende Pubset bereits gestartet worden sein.

#### **FUNCTION = \*ABORT**

Die Plattenmigration mit DRV wird abgebrochen, d.h. es werden alle Kommandos aufgerufen, die notwendig sind, um eine Migration abzubrechen.

- Datendoppelhaltung ausschalten und Zielplatten außer Betrieb setzen (/STOP-DRV-DUAL-MODE mit UNIT-TO-REMOVE=\*MIGRATION-TARGET) Falls durch dieses Kommando Folgeaktionen ausgelöst werden, wird auf das positive Ergebnis dieser Aktionen gewartet. Wenn dies nicht innerhalb der Zeit erfolgt, die durch den Parameter CMD-WAIT-TIME definiert ist, wird die Funktion abgebrochen und eine Meldung ausgegeben.
- Abbrechen der Plattenmigration (/ABORT-PUBSET-MIGGRATION)
- Wegschalten (/DETACH-DEVICE) der Zielplatten und Zuschalten (/ATTACH-DEVICE) der Quellplatten. Damit wird erreicht, dass Quell- und Zielplatten nach Abbruch der Plattenmigration nicht mehr scheinbar gleich sind. Wenn die Platten bereits weggeschaltet sind, erfolgt nur das Zuschalten

Nach erfolgreichem Ablauf dieser Prozedur ist folgende Situation hergestellt:

- Die Zielplatten haben wieder ihren ursprünglichen Platten-Typ D3435.
- Alle Ein-/Ausgaben auf die Quellplatten werden wieder normal ausgeführt.
- Die Zielplatten sind nicht mehr zugeschaltet.

Das Kopieren der Daten ist damit nicht mehr möglich.

Voraussetzung: Die Migration muss für das entsprechende Pubset bereits gestartet worden sein.

#### **OPERATOR-ROLE = <name 1..8>**

Operator-Rolle, die über PROP-XT angefordert wird.

Die Operator-Rolle wird mit /CREATE-OPERATOR-ROLE erzeugt und mit /MODIFY-OPERATOR-ATTRIBUTES der Ablauf-Kennung zugewiesen, unter der die Prozedur aufgerufen wird (TSOS). Beide Kommandos müssen unter der Administrator-Kennung SYSPRIV eingegeben werden. /SHOW-OPERATOR-ROLE informiert, ob bereits für die Kennung, unter der das Kommando aufgerufen wird, OPERATOR-ROLES angelegt wurden.

#### **CMD-WAIT-TIME = 100 / <integer 0..2147483647 seconds>**

Maximale Zeit in Sekunden, die auf die Beendigung der Kommandos /DETACH-DEVICE, /ATTACH-DEVICE und /WAIT-FOR-PROP-EVENTS gewartet wird.

## **9 Makroschnittstelle**

Dieses Kapitel beschreibt die Makroschnittstelle von DRV.

Mit der Makroschnittstelle unterstützt DRV den Benutzer, der bei einer Egalisierung selbst für die Konsistenz der Benutzerdaten sorgt.

Der Benutzer ist für die Konsistenz der Benutzerdaten zuständig, wenn mit dem Kommando /SET-DRV-PARAMETER eingestellt wird, dass nur Verwaltungsdaten abgeglichen werden sollen (EQUALIZE-DATA=NO-USER-FILES).

In diesem Fall werden bei einer Egalisierung nur die Verwaltungsdaten und nicht die Benutzerdaten kopiert. Verwaltungsdaten sind:

- F1- und F5-Etikett
- TSOSCAT
- **Benutzerkatalog**

Der Vorteil besteht darin, dass sich die Egalisierungszeiten erheblich vermindern, wenn nur die Verwaltungsdaten kopiert werden müssen.

DRV stellt folgende Unterstützung für die Einhaltung der Konsistenz bereit:

- Der VERIF-Makro wurde erweitert, so dass die zu einer Datei gehörenden Blöcke egalisiert werden können.
- Die UPAM-Schnittstelle enthält eine zusätzliche Funktion, die Lesen mit Egalisieren ermöglicht.
- Der FCB enthält eine DRV-Anzeige.
- Der NKDINF-Makro wurde um den DRV-Record erweitert.

## **9.1 Makro VERIF**

Mit VERIF können Dateien wiederhergestellt werden, die nach einem Systemabsturz unzugänglich geworden sind. Für DRV wurde der Makro VERIF erweitert, so dass bei der Rekonstruktion Dual-Platten berücksichtigt werden.

Sie rufen den Makro VERIF beim Öffnen einer nicht ordnungsgemäß abgeschlossenen Datei über den EXLST-Ausgang OPENC auf. Der Parameter REPAIR muss je nach Zugriffsmethode (SAM, ISAM, PAM) so gewählt werden, dass die Datei vollständig durchgelesen bzw. neu erstellt wird:

- Bei SAM setzen Sie REPAIR=YES oder REPAIR=ABS. Die zur Datei gehörenden Blöcke werden bei der Wiederherstellung egalisiert.
- Bei ISAM setzen Sie REPAIR=YES oder REPAIR=ABS.
- Die Datei wird durch Neuerstellung egalisiert.
- Wenn Sie REPAIR=NO oder REPAIR=CHECK setzen, wird die Datei egalisiert, wenn sie als nicht geschlossen gekennzeichnet ist.
- Bei PAM wird die Datei bei einer erweiterten Wiederherstellung mit REPAIR=ABS egalisiert.

VERIF bearbeitet die Platte nicht, wenn sie gemäß Voreinstellung (EQUALIZE-DATE=ALL) von DRV egalisiert wird.

Der Makro VERIF ist ausführlich im Handbuch "DVS-Makros" [[4](#page-192-0)] beschrieben.

## **9.2 UPAM-Schnittstelle mit Simultan-Aktualisierung**

Die UPAM-Schnittstelle enthält für DRV zusätzlich die Funktion mit dem Opcode IDQRDEQU, die Lesen mit Egalisieren (READ AND EQUALIZE) ermöglicht. Diese Funktion ermöglicht die benutzergesteuerte Egalisierung auf Blockebene. Datenbanksysteme verwenden zum Beispiel diese Funktion zum Egalisieren der Sicherungsdateien, bei denen die zum Zeitpunkt des Systemabsturzes bearbeiteten Dateiabschnitte bekannt sind.

Bei SRV- bzw. Mono-Betrieb wird nur gelesen, ohne zu egalisieren. Der Aufbau des Makros IDPPL ist im [Abschnitt "Makro IDPPL" auf Seite 183](#page-182-0) beschrieben.

#### **Simultan-Aktualisierung (SHAREUPD=YES)**

Bei UPAM gibt es keine implizite Sperre oder Freigabe von PAM-Blöcken. Zum Synchronisieren der Zugriffe stehen dem Benutzer LOCK- und UNLOCK-Operationen zur Verfügung. Für die korrekte Verwendung bei SHAREUPD=YES ist der Benutzer selbst verantwortlich. Lässt der Benutzer gleichzeitiges Schreiben eines Blocks zu, ist das Resultat auf der Platte nicht eindeutig. Bis zum nächsten Schreiben kann das Resultat der folgenden Leseaufträge beliebig zwischen beiden Inhalten wechseln.

Auch bei einfacher Datenaufzeichnung (SRV) besteht keine Eindeutigkeit. Allerdings wechselt das Ergebnis nach Abschluss des Schreibauftrags nicht mehr.

## **9.3 Anzeige im FCB**

Im TU-FCB wird bei PARMOD=31 zusätzlich das Feld ID1DRVST für die DRV-Anzeige eingeführt. Diese DRV-Anzeige gibt nach jeder Ein-/Ausgabe den DRV-Status der bearbeiteten Datei an. Beim Öffnen der Datei wird sie noch nicht gesetzt.

Die DRV-Anzeige enthält folgende Information über die Platten einer Datei:

- Änderung des DRV-Status seit der letzten Ein-/Ausgabe
- Angabe, ob alle Platten im DRV-Modus betrieben werden
- Angabe, ob mindestens eine Platte im SRV-Modus betrieben wird
- Angabe, ob alle Platten im Dual-Modus verwendet werden

Der Aufbau des Makros IDFCB ist im [Abschnitt "Makro IDFCB" auf Seite 183](#page-182-1) beschrieben.

## **9.4 Makro NKDINF**

Der Makro NKDINF stellt dem System bzw. dem Benutzer Belegungsinformationen zur Verfügung. Er wurde für DRV erweitert. Er enthält zusätzlich einen DRV-Record mit den DRV-spezifischen Informationen und gibt die Gerätebezeichnungen eines Gerätepaars im Disk-, Device- und Task-Record aus, wenn eine Dual-Belegung vorliegt.

Das Layout für den DRV-Record wird erzeugt durch Aufruf des Makros NKDINF mit RECORD=DRV.

Das Layout des DRV-Record ist im [Abschnitt "Layout des DRV-Record" auf Seite 180](#page-179-0) beschrieben.

Im Feld DEVA/DEVICE-ALLOCATION des DISK/DEVICE-Records ist die Kombination DRV-PAGING möglich.

## **10 DRV-Abrechnungssatz**

Dieses Kapitel beschreibt den DRV-Abrechnungssatz.

Alle Allokierungszeiten im DRV-Modus werden durch ein Paar von DRV-Events beschrieben. Sie beginnen mit Dual\_Allocation bzw. Dual\_Start und enden mit Dual\_Deallocation bzw. Dual\_Stop. Alle vier Kombinationen sind möglich.

*Maximale Länge des DRV-Abrechnungssatzes: 56 Byte* 

#### **(A) Satzbeschreibung:** Satzkennung: "DRVR"

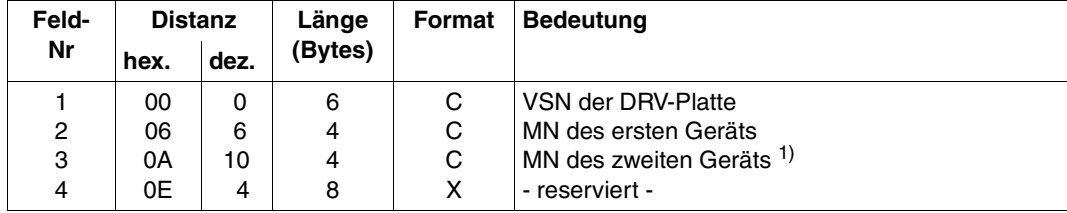

#### **(B) Kennzeichnungsteil:** DRV-Platten-Kennzeichnung

Länge der DRV-Platten-Kennzeichnung: 20 Byte

#### *Anmerkung*

<sup>1)</sup> Das MN des zweiten Gerätes ist nur dann versorgt, wenn es sich um einen Übergang zur Doppelaufzeichnung (Dual-Betrieb) handelt.

#### **(C) Grundinformation**

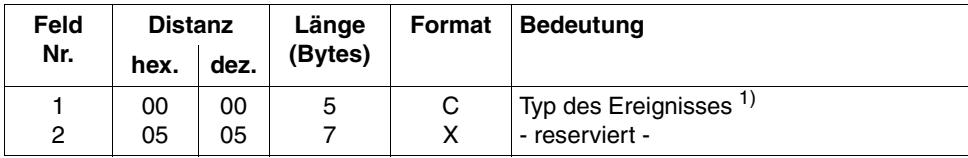

Länge der Grundinformation: 12 Byte

#### *Anmerkungen*

- 1) Dieses Feld beinhaltet eine Bezeichnung der DRV-Events:
- 1. C'ALLOC': Dual\_Allocation: Eine Platte wurde im DRV-Modus DUAL (Plattenpaar) allokiert.
- 2. C'DEALL': Dual\_Deallocation: Eine Platte wurde im DRV-Modus DUAL (Plattenpaar) deallokiert.
- 3. C'START': Dual\_Start: Während der Benutzung einer DRV-Platte im DRV-Modus MONO wurde der Übergang in den DRV-Modus Dual eingeleitet.
- 4. C'STOP..<sup>'</sup>: Dual Stop: Während der Benutzung einer DRV-Platte im DRV-Modus DUAL wurde eine Platte abgetrennt und der Betrieb im DRV-Modus MONO fortgesetzt.

#### **(D) Variable Information**

Die variable Information enthält **keine** Erweiterungen.

# **11 Anhang**

Der Anhang enthält:

- eine Liste aller DRV-spezifischen Ausgabespalten mit ihren möglichen Werten
- das Layout des DRV-Records
- Auszüge aus den Makros IDFCB und IDPPL
- eine Zusammenstellung der Verträglichkeit von DRV mit anderen Produkten

## **11.1 Ausgabespalten**

In diesem Abschnitt sind alle DRV-spezifischen Ausgabespalten von SHOW-Kommandos alphabetisch zusammengestellt.

Für jede Ausgabespalte sind die Kommandoaufrufe angegeben, die eine Ausgabe mit dieser Spalte erzeugen. Außerdem sind alle möglichen Ausgabewerte für die Spalte in alphabetischer Reihenfolge aufgelistet und erklärt.

#### **ALLOC - Belegungszustand des Quell- oder Zielgerätsgeräts**

Kommandoaufrufe, die die Ausgabespalte erzeugen:

/SHOW-PUBSET-MIGRATION

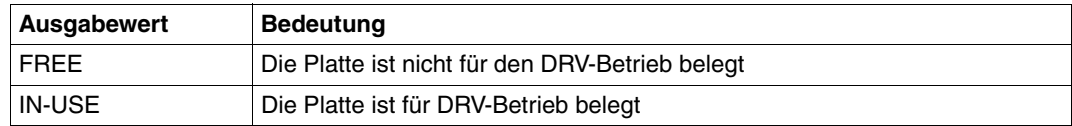

#### **ALLOC-PHASE - Belegungszustand**

#### Kommandoaufrufe, die die Ausgabespalte erzeugen:

/SHOW-DRV-STATUS ... INFORMATION=\*SUMMARY/\*ALL

Ausgabewert alphabetisch:

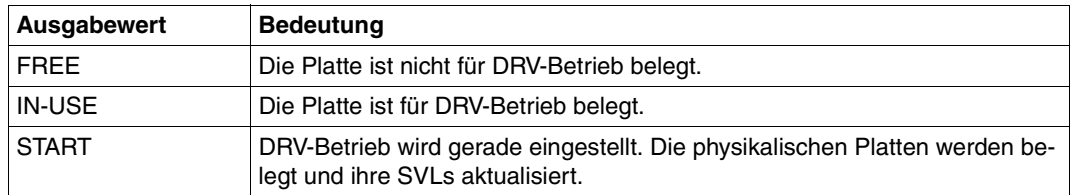

#### **ALLOC-TYPE - Logischer Plattentyp**

Kommandoaufrufe, die die Ausgabespalte erzeugen:

/SHOW-DRV-STATUS ... INFORMATION=\*SUMMARY/\*ALL

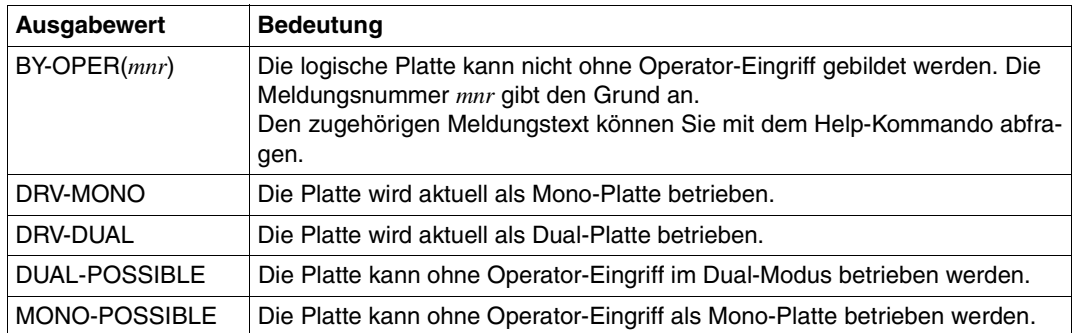

#### **AVAIL/ALLOC - Verfügbarkeit der physikalischen Platte**

Kommandoaufrufe, die die Ausgabespalte erzeugen:

/SHOW-DRV-STATUS ... INFORMATION=\*VOLUMES/\*ALL

Ausgabewerte alphabetisch:

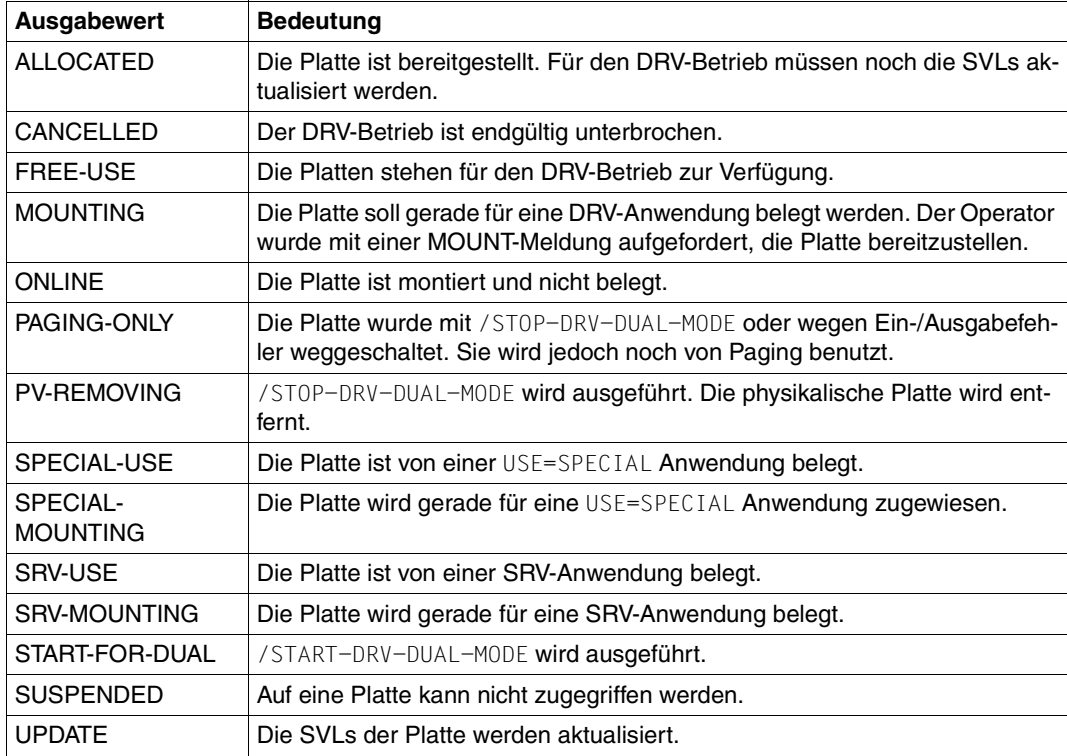

#### **CATID - Katalogkennung eines Pubsets, der migriert wird**

Kommandoaufrufe, die die Ausgabespalte erzeugen:

/SHOW-PUBSET-MIGRATION

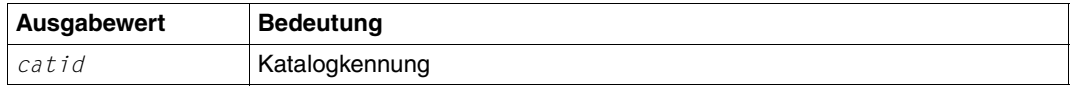

#### **COPY-SPEED - Kopiergeschwindigkeit der Datenangleichung**

Kommandoaufrufe, die die Ausgabespalte erzeugen:

/SHOW-DRV-STATUS ... INFORMATION=\*PARAMETER/\*ALL

Ausgabewerte alphabetisch:

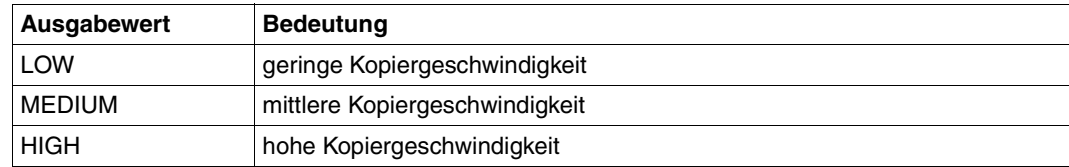

#### **COPY-START - Start des Kopiervorgangs für Datenangleichung**

Kommandoaufrufe, die die Ausgabespalte erzeugen:

```
/SHOW-DRV-STATUS ... INFORMATION=*PARAMETER/*ALL
```
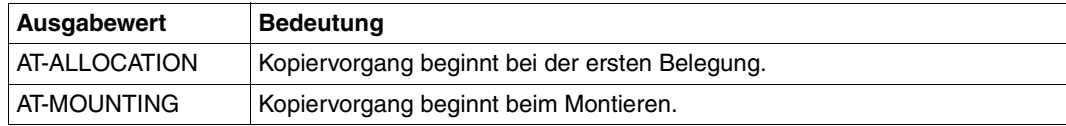

#### **DEV-A - Belegungszustand des Geräts**

Kommandoaufrufe, die die Ausgabespalte erzeugen:

```
/SHOW-DEVICE-STATUS ... INFORMATION=*STD/*TASK/*ALL
```

```
/SHOW-DISK-STATUS ... INFORMATION=*STD/*ALL
```
Ausgabewerte alphabetisch:

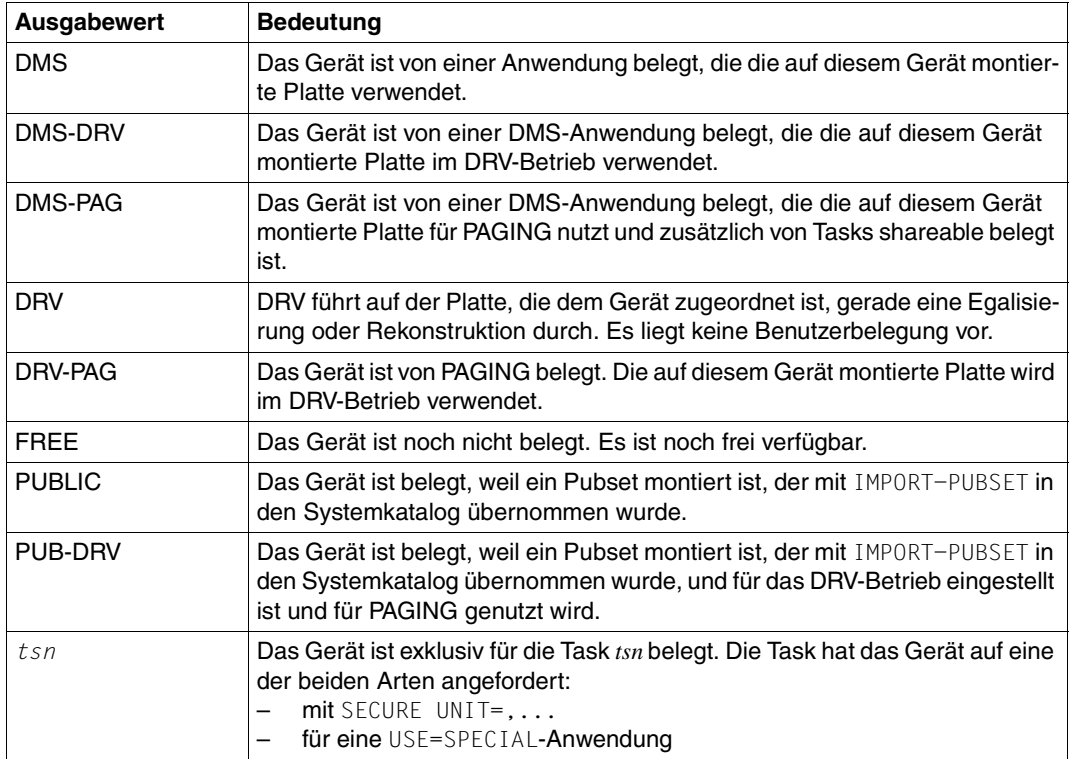

#### **DUAL-STOP - Übergang von Dual- auf Mono-Modus**

Kommandoaufrufe, die die Ausgabespalte erzeugen:

/SHOW-DRV-STATUS ... INFORMATION=\*PARAMETER/\*ALL

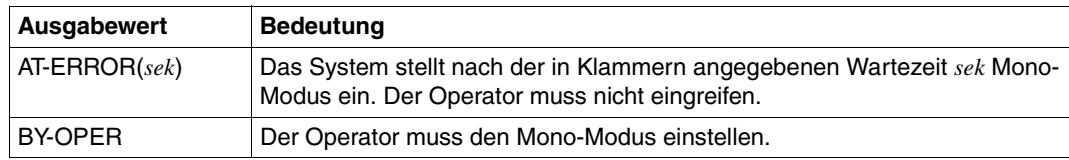

#### **FROM - Name des ersten Plattengeräts eines Bereichs lokaler Platten**

Kommandoaufrufe, die die Ausgabespalte erzeugen:

/SHOW-DRV-ENVIRONMENT

Ausgabewerte alphabetisch:

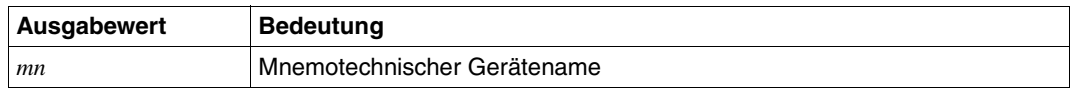

#### **EQUALIZE - Auszugleichende Daten**

Kommandoaufrufe, die die Ausgabespalte erzeugen:

```
/SHOW-DRV-STATUS ... INFORMATION=*PARAMETER/*ALL
```
Ausgabewerte alphabetisch:

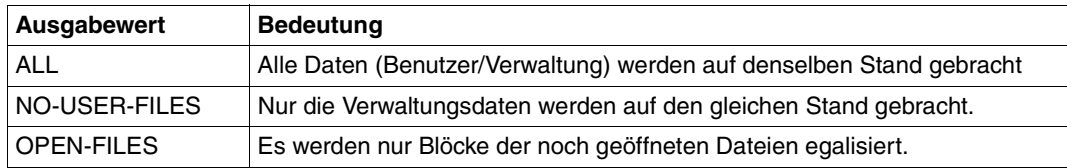

#### **MIGR STATE - Status der Migration**

Kommandoaufrufe, die die Ausgabespalte erzeugen:

/SHOW-PUBSET-MIGRATION

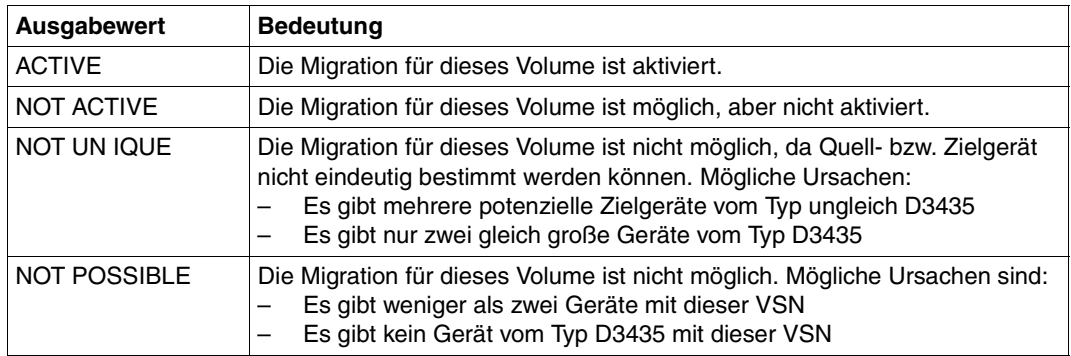

#### **RECORDING-MODE - Betriebsmodus**

Kommandoaufrufe, die die Ausgabespalte erzeugen:

/SHOW-DRV-STATUS ... INFORMATION=\*PARAMETER/\*ALL

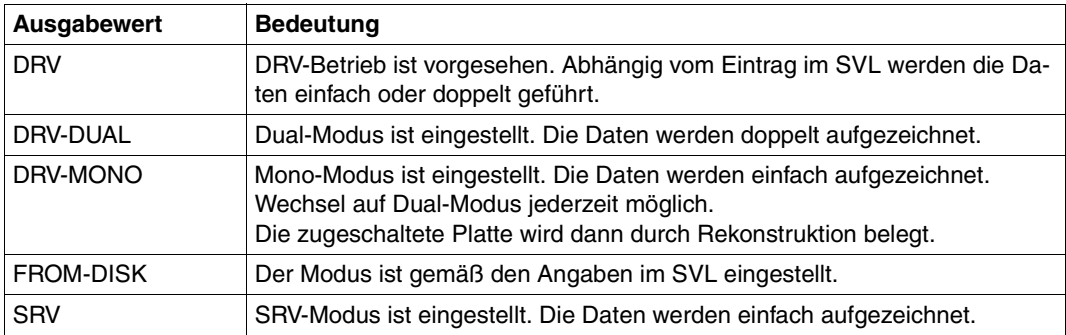

#### **RECOVER - Wiederherstellungszustand**

#### Kommandoaufrufe, die die Ausgabespalte erzeugen:

/SHOW-DRV-STATUS ... INFORMATION=\*SUMMARY/\*ALL

Ausgabewerte alphabetisch:

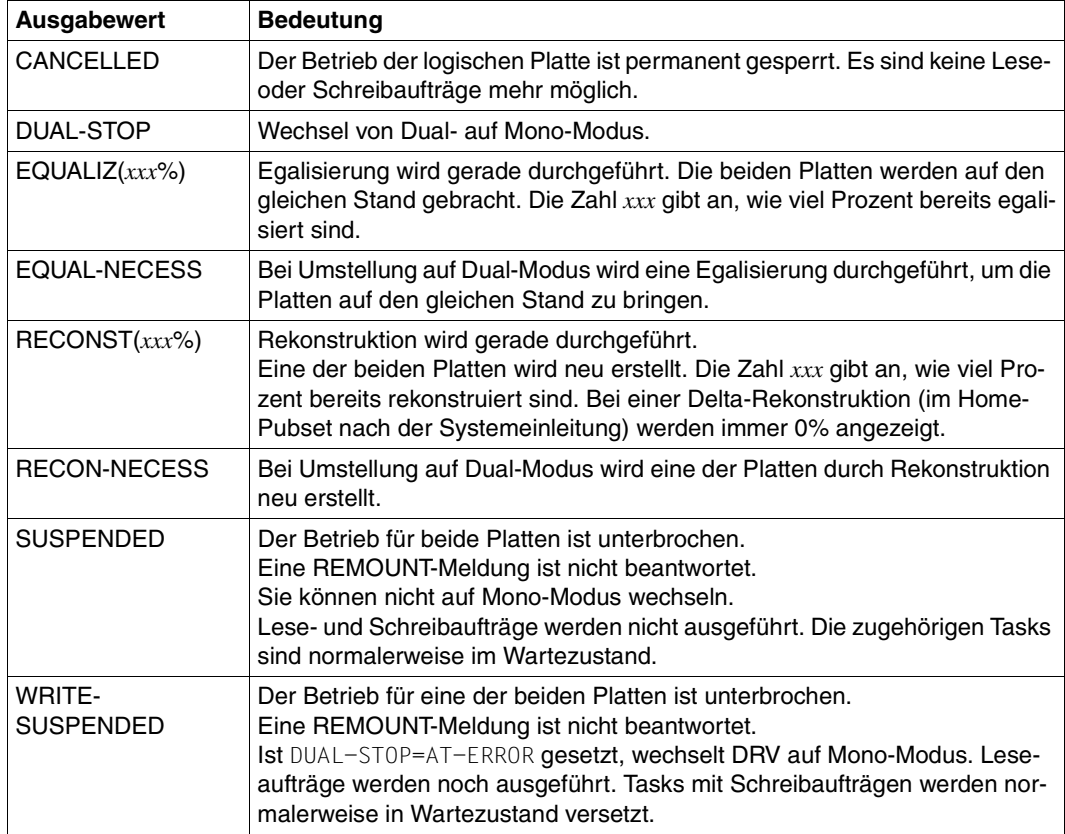

#### **SOURCE MN - Mnemotechnischer Name des Quellgeräts**

Kommandoaufrufe, die die Ausgabespalte erzeugen:

/SHOW-PUBSET MIGRATION

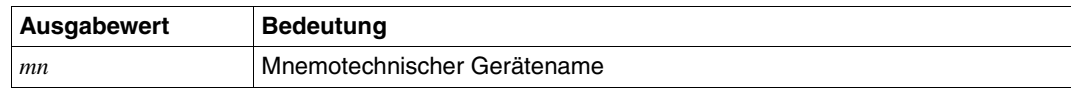

#### **SVL-DRV-INFO - Logischer Plattentyp**

Kommandoaufrufe, die die Ausgabespalte erzeugen:

/SHOW-DRV-STATUS ... INFORMATION=\*VOLUMES/\*ALL

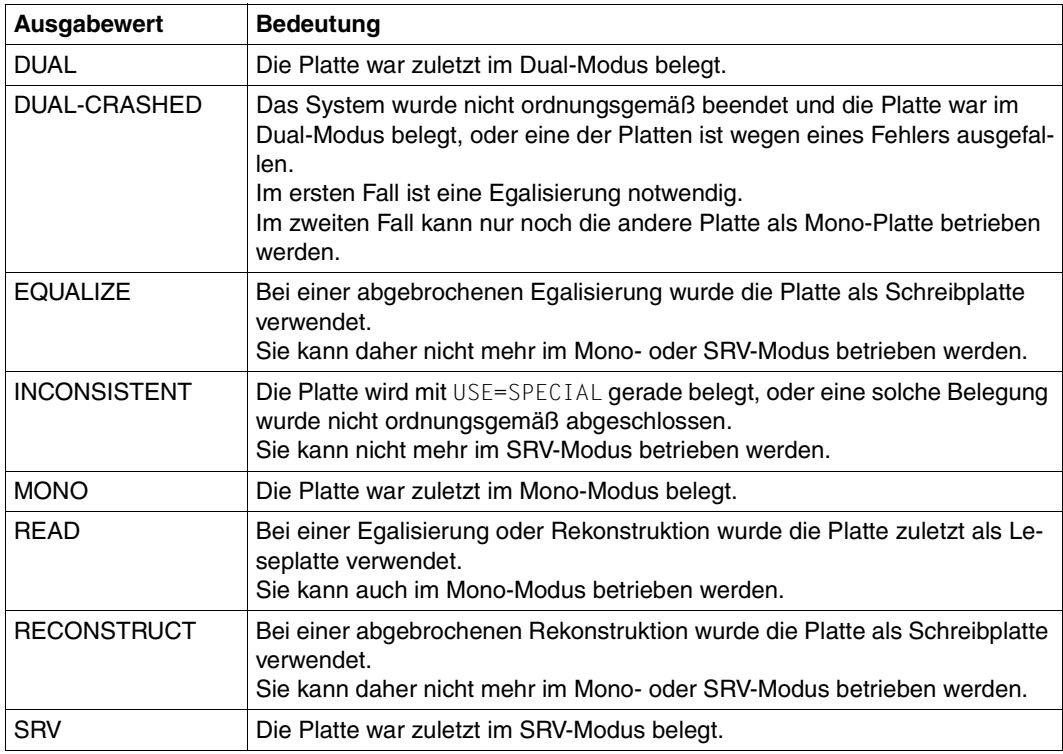

#### **SVL-RECORDING-MODE - Betriebsmodus**

Kommandoaufrufe, die die Ausgabespalte erzeugen:

/SHOW-DISK-STATUS ... INFORMATION=\*SYSTEMS/\*ALL

Ausgabewerte alphabetisch:

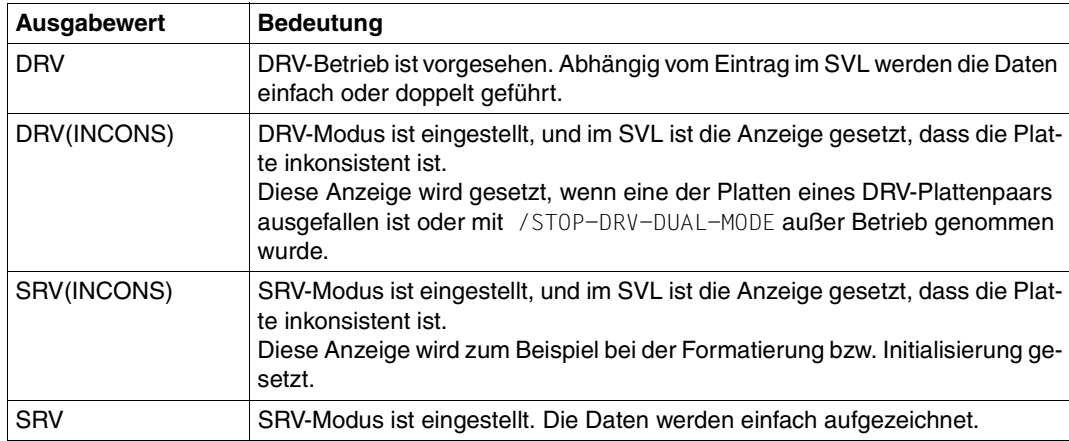

#### **TARGET MN - Mnemotechnischer Name des Zielgeräts**

Kommandoaufrufe, die die Ausgabespalte erzeugen:

/SHOW-PUBSET MIGRATION

Ausgabewerte alphabetisch:

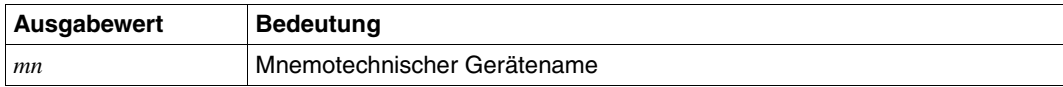

#### **TO - Name des letzten Plattengeräts eines Bereichs lokaler Platten**

Kommandoaufrufe, die die Ausgabespalte erzeugen:

/SHOW-DRV-ENVIRONMENT

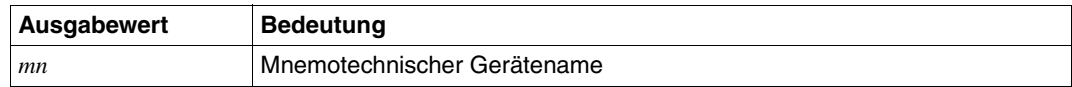

#### **VSN - Virtual Serial Number**

### Kommandoaufrufe, die die Ausgabespalte erzeugen:

/SHOW-PUBSET-MIGRATION

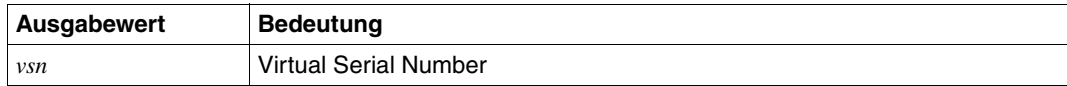

### <span id="page-179-0"></span>**11.2 Layout des DRV-Record**

Nachfolgend ist das Layout des DRV-Record beschrieben.

```
NKDINF MF=D,RECORD=DRV
1 *.NKDINF VERSION 500
1 #INTF INTNAME=NKDINF,REFTYPE=REQUEST,INTCOMP=1 
1 * 
1 * GENERATION OF OUTPUT-LAYOUTS
1 * 
1 * 
1 * C/DSECT FOR DRV RECORD
1 * 
1 MFCHK MF=D,PREFIX=N,SUPPORT=(C,D),MACID=KDI, C 
1 DMACID=KDV,DNAME=KDVENT 
2 NKDVENT DSECT , 
2 * * ##### PRFFIX=N, MACID=KDV #####
1 NKDVENTR NKLINF MF=C,PREFIX=N,MACID=KDV,GENOUT=YES 
2 *,NKLINF VERSION 102 
2 *2 * GENERATION OF OUTPUT-LAYOUTS
2 * 
2 *2 * C/DSECT FOR OUT RECORD
2 *2 NKDVENTR NKLOUT PREFIX=N,SECT=C,MACID=KDO 
3 *,NKLOUT VERSION 207 
3 NKDVENTR MFCHK MF=C, C 
3 PREFIX=N, C 
3 SUPPORT=(C,D), C 
3 MACID=KDO, C 
3 DMACID=KLO, C 
3 DNAME=KLTENT 
4 NKDVENTR DS 0F 
4 *,##### PREFIX=N, MACID=KDO ##### 
3 NKDOSUMI EQU * 2 SUMMARY INFO
3 NKDOVSN DS CL6 3 VSN 
3 * 
3 NKDOMNS EQU * 3 PV MNEMONICS
3 NKDOMN1 DS CL4 4 DEVICE MNEMONIC OF PV
3 NKDOMN2 DS CL4 4 DEVICE MNEMONIC OF PV
3 NKDOLMNS EQU *-NKDOMNS LENGTH OF PV_MNEMONICS 
3 * 
3 NKDODRVA DS XL1 3 DRV ALLOCATION PHASE
3 NKDOFREE EQU X'01' (FREE, 
3 NKDOSTRT EQU X'02' START, 
3 NKDOIUSE EQU X'03' IN_USE)
```
3 NKDOALLO DS 0X 3 ALLOCATABILITY 3 NKDOAFLG DS X 4 FLAGBYTE 3 NKDOAMSG DS CL7 4 ALLOCATION MESSAGE 3 NKDOATYP DS XL1 4 ALLOCATION TYPE 3 NKDONONE EQU X'00' (NONE, 3 NKDOADRM EQU X'01' DRV\_MONO, 3 NKDOADRV EQU X'02' DRV\_DUAL, 3 NKDOAMPO EQU X'03' MONO POSSIBLE, 3 NKDOADPO EQU X'04' DUAL POSSIBLE, 3 NKDORECS DS XL1 3 DRV RECOVER STATE  $3 *$  NONE FOU  $X'00'$  (NONE, 3 NKDORREC EQU X'01' RECON, 3 NKDOREQU EQU X'02' EQUALIZE, 3 NKDORDUS EQU X'03' DUAL\_STOP, 3 NKDORSUS EQU X'04' USE\_SUSPENDED, 3 NKDORRCN EQU X'05' RECON NECCESSARY, 3 NKDOREQN EQU X'06' EQUAL NECCESSARY, 3 NKDORCAN EQU X'07' USE CANCELLED) 3 NKDOCOPC DS H 3 COPY PERCENTAGE 3 DS XL1 3 RESERVED SUMMARY 3 NKDOCSPL EQU X'01' (LOW, 3 NKDOCSPM EQU X'80' MEDIUM, 3 NKDOCSPH EQU X'FF' HIGH) 3 NKDOLSUM EQU \*-NKDOSUMI LENGTH OF SUMMARY\_INFO 3 \* 3 NKDOPARI EQU \* 2 PARAMETER\_INFO 3 NKDORMST DS XL1 3 RECORDING MODE 3 NKDOFDIS EQU X'01' (FROM\_DISK 3 NKDOSRV EQU X'02' SRV, 3 NKDODRV EQU X'03' DRV, 3 NKDODRVM EQU X'04' DRV\_MONO, 3 NKDODRVD EQU X'05' DRV\_DUAL) 3 NKDOEQUM DS XL1 3 EQUALIZE MODE 3 NKDOQALL EQU X'01' (ALL, 3 NKDOQCAT EQU X'02' CATALOG, 3 NKDOQOPF EQU X'03' OPENFILES) 3 NKDOCSTM DS XL1 3 COPY START MODE 3 NKDOAMNT EQU X'01' (AT\_MOUNTING, 3 NKDOAALL EQU X'02' AT ALLOCATION) 3 NKDODUST DS XL1 3 DUAL\_STOP\_MODE 3 NKDOBYOP EQU X'01' (BY\_OPERATOR, 3 NKDOATER EQU X'02' AT ERROR) 3 NKDOWAIT DS H 3 ERROR\_WAIT\_TIME

3 NKDOMSGY EQU X'80' MESSAGE\_VALID (BIT) 3 NKDOABYO EQU X'05' OPERATOR\_DECISION\_NECC) 3 NKDOVERY DS XL1 3 VERIFY EQUALIZATION FLAGS 3 NKDOVEQU EQU X'80' 4 EQUAL FOR VERIFY NECC 3 NKDOCSPE DS X 3 (PARAMETER): COPY SPEED

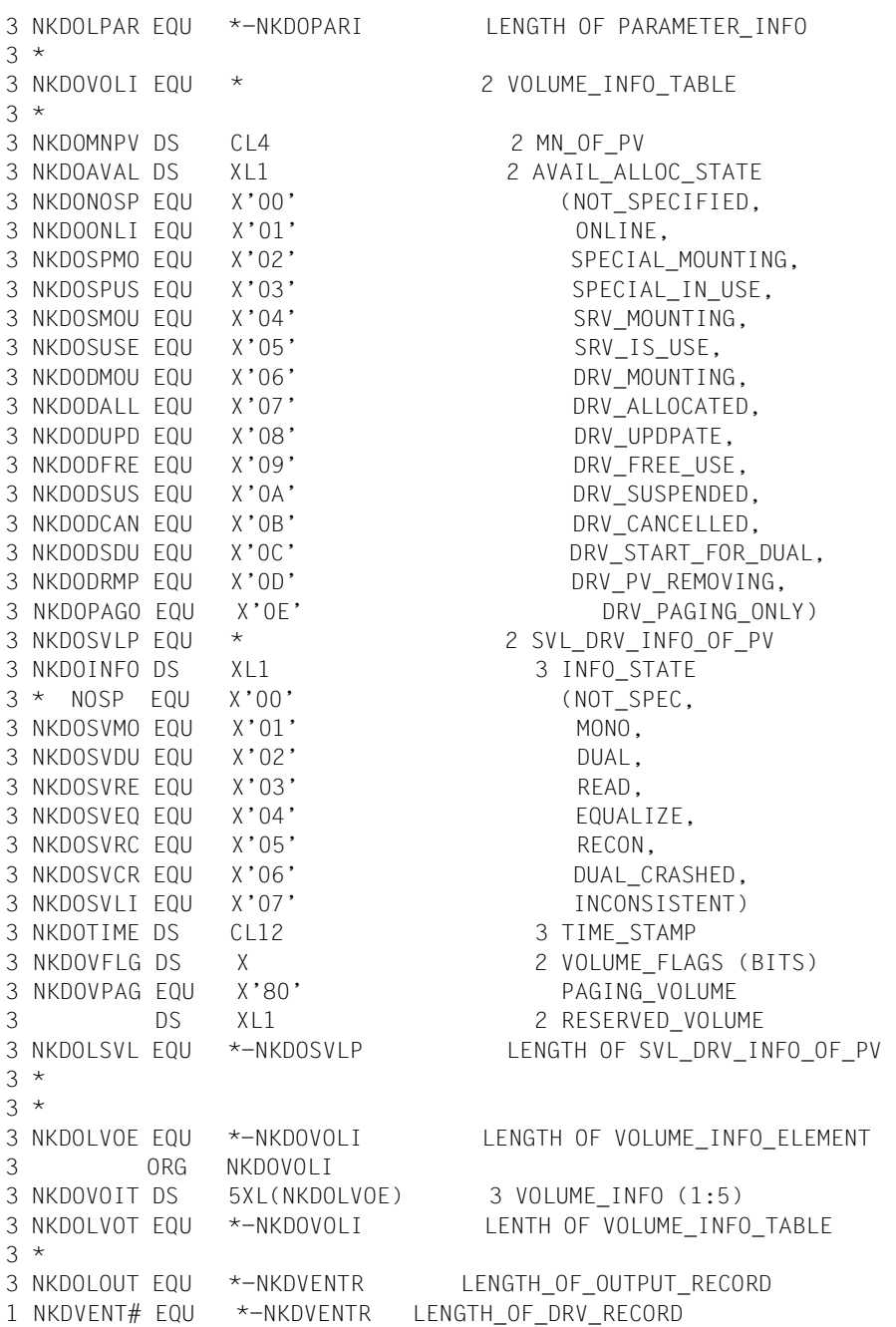

# **11.3 Makro IDFCB**

<span id="page-182-2"></span><span id="page-182-0"></span>Nachfolgend sind die DRV-spezifischen Zeilen der Dsect des Makros IDFCB beschrieben.

```
IDFCB D,PARMOD=31
. . .
1 ID1DRVST DS X DRV-STATUS OF FILE
1 ID1DRVNS FOU X'80' -- A NEW AVAILABILITY STATUS IS
1 ID1NAVST EQU X'80' REPORTED
1 ID1DRVMO EQU X'40' -- ALL VOLUMES OF A FILE CAN HAVE HIGH
1 ID1HAVPO EQU X'40' AVAILABILITY
1 ID1DRVDU EQU X'20' -- ALL VOLUMES OF A FILE HAVE HIGH
1 ID1HIAV EQU X'20' AVAILABILITY
1 ID1AVHHW EQU X'10' -- AVAILABILITY HANDLER IS
1 * HW(RAID1, RAID5)
1 * -R AVAILABILITY HANDLER IS SW (DRV)
. . .
```
# **11.4 Makro IDPPL**

<span id="page-182-3"></span><span id="page-182-1"></span>Nachfolgend sind die DRV-spezifischen Zeilen der Dsect des Makros IDPPL beschrieben.

```
 IDPPL D,PARMOD=31
. . .
1 IDQOP DS AL1 opcode/function code
1 IDQRDEQU EQU X'0D' -- READ AND EQUALIZE
. . .
```
# **11.5 Verträglichkeit mit anderen Produkten**

<span id="page-183-2"></span>Dieser Abschnitt beschreibt die Verträglichkeit von DRV mit anderen Betriebssystem-Versionen und Produkten.

# **11.5.1 BS2000/OSD ohne DRV**

Eine DRV-Platte kann nicht ohne Eingriff des Operators als SRV-Platte belegt werden. Ist DRV nicht geladen, wird der Operator vom Disk Monitor gefragt, ob die DRV-Platte als SRV-Platte belegt werden soll. Beantwortet der Operator die MOUNT-Meldung positiv, wird die Eigenschaft SRV im SVL hinterlegt. Bei Benutzung der Platte wird der Zeitstempel aktualisiert. In einem anderen System mit dem Subsystem DRV kann sie nur noch als SRV-Platte oder Mono-Platte belegt werden.

Für DRV ist sie gegenüber einer noch existierenden DRV-Platte als die aktuellere erkennbar.

## <span id="page-183-0"></span>**DRV-Anzeige und DRV-Record**

DRV setzt die DRV-Anzeige, wenn die Platte für den DRV-Betrieb belegt wird.

Wird die Platte anschließend für SRV-Betrieb unter DVS (Datenverwaltungssystem) belegt, wird die DRV-Anzeige durch den Disk Monitor NKV wieder zurückgesetzt.

# **11.5.2 Belegung von DRV-Platten durch Dienstprogramme**

Bei den Dienstprogrammen DPAGE, SPCCNTRL und FDDRL ist es möglich, DRV-Platten abweichend vom üblichen DMS-Modus zu belegen. Es gibt folgende Fälle:

- Belegung im Modus USE=SPECIAL
- Belegung einer nicht-importierten gemeinschaftlichen Platte als Privatplatte

## **Belegung im Modus USE=SPECIAL**

<span id="page-183-1"></span>Eine SPECIAL-Belegung führt immer zu einer Belegung einer Einzelplatte. Der eingestellte Modus (RECORDING-MODE) der Platte wird nicht verändert. Abhängig davon, wie das Dienstprogramm die Platte verwendet, kann der Zeitstempel verändert werden.

Bei Privatplatten hat die Veränderung des Zeitstempels zur Folge, dass für den DRV-Betrieb eine Rekonstruktion erforderlich ist, um die Zeitstempel der Plattenpaare wieder gleich zu setzen.

Bei einer einzelnen Platte eines Pubsets bewirkt die Veränderung des Zeitstempels, dass bei anschließender Belegung mit /IMPORT-PUBSET eine Fehlermeldung ausgegeben wird. Der Operator muss entscheiden, wie er auf die Fehlermeldung reagiert. Wurde die Belegung der Platte nicht geändert, kann er die Fehlermeldung ignorieren.

### **Belegung als Privatplatte**

<span id="page-184-3"></span><span id="page-184-2"></span>Der mit /SET-DRV-PARAMETER gesetzte Betriebsmodus (RECORDING-MODE) ist wirkungslos, wenn einzelne Platten eines Pubsets zum Beispiel mit SPCCNTRL oder DPAGE belegt werden, der Pubset aber noch nicht mit /IMPORT-PUBSET belegt wurde. Die Platte wird in diesem Fall als Privatplatte für den DRV-Betrieb belegt, der von der letzten Belegung im SVL noch vermerkt ist. Eine notwendige Egalisierung im Rahmen der Belegung wird zurückgestellt. Stattdessen wird zur Sicherung der Konsistenz lediglich eine Leseplatte ausgezeichnet. Erst nach Abschluss der Belegung kann der Pubset in den Systemkatalog übernommen und somit allgemein genutzt werden. Die notwendige Egalisierung bzw. Rekonstruktion wird erst dann eingeleitet.

## **11.5.3 DRV und DAB**

<span id="page-184-0"></span>Der Einsatz des DAB (Disk Access Buffer) ist mit DRV verträglich. Der DRV-Betrieb wirkt sich nicht auf die DAB-Schnittstelle des Systemverwalters aus. Die Puffergröße verändert sich nicht. Der Puffer ist der logischen Platte zugeordnet.

Sie sollten allerdings DAB in folgenden Fällen nicht einsetzen:

- Während einer Egalisierung
- Nach einem Systemabsturz
- Bei einer Rekonstruktion der gesamten Platte

Der DAB-Einsatz mindert in diesen Fällen die Performance.

## **11.5.4 DRV und VOLIN**

<span id="page-184-1"></span>VOLIN (Volume Initializer) unterscheidet nicht zwischen SRV- und DRV-Platte. Es wird immer eine einzelne Platte mit USE=SPECIAL belegt. Die initialisierte Platte ist eine SRV-Platte.

## **11.5.5 DRV und Snapsets**

DRV-Spiegelung und Snapset-Betrieb für einen Pubset schließen sich gegenseitig aus.

Auf einem Pubset mit DRV-Betrieb (\*DRV / \*DRV-DUAL / \*DRV-MONO) darf kein Snapset-Betrieb (Snapset-Limit ungleich 0) aufgenommen werden und umgekehrt.

## **11.5.6 DRV und FDDRL**

<span id="page-185-1"></span>FDDRL kopiert und sichert die DRV-Anzeige und die DRV-Parameter im SVL, aber interpretiert sie nicht. FDDRL bearbeitet nur Einzelplatten mit USE=SPECIAL.

Auf diese Weise bleibt für eine Input-Platte die DRV-Belegung erhalten. Der Zeitstempel wird ebenfalls nicht verändert. Dual-Betrieb ist weiterhin möglich, wenn die Platte Teil eines Plattenpaars ist.

Beide Produkte erkennen eine Inkonsistenz-Anzeige, die das andere Produkt gesetzt hat und die wegen Abbruchs erhalten bleibt.

# **11.5.7 DRV, DPAGE und SPCCNTRL**

<span id="page-185-2"></span><span id="page-185-0"></span>DPAGE und SPCCNTRL verwenden für die Belegung die DMS-Funktion OPEN VOLUME:

- Die Angabe EXCLUSIVE führt zu einer SPECIAL-Belegung, bei der nur Einzelplatten bearbeitet werden.
- Die Angabe SHARE führt bei Privatplatten und katalogisierten Pubsets zu einer normalen Belegung. Andere Benutzer sind nicht ausgeschlossen, und die Platte kann als Teil eines Plattenpaars für den DRV-Betrieb verwendet werden.
- Pubsets, die noch nicht mit /IMPORT-PUBSET belegt sind, werden wie Privatplatten belegt und können dann für die Dauer der Belegung nicht mehr mit /IMPORT-PUBSET katalogisiert werden.
- Für den Zugriff auf die Daten wird die Zugriffsmethode UPAM verwendet. Der Einsatz von Plattenpaaren ist transparent.
- Beim Lesen der SVLs mit DPAGE müssen Sie berücksichtigen, dass es bei Dual-Platten auch Unterschiede in den SVL-Einträgen geben kann. Dazu gehören:
	- Zeiger auf die erste freie Ersatzspur
	- DRV-Record und Inkonsistenz-Anzeige während einer Egalisierung bzw. Rekonstruktion.

# **Fachwörter**

#### **Betriebsmodus**

recording mode

Der Betriebsmodus legt fest, wie eine logische Platte verwendet wird und welche Rolle die zugehörigen physikalischen Platten einnehmen.

#### **Datendoppelhaltung**

dual recording

Verfahren, das es ermöglicht, die Daten auf zwei verschiedenen physikalischen Platten doppelt abzuspeichern und konsistent zu halten.

#### **DRV-Betrieb**

Normalbetrieb, bei dem Mono- oder Dual-Modus eingestellt ist.

#### **DRV-Platte**

DRV disk

Logische Platte, die für den DRV-Betrieb belegt ist.

#### **Dual-Betrieb**

Normalbetrieb, bei dem Dual-Modus eingestellt ist.

#### **Dual-Modus**

dual mode

Betriebsmodus, bei dem die Daten auf zwei Platten doppelt aufgezeichnet werden.

## **Dual-Platte**

dual disk

Logische Platte, die für den Dual-Betrieb belegt ist.

#### **Dual Recording by Volume (DRV)**

 $\rightarrow$  Datendoppelhaltung

#### **Dual Stop**

dual stop

Wechsel von Dual- auf Mono-Modus, der in erster Linie dazu gedacht ist, bei Ausfall einer Platte einen unterbrechungsfreien Betrieb zu gewährleisten.

#### **Einfache Datenhaltung**

single recording

Verfahren, das die Daten nur einmal auf einer physikalischen Platte abspeichert.

#### **Egalisierung**

Verfahren, das nach einem Systemabsturz die Platten eines Plattenpaars auf den gleichen Stand bringt.

#### **Leseplatte**

read disk

Platte, von der während einer Rekonstruktion oder Egalisierung gelesen wird.

#### **Logische Platte**

logical volume (LV)

Platte, die für den DRV-Betrieb verwendet wird. Eine logische Platte besteht abhängig vom eingestellten Modus aus einer oder zwei physikalischen Platten. Sie wird über eine VSN (Volume Serial Number) angesprochen.

#### **Logisches Volume**

 $\rightarrow$  Logische Platte

#### **Mono-Betrieb**

Normalbetrieb, bei dem Mono-Modus eingestellt ist.

#### **Mono-Modus**

#### mono mode

Betriebsmodus, bei dem es eine logische Platte - bestehend aus einer physikalischen Platte - gibt, auf der die Daten einfach aufgezeichnet werden.

#### **Mono-Platte**

mono disk

Logische Platte, die für den Mono-Betrieb belegt ist.

#### **Physikalische Platte**

physical volume (PV)

Platte, die auf einem Plattengerät montiert wird. Die physikalische Platte wird über den Namen des Geräts angesprochen, auf dem sie montiert ist.

#### **Physikalisches Volume**

 $\rightarrow$  Physikalische Platte

#### **Public-Volume-Set**

Gemeinschaftlicher Speicherbereich Speicherbereich auf Plattenspeichern, der für alle Benutzer zur Verfügung steht.

#### **Read-Platte**

 $\rightarrow$  Leseplatte

#### **Recording Modus**

 $\rightarrow$  Betriebsmodus

#### **Rekonstruktion**

DRV-Verfahren, das beim Zuschalten der zweiten Platte zu einem Plattenpaar diese auf den gleichen Stand wie die erste Platte bringt.

#### **Single Recording by Volume (SRV)**

 $\rightarrow$  Einfache Datenhaltung

#### **Spiegelplatte**

mirror disk

Platte eines Plattenpaars, auf dem die Daten doppelt gehalten werden.

#### **SRV-Betrieb**

Normalbetrieb, bei dem SRV-Modus eingestellt ist.

### **SRV-Modus**

SRV mode

Herkömmlicher Betriebsmodus, bei dem es eine physikalische Platte gibt, auf der die Daten einfach aufgezeichnet werden.

#### **SRV-Platte**

SRV disk

Platte, die für den SRV-Betrieb belegt ist.

## **Standard-Volume-Label (SVL)**

Standard-Datenträger-Kennsatz.

- Er enthält Merkmale der Platte. Zu diesen Merkmalen gehören:
- $\rightarrow$  Volume Serial Number
- $\rightarrow$  Gerätetyp
- $\rightarrow$  Adressverweise zu F1- und F5-Etikett
- $\rightarrow$  Anzahl der Spuren und Zylinder
- → Verwendungsmöglichkeiten des Geräts (PUBLIC, PAGING, usw.)
- $\rightarrow$  DRV-Parameter

# **Abkürzungen**

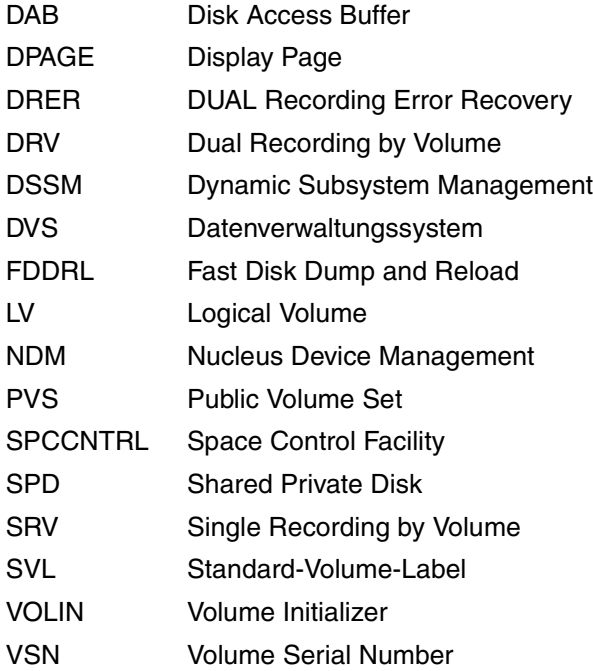

# **Literatur**

Die hier aufgelisteten Handbücher finden Sie auch

- <span id="page-192-0"></span>● im Internet auf unserem Manual-Server (URL: *<http://manuals.ts.fujitsu.com>*)
- auf der DVD "BS2000/OSD SoftBooks". Dort sind nahezu alle Handbücher und Readme-Dateien zur BS2000-Systemsoftware der aktuellen BS2000/OSD-Version gespeichert.

Die Handbücher in gedruckter Form können gegen gesondertes Entgelt über das Internet unter *<http://manualshop.ts.fujitsu.com>* bestellt werden.

- [1] **BS2000/OSD-BC Kommandos**  Benutzerhandbuch
- [2] **BS2000/OSD-BC Systeminstallation** Benutzerhandbuch
- [3] **IMON** (BS2000/OSD) **Installationsmonitor** Benutzerhandbuch
- [4] **BS2000/OSD-BC DVS-Makros** Benutzerhandbuch
- [5] **BS2000/OSD-BC Performance-Handbuch**  Benutzerhandbuch

# **Stichwörter**

## **A**

abbrechen, Plattenmigration [102](#page-101-0) abfragen Betriebsmodus [27](#page-26-0) DRV-Einstellungen [126](#page-125-0) DRV-Information [130](#page-129-0) Informationen zur Plattenmigration [143](#page-142-0) abnormales Betriebsende [79](#page-78-0) Beispiel [79](#page-78-1) ABORT-PUBSET-MIGRATION, Kommando [102](#page-101-1) Abrechnungssatz (DRV) [167](#page-166-0) abschließen, Plattenmigration [104](#page-103-0) aktivieren, Plattenmigration [106](#page-105-0) ALL Gesamtinformation [139](#page-138-0) Kopierumfang [136](#page-135-0) ALLOC, Ausgabespalte [144](#page-143-0), [169](#page-168-0) ALLOC-PHASE, Ausgabespalte [134,](#page-133-0) [170](#page-169-0) ALLOC-TYPE, Ausgabespalte [170](#page-169-1) ALLOCATED, Verfügbarkeit [138](#page-137-0) anmelden, DRV-Platte [32](#page-31-0) Anwendungsbereich [153](#page-152-0) anzeigen Dual-Platte (Beispiel) [26](#page-25-0) Mono-Platte (Beispiel) [25](#page-24-0) Plattenfehler [77](#page-76-0) SRV-Platte (Beispiel) [24](#page-23-0) ARCHIVE [32](#page-31-1), [39](#page-38-0) AT-ALLOCATION, Kopierzeitpunkt [137](#page-136-0) AT-MOUNTING, Kopierzeitpunkt [137](#page-136-1) Ausgabespalte ALLOC [144](#page-143-0), [169](#page-168-0) ALLOC-PHASE [134](#page-133-0), [170](#page-169-0) ALLOC-TYPE [135,](#page-134-0) [170](#page-169-1) AVAIL/ALLOC [138,](#page-137-1) [171](#page-170-0)

CATID [144](#page-143-1), [171](#page-170-1) COPY-SPEED [172](#page-171-0) COPY-START [137](#page-136-2), [172](#page-171-1) DEV-A [121](#page-120-0), [123,](#page-122-0) [173](#page-172-0) DUAL-STOP [137](#page-136-3), [173](#page-172-1) EQUALIZE [136,](#page-135-1) [174](#page-173-0) FROM [128,](#page-127-0) [174](#page-173-1) MIGR STATE [174](#page-173-2) MIGR-STATE [144](#page-143-2) MNEM [134](#page-133-1) RECORDING-MODE [175](#page-174-0) RECOVER [135,](#page-134-1) [176](#page-175-0) SOURCE MN [144,](#page-143-3) [176](#page-175-1) SVL-DRV-INFO [138,](#page-137-2) [177](#page-176-0) SVL-RECORDING-MODE [123](#page-122-1), [178](#page-177-0) TARGET MN [144](#page-143-4), [178](#page-177-1) TIMESTAMP [139](#page-138-1) TO [128](#page-127-1), [178](#page-177-2) VSN [134](#page-133-2), [136,](#page-135-2) [137,](#page-136-4) [144,](#page-143-5) [179](#page-178-0) ausschalten, Datendoppelhaltung [153](#page-152-1) AVAIL/ALLOC, Ausgabespalte [138](#page-137-1), [171](#page-170-0)

# **B**

beenden Datendoppelhaltung [153](#page-152-1) DRV [22](#page-21-0) Plattenmigration [104](#page-103-0) Belegungsart DRV-DUAL [135](#page-134-2) DRV-MONO [135](#page-134-3) MONO-POSSIBLE [135](#page-134-4) Belegungszustand [121,](#page-120-1) [123](#page-122-0), [134](#page-133-3) abfragen [132](#page-131-0) FREE [134](#page-133-4) Benutzerdaten, Egalisierung [69](#page-68-0)

benutzerdefinierte Egalisierung [69](#page-68-1) Betriebsende, abnormal [79](#page-78-2) **Betriebsmodus** abfragen [27](#page-26-1) DRV [23](#page-22-0), [114,](#page-113-0) [132](#page-131-1) DRV-DUAL [114,](#page-113-1) [131,](#page-130-0) [136](#page-135-3) DRV-MONO [114,](#page-113-2) [131,](#page-130-1) [136](#page-135-4) Dual [25](#page-24-1) Egalisierung [26](#page-25-1) einstellen (Beispiel) [32](#page-31-2) FROM-DISK [92](#page-91-0) Home-Pubset [27](#page-26-2) logische Platte [30](#page-29-0) Mono [25](#page-24-2) nicht eindeutig [87](#page-86-0) Normalbetrieb [28](#page-27-0) Rekonstruktion [26](#page-25-2) setzen [112](#page-111-0) SRV [24,](#page-23-1) [114](#page-113-3), [132](#page-131-2) Tabelle [24](#page-23-2) Voreinstellung (Beispiel) [29](#page-28-0) wechseln [27](#page-26-3) Betriebssystem-Version, logische Platte [15](#page-14-0) BY-OPER Belegungsart [135](#page-134-5) Plattenfehlerreaktion [137](#page-136-5)

# **C**

CANCELLED Verfügbarkeit [138](#page-137-3) Wiederherstellungszustand [135](#page-134-6) CATID, Ausgabespalte [144,](#page-143-6) [171](#page-170-2) Concurrent Copy [40](#page-39-0) COPY-SPEED, Ausgabespalte [137](#page-136-6), [172](#page-171-2) COPY-START, Ausgabespalte [137](#page-136-7), [172](#page-171-3)

## **D**

D3435-Platten [45](#page-44-0) DAB [185](#page-184-0) Datendoppelhaltung [25](#page-24-3) ausschalten [153](#page-152-2) einschalten [34](#page-33-0) einstellen [32](#page-31-3) Leseauftrag [25](#page-24-3) Schreibauftrag [25](#page-24-3) starten [147](#page-146-0) umstellen auf [31](#page-30-0) Datenhaltung, einfach [31](#page-30-1) DEV-A Ausgabespalte [121,](#page-120-2) [123,](#page-122-2) [173](#page-172-2) Diagnoseprogramme [44](#page-43-0) DPAGE [44](#page-43-1) DRV [186](#page-185-0) DRV [9](#page-8-0) Abrechnungssatz [167](#page-166-1) beenden [22](#page-21-1) Betriebsmodus [23,](#page-22-0) [114](#page-113-0), [132](#page-131-1), [136](#page-135-5) DAB [185](#page-184-0) DPAGE [186](#page-185-0) einstellen [95](#page-94-0) FDDRL [186](#page-185-1) Installation [19](#page-18-0) Kommandoschnittstelle [17](#page-16-0) logische Platte [23](#page-22-1) Makroschnittstelle [17](#page-16-1) nicht geladen [82](#page-81-0) normaler Benutzer [17](#page-16-2) Operator [17](#page-16-2) Plattenfehler [77](#page-76-1) Plattenfehlerreaktion [116](#page-115-0) Plattentyp [23](#page-22-2) Shutdown [22](#page-21-2) SPCCNTRL [186](#page-185-0) starten [21](#page-20-0) Systemverwalter [17](#page-16-2) VOLIN [185](#page-184-1) DRV-Anzeige [16](#page-15-0) DRV-DUAL Belegungsart [135](#page-134-7) Betriebsmodus [114,](#page-113-1) [131,](#page-130-0) [136](#page-135-3)

DRV-Einstellungen abfragen [126](#page-125-0) DRV-Information abfragen [130](#page-129-0) DUAL-CRASHED [138](#page-137-4) INCONSISTENT [138](#page-137-5) READ [138](#page-137-6) RECONSTRUCT [138](#page-137-7) SRV [138](#page-137-8) Standard-Volume-Label [16](#page-15-1) DRV-Modus eingestellt [132](#page-131-3) einstellen [114](#page-113-4) DRV-MONO Belegungsart [135](#page-134-3) Betriebsmodus [114](#page-113-5), [131](#page-130-2), [136](#page-135-6) DRV-Parameter setzen [112](#page-111-1) DRV-Platte alle abfragen [131](#page-130-3) anmelden [32](#page-31-0) ohne DRV [184](#page-183-0) Operator-Eingriff [132](#page-131-4) Privatplattenbelegung [185](#page-184-2) SPECIAL-Belegung [184](#page-183-1) DRV-Record [16](#page-15-2), [180](#page-179-0) DRV-Verfahren, Fehlerbehandlung [65](#page-64-0) Dual Stop [71](#page-70-0) DUAL, DRV-Information [138](#page-137-9) DUAL-CRASHED, DRV-Information [138](#page-137-4) Dual-Modus [9](#page-8-1), [25](#page-24-4) beenden [153](#page-152-0) beenden (Beispiel) [71](#page-70-1) eingestellt [132](#page-131-5) einstellen [114](#page-113-6) einstellen (Beispiel) [34](#page-33-1) Dual-Platte, aktuelle [131](#page-130-4) DUAL-POSSIBLE, Belegungsart [135](#page-134-8) DUAL-STOP Ausgabespalte [137](#page-136-3), [173](#page-172-1) Wiederherstellungszustand [135](#page-134-9)

# **E**

Egalisierung [26](#page-25-3), [67](#page-66-0) Beispiel [70](#page-69-0) benutzerdefiniert [69](#page-68-2) einleiten [68](#page-67-0) Kopierumfang [69](#page-68-3) Kopierzeitpunkt [68](#page-67-1) laufender Betrieb [67](#page-66-1) Lesefehler [69](#page-68-4) Leseplatte [67](#page-66-2) neu starten, Beispiel [152](#page-151-0) Restart [68](#page-67-2) Schreibplatte [67](#page-66-3) Ursache [67](#page-66-4) einfache Datenhaltung [31](#page-30-2) einleiten Egalisierung [68](#page-67-0) Normalbetrieb [28](#page-27-1) Rekonstruktion [66](#page-65-0) einrichten, logische Platte [30](#page-29-1) einschalten, Datendoppelhaltung [34,](#page-33-2) [147](#page-146-1) Einschränkungen, getrennte Verarbeitung [43](#page-42-0) einstellen Betriebsmodus [112](#page-111-1) Datendoppelhaltung [32](#page-31-4) DRV [95](#page-94-1) Einstellungen (DRV) abfragen [126](#page-125-0) festlegen [108](#page-107-0) EQUAL-NECC, Wiederherstellungszustand [135](#page-134-10) EQUALIZ, Wiederherstellungszustand [135](#page-134-11) **EQUALIZE** Ausgabespalte [136,](#page-135-1) [174](#page-173-0) DRV-Information [138](#page-137-10) EXECUTE-PUBSET-MIGRATION, Prozedur [159](#page-158-0)

## **F**

FC-Kanal [45](#page-44-1) FCB [69](#page-68-5) FCB-Anzeige, Makroschnittstelle [165](#page-164-0) FDDRL [44,](#page-43-2) [186](#page-185-1) Fehlerbehandlung abnormales Betriebsende [79](#page-78-2) Egalisierung [67](#page-66-5) Medienfehler [76](#page-75-0) Moduswechsel [71](#page-70-2) Plattenausfall [76](#page-75-1) Plattenmigration [60](#page-59-0) Rekonstruktion [65](#page-64-1) FibreChannel [45](#page-44-2) FINISH-PUBSET-MIGRATION, Kommando [104](#page-103-1) FREE, Belegungszustand [134](#page-133-5) FREE-USE,Verfügbarkeit [138](#page-137-11) FROM, Ausgabespalte [128,](#page-127-2) [174](#page-173-3) FROM-DISK, Betriebsmodus [136](#page-135-7)

## **G**

Gerätebelegung, Information ausgeben [120](#page-119-0) Gerätetyp, logische Platte [15](#page-14-1) Gesamtinformation, ALL [139](#page-138-2) getrennte Verarbeitung [39](#page-38-1), [42](#page-41-0) Einschränkungen [43](#page-42-1) Performance [43](#page-42-2)

## **H**

Home-Pubset Besonderheiten [36](#page-35-0) Betriebsmodus [27](#page-26-2) Normalbetrieb [28](#page-27-2) Operator-Aktionen bei der Systemeinleitung [94](#page-93-0) Restart [37](#page-36-0) Systemeinleitung [36](#page-35-1) HSMS [39,](#page-38-2) [44](#page-43-3)

# **I**

IDFCB, Makro [183](#page-182-0) IDPPL, Makro [183](#page-182-1) IN-USE, Belegungszustand [134](#page-133-6) Inbetriebnahme, Normalbetrieb [28](#page-27-3) INCONSISTENT, DRV-Information [138](#page-137-12) initialisieren, logische Platte [30,](#page-29-2) [84](#page-83-0) Inkonsistenz-Anzeige [16](#page-15-3) Installation, DRV [19](#page-18-0)

# **K**

K2 (Plattenformat) [46](#page-45-0) Kanaltyp, logische Platte [15](#page-14-1) Kommando ABORT-PUBSET-MIGRATION [102](#page-101-2) FINISH-PUBSET-MIGRATION [104](#page-103-1) PREPARE-PUBSET-MIGRATION [106](#page-105-1) SET-DRV-ENVIRONMENT [108](#page-107-1) SET-DRV-PARAMETER [112](#page-111-0) SHOW-DEVICE-STATUS [120](#page-119-0) SHOW-DISK-STATUS [122](#page-121-0) SHOW-DRV-ENVIRONMENT [126](#page-125-1) SHOW-DRV-STATUS [130](#page-129-1) SHOW-PUBSET-MIGRATION [143](#page-142-1) START-DRV-DUAL-MODE [147](#page-146-0) STOP-DRV-DUAL-MODE [153](#page-152-2) Kommandoschnittstelle [17](#page-16-0), [101](#page-100-0) Konfigurationspfade, logische Platte [84](#page-83-1) Kopierumfang ALL [136](#page-135-8) Egalisierung [69](#page-68-6) Egalisierung, Verwaltungsdaten [69](#page-68-7) einstellen [116](#page-115-1) Kopierzeitpunkt AT-ALLOCATION [137](#page-136-8) AT-MOUNTING [137](#page-136-9) bei Belegung [116](#page-115-2) Egalisierung [68](#page-67-3) einstellen [116](#page-115-3) Rekonstruktion [66](#page-65-1) Korrektur Medienfehler [76](#page-75-0)

**L**

laufender Betrieb Egalisierung [67](#page-66-1) Rekonstruktion [65](#page-64-2) Leseauftrag, Datendoppelhaltung [25](#page-24-5) Lesefehler Egalisierung [69](#page-68-4) Kopie [66,](#page-65-2) [69](#page-68-8) Original [66](#page-65-2), [69](#page-68-8) Rekonstruktion [66](#page-65-3) Lesegerät [148](#page-147-0) Leseplatte Egalisierung [67](#page-66-2) Rekonstruktion [65](#page-64-3) Liefereinheiten [19](#page-18-1) LMS-Modulbibliothek [19](#page-18-2) LMS-Prozedurbibliothek [19](#page-18-3) logische Platte ansprechen [23](#page-22-3) Betriebsmodus [30](#page-29-3) Betriebsmodus entscheiden [91](#page-90-0) Betriebssystem-Version [15](#page-14-2) DRV [23](#page-22-4) dual-crashed [89](#page-88-0) einrichten [30](#page-29-1) einrichten, Beispiel [152](#page-151-1) Gerätetyp [15](#page-14-3) initialisieren [30](#page-29-4) Kanaltyp [15](#page-14-3) Konfigurationspfade [84](#page-83-2) nicht bildbar [91](#page-90-1) Plattenaufbau [15](#page-14-4) Steuerungstyp [15](#page-14-3) unvollständig [88](#page-87-0) Volume Serial Number [15](#page-14-5) Voraussetzung [15](#page-14-6) Zeitstempel [15](#page-14-7) zusätzliche Platten [91](#page-90-2) logischer Plattentyp [23,](#page-22-5) [123](#page-122-3)

## **M**

Makro IDFCB [183](#page-182-2) IDPPL [183](#page-182-3) **Makroschnittstelle** DRV [17](#page-16-3) FCB-Anzeige [165](#page-164-1) NKDINF [166](#page-165-0) Überblick [163](#page-162-0) UPAM [165](#page-164-2) VERIF [164](#page-163-0) Medienfehler [76](#page-75-2) Meldungsdatei [19](#page-18-4) MIGR STATE, Ausgabespalte [174](#page-173-2) MIGR-STATE, Ausgabespalte [144](#page-143-2) **Migration** siehe Plattenmigration [45](#page-44-3) Migrationsstatus [51](#page-50-0) MNEM, Ausgabespalte [134](#page-133-1) Moduswechsel, Rekonstruktion [66](#page-65-4) MONO, DRV-Information [138](#page-137-13) Mono-Modus [9,](#page-8-2) [25](#page-24-6) eingestellt [132](#page-131-6) einstellen [114](#page-113-5) Mono-Platte aktuelle [131](#page-130-2) mögliche [131](#page-130-5) nicht eindeutig [93](#page-92-0) MONO-POSSIBLE, Belegungsart [135](#page-134-4) MOUNTING, Verfügbarkeit [138](#page-137-14)

# **N**

NK2 (Plattenformat) [46](#page-45-1) NK4 (Plattenformat) [46](#page-45-1) NK4-Format, Plattenmigration [47](#page-46-0) NKDINF, Makroschnittstelle [166](#page-165-0) NO-USER-FILES, Kopierumfang [136](#page-135-9) Normalbetrieb [28](#page-27-4) Betriebsmodus [28](#page-27-5) einleiten [28](#page-27-1) Home-Pubset [28](#page-27-6) Inbetriebnahme [28](#page-27-1)

# **O**

ONLINE, Verfügbarkeit [139](#page-138-3) OPEN-FILES [136](#page-135-10) **Operator** Plattenfehler [77](#page-76-2) Plattenfehlerreaktion [115](#page-114-0) Operator-Eingriff, DRV-Platte [132](#page-131-7) Original-Pubset [40](#page-39-1) Originalplatte [10,](#page-9-0) [39](#page-38-3)

## **P**

Paging [36](#page-35-0) PAGING-ONLY [139](#page-138-4) PARAMETER Parameter abfragen [136](#page-135-11) Parameter (DRV), setzen [112](#page-111-0) Performance, getrennte Verarbeitung [43](#page-42-2) phsyikalische Platte abfragen, VOLUMES [137](#page-136-10) physikalische Platte, ansprechen [23](#page-22-6) Platte DRV [15](#page-14-8) Egalisierung im Gang [133](#page-132-0) Information ausgeben [122](#page-121-0) Information über Belegung [122](#page-121-1) Information über DISK-Parameter [122](#page-121-1) Information über Überwachung [122](#page-121-1) Kopiervorgang erforderlich [133](#page-132-1) nicht eindeutig [87](#page-86-0) nicht identisch [84](#page-83-3) nicht zugreifbar [133](#page-132-2) Rekonstruktion im Gang [133](#page-132-0) Plattenaufbau, logische Platte [15](#page-14-9) Plattenausfall [76](#page-75-1) Plattenfehler anzeigen [77](#page-76-3) behandeln [77](#page-76-4) behebbar [77](#page-76-5) DRV [77](#page-76-1) nicht behebbar [76](#page-75-3) Operator [77](#page-76-2) Reaktion [115](#page-114-1) Wiederaufnahme Dual-Betrieb [78](#page-77-0)

Plattenfehlerreaktion BY-OPER [137](#page-136-5) DRV [116](#page-115-0) Operator [115](#page-114-0) Voreinstellung [115](#page-114-2) Wartezeit [116](#page-115-4) Plattenmigration [45](#page-44-4) abbrechen [102](#page-101-3) abschließen [104](#page-103-2) aktivieren [106](#page-105-2) Beispiel [52](#page-51-0) Information abfragen [143](#page-142-1) Prozedur [159](#page-158-1) SF-Pubset [48](#page-47-0) sicher [58](#page-57-0) SM-Pubset [58](#page-57-1) Voraussetzung [48](#page-47-1) Plattentyp, logisch [23](#page-22-2) PREPARE-PUBSET-MIGRATION, Kommando [106](#page-105-1) Privatplatte [15](#page-14-8) PPD<sub>[15](#page-14-10)</sub> SPD [15](#page-14-10) Privatplattenbelegung, DRV-Platte [185](#page-184-3) Produktverträglichkeit, DRV [184](#page-183-2) PROP-XT [159](#page-158-2) Prozedur, Plattenmigration [159](#page-158-3) Public-Volume-Set [15](#page-14-8) HOME [15](#page-14-11) PAGING [15](#page-14-11) SHARFD<sub>[15](#page-14-11)</sub> PV-REMOVING, Verfügbarkeit [139](#page-138-5)

## **R**

READ, DRV-Information [138](#page-137-6) Readme-Datei [12](#page-11-0) RECON-NECC, Wiederherstellungszustand [135](#page-134-12) RECONST, Wiederherstellungszustand [135](#page-134-13) RECONSTRUCT, DRV-Information [138](#page-137-7) RECORDING-MODE, Ausgabespalte [136](#page-135-12), [175](#page-174-0) RECOVER, Ausgabespalte [135,](#page-134-1) [176](#page-175-0) Rekonstruktion [10](#page-9-1), [26](#page-25-4) Beispiel [66](#page-65-5) einleiten [66](#page-65-0) Fehlerbehandlung [65](#page-64-4) Kopierzeitpunkt [66](#page-65-6) laufender Betrieb [65](#page-64-2) Lesefehler [66](#page-65-3) Leseplatte [65](#page-64-3) Moduswechsel [66](#page-65-4) Systemabsturz [66](#page-65-7) Tabelle [66](#page-65-7) Umstellung auf Datendoppelhaltung [31](#page-30-3) REP-Datei [19](#page-18-5) Restart Egalisierung [68](#page-67-2) Home-Pubset [37](#page-36-1)

# **S**

S-Kanal [45](#page-44-5) S-Server, Plattenmigration [45](#page-44-6) SAN-Integration, Plattenmigration [47](#page-46-1) Schreibauftrag, Datendoppelhaltung [25](#page-24-5) Schreibgerät [149](#page-148-0) Schreibplatte, Egalisierung [67](#page-66-3) SDF-Syntaxdatei [19](#page-18-6) SET-DRV-ENVIRONMENT, Kommando [108](#page-107-0) SET-DRV-PARAMETER, Kommando [112](#page-111-1) SF-Pubset, Plattenmigration [48](#page-47-2) SHOW-DEVICE-STATUS, Kommando [120](#page-119-1) SHOW-DISK-STATUS, Kommando [122](#page-121-2) SHOW-DRV-ENVIRONMENT, Kommando [126](#page-125-0) SHOW-DRV-STATUS, Kommando [130](#page-129-0) SHOW-PUBSET-MIGRATION, Kommando [143](#page-142-0) Simultan-Aktualisierung, UPAM [165](#page-164-3) SIR [30](#page-29-5), [44](#page-43-4)

SM-Pubset getrennte Verarbeitung [43](#page-42-3) Migration [58](#page-57-2) SoftBooks [13,](#page-12-0) [193](#page-192-0) SOURCE MN, Ausgabespalte [144](#page-143-3), [176](#page-175-1) SPCCNTRL [186](#page-185-2) SPECIAL-Belegung [76](#page-75-4) DRV-Platte [184](#page-183-1) SPECIAL-MOUNTING, Verfügbarkeit [139](#page-138-6) SPECIAL-USE, Verfügbarkeit [139](#page-138-7) Spiegel-Pubset [40](#page-39-2) Spiegelplatte [10,](#page-9-2) [39](#page-38-4) SQ-Server [45](#page-44-7) SRV [9](#page-8-3) Betriebsmodus [114,](#page-113-7) [132,](#page-131-8) [136](#page-135-13) DRV-Information [138](#page-137-8) SRV-Modus [24](#page-23-3) eingestellt [132](#page-131-8) einstellen [114](#page-113-7) SRV-MOUNTING, Verfügbarkeit [139](#page-138-8) SRV-USE, Verfügbarkeit [139](#page-138-9) Standard-Volume-Label (SVL) [16](#page-15-1) DRV-Information [16](#page-15-1) START [134](#page-133-3) START-DRV-DUAL-MODE, Kommando [147](#page-146-1) START-FOR-DUAL, Verfügbarkeit [139](#page-138-10) starten Datendoppelhaltung [147](#page-146-1) DRV<sub>[21](#page-20-1)</sub> **Steuerungstyp** logische Platte [15](#page-14-3) STOP-DRV-DUAL-MODE, Kommando [153](#page-152-1) Subsysteminformationsdatei [19](#page-18-7) Subsystemkatalog [19](#page-18-8) **SUSPENDED** Verfügbarkeit [139](#page-138-11) Wiederherstellungszustand [136](#page-135-14) SVL, Eintrag [112](#page-111-2) SVL-DRV-INFO, Ausgabespalte [138,](#page-137-2) [177](#page-176-0) SVL-RECORDING-MODE, Ausgabespalte [123,](#page-122-1) [178](#page-177-0) SX-Server [45](#page-44-7) Systemabsturz, Rekonstruktion [66](#page-65-7) Systemeinleitung, Home-Pubset [36](#page-35-2)

# **T**

TARGET MN, Ausgabespalte [144](#page-143-7), [178](#page-177-3) TIMESTAMP, Ausgabespalte [139](#page-138-12) TO, Ausgabespalte [128,](#page-127-3) [178](#page-177-4) Typ-2-Kanal [46](#page-45-2) Typ-FC-Kanal [45,](#page-44-1) [46](#page-45-3) Typ-S-Kanal [45](#page-44-8), [46](#page-45-4)

## **U**

umstellen auf Datendoppelhaltung [31](#page-30-0) unvollständige Platte [88](#page-87-1) UPAM [69](#page-68-9) Makroschnittstelle [165](#page-164-4) Simultan-Aktualisierung [165](#page-164-5) UPDATE, Verfügbarkeit [139](#page-138-13)

## **V**

Verfügbarkeit ALLOCATED [138](#page-137-15) CANCELLED [138](#page-137-3) FREE-USE [138](#page-137-11) MOUNTING [138](#page-137-16) ONLINE [139](#page-138-3) PV-REMOVING [139](#page-138-5) SPECIAL-MOUNTING [139](#page-138-14) SPECIAL-USE [139](#page-138-15) SRV-MOUNTING [139](#page-138-16) SRV-USE [139](#page-138-17) START-FOR-DUAL [139](#page-138-18) SUSPENDED [139](#page-138-19) UPDATE [139](#page-138-13) VERIF [69](#page-68-10) Makroschnittstelle [164](#page-163-1) Verwaltungsdaten Egalisierung [69](#page-68-7) kopieren [117](#page-116-0) VOLIN [30](#page-29-6), [76](#page-75-5) DRV [185](#page-184-1) Volume Serial Number, logische Platte [15](#page-14-12) VOLUMES, physikalische Platte abfragen [137](#page-136-10) vorbereiten, Plattenmigration [106](#page-105-2) VSN Ausgabespalte [134](#page-133-7), [137](#page-136-11), [144,](#page-143-8) [179](#page-178-1) logische Platte [15](#page-14-12)

## **W**

wechseln auf Mono-Modus [71](#page-70-2) Betriebsmodus [27](#page-26-3) Wiederaufnahme Dual-Betrieb, Beispiel [78](#page-77-1) Wiederherstellungszustand abfragen [133](#page-132-3) CANCELLED [135](#page-134-6) DUAL-STOP [135](#page-134-14) RECON-NECESS [135](#page-134-15) SUSPENDED [136](#page-135-15) WRITE-SUSPENDED [136](#page-135-16) WRITE-SUSPENDED, Wiederherstellungszustand [136](#page-135-16)

# **Z**

Zeitstempel [16,](#page-15-4) [139](#page-138-12) logische Platte [15](#page-14-13) Zweit-Applikation [40](#page-39-3)